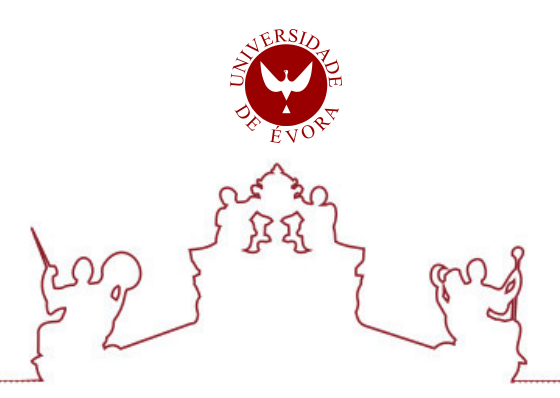

### Universidade de Évora - Escola de Ciências e Tecnologia

#### Mestrado em Engenharia Informática

Dissertação

### Sistema de Marcação de Estadias em Surfcamps

#### Bruno Miguel Pires Figueira

Orientador(es) | Luís Filipe Nobre Horta Baptista Garcia José Miguel Gomes Saias

Evora 2019 ´

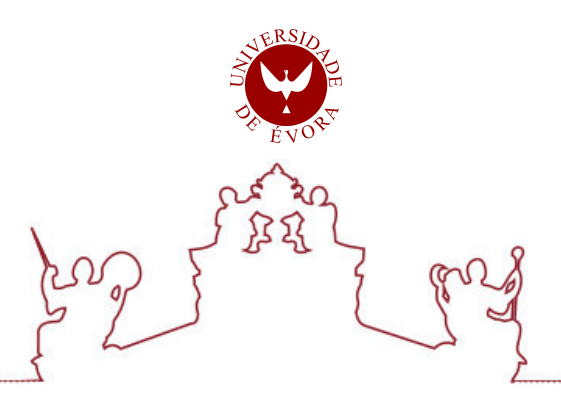

Universidade de Évora - Escola de Ciências e Tecnologia

Mestrado em Engenharia Informática

Dissertação

### Sistema de Marcação de Estadias em Surfcamps

Bruno Miguel Pires Figueira

Orientador(es) | Luís Filipe Nobre Horta Baptista Garcia José Miguel Gomes Saias

Evora 2019 ´

 $\mathsf{i}\mathsf{v}$ 

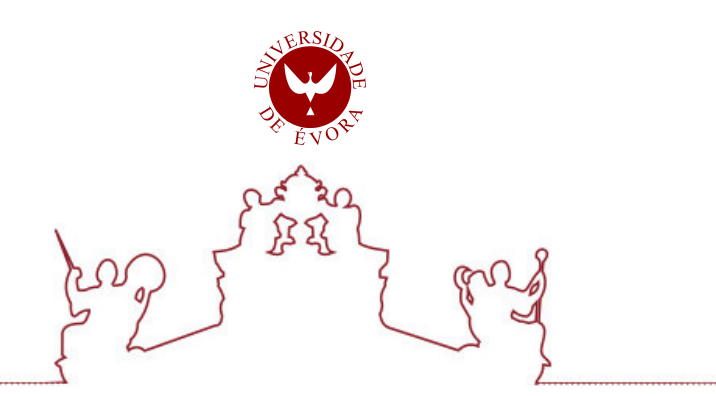

A dissertação foi objeto de apreciação e discussão pública pelo seguinte júri nomeado pelo Diretor da Escola de Ciências e Tecnologia:

- Presidente | Irene Pimenta Rodrigues (Universidade de Evora) ´
- Vogal | Pedro Alexandre Marques da Silva Salgueiro (Universidade de Évora)
- Vogal-orientador | Luís Filipe Nobre Horta Baptista Garcia (Instituto Politécnico de Beja)

vi

*Aos meus pais.*

### Prefácio

Este documento contém uma dissertação intitulada "Sistema de Marcação de Estadias em Surfcamps", um trabalho do aluno Bruno Miguel Pires Figueira<sup>[1](#page-8-0)</sup>, estudante de Mestrado em Engenharia Informática na Universidade de Évora.

A orientação deste trabalho é da responsabilidade do Professor Doutor José Saias $^2$  $^2$ , do Departamento de Informática da Universidade de Évora e do Professor Doutor Luís Garcia<sup>[3](#page-8-2)</sup>, do Departamento de Engenharia do Instituto Politécnico de Beja.

O autor do trabalho é licenciado em Engenharia Informática, pelo Instituto Politécnico de Beja. A presente dissertação foi entregue em Outubro de 2019.

<span id="page-8-0"></span><sup>1</sup> bmpf1@hotmail.com

<span id="page-8-1"></span> $^2$ jsaias@uevora.pt

<span id="page-8-2"></span><sup>&</sup>lt;sup>3</sup>luisbgarcia@ipbeja.pt

## Agradecimentos

<span id="page-10-0"></span>No que respeita à parte académica, quero agradecer ao meu orientador e co-orientador - professores José Saias e Luis Garcia, tal como a diretora do Mestrado - a professora Irene Rodrigues, por toda a disponibilidade demonstrada ao longo de todo o percurso em que realizei esta formação na Universidade de Évora.

Quero, também, agradecer à minha família, especialmente aos meus Pais, por estarem sempre presentes para mim e me ajudarem quando é necessário.

Queria ainda agradecer a todos os meus amigos que, de uma forma ou de outra, tiveram um papel importante na minha caminhada até aqui.

## Conteúdo

<span id="page-12-0"></span>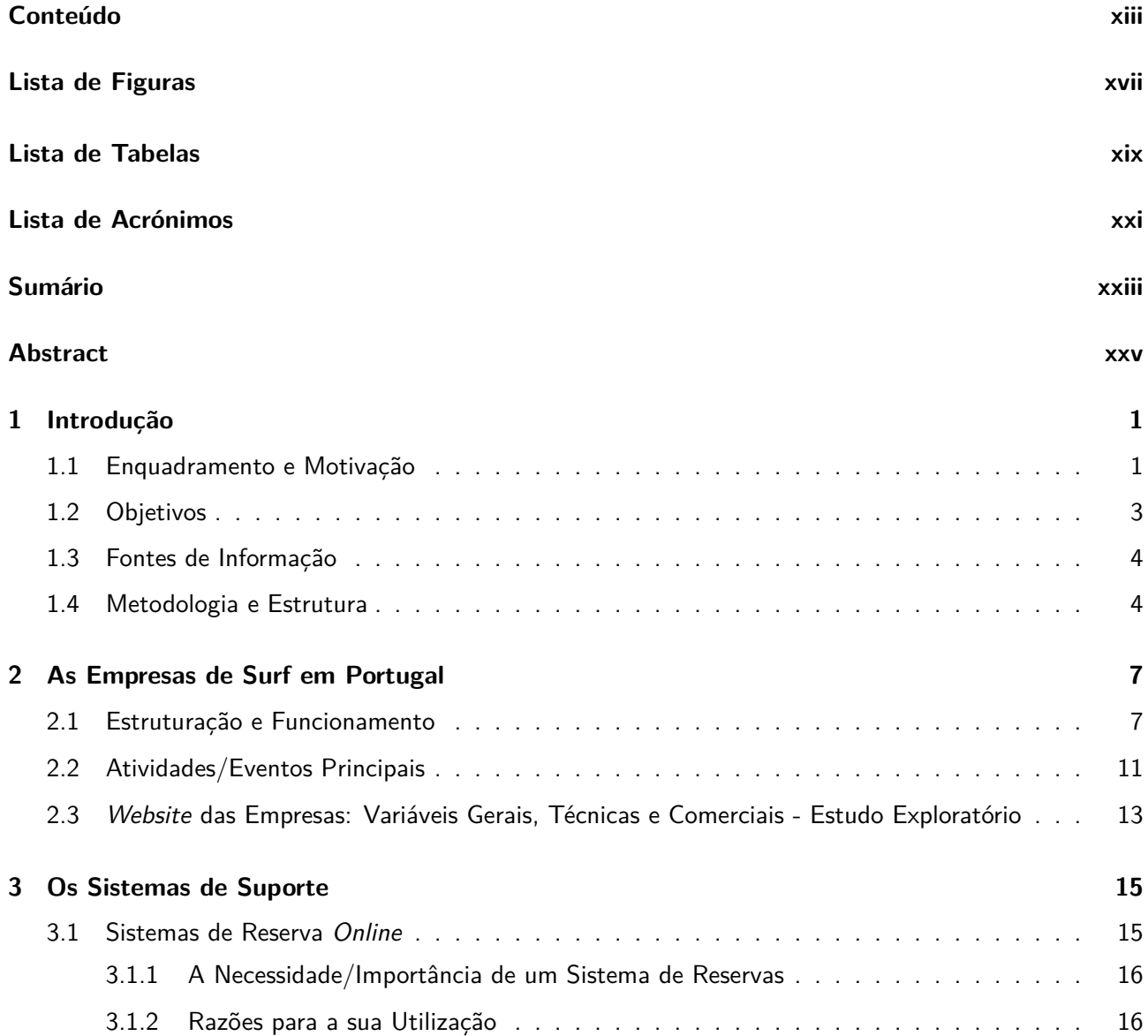

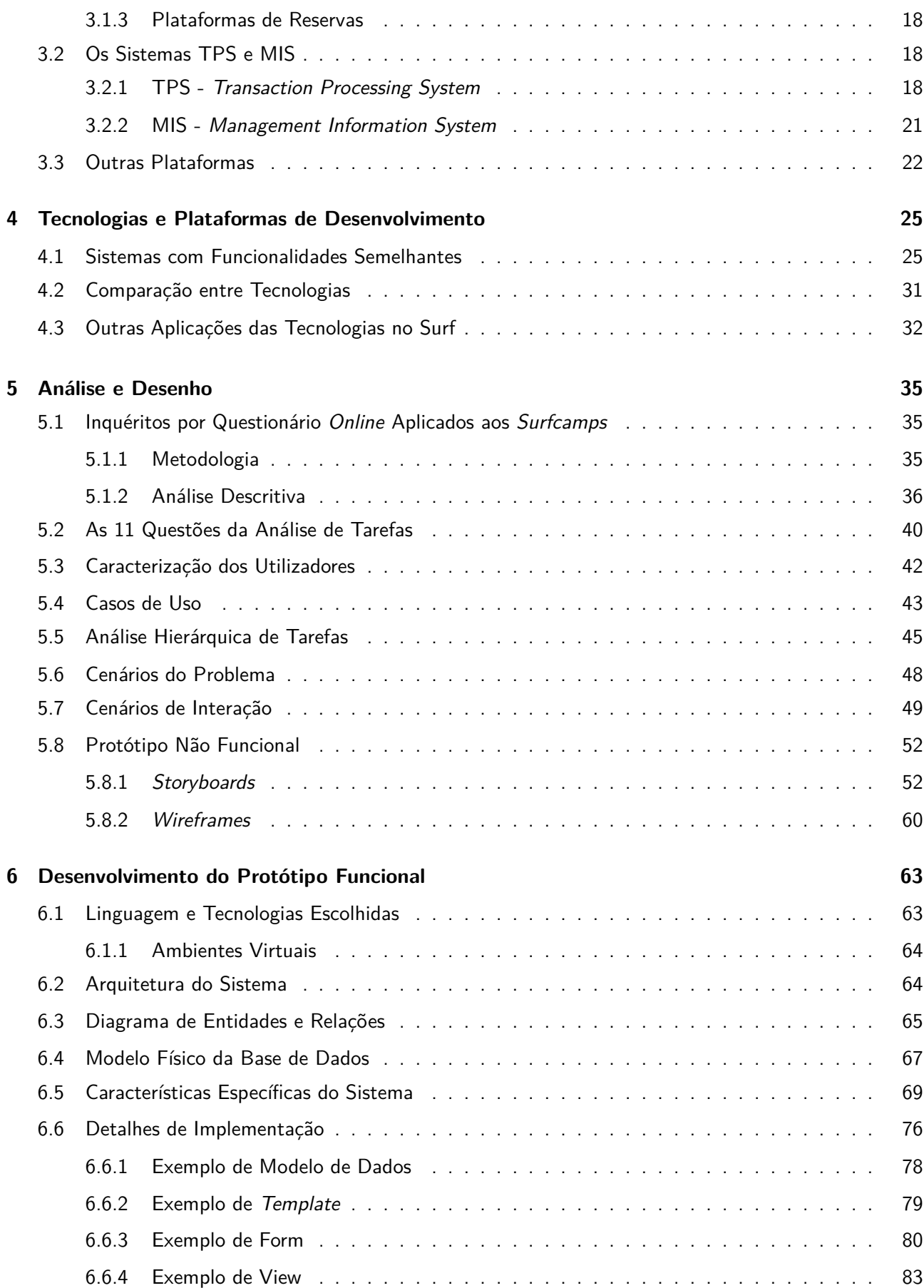

#### *CONTEÚDO* xv

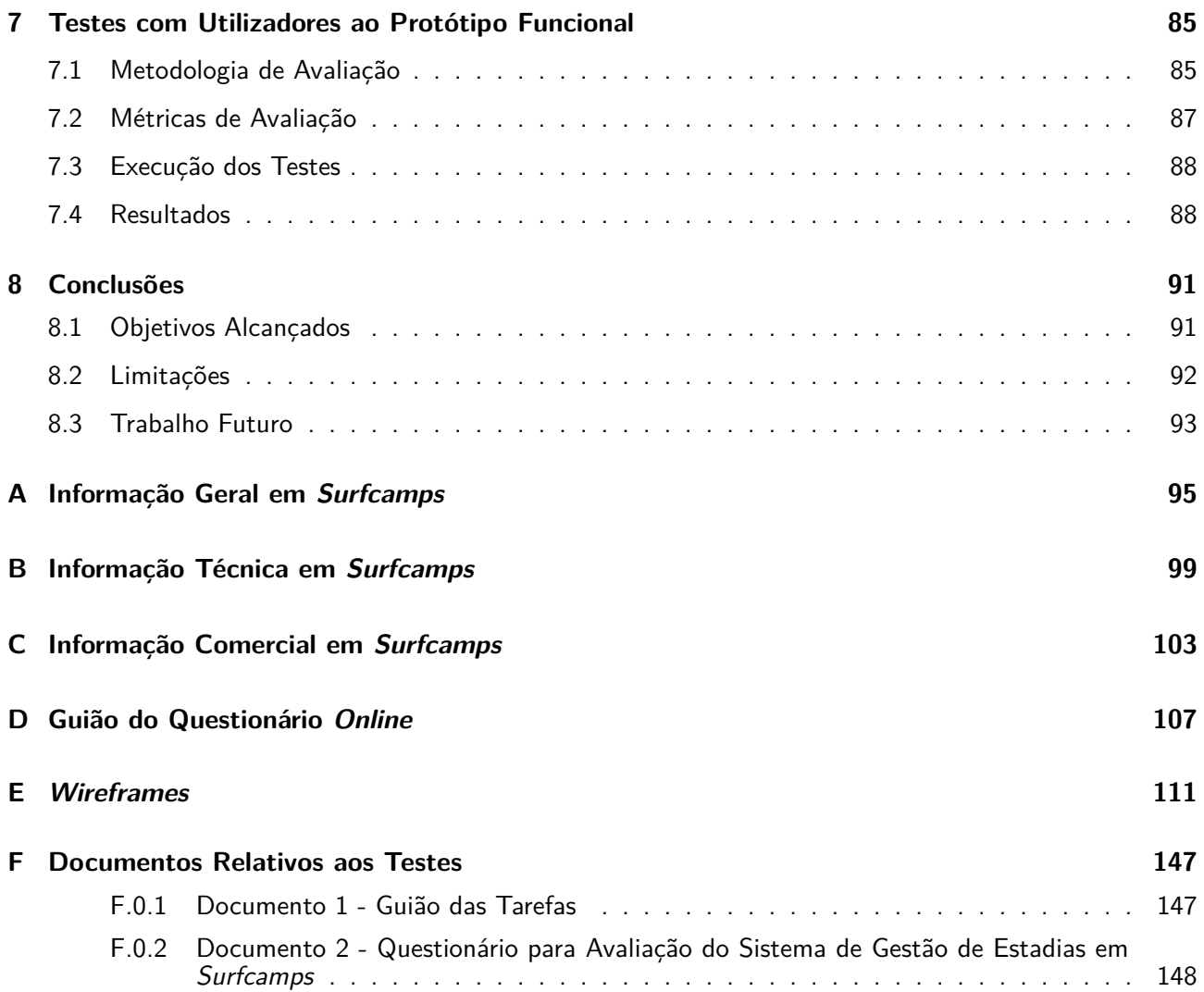

# Lista de Figuras

<span id="page-16-0"></span>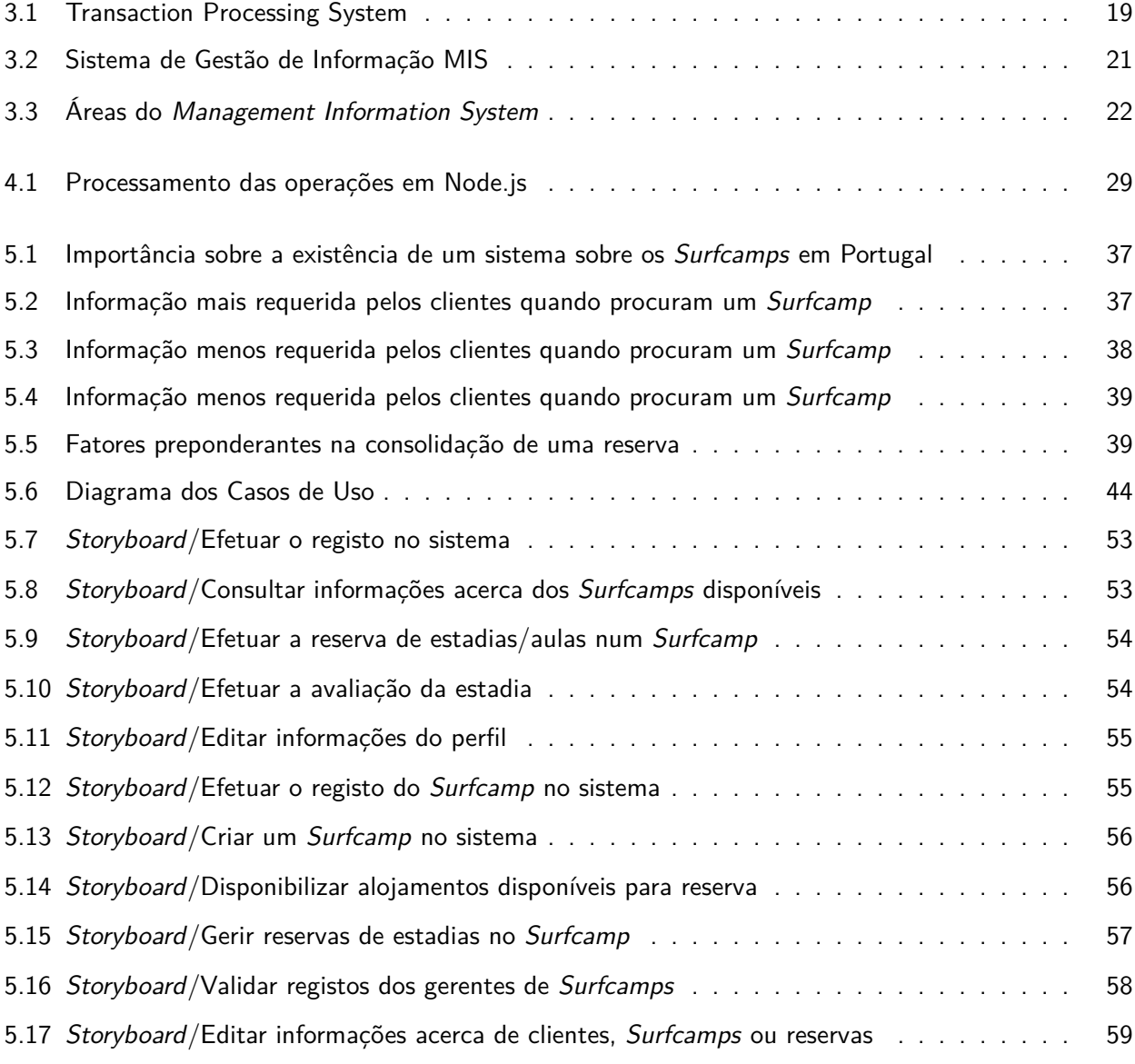

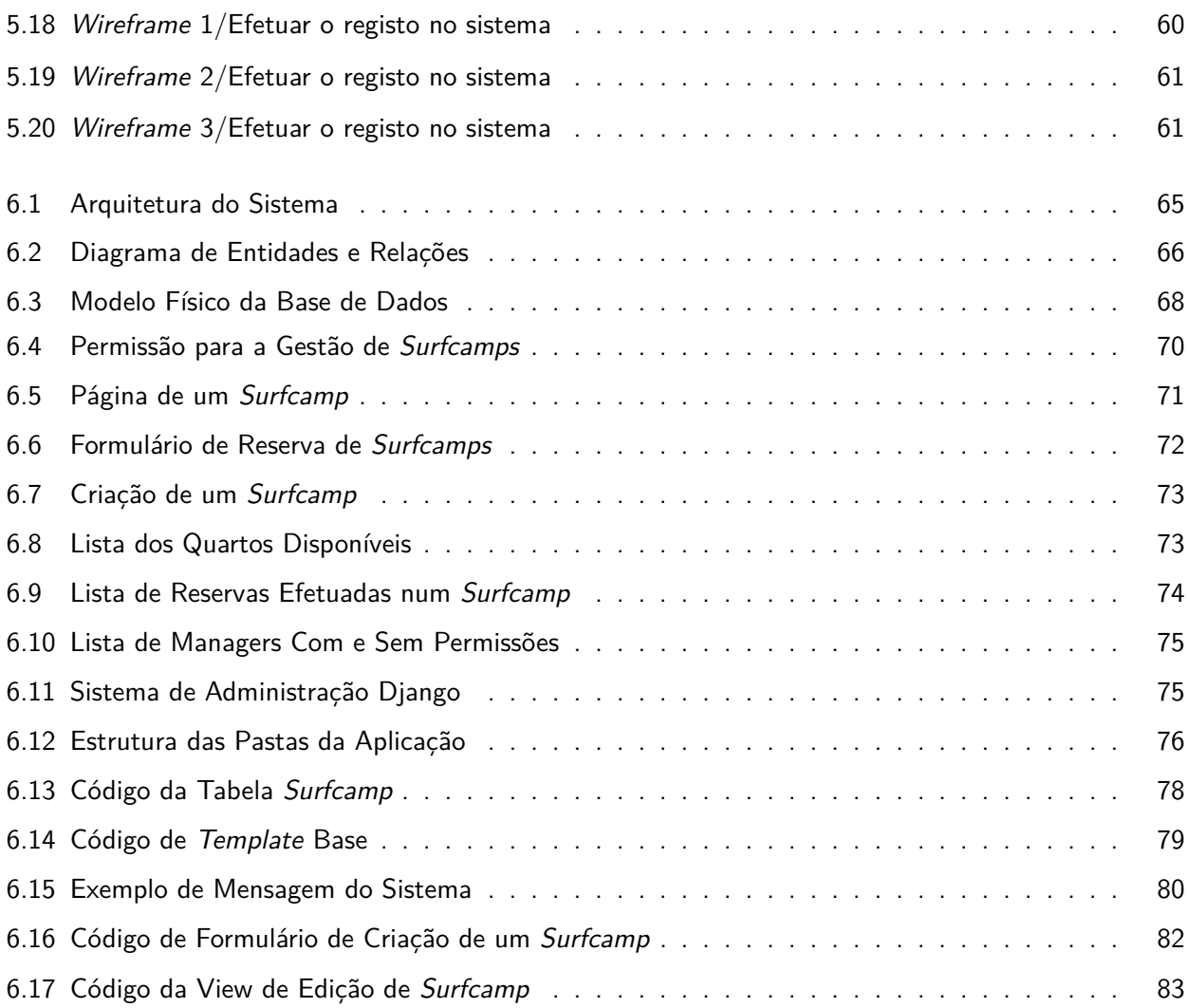

## Lista de Tabelas

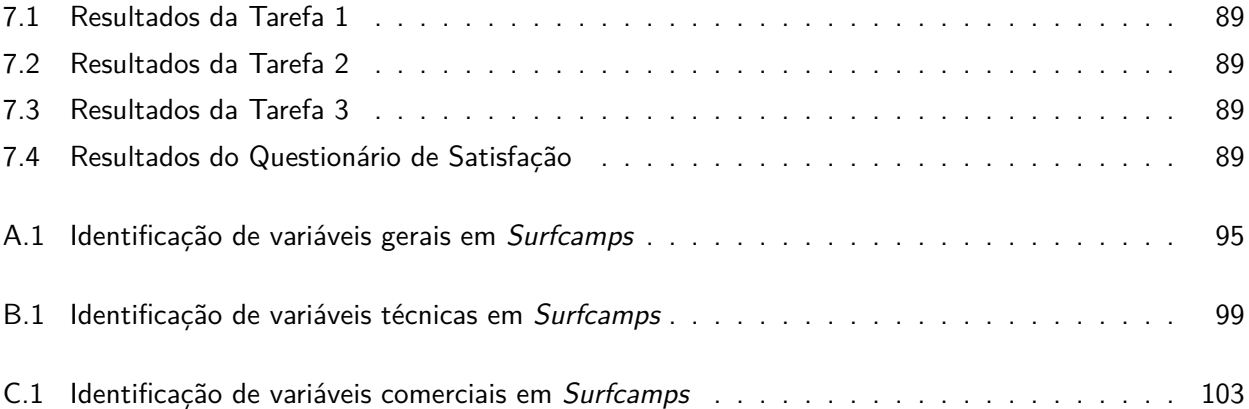

## Lista de Acrónimos

- <span id="page-20-0"></span>**CRS** *Central Reservation System*
- **CSS** *Cascading Style Sheets*
- **ECT** Escola de Ciências e Tecnologia
- **FPS** Federação Portuguesa de Surf
- **HTML** *HyperText Markup Language*
- **HTTP** *HyperText Transfer Protocol*
- **IS** Intermediários do Setor
- **MIS** *Management Information System*
- **NASA** *National Aeronautics and Space Administration*
- **PHP** *HyperText Preprocessor*
- **RNAAT** Registo Nacional de Agentes de Animação Turística
- **TIC** Tecnologias de Informação e Comunicação
- **TPS** *Transaction Processing System*
- **UE** Universidade de Évora
- **URL** *Uniform Resource Locator*
- **WSL** *World Surf League*

## Sumário

<span id="page-22-0"></span>Este projeto teve como objetivo construir um protótipo funcional tendo em vista a melhoria da procura e das funcionalidades ligadas ao negócio do surf em Portugal. Pretendeu-se estudar sobre os requisitos de um sistema de informação que concentre num só ponto as várias ofertas de *Surfcamps* de um país bem como a criação de um sistema de reservas e, com base nesse estudo, contribuir para propor e avaliar uma solução para este problema. Foi realizada uma pesquisa intensiva sobre a área em questão bem como das tecnologias que lhe podem dar suporte. Este trabalho permitiu construir um sistema que servirá como intermediário entre quem oferece um serviço de *Surfcamp* e os clientes que procuram um *Surfcamp*, constituído por uma interface *web*, onde foi possível criar e testar as várias funcionalidades. Os resultados obtidos mereceram depois uma reflexão que poderá contribuir para o aumento do conhecimento sobre este tipo de sistemas.

**Palavras chave:** Aplicação Web, Serviço Web, Sistema de Informação, Surfcamps, Reservas

### Abstract

### <span id="page-24-0"></span>**Surfcamps Booking System**

The goal of this project was to build a functional prototype which would improve the demand for and functionalities related to the business of surf in Portugal. One of the project's objectives was to conduct a study on the requisites of an information system which would coalesce on a single point the various Surfcamp on offer in a national territory, as well as the creation of a booking system. Based on this study, the project's objective was to make a meaningful contribution by proposing and assessing a solution that would cater for this need. In this context, an intensive research was carried out on the topic, and namely on the technologies which might underpin the construction of the said prototype. The project carried out allowed the construction of a system which will serve as the channel of communication between the providers of a Surfcamp service and the clients who seek such service. This is made up of a web interface, where it was possible to design and test the functionalities. The results obtained were object of further thought and analysis which may also contribute to improving and deepening knowledge on this type of systems.

**Keywords:** Web Application, Web Service, Information System, Surfcamps, Booking

xxvi

<span id="page-26-0"></span>1

## Introdução

#### <span id="page-26-1"></span>**1.1 Enquadramento e Motivação**

As notícias veiculadas pela comunicação social, em particular nestes últimos dois anos revelam que a importância do surf em Portugal tem vindo a aumentar, tendo em conta a sua crescente popularidade, não só pelas praias de excelente qualidade existentes no nosso país, mas também devido ao sucesso obtido recentemente com a etapa portuguesa do campeonato mundial de surf, tendo sido a última o "2018 MEO Rip Curl Pro Portugal", em Peniche.

Em Portugal, o clima ameno ao longo do ano permite também aos praticantes a prática regular do desporto. Existem em Portugal, [1](#page-26-2)03 escolas de surf registadas na Federação Portuguesa de Surf (FPS) $^1$  em 2019. Tem-se verificado que Portugal recebe, todos os anos, milhares de estrangeiros que são atraídos pelas boas condições para a prática do surf, hospitalidade das pessoas e boa gastronomia, o que justifica a necessidade de um forte investimento nesta área que proporcione melhores condições aos praticantes desta modalidade.

Estando o nosso país num clima de forte ascensão do turismo importa descrever um pouco a importância do turismo de surf, tendo em conta a sua dinâmica e os vários impactos que ele gera.

<span id="page-26-2"></span> $^1$ https://www.surfingportugal.com/?page\_id=1336, consultado em 13-02-2019.

Na história do surf verifica-se que as viagens com motivação principal de surf têm ganho expressão. A procura da onda secreta, das praias nunca surfadas (situadas em destinos tropicais paradisíacos) e a vivência da envolvente ao surf tornam-se, para muitos, a essência da experiência do surf (Young, 1983)[\[You83](#page-179-0)]. Nesta perspetiva, o surf como desporto e ato de viajar complementam-se no âmbito do turismo de surf, uma vez que os surfistas se aventuram em experiências de viagem com o objetivo de surfar as ondas perfeitas. O surf, enquanto atividade desportiva, assume-se, assim, simultaneamente uma atividade turística e tornandose num modo de vida.

Considerada uma atividade com grande potencial de crescimento, tanto em termos económicos (Buckley, 2002)[[Buc02\]](#page-176-0) (contribuindo para o aumento dos lucros e mais-valias associadas a este mercado) como de promoção, atualmente, são muitos os destinos que se promovem com base no surf (Ponting, 2009)[[Pon09](#page-178-0)]. O surf, cuja matéria-prima é o mar, impulsiona outras vertentes do turismo nos destinos onde é praticado, uma vez que pode ser uma forte motivação de viagem e um bom complemento a outras motivações de viagem, e contribui para a preservação dos recursos naturais da região e da identidade das suas populações (Buckley, 2002)[\[Buc02](#page-176-0)].

Outro facto relevante é que o surf, enquadrado numa estratégia de marketing, atrai para uma região tanto os turistas praticantes como os turistas simpatizantes, que se sentem cativados por esta modalidade desportiva apesar de não a praticarem (Dolnicar & Fluker, 2003)[\[Flu03b](#page-177-0)].

Num contexto de elevada competição o turismo de surf pode fornecer importantes contributos para o desenvolvimento e comercialização dos destinos turísticos desempenhando um papel impulsionador da economia local e regional (O'Brien & Ponting, 2013)[[Pon13](#page-178-1)]. E, embora não seja fácil calcular a importância económica do turismo de surf, vários têm sido os estudos sobre o impacto económico do surf, que comprovam a capacidade de atração dos destinos associados ao surf, pela dinamização do perfil das estruturas produtivas, na criação de empregos diretos e indiretos, no aumento do rendimento, pelos efeitos multiplicadores e criação de sinergias e complementaridades (Barbieri & Sotomayor, 2013)[\[Sot13\]](#page-179-1).

Os turistas de surf dormem, comem e surfam mas também requerem outros serviços complementares da comunidade, o que faz despoletar ou melhorar vários negócios auxiliares.

Com uma história de sucesso, o desporto tem cada vez mais adeptos que se assumem como turistas de surf, quando viajam para destinos nacionais e internacionais e neste sentido, o usufruto da viagem acontece através da interação com o local, principalmente com os aspetos naturais, um dos motivos determinantes para a realização da viagem. Desta forma, surfar e viajar são dois comportamentos associados (Dolnicar & Fluker, 2003)[[Flu03b\]](#page-177-0), uma vez que estes turistas dependem dos recursos naturais para a prática da atividade, recursos esses que não possuem no local onde vivem e desta forma viajam para lugares longínquos em busca de boas condições para a prática da modalidade. Os destinos favoritos podem tornar-se destinos habituais de viagem e transformar-se em destinos de prestígio/status, como é o caso de Oahu no Hawaii (Weed & Bull, 2004)[[Bul04](#page-176-1)].

Numa localização estrategicamente favorecida, não podemos dissociar Portugal do mar. Em Portugal, o turismo de surf tem verificado uma evolução positiva, o que se reflete num aumento do número de praticantes de todas as idades e no consequente aumento de lucros e mais-valias associadas a este mercado.

O reconhecimento de que o surf é muito praticado e tem enorme potencial de atração gerou crescente interesse pelo desenvolvimento de destinos com base no surf. Içoz et al. (2010)[\[OI10](#page-178-2)] referem que esta associação pode ser promotora de uma imagem renovada do destino em si, e inclusive tornar-se numa imagem de marca desse destino. Mundaka (Espanha), Hossegor (França), Uluwatu (Indonésia), Gold Coast (Austrália), Jeffrey's Bay (África do Sul), Peniche, Nazaré, Ericeira e Sagres (Portugal) são bons exemplos de destinos internacionais e nacionais com uma imagem associada ao surf.

Contudo, é notório verificar, ainda nos dias de hoje, a forma rudimentar como são efetuadas as reservas em vários *Surfcamps<sup>[2](#page-28-1)</sup> em Portugal. Em muitos casos são usados pequenos formulários, através do Google* ou outros e muitas vezes o único meio de as realizar passa pelo email ou via telefone. Nos dias de hoje, com o avanço tecnológico existente e em virtude da expansão desta atividade e negócio, urge a necessidade de alterar esta realidade, tonando mais visível a oferta e por outro lado, o agilizar destas reservas através de sistemas próprios e mais eficientes, sendo este um dos propósitos e motivação para a realização deste trabalho.

Na gestão dos destinos de surf, é, pois, importante considerar a combinação de diversos atributos, uma vez que é a coexistência das várias componentes identificadas que contribuem para o seu desenvolvimento.

Se esses atributos conseguirem estar ao alcance de todos, nacionais ou estrangeiros, em particular, praticantes de surf, através da existência de uma plataforma que agregue toda a informação que necessitam acerca dos *Surfcamps* existentes em Portugal, e onde seja fácil realizarem as reservas na escola que entenderem ser a mais conveniente, creio que poderá constituir-se como uma ferramenta de utilidade, não apenas turística mas também de responsabilidade social.

#### <span id="page-28-0"></span>**1.2 Objetivos**

Pretende-se, com este trabalho, desenvolver uma reflexão e análise para o desenvolvimento de um protótipo de um sistema que concentre num só ponto as várias ofertas de *Surfcamps* de um país e melhore a funcionalidade das reservas praticadas. O contributo gerado pela construção deste sistema servirá como intermediário entre quem oferece um serviço de *Surfcamp* e os clientes que procuram um *Surfcamp* para aprender a fazer surf.

Assim, o seu objetivo geral é **construir um protótipo funcional tendo em vista a melhoria da procura e das funcionalidades ligadas ao negócio do surf em Portugal**.

Para isso é necessário atender à especificidade da atividade em causa. O facto de ser uma atividade onde o litoral é um fator determinante leva que as mesmas tenham requisitos próprios. Uma análise detalhada do problema levou à identificação de determinadas funcionalidades, aos quais se designaram como objetivos específicos e que se apresentam a seguir:

• **Inserção de novos** *Surfcamps* - o administrador deverá dar permissão para que o gerente tenha possibilidade de adicionar novos *Surfcamps* que surjam em Portugal, através do preenchimento das suas informações, etc.

• **Disponibilização de alojamentos para reservas** - o gerente de *Surfcamps* deverá poder gerir toda a informação relativa aos alojamentos, nomeadamente, os seus valores e preços em função de um determinado período de tempo.

• **Consulta de informação sobre** *Surfcamps* - os clientes poderão aceder a qualquer *Surfcamp* que esteja adicionado na aplicação, e assim poder recolher informações de todos eles, de forma a ter uma ideia de qual é que melhor satisfaz aquilo que eles pretendem.

• **Marcação de uma estadia** – os clientes poderão, a partir da aplicação, fazer a marcação da sua estadia em determinado *Surfcamp*.

<span id="page-28-1"></span> $2$ Consiste num espaço onde é possível congregar alojamentos, refeições e aulas de surf de várias modalidades, individualmente ou em grupos, em virtude da sua maior dimensão.

#### <span id="page-29-0"></span>**1.3 Fontes de Informação**

Foram consultadas variadas fontes de informação secundária, nomeadamente livros e revistas científicas disponíveis em diversas universidades nacionais e às quais se conseguiu ter acesso, assim como a Biblioteca do Conhecimento *Online*, Repositório Digital de Publicações Científicas da Universidade de Évora, entre outras.

Para além das fontes mais documentais, utilizou-se também a *internet* na realização da pesquisa, em particular, no acesso ao *site* da Visitportugal do Turismo de Portugal, a *International Surfing Association*, *World Surf League*, a FPS, o *Surf Camps Europe* , Associação Nacional de Surfistas, entre muitas outras. Também foi possível fazer uma análise intensiva sobre as funcionalidades dos sítios *web* dos *Surfcamps* com vista ao conhecimento da informação geral, específica e estrutural.

Na recolha da informação primária, as respetivas fontes de informação foram essencialmente, as empresas do setor que se encontram licenciadas pela FPS bem como a informação disponibilizada sobre alguns sites de empresas de surf internacionais e aplicações tecnológicas de surf.

#### <span id="page-29-1"></span>**1.4 Metodologia e Estrutura**

O trabalho que agora se apresenta pode classificar-se como de pesquisa descritiva, na medida em que realiza a descrição de variados factos, mas também de pesquisa analítica e explanatória, pois procura igualmente estabelecer relações entre as diversas variáveis, assim como determinar a natureza dessa relação.

Foram usadas variadas técnicas de pesquisa de acordo com a particularidade dos fenómenos que se pretendiam estudar. Assim, recorreu-se a:

• técnicas documentais para efetuar a revisão bibliográfica;

• técnicas de amostragem, por conveniência e intencionais, no estudo exploratório e na aplicação do questionário *online* aos empresários do setor.

Tendo por objetivo dar resposta ao proposto, o presente trabalho estrutura-se em três grandes partes:

**A primeira** - destinada ao seu enquadramento teórico, desenvolve-se em torno de três grandes áreas do conhecimento, aquelas que servem de suporte à temática em causa, ou seja, o melhor conhecimento do setor, através da pesquisa e análise das funcionalidades dos sítios *web* dos *Surfcamps* (Ponto 2.); o conhecimento dos sistemas que servem de base à construção de um protótipo desta natureza e as diversas plataformas e bibliotecas que permitam o desenvolvimento de um sistema TPS/MIS (Ponto 3.) e, por último o conhecimento de tecnologias e plataformas de desenvolvimento (Ponto 4.);

**A segunda** - onde é feita a análise e o desenho do sistema proposto (Ponto 5.);

**A terceira** - que inclui o necessário trabalho de aplicação prática, através da utilização da linguagem Python em conjunto com a *Framework* do Django, a base de dados SQLite, tais como várias outras tecnologias que auxiliam à criação de uma aplicação mais intuitiva e acessível como Javascript e *templates* Bootstrap, e onde será criado o protótipo funcional (Ponto 6.) e realizados os testes com utilizadores (Ponto 7.).

Pela importância que se atribuiu a alguns documentos que se conceberam especificamente para dar resposta

#### *1.4. METODOLOGIA E ESTRUTURA* 5

aos objetivos propostos para este trabalho, entendeu-se apresentá-los em Apêndices. Inseriram-se aqui alguns documentos resultantes da pesquisa e análise efetuada, nomeadamente, as Tabelas das Variáveis Gerais, Técnicas e Comerciais que resultaram de uma análise intensiva dos *websites* das empresas, o questionário *online* aplicado às empresas de surf licenciadas pela FPS, os *Wireframes(Mockups)* da aplicação, e os documentos relativos aos testes com utilizadores.

Por último e a fim de recordar as ideias principais, assim como pôr em evidência o propósito inicialmente formulado e a compreensão da temática em estudo, faz-se a sua síntese no que se intitula de "Conclusões".

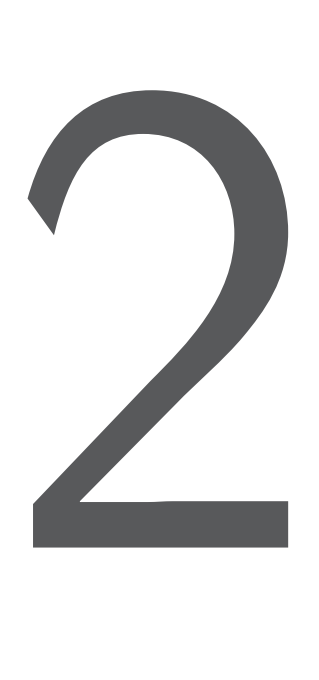

## <span id="page-32-0"></span>As Empresas de Surf em Portugal

Para a realização de um trabalho enquadrado nesta atividade do Surf, importa conhecer com um pouco mais de profundidade a sua realidade e o seu funcionamento. Para tal, procedeu-se a uma análise intensiva de documentação nesta área, bem como a realização de um estudo exploratório sobre as variáveis que mais podem influenciar a estrutura de um *website* de um *Surfcamp*.

#### <span id="page-32-1"></span>**2.1 Estruturação e Funcionamento**

Segundo o Turismo em Portugal<sup>[1](#page-32-2)</sup>, a costa portuguesa com mais de 850 quilómetros, é uma praia gigantesca para o *surfing*. Não há outra costa no mundo que possa oferecer um tão grande número de *spots* a uma tão curta distância e por isso costumamos dizer que em Portugal as ondas estão sempre garantidas.

Para além disso, acrescem as condições climatéricas (em particular o sol e o vento) favoráveis, quase todo o ano, permitindo a prática de diversos desportos onde se incluem o Surf, *bodyboard*, *windsurf*, *kitesurf* ou *paddle surf*, entre muitas outras.

<span id="page-32-2"></span><sup>1</sup> http://turismo-em-portugal.com/a-costa-portuguesa-e-uma-praia-gigantesca-para-o-surfing/, consultado em 13-02-2019

Consoante a modalidade poderão surgir diversos locais cujo foco para uma determinada modalidade poderá ser mais favorável. Apresentam-se alguns exemplos: no surf, as ondas gigantes da Praia do Norte na Nazaré para quem pretende mais adrenalina e as ondas perfeitas de Carcavelos, Ericeira ou Peniche; os praticantes de *bodyboard* têm na Praia Grande, em Sintra, uma referência obrigatória; o Guincho é a "meca" nacional para o *windsurf* e já recebeu os melhores "*windsurfers*"mundiais; o *kitesurf* conta, cada vez mais, com mais adeptos que frequentam praias no Guincho, Carcavelos, Costa da Caparica ou mais a norte nas zonas de Aveiro ou Viana do Castelo.

Existem muitas outras atividades desportivas para aproveitar as condições oferecidas pelo oceano, mas também nos rios e lagos. Desde o *paddle surf* em mar aberto ou nas águas mais tranquilas de baías protegidas ou lagoas, ao esqui aquático e ao *parasailing*.

Relativamente ao número de empresas em funcionamento que promovem estes desportos, fica a perceção que existem duas vertentes – aquelas que oferecem estes serviços de uma forma mais lúdica e outras, as especializadas (as escolas). Para isso, basta verificar o número de empresas que estão devidamente certificadas e licenciadas pela Federação Portuguesa de Surf em contraposição com o que é apresentado através do Registo Nacional de Agentes de Animação Turística (RNAAT). De uma forma ou de outra, a conjugação destas duas vertentes, provocou o aumento exponencial dos fluxos turísticos em Portugal e originou uma expansão do surf nos últimos anos.

De acordo com uma notícia do jornal Público, publicada pelo *Surftotal*[\[Tot](#page-179-2)], em 2017 havia 611 empresas que se encontravam a trabalhar na área do surf. Esses números foram conseguidos através do RNAAT e da Secretaria de Estado do Turismo que refere que este mesmo desporto continua a ser uma prioridade na comunicação do destino Portugal. Segundo dados anteriores, em Abril de 2016, existiam apenas 586 empresas que afirmavam realizar atividades de surf, além dos empreendimentos turísticos e alojamentos locais, que disponibilizam serviços e equipamentos para turistas que querem praticar este desporto.

Relativamente à estruturação das empresas em Portugal, Patrick Stilwell[\[Eco18b](#page-177-1)], fundador e dinamizador do evento «Surf Out Portugal», refere que "o surf em Portugal tem duas grandes dimensões, do ponto de vista das entidades e das pessoas que estão no meio e exploram o setor: o surf como um ativo turístico e, mais tradicionalmente, até há mais tempo, o surf explorado pela via do surfista, com o grande objetivo de ter um surfista português no topo. Há, toda uma indústria que estava estruturada para lançar surfistas. Mas há um terceira dimensão, onde nós atuamos e que pretendemos desenvolver, que é a indústria das empresas que podem ajudar a potenciar estas duas outras dimensões, como também ajudam a que Portugal tenha mais preponderância e expressão a nível internacional". Ainda de acordo com esta notícia, Patrick Stilwell sublinha o facto de a World Surf League (WSL) ter deslocado o seu centro de decisão europeu de França para Portugal, considerando que "pelo simbolismo da dimensão que Portugal tem ganho no surf, foi uma movimentação histórica".

Relativamente ao peso económico desta atividade importa aqui referir a dinâmica que, direta ou indiretamente, esta actividade pode produzir em termos económicos e sociais num dado local, região ou país.

Veja-se o caso de Peniche e Ericeira[\[Via17](#page-179-3)] - em Peniche, é mais frequente receber suíços, alemães, ingleses e franceses, enquanto na Ericeira há sobretudo alemães, austríacos, holandeses, noruegueses, suecos e finlandeses. Porém, começam a surgir também japoneses, cazaquistaneses, mongóis e indonésios em Peniche e americanos, australianos ou turistas da América Latina na Ericeira. Vêm sobretudo à procura de "boas ondas, de sol e de clima ameno e do espírito acolhedor dos portugueses", segundo os também empresários ligados às escolas e alojamentos de surf, e são capazes de gastar mais de 100 euros por dia. Uma aula de surf custa entre 25 e 30 euros, mas o custo de uma dormida varia consoante a época do ano e o tipo de alojamento. Segundo uma pesquisa no site da booking.com, o preço por noite vai desde cerca de 30 euros num alojamento de baixo custo até 190 euros num hotel de quatro estrelas. Estes turistas contribuem com milhões de euros para a economia - não só em escolas e alojamentos de surf, mas também na restauração e no comércio.

Ricardo Leopoldo, empresário do setor em Peniche, refere que "pela sua empresa passam por ano cerca de três mil turistas". Já Nuno Gonçalves, refere que fatura só na sua empresa é cerca de 100 mil euros por ano e aponta para 200 a 300 turistas por semana na Ericeira.

A etapa de Peniche do mundial de surf é exemplificativa. Durante os dez dias em que a prova decorreu em 2015, os 100 mil visitantes geraram lucros na economia estimados em 10,6 milhões de euros, segundo um estudo encomendado pela câmara. O turismo de surf está também a criar postos de trabalho, a desenvolver a indústria e a atrair investimentos, para os quais muito contribuíram, em Peniche, a realização da etapa do mundial de surf desde 2009 e, na Ericeira, a criação em 2011 da Reserva Mundial de Surf, a primeira da Europa. Na Ericeira, por exemplo, estima-se que existam três mil postos de trabalho diretos e indiretos, 22 lojas de venda de acessórios para desportos de ondas e 11 fábricas de produção de pranchas. Em Peniche, o presidente da câmara, António José Correia, estima em mais de 25 milhões de euros os investimentos que surgiram nos últimos quatro anos e outros novos estão a caminho calculados em 3,5 milhões de euros. Peniche conta com mais de 4.100 camas e uma capacidade para alojar 7.000 turistas entre unidades de alojamento local (360, com capacidade instalada de 3.000 camas), unidades hoteleiras (560, com capacidade para 1.000 camas) e parques de campismo e caravanismo, de acordo com o município.

O exemplo acima referenciado pode, certamente, ser reportado a outras regiões do norte ao sul de Portugal com mais ou menos relevância, tendo por base as empresas existentes em cada uma das regiões e sua importância no contexto nacional e internacional. Não é por acaso que em 2018, o Turismo de Portugal investiu 1 milhão de euros em grandes provas de surf no país. Segundo o seu presidente[\[Eco18a](#page-177-2)] , Luís Araújo, as campanhas internacionais com o tema do surf têm tido "um crescimento verdadeiramente extraordinário quando comparado com o ano de 2017". O investimento em 2018 do Turismo de Portugal incluiu quatro provas: WTC em Peniche, Nazaré Challange (prova da Nazaré do circuito mundial de ondas gigantes), QS10000 na Ericeira e WSL3000 PRO em Santa Cruz.

Ainda no aspeto económico, e de acordo com o relatório da consultora Global Industry Analysts Inc. (2016)[\[GIA16\]](#page-177-3), o valor da indústria do surf está avaliado em 6,2 mil milhões de dólares a nível global. De notar que este valor compreende não apenas os serviços turísticos mas também toda a fileira, desde o fabrico de pranchas e outros acessórios até ao vestuário desportivo. O mesmo relatório estima o valor desta indústria para o ano de 2022, em cerca de 9,5 mil milhões de dólares, impulsionado pelo crescente interesse no surf alargado a outros segmentos, seja em termos competitivos, seja em termos de lazer, e pelo crescente número de piscinas de ondas e surf *parks* que estão a surgir em todo o mundo, não esquecendo a inclusão do surf nos Jogos Olímpicos de 2020 no Japão.

Segundo dados da EuroSIMA (2013)[[SIM13](#page-178-3)] o surfista é maioritariamente do sexo masculino, com idades compreendidas entre os 15 e os 39 anos (média de 28 anos), licenciado e profissionalmente ativo, que surfa 2 a 3 vezes por semana, sendo que 80% nunca competiu (segmento surf lazer) e 20% compete ou já competiu. Nos estudos de Dolnicar e Fluker (2003)[\[Flu03b](#page-177-0)] e de Barbieri e Sotomayor (2013)[\[Sot13](#page-179-1)] os dados são semelhantes, na medida em que existe uma predominância masculina na prática do surf, com uma média de idades de 30 anos e com elevados níveis educacionais e de rendimento, ou seja, com disponibilidade económica para viajar. Estudos indicam que 200 milhões de jovens europeus com este perfil gostariam muito de aprender a praticar surf (EuroSIMA, 2013)[[SIM13](#page-178-3)]. O potencial do mercado de surf traduz-se, assim, pela forte adesão a esta modalidade, que se tornou prática de diferentes tipos de pessoas, gerações e estilos: "pranchas compridas e curtas, indivíduos novos e velhos, cabelos compridos e cabeças rapadas, estilos descontraídos dos anos 30 e estilos agressivos dos anos 90"; são empresários, escritores, estudantes, economistas e profissionais de diversas áreas, rendidos ao mar (Kampion & Brown, 2003)[[Bro03](#page-176-2)].

Atendendo a todo este perfil de possíveis consumidores, importa referir que de acordo com (Ramos &

Rodrigues, 2011)[\[Rod11\]](#page-178-4), "a Internet apresenta benefícios que lhe aumentam a satisfação, pois torna os produtos turísticos mais acessíveis, com mais qualidade, concede-lhe mais satisfação, apresenta a possibilidade de realizar pesquisas e reservas directamente e por fim, capacita-o com mais informação sobre o destino antes da sua viagem".

Ainda segundo estes autores, "o surgimento da *Internet* por si só não conduziu às alterações e benefícios ocorridos no seio da atividade turística, mas, em conjunto com outros desenvolvimentos associados às TIC gerou um ambiente tecnológico que afetou a atividade turística de tal forma que a equipou com um ambiente de apoio à decisão quer para o turista, que pretende efetuar a sua viagem, quer para o profissional que pretende gerir de forma eficiente as suas organizações, através da partilha de informação, da reserva e da venda de todos os seus produtos".

Devido à popularidade de aplicações de *Internet*, a maioria das organizações de turismo, como hotéis, companhias aéreas e agências de viagens têm abraçado as tecnologias de *Internet* como parte de suas estratégias de *marketing* e comunicação (Buhalis & Law, 2008)[[Law08\]](#page-178-5).

Muitas das organizações turísticas têm a sua própria página, com informações e com capacidade para serem efetuadas reservas, permitindo aos clientes a procura de disponibilidades e de preços antes de efetuarem as suas reservas *online*.

A Organização Mundial do Turismo apresenta umas linhas orientadoras para as funcionalidades e requisitos de negócio que estes *sites* devem apresentar (Buhalis, 2003; Ramos & Rodrigues, 2011)[[Buh03](#page-176-3)][\[Rod11\]](#page-178-4):

- O nome do domínio deve ser fácil de encontrar e lembrar;

- Deve permitir a diferentes intervenientes da distribuição turística aceder a diferentes elementos de forma fácil e eficiente;

- O *design* do *site* deve ser simples e atrativo bem como claro e fácil de navegar;
- Deve permitir a personalização a diferentes segmentos de mercado;
- A velocidade dos *downloads* é um fator crítico;

- O conteúdo deve ser atual, seguro, relevante, bem classificado e devidamente referenciado, deve permitir ver a informação mais detalhada bem como a apresentação de mapas;

- Deve possibilitar a pesquisa de informação no site, bem como em *sites* de parceiros;

- Deve ter funcionalidades que permitam efetuar reservas *online*;

- Deve ter ligações para outros *sites* relacionados com o destino, que obedeçam ao critério de qualidade;

- Deve ter um mecanismo eficiente de manuseamento de reservas e de inquérito ao consumidor, bem como uma forma de obter *feedback* para os futuros desenvolvimentos do *site*.

Por último interessa referir que dada a dinâmica e especificidade deste setor, e independentemente da região onde se possa implantar, importa elaborar uma estratégia que promova o desenvolvimento do surf numa lógica de sustentabilidade, uma estratégia que:

• Coloque as pessoas no centro da sua visão, assegurando o equilíbrio entre a comunidade local, a indústria e os visitantes, evitando que atuem de forma independente e desligada;

• Esteja ancorada nas potencialidades deste território e que salvaguarde as suas características endógenas e da comunidade local;
• Valorize a cultura do local;

• Reforce a interação sociocultural entre visitante e comunidade local, engajada nos elementos simbólicos do surf: espiritualidade, comunhão e prazer;

• Garanta uma gestão saudável e segura das praias durante e fora a época balnear, evitando o conflito de interesses de espaços comuns entre banhistas, concessionários, escolas de surf e *free surfers*;

• Reduza a sazonalidade turística, através da criação de alternativas ao consumo massificado;

• Com contributos de outros especialistas, envolvendo o município e os vários *stakeholders*, desde empresários, a comunidade académica, a comunidade surfista e a comunidade local;

• Garanta um desenvolvimento económico, social e cultural sustentado e consolidado.

# **2.2 Atividades/Eventos Principais**

O setor do surf encontra-se, hoje, já bastante dinamizado ao nível das atividades realizadas e na estruturação ao nível competitivo. As atividades realizadas vão desde as desportivas, profissionais, sociais e lúdicas, espalhadas por todo o país, do Norte ao Sul de Portugal.

Em termos de visibilidade do setor e, embora Portugal fosse já um país com condições para a prática da modalidade em larga escala, o dia 1 de Novembro de 2011 tornou-se um marco histórico quando o surfista hawaiano de 44 anos de idade, Garrett McNamara, conseguiu o impensável: surfar uma onda de 23,77 metros na Praia do Norte, na Nazaré. Foi o "ingrediente" que faltava para colocar Portugal no mapa internacional. Nesse ano, McNamara, bateu o Recorde Mundial do Guinness e a fotografia icónica da autoria do fotógrafo António Manuel Silva viajou por todo o mundo, ficando conhecida pela "Onda de McNamara".

A visibilidade internacional é extremamente importante dado que são as competições internacionais aquelas que trazem ao nosso país um maior número de turistas, aumentando o interesse pela modalidade e pelos nossos *spots*. Foram essas provas internacionais que levaram a que o ano de 2018 tenha sido bom para o surf português, principalmente para o nosso país como *Surf Destination*.

Apresentam-se algumas das competições da WSL no calendário de 2019 em águas portuguesas: Caparica Pro (QS 1.000), Pro Santa Cruz (QS 3.000), do EDP Billabong Pro Ericeira (QS 10.000), do MEO Rip Curl Pro Portugal (Championship Tour) e do Nazaré Challenge (Big Wave Tour), a prova dos Açores, o Azores Airlines Pro, que em 2018 foi um Special Event de Masters. O Championship Tour feminino regressa a Portugal, com o MEO Pro Peniche, que se realiza nas mesmas datas e local que o MEO Rip Curl Pro Portugal e ainda se realizam duas etapas do circuito Pro Junior, em Espinho e Caparica e uma do Longboard tour.

Provas da WSL realizadas em Portugal:

• Longboard Pro Espinho – Longboard Tour Masculino e Feminino de 1.000 pontos – 5 a 7 de Abril/Praia de Baía, Espinho

- Pro Santa Cruz QS 3.000 8 a 13 de Abril/Praia da Física, Santa Cruz
- Junior Pro Espinho Pro Junior Masculino e Feminino de 1.000 pontos 10 a 14 de Abril/Praia de Baía, Espinho
- Caparica Junior Pro Pro Junior Masculino e Feminino de 1.000 pontos 15 a 19 de Abril/Costa da

Caparica

- Caparica Pro QS 1.000 Masculino e QS 1.000 Feminino 15 a 20 de Abril/Costa da Caparica
- Azores Airlines Pro QS 6.000 10 a 15 de Setembro/Ilha de São Miguel
- EDP Billabong Pro Ericeira QS 10.000 24 a 29 de Setembro/Ribeira D'Ilhas, Ericeira

• MEO Rip Curl Pro Portugal e MEO Pro Peniche – CT Masculino e Feminino – 16 a 28 de Outubro/Supertubos, Peniche

• Nazaré Challenge – Big Wave Tour – 1 de Outubro de 2019 a 31 de Março de 2020/Praia do Norte, Nazaré

Ao nível nacional destaca-se a Liga MEO Surf que é um dos eventos mais reputados no nosso país, a principal competição de surf em Portugal e aquela que define os campeões nacionais da modalidade e a Taça de Portugal de Surfing, prova que é apelidada da «grande Festa anual dos Clubes».

No âmbito de eventos profissionais, importa realçar o «Surf Out Portugal" que, segundo os seus principais mentores, pretende ser uma ferramenta de diálogo entre entidades do surf, empresas, marcas e público. Trata-se de um projeto idealizado e organizado pelos irmãos Patrick e Salvador Stilwell que afirmam querer reunir "a indústria do surf num só espaço, num único evento para fazer uma autêntica celebração do surf e para percebermos todo o percurso que o surf teve nos últimos anos em Portugal e qual a sua dimensão e estado atual". Mas o grande objetivo será o de debater uma vertente que poderá dar a Portugal uma "maior preponderância e expressão a nível internacional", o desenvolvimento de um ecossistema empresarial centrado na modalidade. Este evento teve o seu início em Setembro de 2018 e contou com mais de 60 marcas a expor serviços e produtos ligados ao surf, tendo como pretensão que no futuro o mesmo se possa tornar num ponto de convergência europeu, com entidades, marcas e público de todo mundo a reunir em Portugal.

Na vertente de integração social, destacam-se alguns eventos realizados em 2019, como sejam:

• Laço Humano com surfistas – teve lugar a 30 de Abril na praia do Baleal na Capital da Onda, Peniche. Tratou-se de uma iniciativa solidária inserida no âmbito da campanha "Abril - Mês da Prevenção dos Maus Tratos na Infância", da Comissão Nacional de Promoção dos Direitos e Proteção das Crianças. Esta iniciativa de Peniche foi organizada pela Comissão de Proteção de Crianças e Jovens (CPCJ) de Peniche, com o apoio do Peniche Surfing Clube e da Surfrider Foundation Peniche;

• Atividade CostàCosta - realizou-se a 20 julho e procurou mostrar a importância e a urgência de se manter as praias e oceano limpos, principalmente na altura do verão, quando se verifica um aumento no volume de banhistas. A ação contou com mais de 1.500 voluntários, de 80 escolas de Surf do continente e ilhas, utilizadores da Patrulheiros APP espalhados pelo país. Tratou-se de uma ação de sensibilização com a participação especial de Ndaba Mandela, dirigente da Fundação África Rising e neto do líder histórico sulafricano;

• O Santa Cruz Ocean Spirit – Festival Internacional de Desportos de Ondas, que decorreu na Praia do Mirante até 28 de julho e contou com a visita de Ana Sofia Antunes, secretária de Estado da Inclusão das Pessoas com Deficiência. A visita à Aldeia Neptuno decorreu no dia 24, dia em que o surf adaptado se destacou no programa desportivo do evento. Foi uma organização da Câmara Municipal de Torres Vedras, Porto de Peniche, FPS, Federação Europeia de Surf e da SURFaddict – Associação Portuguesa de Surf Adaptado.

Estes são apenas alguns exemplos de muitas outras atividades realizadas pelo setor em todo o país. Para além das três vertentes enunciadas anteriormente (desportiva, profissional e social), existem outras atividades que procuram a integração de áreas como sejam, bem estar e saúde (Spiritual Fitness/surf – 18-19 de Maio, Hotel Cascais Miragem), ou mesmo o cinema (Portuguese Surf Film Festival, 28 de Julho, Casa de Cultura Jaime Lobo e Silva na Ericeira) e que consolidam todo um setor de atividade como um todo.

Pode-se dizer que o produto "Surf" é hoje um produto apetecível, estruturado ao nível das infra-estruturas, serviços, atividades, entre muitos outros e que procura, juntamente com as entidades competentes, o seu reconhecimento no âmbito internacional.

# **2.3** *Website* **das Empresas: Variáveis Gerais, Técnicas e Comerciais - Estudo Exploratório**

Atendendo ao desconhecimento do setor e por forma a dar um contributo informativo ao inquérito aplicado às empresas de Surf e ao protótipo a realizar, entendeu-se realizar um estudo exploratório de pesquisa sobre possíveis variáveis com potencial interesse para as empresas de surf ao nível dos seus *websites*.

Este estudo exploratório teve duas fases: a primeira, junto de grandes entidades e sites nacionais e internacionais do setor e agências *online*, onde foi possível obter as principais variáveis, nas quais se dividiram em três dimensões, a Geral, a Técnica e a Comercial, tendo-se para isso selecionado 12 variáveis gerais, 9 variáveis técnicas e 10 variáveis comerciais (ver Apêndices A, B e C); uma segunda fase, e para contexto da realidade existente, procurou-se usar, em termos metodológicos, uma amostra aleatória mas por conveniência e intencional, dado que foram selecionados 40 *websites* de empresas pertencentes à lista das empresas licenciadas pela FPS – para além disso também se entendeu, acrescentar, a este estudo e a esta amostra 10 empresas internacionais enquanto um fator comparativo com as empresas nacionais. Estas empresas internacionais foram escolhidas tendo por base informação sobre os principais destinos de surf. Deste estudo sobre 50 *websites* de empresas da especialidade, resultaram, aquilo a que se designou de **Apêndice A - Identificação de variáveis gerais em** *Surfcamps***, Apêndice B - Identificação de variáveis técnicas em** *Surfcamps* **e Apêndice C - Identificação de variáveis comerciais em** *Surfcamps*.

A construção de um *website*, na sua totalidade, requer um conjunto de informação que possa, por um lado efetuar a identificação da empresa mas por outro integre elementos fundamentais para a especificidade do seu produto, bem como da sua comercialização. Nesse sentido, atendendo ao propósito deste trabalho ou a trabalhos complementares futuros, importa tecer algumas considerações resultantes deste estudo exploratório efetuado:

a. Variáveis Gerais: as variáveis que resultam com maior consonância entre todas as empresas são, efetivamente, o "nome", a "localização" e os "contactos". As empresas estrangeiras acentuam de forma mais marcante as variáveis referentes ao "historial", às "atrações turísticas" e à "existência de atividades extra", face às portuguesas. Também é possível verificar alguma importância atribuída por todas as empresas face à "identificação dos instrutores" e aos "testemunhos"; com menos relevância situam-se as variáveis "títulos/conquistas" e "distância face às principais gares/aeroportos/estações ferroviárias".

b. Variáveis Técnicas: as variáveis que obtiveram maior preponderância foram "tipologia da empresa", "níveis de formação", a "tipologia de aulas" e com menor peso "horário disponível". O "n.º máximo de participantes/aula", a "existência de transporte" e as "épocas preferenciais" obtiveram uma importância relativa, enquanto que a "info. temperatura da água" e "info. ondulação", são quase insipientes.

c. Variáveis Comerciais: as "aulas disponíveis", "os preços aulas" e a" existência de pack's/promoções", são as variáveis que reúnem os consensos. Nota-se que as empresas internacionais estão mais consolidadas que as portuguesas no que diz respeito às variáveis referentes à "data de chegada", ao "preço aulas(período escolhido)", à "disponibilidade de alojamento" e ao "aluguer/compra de material desportivo". As variáveis

menos consideradas foram a "disponibilidade de alimentação" e a "existência de transferes".

Em jeito de resumo, pode-se afirmar que perante o estudo exploratório efetuado, é possível verificar que existe ainda, uma necessária estruturação e consolidação da informação que deve estar disponível num *website* de uma qualquer empresa, em qualquer uma das dimensões referidas. Para que essa informação possa ser, efetivamente, relevante, é importante conhecer o mercado e o perfil do seu cliente. No que diz respeito à análise específica de cada uma das dimensões, temos:

Dimensão Geral: parece ser importante uma articulação com os agentes do Turismo, nomeadamente o Turismo de Portugal, se é pretendido um trabalho conjunto e para um fim específico. Por esse facto, a presença inequívoca, para além de outras, da informação sobre os atrativos de Portugal e da região onde a empresa se situa, é absolutamente, essencial.

Dimensão Técnica: é dada uma grande importância na tipologia da empresa, aulas e níveis de formação mas, julga-se que será igualmente importante para este setor outras informações de foro logístico, desde logo se os clientes têm ou não transporte até ao local onde vão ter a sua experiência. Para além disso, a informação do vento e da ondulação parece ser importante para quem gosta da modalidade mas não é patente na grande maioria dos *websites* analisados.

Dimensão Comercial: pode-se referir que já existe alguma informação importante sobre aulas, preços e alguns pack's/promoções. Importa também evidenciar que embora existam em alguns *websites* das empresas portuguesas a existência da possibilidade de referir a data de chegada e partida, esses elementos, são na sua maioria, realizados através de questionário *online*, da *google docs* ou outros, o que denota ainda um trabalho mais simples no que diz respeito à comercialização do produto e que justifica, a realização e propósito do trabalho que aqui se procura desenvolver, enquanto um protótipo que necessariamente poderá ser complementado, em termos futuros com novos procedimentos que completam e facilitam o negócio do surf.

Pretendeu-se que este estudo exploratório surgisse como uma ferramenta de trabalho por forma a evidenciar algumas componentes na estruturação de informação em *websites* dando pistas para a sua melhor concepção e visualização, no âmbito das dimensões acima referenciadas e também como estudo prévio que suportam algumas das questões apresentadas no questionário que foi aplicado às empresas do setor.

3

# Os Sistemas de Suporte

Importa, numa primeira fase, perceber a importância e a necessidade de um sistema de reservas numa qualquer empresa. Numa segunda fase, os tipos de sistemas que servem de suporte para a criação de uma aplicação desta natureza.

# **3.1 Sistemas de Reserva** *Online*

Nos dias de hoje, as marcações de estadias em escola de Surf são ainda desenvolvidas de forma pouco sofisticada, sendo frequentemente efetuadas através de formulários bastante simples no site de determinado *Surfcamp*. Se olharmos para os sites dos *Surfcamps* da Costa da Caparica, Cascais ou Foz do Arelho, percebemos que é exatamente isso que acontece, visto as marcações serem feitas através desses formulários online, onde são solicitadas informações como o nome, morada, idade, telemóvel e e-mail, tal como o horário de marcação das aulas disponíveis, ou de estadias no *Surfcamp*[[cap\]](#page-176-0)[[cas](#page-176-1)][[are](#page-176-2)]. Estes dão ainda a possibilidade dos possíveis clientes efetuarem a marcação através de telefone ou e-mail.

Se olharmos para a escola de Surf de Carcavelos, podemos observar que fazem uso dos Formulários do Google para as suas marcações[\[car\]](#page-176-3) e temos ainda a particularidade do *Surfcamp* da Figueira da Foz que

possui um sistema de um calendário personalizado, onde os clientes podem marcar as aulas, desde que tenham um prévio registo no *website*[\[foz\]](#page-177-0).

Nas secções seguintes, vão ser analisados alguns sistemas de reservas *online* mais complexos, atualmente em funcionamento, de forma a tê-los como exemplos para o trabalho proposto; as definições e características de sistemas TPS e MIS visto serem a base de sistemas deste género; as Tecnologias e Plataformas de Desenvolvimento que estão disponíveis e que se podem adequar mais para a realização do trabalho, e por fim haverá ainda uma secção referente a outras aplicações de tecnologias no Surf, de forma a poder fazer uma comparação com o sistema proposto e também poder detetar a existência de algumas características tecnológicas semelhantes que possam ser aplicadas.

## **3.1.1 A Necessidade/Importância de um Sistema de Reservas**

Numa primeira abordagem, a sua importância é de imediato atribuída à necessidade da profissionalização da empresa, tornando-se o primeiro passo para uma empresa crescer. Por isso, à medida que qualquer empresa conquista um número maior de clientes, ela precisa tornar os seus processos cada vez mais eficientes. A existência de um sistema eficiente é o garante da qualidade no atendimento dos seus clientes.

Um sistema desta natureza é responsável por organizar todas as informações referentes aos alojamentos e outros, administra as solicitações, operacionalizando o encaminhamento dos clientes e armazena todos os dados nos históricos da empresa. Ele garante que as reservas sejam efetivadas num fluxo transparente e com eficácia, minimizando a ocorrência de erros e oferecendo um bom suporte para toda a equipa de funcionários.

Quando, por exemplo, um "hotel" conta com esse sistema, o consumidor tem a oportunidade de visualizar todas as informações que ele precisa para tomar uma decisão: no caso específico do alojamento, é usual visualizar a tipologia e fotos dos quartos, os serviços complementares oferecidos e os valores cobrados no período que o cliente deseja.

A conclusão do processo, surge, normalmente através do pagamento, para o qual o cliente pode usar o seu cartão de crédito para além de outros possíveis métodos.

Um sistema para hotel pode ser sincronizado não só com o *website*. Ele pode ser disponibilizado por meio de redes sociais, como o Facebook, ou ainda ser integrado a um aplicativo para *smartphone*. Assim, as possibilidade de divulgar a sua empresa e atrair clientes torna-se muito maior.

## **3.1.2 Razões para a sua Utilização**

Em conformidade com várias pesquisas efetuadas em sites da especialidade, procura-se aqui traduzir aquelas que consideram, à partida, como as mais relevantes:

• Para possibilitar a realização de reservas na sua empresa, instantaneamente, através do *site* da empresa

Estudos realizados mostram que a maioria dos clientes consulta ambas as plataformas, ou seja, *sites* dos Intermediários do Setor - IS (Agências de Viagem Online/Outros intermediários diversos) e o *site* da empresa, com vista a obter as informações necessárias para tomar a sua decisão. Ao apresentar uma forma fácil de fazer a reserva na sua página, aumenta a probabilidade de que venham a fazê-la diretamente.

• Para que não esteja na dependência total dos IS

O recurso à Intermediação constitui uma excelente forma de divulgar a sua empresa. O seu estabelecimento

#### *3.1. SISTEMAS DE RESERVA ONLINE* 17

aparece nos resultados de pesquisa para o seu destino, e a sua presença nesses espaços transmite confiança aos clientes. Contudo, o facto de todas as reservas serem provenientes de terceiros, limita, necessariamente, as suas receitas. A obtenção de algumas das reservas a partir do seu próprio canal permitirá um maior controle dos ganhos para a empresa.

• Para pagar muito menos comissões

As reservas feitas através do *site* da sua empresa têm muito menos custos para si, em termos de comissões, do que as reservas feitas através de um IS. Isso significa que quaisquer reservas diretas terão um impacto substancial na sua demonstração de resultados.

• Para aumentar as suas reservas

Existem muitas razões pelas quais os hóspedes estarão mais propensos a fazer a reserva no seu estabelecimento se tiver um sistema de reservas incorporado. Para começar, o seu sistema de reservas está aberto 24 horas por dia, 7 dias por semana, para que os clientes possam efetuar as reservas independentemente de fatores pessoais, tais como fusos horários. Em segundo lugar, assim que os clientes chegarem ao seu *site*, o sistema irá facilitar-lhes o processo, bastando-lhes clicar e reservar – em vez de terem de regressar aos IS para fazerem a reserva e serem distraídos por outras opções.

• Para que possa aceitar cartões de crédito e processar pagamentos com facilidade

Um grande ponto a favor de um sistema de reservas *online* é o facto de os hóspedes poderem pagar diretamente com um cartão de crédito e de o sistema processar os detalhes da reserva automaticamente – o que lhe poupa tempo e incómodos. Isso inclui pagamentos extra, tais como os de depósitos ou encargos relativos a serviços adicionais, como por exemplo, custos de pequeno-almoço e taxas de limpeza, entre outros.

• Para controlar a experiência dos clientes ao longo de todo o percurso do cliente

A partir do momento em que um potencial cliente chegar ao *site* do seu estabelecimento, só irá interagir com o conteúdo que escolheu. Isso significa que poderá utilizar a sua própria marca ao longo de todo o processo e desempenhar um papel fundamental no que se refere a fazer com que a experiência do utilizador seja positiva.

• Para permitir que os hóspedes possam pagar no seu próprio idioma e na sua própria moeda

Um mecanismo de reservas *online* poderá permitir que os seus clientes façam as reservas no idioma com o qual se sentirem mais confortáveis e paguem na moeda que fizer mais sentido para eles. Isso irá proporcionar-lhes o conforto e facilidade de utilização que a maioria dos clientes espera obter, e irá satisfazer as expectativas deles, mesmo antes de chegarem ao seu estabelecimento.

• Para que possa ter flexibilidade relativamente ao tipo de promoções que oferece

O seu sistema de reservas poderá facilmente configurar ofertas de última hora e descontos de estadia prolongada, com um simples toque num botão. Esses tipos de oferta aumentam a fidelidade dos seus hóspedes, bem como a probabilidade de os mesmos terem uma experiência positiva e deixarem um bom comentário.

Em termos resumidos, um sistema de reservas é uma aplicação que se utiliza em *sites* de empresas e páginas de redes sociais para capturar e processar reservas diretas *online*. Um sistema de reservas *online* é a sua chave para obter reservas diretas livres de comissões; uma forma de otimizar a estratégia de vendas da sua empresa e maximizar o lucro. Uma vez que, atualmente, a maioria dos viajantes reserva as suas estadias *online*, as empresas tiveram de passar a depender de agências de viagens *online* para lhes

entregarem reservas, sejam eles de alojamento, serviços, etc. O facto de o estabelecimento constar das listas dessas agências inclui os benefícios de se poder chegar a audiências novas e mais vastas, e de se obter um número crescente de reservas, mas cada reserva implica o pagamento de uma comissão ao terceiro. Quando essa taxa começa a aumentar para mais de 20%, a situação passa a ser incrivelmente frustrante, principalmente no caso de empresas independentes, micro ou médias empresas, uma vez que vêem os seus lucros a desvanecer. A utilização de um sistema de reservas constitui uma forma das empresas combaterem o domínio das agências de IS, apesar de essas agências poderem continuar a ser necessárias, nomeadamente através da sua dimensão e escala relativamente a determinados mercados.

#### **3.1.3 Plataformas de Reservas**

Atualmente, já existem variadas plataformas para efetuar reservas online, sobretudo para hotéis, como o "booking.com", ou o "trivago.pt", onde é possível pesquisar pelos hotéis tendo em conta a cidade de destino, a qualidade do mesmo, a data de entrada / saída, e outros critérios. É também possível consultar o nível de satisfação dos clientes anteriores. Após esta pesquisa, é possível realizar a reserva. Para garantir a efetivação de uma reserva, este tipo de sistemas seguem normalmente um modelo de processamento baseado em transações (TPS - *Transaction Processing System*). Da mesma forma, com vista à gestão e tratamento da informação relacionada com as reservas, incorporam também um sistema de informação (MIS - *Management Information System*).

Existem também algumas aplicações semelhantes ao que se pretende criar, nomeadamente, sistemas de marcações mais virados para a prática de Surf e de outros desportos, como o *SurfHolidays* ou o *Honula*, que têm como objetivo que os *Surfcamps* adicionem o seu sistema ao seu *website*, e a partir daí pode-se criar formulários personalizados como se entender, e os clientes conseguem assim efetuar as marcações, submeter pagamentos, etc[[sura](#page-179-0)][[hon](#page-177-1)]. Ambos parecem funcionar de forma semelhante, apesar de no primeiro haver mais informações sobre como aplicar o sistema num *website*, visto que, aparentemente, pode-se adicionar o sistema em dois simples passos, em que no primeiro o *Surfcamp* adiciona os detalhes da sua escola e os preços, e no segundo adiciona-se uma linha de código no *website*, de forma a colocar o sistema operacional. No segundo sistema apresentado, este funciona de forma semelhante, mas pode também funcionar para marcações para outros desportos deste género.

O exemplo do *VikingBookings* é também interessante, sendo que se trata de um *software* usado para controlar os processos de uma escola de surf[[vik\]](#page-179-1). Neste sistema, todos os estudantes e instrutores possuem uma autenticação, os instrutores informam sobre a sua disponibilidade e os estudantes podem marcar as aulas que pretendem inscrever-se e pagar as mesmas diretamente. Este sistema faz assim a conexão rápida entre os estudantes e instrutores sem ser necessário telefonemas e *e-mails*, havendo mesmo a testemunha de uma pessoa responsável por estas tarefas, que afirma que antes se utilizava o Google Agenda para estes processos, e tinha de telefonar a todos os clientes individualmente, sendo que agora, apenas um clique num botão confirma todas as aulas.

# **3.2 Os Sistemas TPS e MIS**

#### **3.2.1 TPS -** *Transaction Processing System*

Um modelo de processamento **TPS** trata-se de um tipo se sistema de informação que coleciona, guarda, modifica e vai buscar as transações de dados de uma empresa, tais como os sistemas de processamento de contas de bancos, sistemas de reservas de aviões, etc.

Este está desenhado para processar transações empresariais de rotina e procura poupar tempo e uma maior eficiência de custos ao automatizar operações repetitivas em grandes volumes.

Na Figura 3.1[[Mohsd](#page-178-0)] é possível observar as várias áreas de aplicação de um sistema deste género.

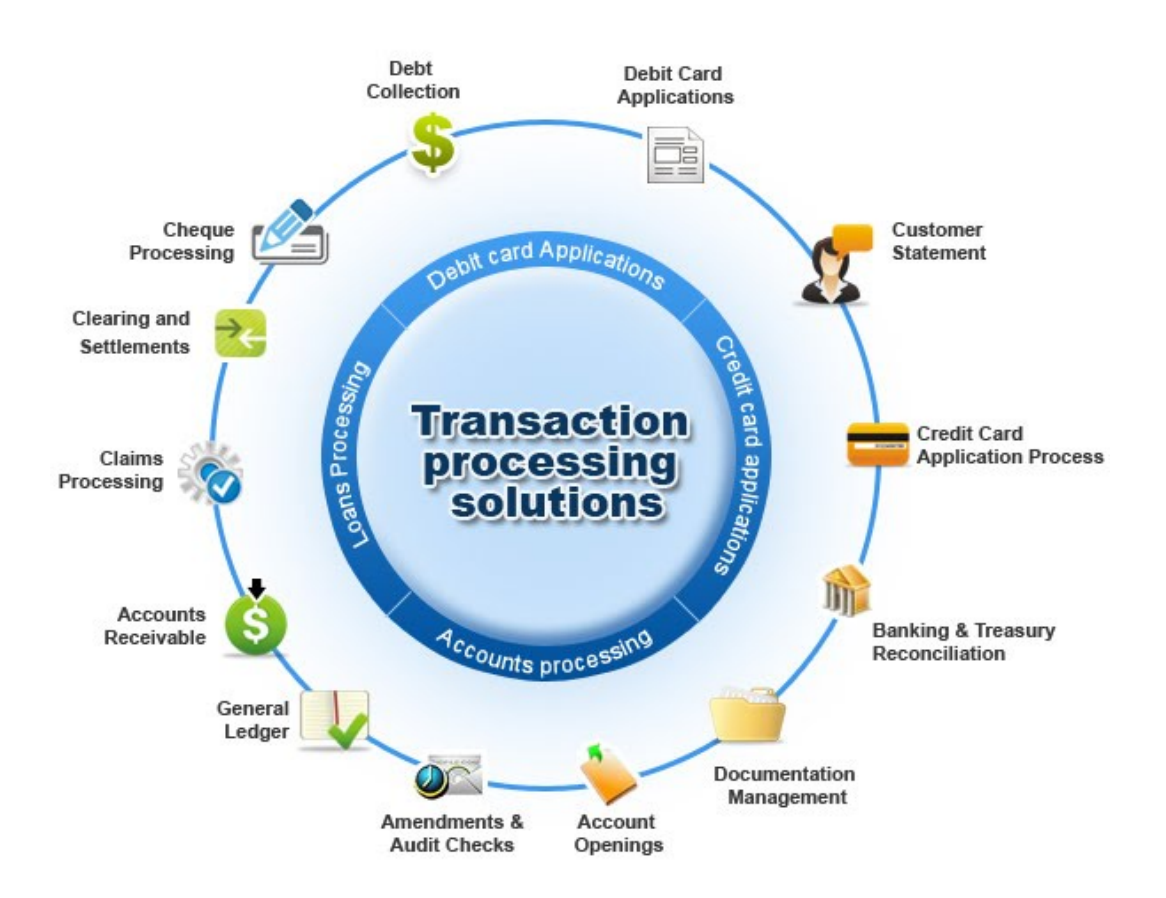

Figura 3.1: Transaction Processing System

Existem variadas características que estão associadas a um sistema TPS, como por exemplo:

**Rápida resposta** - Os sistemas de processamento de transações são normalmente avaliados pelo número de transações que conseguem processar num determinado período de tempo, pelo que é determinante que exista um rápido e eficiente desempenho.

**Disponibilidade contínua** - É necessário que o sistema esteja disponível durante o período em que os utilizadores estão a dar entrada de transações, visto que muitas organizações estão bastante dependentes do seu TPS, e um eventual colapso do mesmo poderia levar à interrupção do negócio.

**Padronização** - As transações precisam de ser processadas da mesma forma em cada uma das vezes, para maximizar a eficiência. Para garantir isto, as interfaces TPS são desenhadas para adquirir dados idênticos para cada transação, independentemente do cliente.

**Controlo de acessos** - Visto que os sistemas TPS podem ser uma ferramenta bem poderosa, importa restringir o seu acesso apenas aos empregados que necessitam do seu uso. Assim, ao restringir acessos,

impede-se que empregados com menos habilidades para o controlar, possam influenciar o processo de transação.

**Consistência** - Os sistemas TPS existem com um conjunto de regras operacionais. Se uma constante de integridade disser que todas as transações na base de dados precisam de ter um valor positivo, então qualquer transição com valor negativa deve ser recusada.

**Isolamento** - As transações têm de dar a ideia de acontecer em isolamento. Por exemplo, quando a transferência de um banco é feita entre duas contas, o débito de uma e o crédito da outra devem parecer ter acontecido ao mesmo tempo, simultaneamente. Os fundos não podem ser creditados de uma conta, antes de serem debitados da outra.

**Durabilidade** - Quando as transações são finalizadas, não podem ser desfeitas. Para assegurar que este é o caso, mesmo que ocorra uma falha no sistema TPS, é criado um registo para documentar todas as transações finalizadas.

**Integridade dos dados** - O sistema deve ser capaz de lidar com problemas de *hardware* ou *software* sem corromper os dados. Não deve ser possível que múltiplos utilizadores tentem mudar a mesma instância de dados ao mesmo tempo. Exemplo: dois operadores não podem vender o mesmo assento de um avião.

**Fácil de usar** - Os utilizadores de sistemas de processamento de transações são, usualmente, utilizadores casuais, pelo que o sistema deverá ser de simples compreensão, tal como deve protegê-los de cometer erros de introdução de dados e permitir-lhes corrigir facilmente os seus erros.

Quanto a tipos de TPS[[Ron12\]](#page-178-1) [\[Dai80](#page-177-2)], existem essencialmente dois: o *Batch Processing System* e o *Online Transaction Processing*.

**Batch Processing System** - O processamento em lote é onde a informação é coleccionada e guardada como um lote mas não é processada imediatamente. Este método é útil para empresas que precisam de processar grandes quantidades de dados usando recursos limitados. Exemplo: pagamento por chegue, transações de um cartão de crédito, etc.

**Online Transaction Processing** - Um sistema onde cada transação é processada imediatamente, sem o atraso de transações acumuladas num lote. Exemplo: Compras online, *Paypal*, etc.

Leff & Pu (1991)[[Pu91](#page-178-2)], propõem uma classificação dos sistemas TPS em cinco dimensões diferentes, sendo elas:

- **M (***Machine***)**, que representa um conjunto de máquinas onde os processos correm. A informação pode ser transmitida entre máquinas por uma rede de comunicação;

- **P (***Process***)**, é um conjunto de processos que correm nas máquinas. Quando um utilizador insere uma solicitação da base de dados ao terminal, o processo é invocado para satisfazer esse pedido;

- **H (***Heterogeneity***)**, que é o grau de heterogeneidade entre o conjunto de máquinas e o *software* de sistemas associados;

#### *3.2. OS SISTEMAS TPS E MIS* 21

- **D (***Data***)**, é um conjunto de dados lógicos. Cada esquema lógico de dados é composto por um mecanismo de mapeamento, para que quando um utilizador ler um dado lógico, o sistema retorne sempre um valor único e consistente. Os esquemas lógicos permitem ao utilizador interpretar corretamente e aceder a estes dados;

- **S (***Site***)** é um conjunto de *sites*, que suportam um ou mais esquemas lógicos e consistem nas máquinas no sistema da base de dados. Uma máquina pode aceder ao esquema apenas se a máquina pertencer ao *site* que suporta esse esquema.

Para resumir, os TPS é a fonte principal de dados para outros sistemas numa organização. Visto que eles registam as transações de rotinas diárias dentro de uma empresa, ajudam os gestores a monitorizar o estado das operações e, portanto, ajudando na tomada de decisões.

#### **3.2.2 MIS -** *Management Information System*

Um sistema de Gestão de Informação (**MIS**), fornece informação e suporte a gestores para tomadas de decisão mais efetivas, tal como *feedback* para operações diárias[[McK12\]](#page-178-3). Os relatórios são usualmente gerados através da acumulação de dados de processamento de transações. Cada MIS trata-se de uma coleção integrada de subsistemas, que estão tipicamente organizados ao longo de linhas funcionais dentro de uma organização.Atenda-se à Figura 3.2[\[Bha12\]](#page-176-4), abaixo.

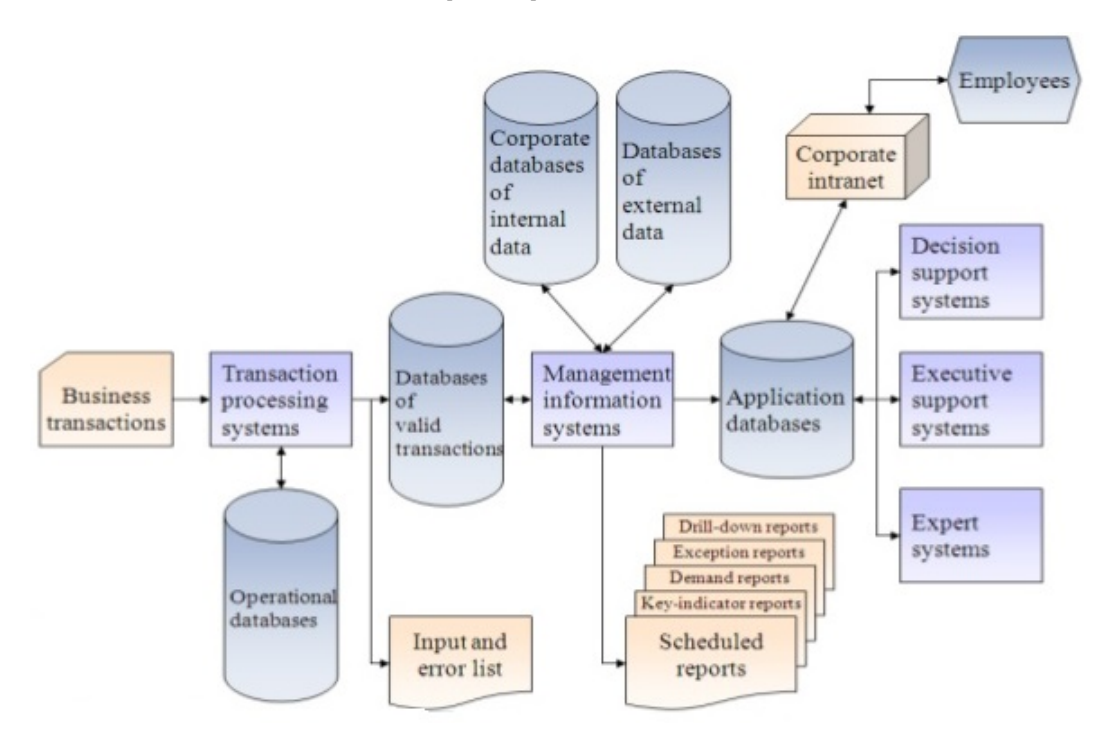

Figura 3.2: Sistema de Gestão de Informação MIS

Os sistemas MIS possuem também algumas características específicas[\[Rey12](#page-178-4)], como por exemplo:

**Relatórios** - Um sistema MIS fornece relatórios com formatos fixos e padrão;

**Dados internos** - Usam dados internos guardados no sistema de computador;

**Utilizadores finais** - Os utilizadores finais têm a possibilidade de desenvolver relatórios personalizados;

**Solicitações** - Requer solicitações formais por parte dos utilizadores.

A utilização deste tipo de sistemas tem várias vantagens, como por exemplo as companhias poderem identificar os seus pontos fortes e fracos devido à presença dos relatórios; dá uma visão geral da empresa; age como uma ferramenta de planeamento; a disponibilidade de dados de cliente e *feedback* pode ajudar a companhia a alinhar os seus processos de negócio de acordo com as necessidades dos clientes, e por fim eles reportam ajuda para tomar decisão e ação sobre determinado objetivo, de forma rápida.

Pode-se dizer que estes podem ser usados de forma a ganhar uma vantagem competitiva, na medida em que estes fornecem suporte para os gestores à medida que estes trabalham para alcançar objetivos corporativos, tal como possibilitam a estes a comparação de resultados de forma a estabelecer objetivos para a companhia e identificar áreas problemáticas e oportunidades para melhoria.

O MIS de uma organização está normalmente dividido em 4 áreas (às quais se podem acrescentar outras, dependendo do funcionamento da organização), sendo essas: O MIS financeiro, o MIS da contabilidade, o MIS do Marketing e o MIS dos recursos humanos, tal como é apresentado na Figura 3.3[[Tho15](#page-179-2)].

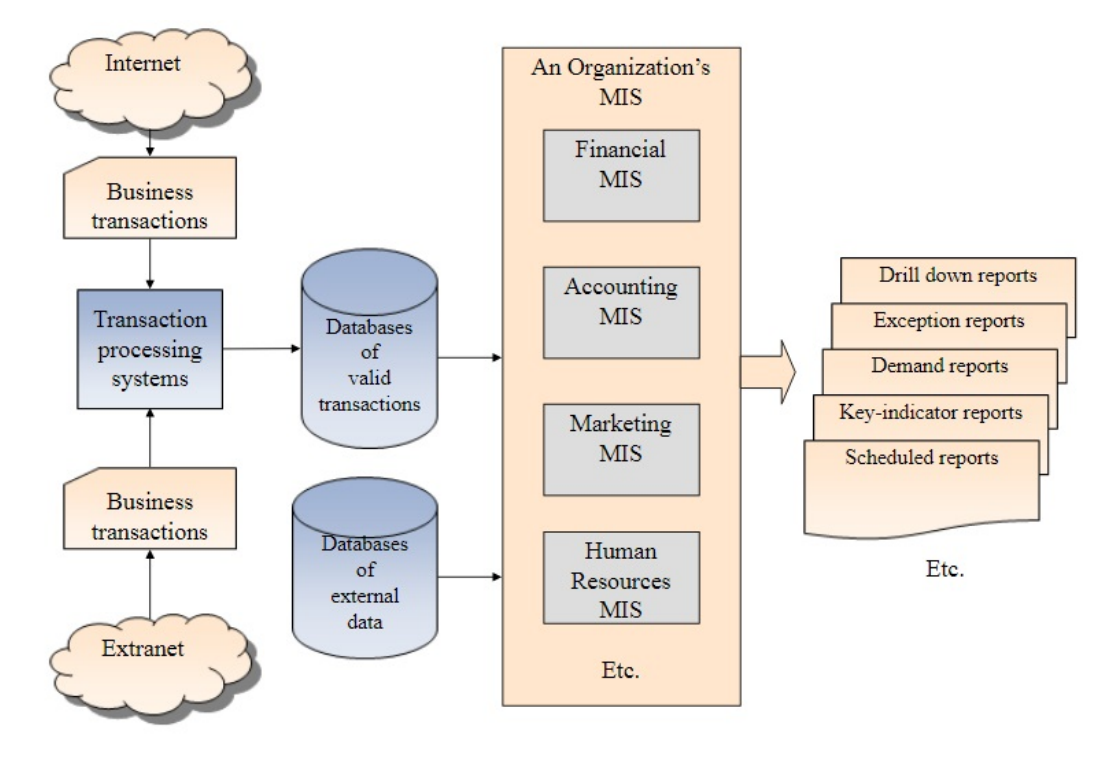

Figura 3.3: Áreas do *Management Information System*

Desta forma, podemos dizer que os MIS, usualmente, recebem e utilizam os dados dos TPS para gerar relatórios, oferecendo um variado suporte para os gestores das organizações.

# **3.3 Outras Plataformas**

Existem outras plataformas conhecidas como *ecommerce* e que, de alguma forma poderiam ajudar, nomeadamente no que diz respeito ao negócio de venda de artigos *online*, e que utilizam tecnologias creativas

#### *3.3. OUTRAS PLATAFORMAS* 23

e de *design* atrativo.

Grande parte destas plataformas designadas de *open source* são gratuitas, fáceis de utilizar e de pôr em prática.

Dado não constituir o propósito deste trabalho, a construção de uma plataforma deste tipo, mas em virtude de puderem ser suplementares à mesma, a título de exemplo, apresentam-se algumas designações de plataformas de *open source and free ecommerce* existentes passíveis de utilização geral: *Square Online Store, WooCommerce*[1](#page-48-0) (on WordPress), *X-Cart, Zen Cart, Magento Open Souce, PrestaShop, osCommerce, JigoShop, Drupal Commerce, Wp eCommerce, Ubercart, Wix, Big Cartel, Jimdo, Ecwid e Yo!Rent*[2](#page-48-1) .

Essencialmente, o que as distingue umas das outras tem a ver com a facilidade ou dificuldade da sua instalação e construção do *website*; a maior ou menor facilidade de uso pelo utilizador; a oferta de alguns temas pré-desenhados para facilidade na criação do *website*; a existência ou não de funcionalidades que possibilitem a construção de uma "e-loja" na sua plenitude; a necessidade de conhecimento de código para melhor adequação do sistema; a possibilidade de integração e ligação com outros sistemas; a possibilidade de ligação com sistemas de pagamento *online*; a existência de oferta de formação ou tutoriais para um conhecimento mais profundo do sistema; a possibilidade de tradução em múltiplas línguas; a sua maior ou menor penetração da marca ao nível do mercado que possa, de imediato, atingir um considerável número de clientes; entre outras.

A vantagem da utilização do *ecommerce* depende de cada uma das empresas e, sobretudo, daquilo que a empresa pretende atingir em termos de expansão do seu negócio a curto, médio ou longo prazo. Também terá que ter em conta a existência de uma equipa de colaboradores que possa dedicar-se a este tipo de "e-loja" dado que a mesma requer uma atenção personalizada e um trabalho contínuo dada a sua ligação ao mundo.

Por último, importa referir que pode constituir-se enquanto uma proposta interessante para algumas empresas, sobretudo, as mais pequenas, que pretendam expandir o seu negócio, a baixo custo, ganhando escala e dimensão na sua área de negócio.

<span id="page-48-1"></span><span id="page-48-0"></span> $^{1}$ https://woocommerce.com/posts/bookings-store-success/, consultado em 15-04-2019.

<sup>2</sup> https://www.quora.com/I-am-starting-an-E-commerce-store-which-is-into-the-rental-business-We-have-different-storesfrom-which-people-can-get-items-on-rent-Is-there-any-SaaS-platform-that-offers-such-website-open-source-software, consultado em 15-04-2019.

# 4

# Tecnologias e Plataformas de Desenvolvimento

Neste ponto vão ser analisadas as tecnologias que serão importantes para o desenvolvimento da aplicação através de sistemas semelhantes, a comparação entre tecnologias e exemplos de outras aplicações.

# **4.1 Sistemas com Funcionalidades Semelhantes**

A diversidade e quantidade de tecnologias existentes leva a que procuremos entender, através de diversos trabalhos, o que melhor poderá ser aplicado quando se pretende realizar um sistema desta natureza. Para o efeito, entendeu-se recorrer a alguns exemplos de autores que nos mostram, caminhos, face ao que para eles foi o seu objeto de trabalho.

Gorrochategui (2004)[[Gor04\]](#page-177-3) desenvolveu um sistema de reservas para hotéis utilizando a tecnologia de Java. Os seus objetivos passaram por implementar um sistema que respondesse às necessidades do hotel e que permitisse a consulta de reservas de habitações numa base de dados, tendo três vertentes: A primeira dirigida ao cliente externo, dedicada à criação de uma reserva, a segunda vertente dedicada ao cliente interno, dedicada à criação, modificação e consulta de reservas, e uma terceira vertente dedicada ao administrador do sistema, que pode realizar todos os processos acima referidos. para além de todas as outras tarefas administrativas.

Para isto, aplicou várias tecnologias de J2EE (*Java 2 Enterprise Edition*) como JSP, JavaBeans, JDBC, Java Transaction API, JMS e JNDI. Para além disso, ainda aplicou várias tecnologias web já referidas como o HTML, CSS ou Javascript. Aplicou também o MySQL, que se trata de uma das bases de dados mais apropriadas para tecnologias *Web*, devido à sua conectividade, velocidade e segurança, sendo que segue a filosofia de cliente - servidor. Para além disso, é uma tecnologia multiplataforma, com licença gratuita e não comercial, possuindo uma alta capacidade de armazenamento. Também foi usado o TOMCAT, que se trata de um servidor *web* Java, que integra na perfeição o servidor *web* Apache.

No que toca à arquitetura da aplicação *web* baseada em padrões J2EE, o autor decidiu seguir vários elementos de *design*, como por exemplo: o *Front Controller*, os *Dispatchers*, as Vistas, *Composite Views* e o *View Helper*. O *Front Controller* é onde se centraliza a gestão dos pedidos *web*, tratando da receção dos pedidos cliente e da emissão dos mesmos aos *Dispatchers* correspondentes. Esses mesmo *Dispatchers* estão encarregues de codificar/construir a resposta ao cliente, realizado uma composição das vistas e configurando-as para que mostrem a informação requerida no pedido do cliente. As Vistas (dadas por JSP's - *Java Server Pages*) é onde se gera informação visual que responde aos pedidos dos clientes. Os JSP's produzem uma parte da página *web* que é visualizada pelo utilizador. As *Composite Views* tratam-se de um padrão utilizado para que a apresentação das vistas seja mais manejável, visto que os elementos de uma página são geridos através de modelos. Os modelos de visualização compostos padronizam elementos estáticos comuns. Por fim, o *View Helper* encapsula a lógica Java correspondente à apresentação e acesso à base de dados e a componentes que precisam de uma vista, ficando assim mais simples, reutilizável e fáceis de manter.

Também Sánchez (2005)[LLS05] criou um projeto através da utilização de tecnologias semelhantes para a criação de um sistema de reservas hoteleiras de nome RESHOTEL. Os objetivos principais desta aplicação são, em primeiro lugar, substituir a aplicação informática que era usada anteriormente numa empresa em que o principal negócio era servir de intermediária às agências de viagem e a particulares que desejem reservar elementos hoteleiros por estabelecimentos diferentes. A aplicação *Web* iria permitir aos responsáveis da empresa pensar no negócio e não nas limitações que lhes é imposto pelo sistema informático atual.

Iria também permitir aos clientes da empresa o acesso ao portal RESHOTEL para realizar pesquisas de alojamentos que desejem, tal como realizar as reservas dos mesmos, conhecendo a disponibilidade e o preço das mesmas no instante da realização do processo. Outro objetivo passa por entrelaçar todas estas funcionalidades com os processos atuais da empresa como a Faturação, Contabilidade, etc. Podem aceder ao sistema através de uma autenticação todos os clientes da empresa, ou empregados da mesma, com perfis distintos, em função das suas permissões. As tecnologias usadas foram, mais uma vez, o Java, através do J2EE, o Apache, TomCat IIS, MySQL, HTML e Javascript.

A arquitetura escolhida para este projeto passou também pelas técnicas J2EE tendo em conta: a independência da plataforma, a portabilidade de aplicações e a sua capacidade para interagir e comunicar com outras aplicações. Desta forma, esta arquitetura cobre todos os requisitos pedidos pelo utilizador a nível dos dados, interação com o utilizador e a nível da aplicação. O padrão arquitetónico escolhido foi, por isso, o *Model-View-Controller* (MVC), visto ser um modelo reutilizável e com vistas distintas, para além de fazer a divisão clara do trabalho entre os membros de uma equipa, que será formada por pessoas com níveis distintos de especialização. Por fim, a arquitetura da aplicação foi dividida nas seguintes camadas: Aplicação - onde residem todos os elementos não reutilizáveis do sistema; *Middleware* - que se subdivide em Integração e em Serviços, em que a primeira contém os subsistemas e as interfaces identificadas, enquanto que a segunda é onde se situa todos os serviços fornecidos pelo J2EE; Negócio, onde se isola todos os

dados da aplicação do resto da mesma, e onde se encontra a definição das estruturas de dados necessárias para o suporte da aplicação, tal como as relações entre elas.

A utilização deste tipo de tecnologias parece ser muito popular para a criação de sistemas de reservas, visto que também Li et al(2017)[\[Men17](#page-178-5)], no seu artigo em que fala do Design e da implementação de um sistema de reservas online para os campos de desporto das universidades, aplica o JAVA, JSP, JDBC e o MySQL na criação do mesmo[\[Men17](#page-178-5)]. O objetivo deste é resolver o uso desequilibrado destes campos de desporto. O uso deste sistema resolveu os problemas de reservas *online* nesta área, melhorou a eficiência desses locais e satisfez a necessidade de uso eficiente dos campos de desporto. Assim, as pessoas podem saber o uso de cada um dos campos de desporto de uma universidade, tal como reservar os lugares que precisem, o que reduz os problemas dos lugares estarem cheios ou inativos.

Aqui, é também feita uma análise dos requerimentos para um sistema deste género, como por exemplo a autenticação dos utilizadores, a distinção entre administradores e utilizadores comuns, a exposição em tempo real de informação sobre os campos de desporto, a reserva dos locais e cancelamento, o pagamento da reserva, um sistema de mensagens, um módulo pessoal (perfil) e a base de dados.

É também possível de encontrar outros exemplos de tecnologias distintas usadas para a criação de sistema de reservas em hotéis. Vásquez & González(2009)[\[Gon09\]](#page-177-4) descrevem no seu artigo o sistema RSH que foi criado com base na linguagem de programação CSharp. Este foi criado porque a atividade turística em Cuba se apresenta como uma enorme fonte económica, sendo que a otimização de serviços e a sua respetiva computorização torna-se muito importante para atravessar certas dificuldades. Os principais objetivos deste sistema são a reserva, estruturação, atualização, conservação e a demonstração da informação sobre estes serviços de uma forma dinâmica e segura, de forma a responder aos problemas anteriores em que existia insatisfação dos clientes a receber um serviço pela sua lentidão, ou a necessidade de efetuar reservas de forma manual, tornando difícil a manipulação dos dados e registos.

Para além do CSharp, foi usada o SQL Server 2000 para a consulta de dados, e para a comunicação das informação entre as interfaces que interagem com clientes, foi usado os serviços Web XML. Estes serviços, em conjunto com técnicas de otimização de informação, é responsável pela transferência de dados através da rede, além de ser capaz de viabilizar os pedidos para que haja o menor congestionamento da rede possível. O sistema estrutura-se em três camadas lógicas de implementação: camadas de dados, lógica de negócios e *Web Service*, capazes de encapsular as suas próprias operações, oferecendo independência de responsabilidades, clareza e limpeza nos códigos de programação. Assim, como benefícios, esta aplicação permite agilidade e eficiência no atendimento ao cliente, além de permitir o registo de um histórico de reservas a partir do momento em que o sistema seja comercializado, o que facilita a recolha de informações de forma parametrizada e fornece informações vitais no processo de tomada de decisão. Também se torna num benefício económico, já que, através do seu uso, as entidades hoteleiras verão cobertas grande parte das necessidades associadas ao processo de reserva de serviços.

Zongjiang(2012)[\[Zon12\]](#page-179-4) traz-nos o exemplo cujo foco se centrava nas reservas aplicadas ao transporte ferroviário. Ele descreve o transporte ferroviário como um dos meios mais importantes de transporte na China e, por isso, descreve no seu artigo o desenho e implementação de um sistema de reservas para a via-férrea, tendo em conta que com o desenvolvimento económico na China, as linhas ferroviárias e os seus passageiros têm vindo a aumentar de ano para ano, sendo que a compra de bilhetes de comboio se tem tornado um grande problema, devido à enorme clientela. Desta forma, segundo o autor, a implementação de um novo sistema *online* para os bilhetes trata-se de uma inovação tecnológica, mas também vai melhorar os serviços ferroviários e, até certo ponto, resolver o problema dos bilhetes no setor ferroviário.

A arquitetura apresentada neste sistema trata-se de uma estrutura de três camadas: a camada da base de dados, a camada do serviço da aplicação e a camada da interface do utilizador. Na primeira camada, a base de dados é usada para conter os dados, tais como a informação do registo de utilizadores, informação dos bilhetes, etc.

A camada de serviço da aplicação é a base da estrutura de três camadas, sendo que as funções do sistema e a lógica de negócio é gerida aqui. Esta camada também faz a atualização dos dados na base de dados, de acordo com o pedido de serviço na camada de topo. A camada da interface do utilizador é um programa que corre num computador remoto de um utilizador, e mostra os serviços fornecidos pelo servidor ao utilizador. O utilizador seleciona um serviço, e o programa envia esse pedido para o servidor, mostrando depois o resultado ao utilizador.

No que toca ao desenho do sistema, este inclui o desenho do processo de negócio e o desenho da base de dados. No primeiro é implementada a ordem de várias funções no sistema e ligações entre as várias funções, enquanto que o segundo realiza, acima de tudo, tabelas de dados e a relação entre as mesmas.

Foi também analisada a alternativa da utilização de NoSQL, mais especificamente as tecnologias de NodeJS e MongoDB.

O NodeJS é focado em migrar o Javascript do lado do cliente para servidores, sendo que é uma enorme ajuda para programadores na criação de aplicações de alta escalabilidade. Esta ferramenta usa o mecanismo do Google Chrome V8 para melhor desempenho, fornecendo também uma enorme quantidade de APIs no nível do sistema, tais como operações de arquivos, programação *Web*, etc. Segundo Sousa (2015)[\[Sou15](#page-179-5)] "o Node.js não depende de multithreading para a execução de processos concorrentes na lógica de negócio do servidor"e deve ser entendido como "uma plataforma de desenvolvimento de servidores *Web* que possibilita a construção de sistemas altamente escaláveis, sem as complexidades de gestão de um sistema *multithreading*", visto que opera em *single-thread*. Este usa programação assíncrona, orientada a eventos e é projetado para serviços de rede. A grande vantagem deste tipo de programação é que fazem uso total dos recursos do sistema. A implementação do código sem esperar que uma determinada operação seja concluída e os recursos limitados podem ser usados para outras tarefas. Este *design* é muito apropriado para o serviço de rede *back-end*, que é o objetivo do NodeJS. De forma a facilitar o desenvolvimento do servidor, os módulos de rede do NodeJS são particularmente grandes, tais como o HTTP, DNS, NET, UDP, HTTPS, TLS, etc., sendo que os desenvolvedores podem construir um servidor da *Web* com base nisso. Tendo isto em conta, no processamento das operações do Node.js é "simplesmente registada uma função de *callback* que é invocada quando a operação em causa é concluída, prevenindo assim que a aplicação não fique bloqueada aquando da execução deste tipo de operações"(Figura 4.1[\[Sou15](#page-179-5)], abaixo). Assim, a execução do programa principal é suspensa até que as operações sejam concluídas e cria-se uma abordagem onde as operações são efetuadas de forma assíncrona e não bloqueante, criando-se assim um sistema com base num modelo de eventos.

No que toca ao armazenamento de dados, vários autores consideram que o MongoDB apresenta-se como uma opção poderosa, flexível, de alto desempenho e de fácil expansão[\[Rau18](#page-178-6)][\[Kus18\]](#page-178-7)[\[Kat16\]](#page-177-5)[\[Bal17](#page-176-5)][\[RS18](#page-178-8)]. Trata-se de NoSQL, sendo que é uma base de dados orientada a documentos, ao contrário de uma base de dados relacional. Segundo Lian et al (2017)[[Xia17\]](#page-179-6), uma das principais ideias do MongoDB é que as operações que podem ser entregues ao cliente são transferidas do servidor para o cliente, tais como a geração de IDs de objetos e outras soluções operacionais. Para além da capacidade de criar, ler, atualizar, excluir dados, etc., este também fornece uma série de recursos exclusivos, por exemplo: suporte de índices secundários genéricos, que permite várias consultas rápidas com índices exclusivos, compostos geoespaciais e de texto completo; suporta "*pipelines* agregados", ou seja, os utilizadores podem criar agregações complexas a partir de fragmentos e otimizá-los automaticamente por meio da base de dados, e por também suporta um conjunto limitado por tempo que se aplica a dados que irão expirar em algum momento, tais como uma sessão. De forma semelhante, o MongoDB também suporta coleções de tamanho fixo para armazenar dados recentes, como *logs*, e suporta um protocolo muito fácil de utilizar para armazenar ficheiros e metadados de ficheiros.

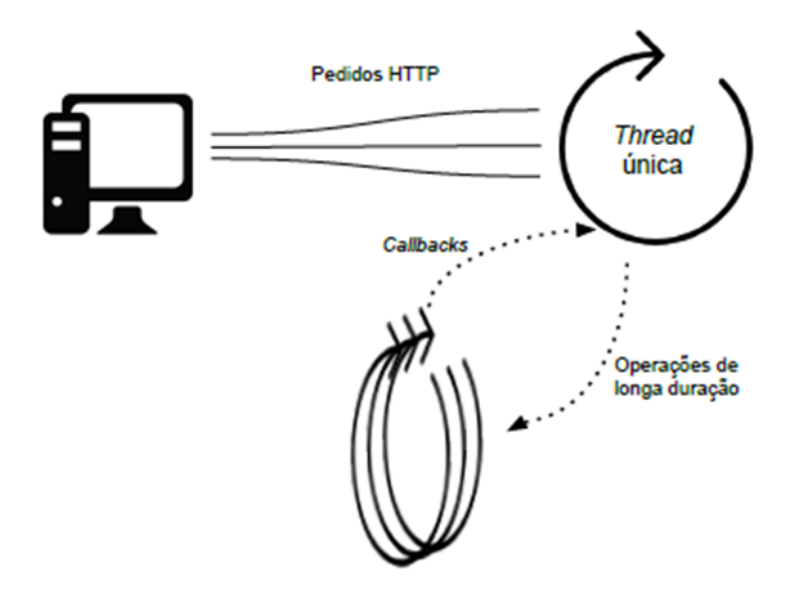

Figura 4.1: Processamento das operações em Node.js

Voltando à Indústria Hoteleira, enquanto setor chave na implementação deste tipo de sistemas, Bemile et al (2014)[[Dan14\]](#page-177-6), refere também as oportunidades socioeconómicas dessa Indústria tanto para o gerente como para o cliente e aponta as vantagens em possuir um sistema que faça a ligação entre o cliente e o hotel de forma a que este possa reservar um quarto e esse mesmo esteja garantido, especialmente em situações apertadas em que um cliente precisa de um quarto urgentemente em horas tardias ou apertadas, o que pode causar complicações.

O estudo do mesmo focou-se no desenvolvimento de um sistema de reservas de hotéis para o Hansonic Hotel em Dansoman, que permitiu aos clientes marcar um quarto em qualquer localização, ou outros, antes de chegar ao hotel, o que assim tonaria o hotel bem mais competitivo, visto que no atual sistema o sistema de reservas é manual, sendo efetuado com o cliente a ir diretamente ao rececionista ou telefonando para o mesmo.

Assim, para a criação deste sistema foi usado HTML, CSS, Javascript, PHP e SQL Server, e o sistema proposto é caracterizado como CRS (Central Reservation System), ou seja, um sistema computorizado que guarda e distribui informação sobre o hotel, oferecendo assistência a hotelarias para gerir o seu marketing e vendas online, etc. Os módulos principais nestes sistemas são: Conteúdo, Informação guardada no CRS e Relatórios.

O sistema proposto é uma aplicação *web* que permite aos cliente preencher inquéritos online e reservar serviços que forneçam os detalhes necessários. Na metodologia do sistema, foi usado o Macromedia Dreamweaver pois permite aos utilizadores criar páginas *Web* e permite transferir e sincronizar características; o Internet Explorer por ser grátis e ter por base o sistema operativo do *Windows*; Adobe Flash para adicionar animações, vídeos e interatividades entre páginas *web*, o WAMP que possui vários pacotes como o Apache, MySQL e PHP, Perl ou Python. O PHP é uma linguagem de *script* que pode manipular informação numa base de dados e gerar páginas web dinamicamente cada vez que o conteúdo é gerado pelo *browser*, e outro dos programas fornecidos pelo WAMP é o phpMyAdmin que dá uma interface gráfica de forma a poder gerir o MySQL. O sistema é composto por uma interface de utilizador, interface de administrador e uma base de dados. Assim, este sistema substitui o processo manual neste hotel, pois o sistema antigo não serve o cliente da melhor forma, e com a nova solução este mantém relatórios de cliente para fins de emergência e segurança.

Para além dos vários exemplos acima descritos, importa referenciar aqui também a linguagem Python que tem ganhado grande destaque nos nichos de desenvolvimento de aplicações *web* como *sites*, portais, APIs e microserviços com *frameworks* como Django e Flask (usados por grandes empresas e instituições como NASA, Instagram, Pinterest, Globo.com, Uber, Airbnb entre outras).

#### De acordo com a Python Software Foundation "*Python is powerful... and fast; plays well with others; runs everywhere; is friendly & easy to learn; is Open*."[1](#page-55-0)

De acordo com Gautam (2015)[\[Gau15](#page-177-7)] citando Laird & Soiraz (1998), Python é uma linguagem avançada de *scripts* de programação, que pode ser usada em muitos tipos de aplicações, é fácil de aprender e tem uma sintaxe e semântica simples. Linguagens de *script* são especialmente adequadas para a sequência introdutória de programação. As Linguagens de *script* também possuem, geralmente, sintaxe e semântica mais simples do que linguagens de sistema. Visto que o Python contém regras de sintaxe descomplicadas, encoraja a criação de aplicações avançadas num curto espaço de tempo.

Refere também este autor que o Python combina as funcionalidades de vários paradigmas da programação como os estilos orientados a objetos, imperativos e de processos. Especialmente para novos programas, o Python dispensa o uso de chavetas, semi colunas e outros caracteres necessários na sintaxe de outras linguagens de programação. O Python é criado para ser facilmente lido e parecer meticuloso ao olho do utilizador e usa palavras chave simples na lingua inglesa. O Python usa o espaço para indentação de blocos. O uso de funções e classes não é obrigatório e, daí, existem simples programas que podem ser escritos simplesmente com algumas linhas de código. Ciclos, estruturas de controlo e uso de variáveis também são consideradas mais fáceis no Python. Existem muitos interpretadores de Python disponíveis nos dias de hoje que podem ser utilizados em vários sistemas operativos. Nos últimos anos, o Python tem-se tornado uma linguagem de programação popular e existem vários materiais de leitura e de exercícios disponíveis.

Através do Python, é possível trabalhar com uma *framework* chamada Django, que é descrita como sendo capaz de "levar aplicativos da *Web* desde o conceito até ao lançamento em questão de horas". Como características específicas tem o facto de ser bastante rápido, tal como é implícito anteriormente; inclui dezenas de extras que podem usar em tarefas comuns de desenvolvimento da *Web*, tais como a autenticação do utilizador (maneira segura de gerir contas e palavras-chave), a página de administração mapas do *site*, *feeds* RSS, etc.; é bastante segura, ajudando os programadores a evitar erros comuns de segurança, tais como injeção de SQL, *scripts* entre *sites*, falsificação de solicitações entre *sites* e *clickjacking*; é extremamente escalável o que ajuda no caso de maiores demandas de tráfego em *sites*, e por fim é também incrivelmente versátil, visto que várias empresas, organizações ou governos já usaram as capacidades do Django para construir variadas coisas, desde sistemas de gestão de conteúdo, a redes sociais e plataformas de computação gráfica (Django Software Foundation, 2019[\[Fou19](#page-177-8)]; Suryadiputra et al, 2018[[Wib18](#page-179-7)])

Suryadiputra et al (2018)[[Wib18\]](#page-179-7) considera que o Django é também escalável, maduro e rápido com uma enorme comunidade de desenvolvedores e um conjunto robusto de componentes internos. O Django pode aceder ou criar instâncias de dados de JSON ou XML e lidar com sistemas de gestão de bases de dados tais como o Oracle, MySQL, SQLite, e PostgreSQL. Na implantação, o Django é totalmente protegido pela plataforma de nuvem AWS Elastic Beanstalk e Heroku. Três componentes que fazem o Django se destacar são a sua maturidade, estrutura, e comunidade. Para além disso, o Django tem sido usado por várias aplicações *web* relevantes.

De acordo com a DjangoSites.org, tem existido um crescimento constante de *sites* que utilizam o Django. No que diz respeito á área das reservas podem ser apontados alguns *websites* que utilizaram esta *framework*, tais como, o OkeyHotel, MiStay, housefy, karavaara, Villas in Sri Lanka, Casas Particulares Cuba, Bed and Breakfast Cuba, CampRest.com, maghrebhomes.com, Hatoteka, Tripsnote, Nellikkal tours and travels,

<span id="page-55-0"></span> $^{\rm 1}$ https://www.python.org/about/, consultado em 02-04-2019

entre muitos outros.

## **4.2 Comparação entre Tecnologias**

Visto estarmos a tratar da criação de uma aplicação *web* que seja de fácil acesso e compreensão, pretendese utilizar o HTML para a criação das suas páginas online dado tratar-se do formato padrão normalmente utilizado para este tipo de aplicações. Em conjunto com isso, será usado o CSS, de forma a fazer a adição de estilos nas páginas, sejam elas fontes, cores, espaçamentos, etc, e por fim o Javascript visto ser uma linguagem interpretada que permite executar *scripts* do lado do cliente, sem que este tenha de passar pelo servidor, o que dá a possibilidade de realizar comunicação assíncrona com o navegador e alterar o conteúdo do documento exibido, o que será sem dúvida de bastante utilidade.

A arquitetura mais acessível e adequada para a realização do trabalho poderá passar pelo padrão MVC, pois tal como descrito por Sánchez (2005)[LLS05] como "um modelo reutilizável e com vistas distintas, para além de fazer a divisão clara do trabalho entre os membros de uma equipa, que será formada por pessoas com níveis distintos de especialização". Embora no projeto do Sistema de marcação de Estadias em *Surfcamps* não exista uma equipa, esta arquitetura permite que o projeto seja dividido em partes onde existe uma maior compreensão daquilo que tem de ser efetuado em cada uma delas, sendo que um Modelo armazena dados e dá notificações às *Views* e *Controllers* acerca de mudanças de estado, um Controlador envia comandos ao Modelo e à *View* de forma alterar o seu estado ou a sua apresentação, e a *View* gera uma representação dos dados presentes no modelo (que neste caso serão as páginas *Web*).

Várias tecnologias foram estudadas, sendo que JAVA é uma das mais predominantes para a criação de sistemas de reservas de hotéis, tal como é apresentado por Gorrochategui (2004)[[Gor04\]](#page-177-3) ou Li et al(2017)[\[Men17\]](#page-178-5) no seu sistema de reservas para campos de desportos em universidades, em que ambos utilizam ferramentas de J2EE como o JSP, JDBC, JavaBeans, etc, sendo que neste último é feito um levantamento de requerimentos importantes para sistemas deste género que também se pretendem implementar aqui, como por exemplo a autenticação de utilizadores, distinção de administradores e utilizadores comuns, a exposição em tempo real de informação (...), a reserva dos locais e cancelamento, o pagamento da reserva, um sistema de mensagens, um perfil e a base de dados. O PHP também aparece como uma opção muito preponderante visto que, tal como referido por Bemile et al (2014)[[Dan14](#page-177-6)], "é uma linguagem de *script* que pode manipular informação numa base de dados e gerar páginas *web* dinamicamente cada vez que o conteúdo é gerado pelo *browser*", referindo também a utilidade de um sistema como o WAMP, que "possui vários pacotes como o Apache, MySQL, PHP, Perl ou Python"o que o torna uma ferramenta muito poderosa e útil para a criação destes sistemas. Alternativamente, foi também analisado o sistema de Yoan Vásquez (2009)[[Gon09\]](#page-177-4), que utiliza CSharp, usado em conjunto com o SQL Server 2000 para a criação do seu sistema de reservas de hotéis, tal como o NodeJS e o MongoDB (NoSQL), mas estas apresentam-se como opções um pouco menos vulgares e que implicavam um maior conhecimento destas tecnologias para a sua aplicação com sucesso no sistema de reservas de *Surfcamps* em causa.

O PHP apresenta-se também como uma opção fiável, visto que a sua utilização em conjunto com as linguagens *Web* é bastante fácil, sendo que o código é interpretado no lado do servidor, gerindo depois a página *web* a ser visualizada no lado do cliente. Depois apresenta vários módulos que funcionam bem em conjunto.Tal como já foi referido, o WAMP é uma boa ferramenta que inclui já o Apache, PHP e o MySQL, tal como o phpMyAdmin que dá uma interface gráfica de forma a poder gerir o MySQL. Apesar do SQL Server também se apresentar como uma ferramenta poderosa para o armazenamento de dados, a fácil integração do MySQL com o PHP, tal como o facto de ser *software "open-source"* torna a decisão mais fácil. Alternativamente, a utilização de uma *framework* como o Yii, que é considerada a *framework* de PHP mais rápida[[yii\]](#page-179-8), e possui também a integração de JQuery[[php](#page-178-9)], ou então a Codelgniter que apresenta

um sistema de *templates* que permite a uma página ser mais responsiva[[cod\]](#page-177-9), separando componentes de uma página e apenas carregando novos dados quando necessário e a integração de BootStrap, que é a *framework* de HTML, CSS e JS mais popular para desenvolver aplicações *web* responsivas[\[Su\]](#page-179-9). Depois temos o Laravel, que aparenta ser a opção mais famosa, sendo que já utiliza o modelo MVC, tal como apresenta facilidade na implementação de autenticação na aplicação, *drivers* de e-mail, manipulação de erros e exceções ou a automação de testes, pode também ser benéfico[[larb\]](#page-178-10)[\[bes](#page-176-6)][\[lara\]](#page-178-11).

O PHP trata-se, ainda, de uma das escolhas mais populares entre programadores para o desenvolvimento *web*, contudo, nos últimos anos, o Python começa a ser visto como uma melhor alternativa, verificando-se a adoção do mesmo por variadíssimas plataformas populares como o Youtube, Instagram, Facebook, Reddit, Google, Netflix ou Spotify, para além de terem também havido vários *websites* a deixarem de utilizar o PHP.

De qualquer das formas, cada uma das linguagens possui as suas vantagens e desvantagens, para além de terem elementos distintos, mas esta recente onda de mudança do PHP para o Python deve-se a vários benefícios, como por exemplo: 1 – Melhor *design* do código, visto o Python possuir a arquitetura que permite compor uma linguagem mais robusta e fácil de escrever; 2 – Mais fácil de aprender, devido à sua sintaxe mais simples e também devido à enorme quantidade de tutoriais disponíveis *online*; 3 – Melhor *framework*, neste caso o Django, por ser fácil de utilizar, seguro e rápido. As *frameworks* devem possuir valor a longo prazo, e é aqui que o Django é superior; 4 – Mais fácil de ler, pelo facto do Python seguir exigências mais restritas de identificação do que o PHP; 5 – Sintaxe mais simples; 6 – Ferramentas de *Debugging* do Python, que são suficientes para lidar com problemas que possam aparecer; 7 – Gestão de pacotes, que é bastante fácil de utilizar no Python através do PIP, que nos permite instalar, desinstalar ou atualizar uma série de bibliotecas; 8 – Os Lambdas, que se tratam de subrotinas ou funções que são definidas e chamadas sem estarem ligadas a um identificador, trazem maiores vantagens no Python do que no PHP, sendo fáceis de criar e acabando por ser úteis para os programadores; 9 – O Python é mais versátil que o PHP, visto que o PHP é principalmente usado para páginas *web*, enquanto que o Python é usado para propósitos mais gerais e pode-se trabalhar tanto *online* como *offline*.

Na opinião de Gautam (2015)[\[Gau15](#page-177-7)], a *framework* Django é uma ferramenta de programação eficiente para a criação de *websites* otimizados. Visto que o Django é uma *framework web*, poupa bastante tempo ao desenvolvedor de fazer partes de código a partir do zero. O Django é uma coleção de bibliotecas escritas em linguagem Python, e daí ser necessária codificação em Python para o desenvolvimento em Django.

Após esta análise, apesar do JAVA possuir variadas ferramentas para criação destes sistemas e o PHP ser uma linguagem muito utilizada neste tipo de sistemas, opta-se pela utilização do Python como linguagem base, aproveitando todas as suas vantagens referenciadas anteriormente, entre elas a utilização da *framework* Django, para a conceção do protótipo em questão.

# **4.3 Outras Aplicações das Tecnologias no Surf**

Para além da área dos alojamentos, existem também inúmeras outras aplicações das tecnologias no mundo do Surf. A razão desta pesquisa é, por um lado, descobrir que outras tecnologias são utilizadas nesta modalidade tendo em conta que algumas delas poderão apresentar aspetos que possam também ser utilizadas no sistema proposto, tal como a incorporação de conhecimentos tecnológicos adquiridos pelos surfistas noutras aplicações para este sistema. Para além disto, o sistema proposto poderá, eventualmente, ter que se relacionar com outro, como por exemplo na previsão de ondulação, característica essa que pode aparecer num sistema de reservas.

Existem variadíssimas áreas de aplicação da tecnologia no Surf. Como exemplos principais temos[[exa\]](#page-177-10):

**Previsões de ondas** - Este tipo de serviços mudou, completamente, a cultura do Surf, visto permitir aos surfistas acompanhar os melhores momentos e locais para entrar na água, para além de programar viagens atrás da melhor onda e no melhor momento. Antes disto, em cada ida à praia ou sessão de Surf, havia sempre uma enorme expetativa sobre as condições do mar, visto haver pouca informação sobre a condição das ondas. Alguns sítios *web* como o *Surfline* ou o *Beach Cam* já disponibilizam esse tipo de serviços para os praticantes da modalidade[[surb\]](#page-179-10)[\[bea](#page-176-7)].

**Pranchas** - Um dos fatores da popularização do Surf como desporto, deve-se também à inovação dos materiais, nomeadamente as pranchas. A colocação de quilhas nas pranchas em 1935 foi uma enorme inovação por Tom Blake, podendo evoluir-se nas técnicas e manobras que os surfistas podiam realizar. O surfista profissional Gabriel Medina usa 70 a 100 pranchas ao longo de um ano, pois cada uma delas traduz o estilo de surf e preferências de manobras do mesmo em cada onda das provas em que este participa.

*Wetsuits* - A invenção destes está ligada com a indústria militar, devido às operações de mergulho para reconhecimento nas praias, etc. Esta é uma das inovações mais importantes na história do Surf pois permite aos surfistas praticar o desporto ao longo de todo o ano e ficar mais tempo na água. Várias novidades foram incorporadas nestes fatos, como o nylon, sendo que os fatos modernos de hoje aliam três características principais: são quentes, flexíveis e confortáveis, de forma a manter o surfista mais tempo dentro de água[\[bil](#page-176-8)].

*Leash* - Até surgir esta inovação, nadar atrás da prancha fazia parte de toda a experiência de surfar, o que tornava o desporto mais perigoso em determinadas condições do mar, especialmente para pessoas com poucas capacidades para nadar. Com o *Leash*, houve uma evolução das técnicas de Surf, pois os surfistas passaram a arriscar mais e a apanhar mais ondas por sessão (Já que não era necessário nadar para recuperar as pranchas).

*Wearables* - Estas tecnologias são produtos que ficam vinculados ao copor humano durante um período de tempo para coleccionar ou transmitir dados, podendo conter circuitos, *wireless*, etc. Baseia-se muito em pulseiras ou relógios inteligentes, contudo, mais aplicações estão prestes a chegar. O *Rip Curl Search GPS* é um exemplo que oferece informações como velocidade e distância e permite criar uma base de dados para análise. O *WaveWrecker* é outro exemplo de uma tecnologia bem mais recente que poderá fazer do utilizador a própria prancha[\[wav](#page-179-11)].

Todas estas tecnologias aplicáveis no Surf têm vindo a trazer uma enorme quantidade de oportunidades de forma a melhorar o treino, a performance ou a segurança de quem o pratica, como também às pessoas que assistem ao desporto, mas ao mesmo tempo também trouxe uma série de contratempos, tais como a preguiça, a falta de apreciação e julgamento por parte de surfistas talentosos.

Sendo assim, há que analisar os impactos positivos e negativos da tecnologia no surf[[imp\]](#page-177-11). Com impacto positivo temos:

**Melhoria no Treino** - A possibilidade dos participantes verem como foi a sua performance (através de tecnologias como o *GoPros*), melhorou, de forma substancial, o treino dos mesmos, visto que estes podem visualizar a sua prestação e, através da sua análise, fazer os melhoramentos necessários para a próxima vez.

**Melhorias de Performance** - Hoje em dia, os fatos de banho e as pranchas de surf modernas também contribuem positivamente para o aumento da performance, através de, por exemplo, fatos aquecidos mas leves e desenvolvimento de barbatanas, especificamente no *Bodyboard*, para permitir o melhor percurso possível.

**Melhorias de Segurança** - Os Jet Skis têm contribuído para um grande aumento de segurança dos participantes, tendo em conta que, cada vez mais, os surfistas pretendem navegar nas ondas mais perigosas possíveis, como por exemplo na Pipeline ou no Tahiti, contudo esses locais são extremamente perigosos. Assim, os Jet Skis já ajudaram a salvar muitas vidas quando se tenta surfar essas ondas gigantes.

Quanto a impactos negativos, podemos apontar:

**Níveis de disciplina** - Este avanço tecnológico permitiu aos surfistas demasiadas distrações na prática do desporto. Este novo nível de disciplina revela que, muitas vezes, em vez de estes aproveitarem o desporto em si, ridicularizam cada manobra feita em cada sessão, isto quando o Surf foi criado para ser aproveitado e apreciado.

**Preguiça e falta de cuidados** - A atenção de um surfista deve ser redobrada quando este enfrenta mares agitados. Contudo, com as novas tecnologias, muitos surfistas podem pensar que é possível que os serviços de emergência os consigam ir buscar à água, em vez de eles próprios assegurarem que conseguem chegar a uma área de segurança, o que mostra indisciplina.

**Julgamentos exteriores** - As tecnologias de redes de partilha de vídeo estão a revelar ter um impacto negativo nos surfistas e no desporto em si, pois estão a expôr as técnicas dos mesmos às opiniões exteriores, o que influencia e desencoraja os surfistas.

Também os meios de comunicação usam cada vez mais as tecnologias no Surf de forma a trazer mais interesse ao espetador. Hoje em dia, as transmissões de Surf chegam aos milhões de espetadores na TV, visto que esta última é um mecanismo que tem ajudado as pessoas a ficar a conhecer melhor o desporto, e dá também aos surfistas a oportunidade de mostrar os seus talentos em todas as partes do mundo. Até mesmo as seções de desporto nos programas de notícias estão, cada vez mais, a fazer o seguimento de eventos de Surf, o que ajuda a encorajar mais pessoas a experimentar o mesmo e ver se é do seu agrado.

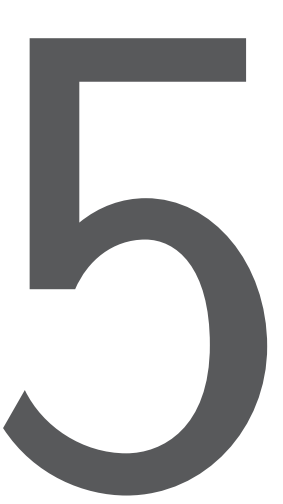

# Análise e Desenho

Importa salientar todo o trabalho que antecede a realização da parte operacional da aplicação. Numa primeira parte a análise do questionário aplicado aos *Surfcamps*, seguindo-se todo o processo de análise de desenho que termina com a realização de um protótipo não funcional.

# **5.1 Inquéritos por Questionário** *Online* **Aplicados aos** *Surfcamps*

Realizou-se um inquérito *online* que foi enviado para todas as escolas registadas na FPS.

#### **5.1.1 Metodologia**

Pretendeu-se realizar um conjunto de questões que consolidassem os objetivos do trabalho por forma a obter algumas indicações relativas ao posicionamento da informação face ao sistema criado, tendo por base que o foco do trabalho é a criação de um protótipo para um sistema de informação geral sobre os *Surfcamps* em Portugal, com incidência na questão das reservas. Entendeu-se que um questionário exaustivo sobre esta matéria iria contribuir para que o número de respostas fosse muito reduzido, tendo-se por isso optado por reduzir, ao máximo, as perguntas a efetuar, sem descurar os objetivos do trabalho.

Em termos metodológicos, optou-se por enviar o questionário (Apêndice D) a todas as escolas registadas pela FPS, enquanto entidade competente no reconhecimento da atividade, num total de [1](#page-61-0)03 empresas<sup>1</sup>, ficando disponível durante o mês de Abril de 2019. Entendeu-se, também, a não solicitação do email tendo em vista a confidencialidade das respostas e pelo facto de que essa situação pudesse condicionar a sua participação efetiva no mesmo. O questionário é composto por 5 questões, 4 fechadas (p1-p4) com um total de 15 variáveis e 1(p5) aberta. De realçar que as 4 perguntas iniciais, embora de escolha obrigatória de uma das variáveis apresentadas, contém um item designado por "Comentário" onde foi possível, a cada um dos inquiridos, acrescentar algo que considere relevante para a questão apresentada.

No que concerne à conceção das questões que integram este Inquérito: a primeira tem por objetivo confirmar a lacuna detetada e que deu a base da ideia resultante deste trabalho; apesar do foco do trabalho não ser a conceção de uma página *web* geral, não se pode descurar a informação (segunda) que para o públicoalvo desta atividade é mais importante para constar numa abordagem visual. A forma mais resumida de colocação desta questão, por forma a dar a indicação de quais as informações mais relevantes, obrigou à realização de um trabalho de análise prévio face às três dimensões que ali se colocam – Geral – Técnica – Comercial (Apêndices A, B e C). Cada uma destas dimensões chega a ter mais de 10 itens e colocar todos esses itens enquanto escolha para o inquirido, resulta num acréscimo de questões, o que pode levar ao desinteresse na resposta ou a uma resposta mais aleatória – a forma encontrada, através destas três dimensões da informação, permite saber qual das 3 é a mais relevante e, assim, é possível dar-lhe o seu lugar de destaque perante o sistema criado, sendo uma informação que neste ou num trabalho futuro pode ser importante; apesar de existir uma questão primária sobre a importância de um sistema desta natureza, esta questão (terceira) procura confirmar a importância que deve ser dada ao sistema de reservas; ao pesquisar informação sobre a atividade foi possível aperceber que existem outras possíveis áreas que devem estar interligadas entre si para uma reserva mais consolidada (quarta) -permite que o inquirido indique quais as que entende como as primordiais, as que efetivamente podem determinar o negócio do surf. A última (quinta) é uma pergunta aberta que visa, colmatar, alguma eventual lacuna na pesquisa efetuada, podendo vir a ser indicada alguma área relevante, não identificada, para associar a este ou a futuros trabalhos a desenvolver.

#### **5.1.2 Análise Descritiva**

A análise incidiu sobre 14 inquéritos válidos, o que corresponde a cerca de 14% das empresas às quais foram enviados os inquéritos *online*.

Os resultados obtidos foram:

1. Considera importante a existência de um sistema onde os clientes possam obter uma informação geral e específica sobre os *surfcamps* existentes em Portugal?

As respostas obtidas evidenciam a importância da criação de um sistema desta natureza. Foi obtida 92,9% para a opção de resposta (Sim) e apenas 7,1% (Não), sendo que, e de acordo com os comentários dos inquiridos, importante para os *players* do setor haver uma plataforma que defina os verdadeiros negócios e a sua qualidade de serviços. Atenda-se à Figura 5.1, abaixo.

2. Qual entende ser o tipo de informação mais requerida pelos clientes quando procuram uma estadia num surfcamp?

<span id="page-61-0"></span> $^1$ https://www.surfingportugal.com/?page\_id=1336, consultado em 13-02-2019.

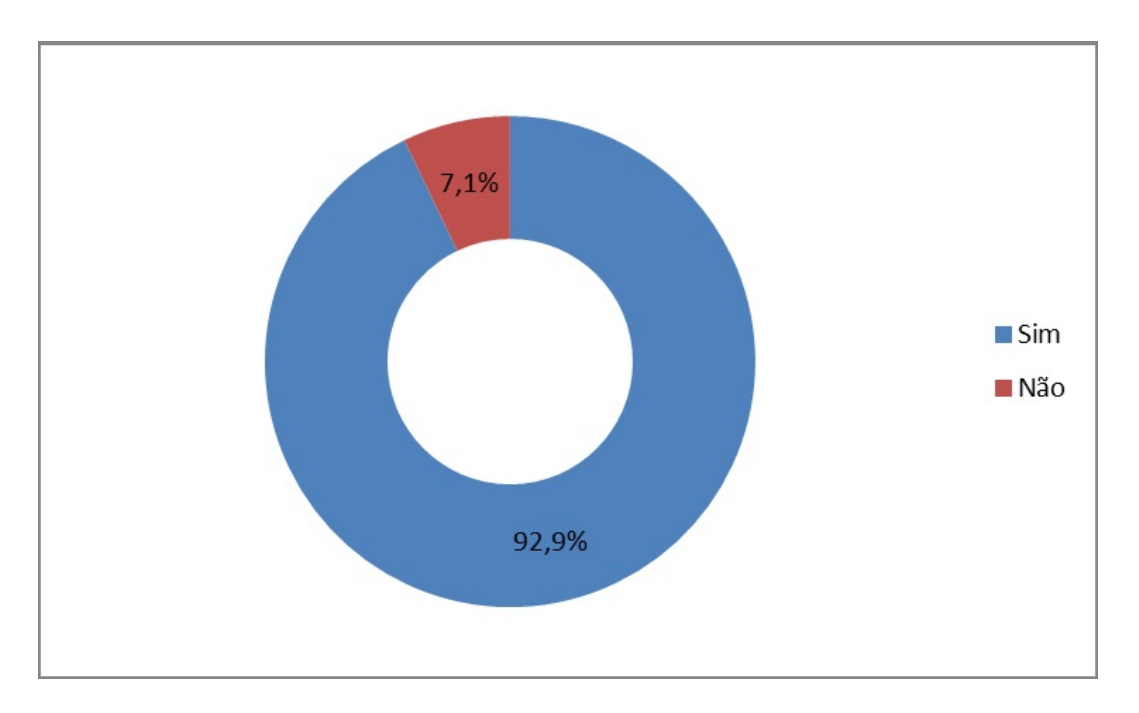

Figura 5.1: Importância sobre a existência de um sistema sobre os *Surfcamps* em Portugal

Segundo a opinião dos inquiridos, a informação mais relevante quando da procura de uma estadia num *surfcamp* é, sem dúvida alguma, a Comercial (preços, disponibilidade de aulas, reservas de alojamento, etc) com 71,4% de respostas. A informação Técnica (tipologia de aulas, horários, níveis de formação, etc) obteve 21,5% das respostas, seguida da informação Geral (designação da empresa, localização, contactos, etc) com apenas 7,1% (Figura 5.2). Pode deduzir-se que, segundo os responsáveis dos *Surfcamps*, os clientes mostram maior interesse em saber o custo e as condições associadas à sua estadia, sendo que relegam para segundo plano as questões de ordem técnica. As informações gerais não deixam de ser importantes dado que localizam a região e fornecem os contactos necessários com a empresa.

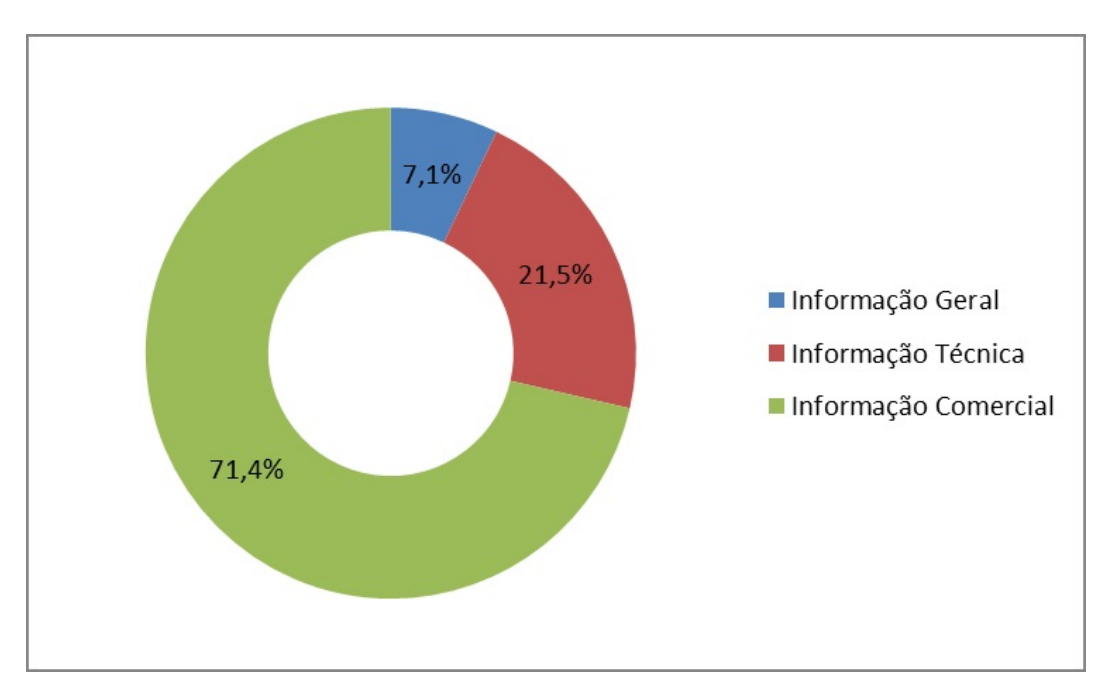

Figura 5.2: Informação mais requerida pelos clientes quando procuram um *Surfcamp*

3. Qual entende ser o tipo de informação menos requerida pelos clientes quando procuram uma estadia num surfcamp?

A resposta a esta questão segue a opinião já referenciada na questão anterior. Obteve-se o valor de 78,6% para a informação "Geral", 14,3% e 7,1% para "Técnica" e "Comercial", respetivamente. De acordo com os comentários obtidos, ressalta a importância da localização específica dos alojamentos sendo que a proximidade à praia ou a sua centralidade, pode constituir um fator de maior atratividade. Veja-se a Figura 5.3, abaixo.

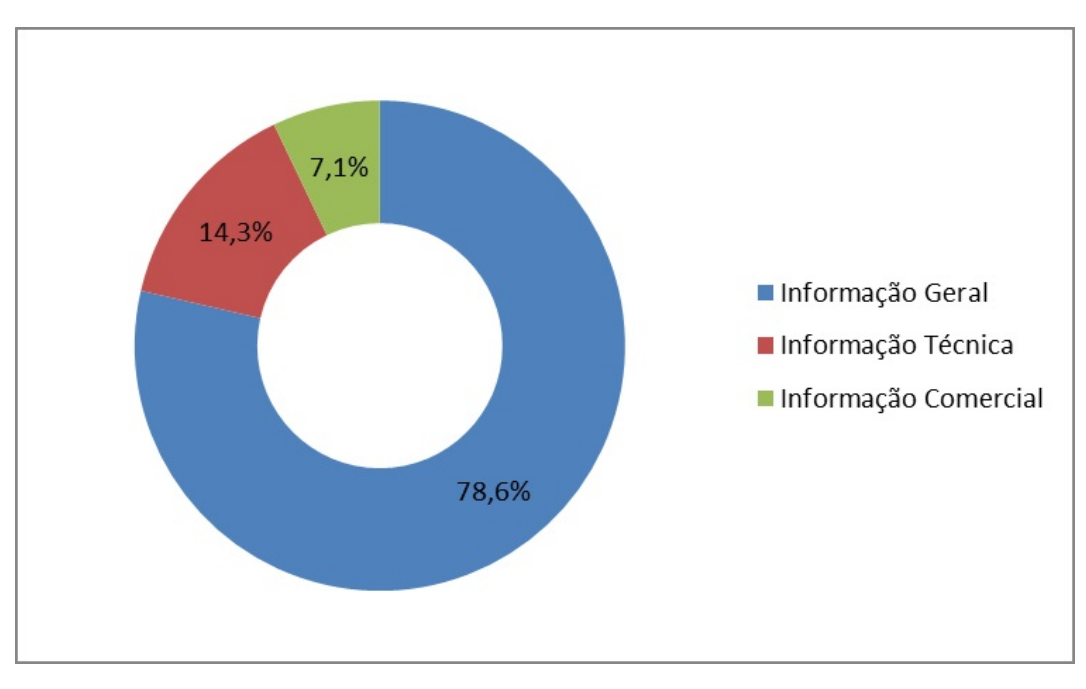

Figura 5.3: Informação menos requerida pelos clientes quando procuram um *Surfcamp*

4. Até que ponto é importante a existência de um sistema que facilite a reserva ao cliente da oferta existente ao nível de cada surfcamp?

Para esta questão foram obtidos os seguintes valores, por ordem de grandeza, "Muito relevante" (57,1%), "É determinante" (21,4%), "Relevante" (14,3%) e "pouco relevante (7,1%) - Figura 5.4. A análise a estes valores demonstra, claramente, a enorme relevância (78,5%) e a relevância inequívoca (92,8%) atribuída a um sistema que facilite o processo de reserva. Ainda na opinião dos inquiridos, a deficiência existente neste processo que deveria, primordialmente, ser feito de forma direta pelas empresas, é motivo de perca de negócio em virtude dos *software's* existentes se mostrarem inadequados à dimensão e necessidades das empresas. Um sistema deste tipo simplificaria o processo e beneficiava o negócio.

5. Quais das opções abaixo descritas considera ser a mais preponderante na consolidação de uma reserva pelo cliente/turista?

De acordo com o Figura 5.5, a opinião dos inquiridos é clara face aos 3 fatores que consideram mais importantes na consolidação de uma reserva – Alojamento, aulas, preços (92,9%). A opção "Alojamento, transferes, preços" obteve apenas 7,1%, não havendo nenhuma resposta para a opção apresentada de "Alojamento, alimentação, preços".

6. No âmbito de um sistema de reservas, que outro tipo de informação ou funcionalidades, considera relevante oferecer aos potenciais clientes?

Tratando-se de uma questão aberta, reportam-se as opiniões que apresentaram mais clareza no âmbito da

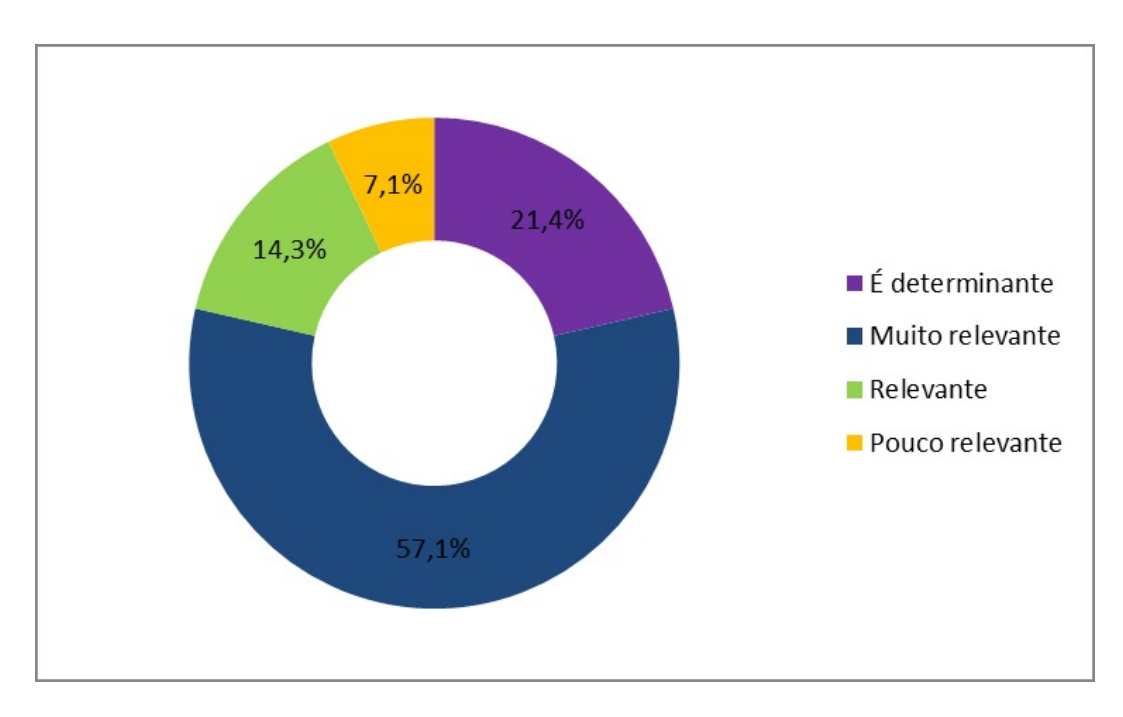

Figura 5.4: Informação menos requerida pelos clientes quando procuram um *Surfcamp*

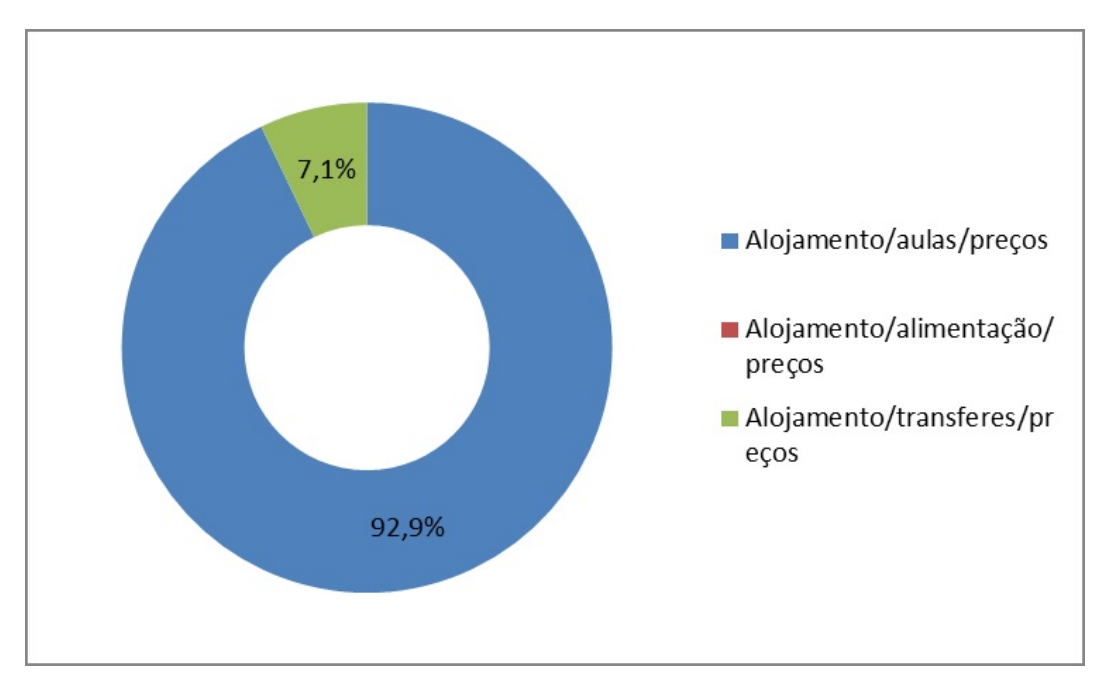

Figura 5.5: Fatores preponderantes na consolidação de uma reserva

resposta obtida: a) as questões apresentadas neste inquérito são as essenciais para o sistema de reservas, sendo também importante o método de pagamento; b) existência ou possibilidade de existir um sistema que contempla as reservas das aulas; c) a importância da existência de um *site* com muita informação que leve à venda; d) a importância da informação sobre o grau de formação dos treinadores e se a empresa é Escola ou apenas de diversão/turismo.

# **5.2 As 11 Questões da Análise de Tarefas**

#### **Quem vai utilizar o sistema?**

Clientes de *Surfcamps*, Gerentes de *Surfcamps* e Administrador do Sistema.

Que tarefas executam atualmente?

#### » Clientes:

- 1. Efetuar a reserva de uma estadia num *Surfcamp*;
- 2. Consultar informações acerca dos *Surfcamps* disponíveis.

#### » Gerentes:

3. Gerir reservas de estadias no *Surfcamp*.

(Visto que estamos a considerar os sistemas atuais como as reservas através de e-mail ou de formulários nos *sites* dos *Surfcamps* em vez de ser através de uma aplicação própria, então não existem tarefas a considerar de um **Administrador**)

#### **Que tarefas são desejáveis?**

Em primeiro lugar, pretende-se modernizar a forma como as reservas são efetuadas anteriormente, sendo que, tal como detetado, muitas destas são feitas através do telefone ou e-mail. Aqui pretende-se concentrar todas as tarefas num só sistema informático. No fim, é pretendido que o sistema consiga desenvolver as seguintes tarefas:

#### » Clientes:

- 1. Efetuar o registo no sistema;
- 2. Consultar informações acerca dos *Surfcamps* disponíveis;
- 3. Efetuar a reserva de estadias/aulas num *Surfcamp*;
- 4. Efetuar a avaliação da estadia;
- 5. Editar informações do perfil.

#### » Gerentes:

- 6. Efetuar o registo do Gerente no sistema;
- 7. Criar um *Surfcamp* no sistema.
- 8. Disponibilizar alojamentos disponíveis para reserva;
- 9. Gerir reservas de estadias no *Surfcamp* (cancelar reserva, comunicar com clientes);
- » Administrador do Sistema:
- 10. Validar registos dos gerentes de *Surfcamps*;
- 11. Editar informações acerca de clientes, *Surfcamps* ou reservas.

#### **Como se aprendem as tarefas?**

Todas as tarefas se aprendem facilmente através da execução de passos simples e guiados pela aplicação. Em caso de alguma dúvida por parte dos clientes, estes deverão contactar o *Surfcamp* com o qual estão a tentar interagir no sistema. No caso dos gerentes, caso estes apresentem dúvidas, deverão contactar o administrador do sistema.

#### **Onde são desempenhadas as tarefas?**

As tarefas são desempenhadas no computador pessoal dos utilizadores ou noutro dispositivo com acesso à Internet (telemóveis, *tablets*, etc.) desde que tenha um *browser* compatível com a aplicação.

#### **Quais as relações entre utilizadores e informação?**

Antes de estar autenticado no sistema, todos os utilizadores/visitantes podem aceder a toda a informação relativa aos *Surfcamps*, contudo, só poderão efetuar reservas no mesmo após estarem autenticados, visto tratar-se de uma funcionalidade exclusiva para quem está registado. Os utilizadores devem poder, e de forma simples, aceder a toda a informação através de qualquer computador.

#### **Que outros instrumentos tem o utilizador?**

Para aceder ao sistema, o utilizador pode também usar dispositivos móveis, como *smartphones* ou *tablets*.

#### **Como comunicam os utilizadores entre si?**

Na aplicação, estarão disponíveis as informações dos *Surfcamps*, inclusive telefone e e-mail, o que permite aos utilizadores comunicarem com os gerentes caso necessitem. Estes também comunicam através das reservas efetuadas aos mesmos na aplicação. Para contactar os administradores, os clientes/gerentes podem usar o formulário de contacto existente no sistema para enviar um e-mail, ou então usar o telefone. Por fim, existe também um sistema de Mensagens/Notificações interno na aplicação que permite aos clientes responderem a questões como a avaliação de estadias, comunicando assim com os gerentes dos *Surfcamps*.

#### **Qual a frequência de desempenho das tarefas?**

Existem certas funcionalidades, tais como a confirmação e gestão de reservas e a visualização de informação de *Surfcamps* que é esperado que seja algo bastante efetuado pelos clientes e gerentes e executadas diariamente/semanalmente pelo que requerem maior quantidade de tráfego de dados. Outras, como as tarefas do administrador presume-se que sejam mais efetuadas no início da aplicação e que com o passar do tempo sejam efetuadas com menor recorrência.

#### **Quais as restrições de tempo impostas?**

- 1 3 minutos;
- $2 1$  minuto;
- 3 5 minutos;
- 4 5 minutos;
- 5 5 minutos;
- 6 3 minutos;
- 7 8 minutos;
- 8 8 minutos;
- 9 3 minutos;
- 10 2 minutos;
- 11 5 minutos.

#### **Que acontece se algo correr mal?**

Se um cliente ou um gerente cometer um erro no seu registo, é possível consultar os seus dados e alterá-los a qualquer momento. Através dos contactos dos *Surfcamps* e do administrador, estes podem também sempre ser contactados para corrigir algum possível erro. Os clientes poderão também cancelar reservas desde que não tenham efetuado um pagamento prévio. Em caso de algum erro mais grave, como a criação de um registo com o e-mail errado (impedindo então a validação), deve ser contactado um administrador do sistema para que este resolva o problema.

# **5.3 Caracterização dos Utilizadores**

Em seguida é apresentada uma pequena caracterização dos utilizadores envolvidos no sistema de reservas para *Surfcamps*. Esta caracterização foi determinada através do estudo acerca das funcionalidades do sistema e do questionário feito aos *Surfcamps*.

#### **Clientes**

Os clientes do sistema de reservas de *Surfcamps* podem ser de variadas faixas etárias, desde que seja maior de idade e possua interesse numa estadia num *Surfcamp*, pelo que o público-alvo serão, naturalmente, surfistas ou pessoas com interesse em aprender a modalidade. Estes podem sem pessoas que estão de férias em família, grupos de jovens que vêm de fora do país, ou grupos mais pequenos de jovens que pretendem apenas ter aulas. A conta de cliente é única e este precisará de um nome de utilizador e senha para entrar. Para que o registo do cliente seja confirmado, este deverá confirmar o seu registo através do seu e-mail.

#### **Gerentes**

O gerente do *Surfcamp* será, em princípio, o responsável por um determinado *Surfcamp* e que terá interesse em ter o seu *Surfcamp* associado à aplicação, para que possíveis clientes possam efetuar as reservas a partir do mesmo. Desta forma, será um adulto, responsável e capaz de gerir a plataforma por si mesmo. O sítio de autenticação irá diferenciar do dos clientes, tal como o conteúdo e o aspeto da área pessoal, visto que os fins de utilização serão, obviamente, diferentes. Este deverá também comprovar que o seu registo e o seu *Surfcamp* é legítimo, após confirmação com o administrador do sistema por telefone. Após o seu registo, este terá a liberdade para formular o horário das aulas e os alojamentos disponíveis para que os clientes possam efetuar as reservas, para além de mais uma série de informações importantes.

#### **Administrador do Sistema**

O administrador do sistema é a entidade que valida os registos dos gerentes dos *Surfcamps* ou dos clientes, pode modificar e apagar registos já criados ou pendentes tal como fazer qualquer outra alteração no sistema. O papel dele será corrigir quaisquer erros que o sistema possua em termos das reservas ou em termos dos

#### *5.4. CASOS DE USO* 43

registos criados, sendo que se trata da entidade à qual os Clientes ou Gerentes deverão contactar de forma a resolver algum problema mais grave.

# **5.4 Casos de Uso**

O diagrama dos casos de uso fornece uma visão representativa de funcionalidades propostas para um novo sistema projetado, sendo cada um deles uma unidade discreta da interação entre um utilizador e o sistema. Em seguida é apresentado o diagrama de casos de uso referente ao Sistema de Reservas de *Surfcamps*. Como pode ser observado na Figura 5.6, os casos de uso são os mesmos que as tarefas anteriormente propostas.

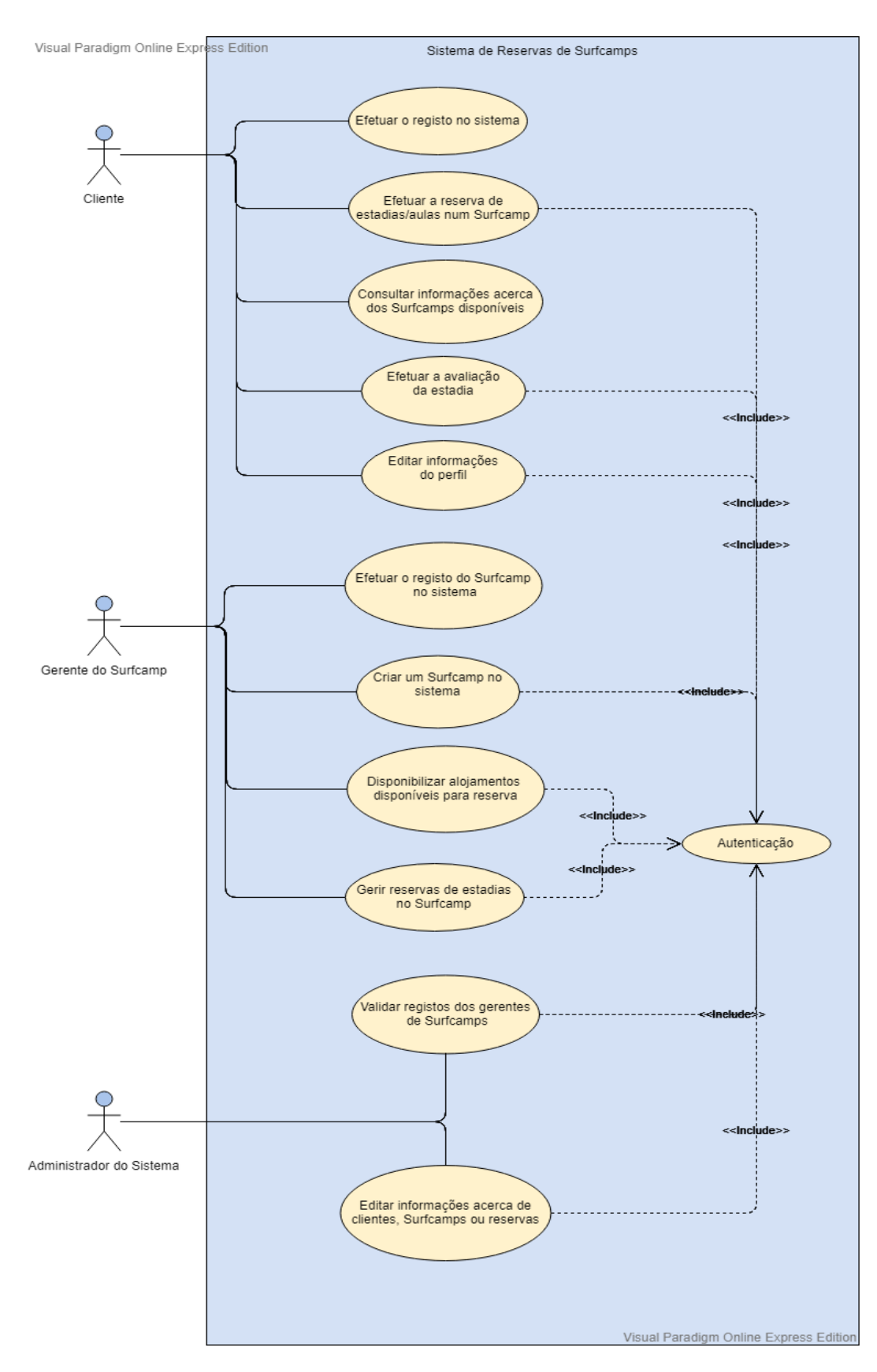

Figura 5.6: Diagrama dos Casos de Uso

#### **5.5 Análise Hierárquica de Tarefas**

Foram analisadas 11 Tarefas, sendo as cinco primeiras pertencentes ao Cliente, as quatro seguintes pertencentes ao Gerente dos *Surfcamps* e as últimas duas pertencentes ao Administrador. A seguir apresenta-se a análise hierárquica de cada uma delas.

#### **Tarefa 1 - Efetuar o registo no sistema**

- 1. Selecionar a opção "Registar (Cliente)";
- 2. Preencher formulário de registo;
	- 2.1. Preencher dados de registo;
	- 2.2. Selecionar a opção "Confirmar";
- 3. Visualizar *feedback* acerca do estado do registo;
- 4. Aceder ao e-mail e validar o registo.

#### **Tarefa 2 - Consultar informações acerca dos** *Surfcamps* **disponíveis**

- 1. Pesquisar um *Surfcamp* na barra central de pesquisa;
- 2. Visualizar resultados;
- 3. Selecionar a opção "Ver Informações"no *Surfcamp* pretendido;
- 4. Consultar a informação pretendida acerca do *Surfcamp* pesquisado.

#### **Tarefa 3 - Efetuar a reserva de estadias/aulas num** *Surfcamp*

- 1. Pesquisar um *Surfcamp* na barra central de pesquisa;
- 2. Visualizar resultados;
- 3. Selecionar a opção "Ver Informações"no *Surfcamp* pretendido;
- 4. Selecionar a opção "Efetuar Reserva";
- 5. Efetuar a autenticação na aplicação
	- 5.1. Preencher o nome de utilizador e palavra-chave;
	- 5.2. Selecionar "Entrar";
- 6. Efetuar a reserva no Surfcamp pretendido;
	- 6.1. Preencher formulário de reserva;
	- 6.2. Selecionar "Confirmar Reserva";
- 7. Selecionar "Sim"na caixa de confirmação;
- 8. Visualizar *feedback* acerca do estado da reserva.

#### **Tarefa 4 – Efetuar a avaliação da estadia**

- 1. Efetuar a autenticação na aplicação;
	- 1.1. Selecionar "Iniciar Sessão";
	- 1.2. Preencher o email e palavra-chave;
	- 1.3. Selecionar "Entrar";
- 2. Selecionar a opção "Mensagens";
- 3. Selecionar a opção "Ver"na mensagem correspondente à avaliação da estadia;
- 4. Preencher formulário de avaliação de estadia;
- 5. Selecionar "Submeter";
- 6. Visualizar *feedback* acerca da submissão do formulário.

#### **Tarefa 5 – Editar informações do perfil**

- 1. Efetuar a autenticação na aplicação;
	- 1.1. Selecionar "Iniciar Sessão";
	- 1.2. Preencher o email e palavra-chave;
	- 1.3. Selecionar "Entrar";
- 2. Selecionar a opção "Perfil";
- 3. Editar o formulário do perfil da forma desejada;
- 4. Selecionar "Guardar";
- 5. Visualizar *feedback* acerca da edição de perfil.

#### **Tarefa 6 - Efetuar o registo do Gerente no sistema**

- 1. Selecionar a opção "Registar (*Surfcamp*)";
- 2. Preencher formulário de registo;
	- 2.1. Preencher dados de registo;
	- 2.2. Selecionar a opção "Confirmar";
- 3. Visualizar *feedback* acerca do estado do registo;
- 4. Aguardar futuro contacto do administrador de sistema.

#### **Tarefa 7- Criar um** *Surfcamp* **no sistema**

1. Efetuar a autenticação na aplicação;
#### *5.5. ANÁLISE HIERÁRQUICA DE TAREFAS* 47

- 1.1. Selecionar "Iniciar Sessão";
- 1.2. Preencher o email e palavra-chave;
- 1.3. Selecionar "Entrar";
- 2. Selecionar "Os Meus *Surfcamp*s"no menu;
- 3. Seleccionar o botão "Criar *Surfcamp*"
- 4. Preencher o formulário de adição de um *Surfcamp*;
- 5. Selecionar a opção "Adicionar";
- 6. Visualizar *feedback* acerca da criação do *Surfcamp*.

#### **Tarefa 8 - Disponibilizar alojamentos disponíveis para reserva**

- 1. Efetuar a autenticação na aplicação;
	- 1.1. Selecionar "Iniciar Sessão";
	- 1.2. Preencher o email e palavra-chave;
	- 1.3. Selecionar "Entrar";
- 2. Selecionar a opção "Os Meus *Surfcamps*"no menu;
- 3. Seleccionar o botão "Mais Detalhes"no *Surfcamp* pretendido;
- 4. Seleccionar o botão "Adicionar Quarto";
- 5. Preencher o formulário de adição de um novo quarto;
- 6. Seleccionar a opção "Gravar";
- 7. Visualizar quadro com o quarto adicionado ao *Surfcamp*.

#### **Tarefa 9 - Gerir reservas de estadias no** *Surfcamp*

- 1. Efetuar a autenticação na aplicação;
	- 1.1. Selecionar "Iniciar Sessão";
	- 1.2. Preencher o email e palavra-chave;
	- 1.3. Selecionar "Entrar";
- 2. Selecionar a opção "Os Meus *Surfcamps*"no menu;
- 3. Selecionar a opção "Reservas"no *Surfcamp* pretendido;
- 4. Selecionar a opção "Cancelar"na reserva que se pretende cancelar;
- 5. Visualizar *feedback* acerca do estado da reserva.

#### **Tarefa 10 - Validar registos dos gerentes de** *Surfcamps*

- 1. Efetuar a autenticação na aplicação;
	- 1.1. Selecionar "Iniciar Sessão";
	- 1.2. Preencher o email e palavra-chave;
	- 1.3. Selecionar "Entrar";
- 2. Selecionar a opção "Gerentes/*Surfcamps*"no menu;
- 3. Selecionar a opção "Gerentes";
- 4. Selecionar o *link* "Clique para dar permissão"no gerente pretendido;
- 5. Visualizar *feedback* acerca da validação do registo.

#### **Tarefa 11 - Editar informações acerca de clientes,** *Surfcamps* **ou reservas**

- 1. Efetuar a autenticação na aplicação;
	- 1.1. Selecionar "Iniciar Sessão";
	- 1.2. Preencher o email e palavra-chave;
	- 1.3. Selecionar "Entrar";
- 2. Selecionar a opção "Clientes"no menu;
- 3. Selecionar "Ver Informações"no cliente pretendido;
- 4. Selecionar "Editar Informação";
- 5. Preencher o formulário de edição com as alterações desejadas;
- 6. Selecionar "Gravar";
- 7. Visualizar *feedback* acerca das alterações efetuadas.

# **5.6 Cenários do Problema**

Relativamente a cada tarefa, foram efetuados cenários do problema, que se tratam de pequenos textos muito simples com um contexto, um ou mais atores e um objetivo orientador ou motivante, que coloca ênfase nas necessidades das pessoas e nas suas ações. A seguir são apresentados os cenários do problema analisados.

#### **Tarefa 1 - Efetuar o registo no sistema**

A Joana, surfista de 27 anos, pretende fazer o registo no "Sistema de Marcação de Estadias em *Surfcamps*"de forma a poder reservar alojamentos/aulas nos mesmos. Desta forma, entrou na página *web* e efetuou o registo no sistema.

#### **Tarefa 2 - Consultar informações acerca dos** *Surfcamps* **disponíveis**

O Pedro, surfista de 32 anos, pretende saber qual o preço de estadia por uma noite no *Surfcamp* de Peniche. Desta forma, entrou no sistema, e verificou que era de 20 euros por noite.

#### **Tarefa 3 - Efetuar a reserva de estadias/aulas num** *Surfcamp*

#### *5.7. CENÁRIOS DE INTERAÇÃO* 49

O Luis, surfista de 35 anos, pretende reservar a estadia dele e da sua mulher no *Surfcamp* de Peniche. Desta forma, entrou no sistema, e preencheu o formulário de reserva no *Surfcamp* pretendido.

#### **Tarefa 4 – Efetuar a avaliação da estadia**

A Carolina, surfista de 31 anos, pretende avaliar a sua estadia no *Surfcamp* de Peniche após ter estado lá por duas noites. Desta forma, entrou no sistema, e preencheu o formulário de avaliação da estadia.

#### **Tarefa 5 – Editar informações do perfil**

A Inês, surfista de 29 anos, pretende alterar o seu e-mail de registo no "Sistema de Marcação de Estadias em *Surfcamps*". Desta forma, entrou no sistema, e fez a alteração desse dado no seu perfil.

#### **Tarefa 6 - Efetuar o registo do Gerente no sistema**

O Vicente, responsável do *Surfcamp* de Peniche, pretende registar o *Surfcamp* no "Sistema de Marcação de Estadias em *Surfcamps*". Desta forma, acedeu à página *web* e efetuou o registo do *Surfcamp* no sistema, ficando a aguardar um telefonema do administrador.

#### **Tarefa 7- Criar um** *Surfcamp* **no sistema**

O Manuel, responsável do *Surfcamp* da Costa da Caparica, pretende criar o seu *Surfcamp* no sistema. Dessa forma, entrou no sistema, e adicionou esse *Surfcamp* à lista dos seus *Surfcamps* no sistema.

#### **Tarefa 8 - Disponibilizar alojamentos disponíveis para reserva**

A Francisca, responsável do *Surfcamp* da Figueira da Foz, pretende disponibilizar os alojamentos desse *Surfcamp* para clientes no sistema. Desta forma, entrou no sistema, e adicionou os quartos e respetivos preços a esse *Surfcamp*.

#### **Tarefa 9 - Gerir reservas de estadias no** *Surfcamp*

O Filipe, responsável do *Surfcamp* da Costa da Caparica, pretende cancelar a reserva de um cliente específico que a efetuou por engano. Desta forma, entrou no sistema, e cancelou a reserva do cliente.

#### **Tarefa 10 - Validar registos dos gerentes de** *Surfcamps*

O Bruno, administrador do "Sistema de Marcação de Estadias em *Surfcamps*", pretende validar o registo do *Surfcamp* de Peniche, após ter falado com o responsável por telefone. Desta forma, entrou no sistema, e validou o registo em questão.

#### **Tarefa 11 - Editar informações acerca de clientes,** *Surfcamps* **ou reservas**

A Paula, administradora do "Sistema de Marcação de Estadias em *Surfcamps*", pretende editar a informação acerca de um determinado cliente que se enganou no seu registo. Desta forma, acedeu à informação desse cliente, e alterou a informação em questão.

# **5.7 Cenários de Interação**

Tal como para os cenários do problema, também foram analisadas as mesmas tarefas de forma a produzir cenários de interação. Estes dizem ao utilizador o que ele tem que fazer e o que verá, passo a passo, estando dependente do desenho da interface gráfica. Assim são caracterizados como textos um pouco mais compostos a especificar os passos de cada tarefa. A seguir são apresentados os cenários de interação analisados.

#### **Tarefa 1 - Efetuar o registo no sistema**

A Maria, surfista de 24 anos, pretende fazer o registo no "Sistema de Marcação de Estadias em *Surfcamps*" de forma a poder reservar alojamentos nos mesmos. Dessa forma, abriu a página *web* e selecionou a opção "Registar (Cliente)" no canto superior direito, que a levou para uma página com o formulário de registo e todos os seus respetivos campos pelo que prosseguiu ao seu preenchimento na totalidade. Após verificar mais uma vez que tudo estava preenchido sem erros, a Joana selecionou a opção "Confirmar", aparecendolhe então uma mensagem de *feedback* do registo a dizer que ela acabou de efetuar o seu registo, e só faltava validar o registo através de mail. Por fim, acedeu ao e-mail e validou o seu registo.

#### **Tarefa 2 - Consultar informações acerca dos** *Surfcamps* **disponíveis**

O Ricardo, surfista de 41 anos, pretende saber qual o preço de estadia por uma noite no *Surfcamp* de Peniche. Desta forma, entrou no sistema, e pesquisou "Peniche" na barra de pesquisa que se encontra no centro da página web, tendo encontrado resultados relativos a essa cidade. Em seguida, selecionou o botão "Ver Informações" no Surfcamp que este desejava, tendo sido redirecionado para a página relativa a esse *Surfcamp* onde lhe foi possível consultar o preço de estadia, tal como muitas outras informações necessárias.

#### **Tarefa 3 - Efetuar a reserva de estadias/aulas num** *Surfcamp*

O Henrique, surfista de 34 anos, pretende reservar a estadia dele e da sua mulher no *Surfcamp* de Peniche. Desta forma, entrou no sistema e pesquisou "Peniche" na barra de pesquisa que se encontra no centro da página *web*. Após encontrar o *Surfcamp* que pretendia, selecionou a opção "Ver Informações", tendo sido redirecionado para a página com toda a informação necessária acerca desse *Surfcamp*. Aí, selecionou a opção "Efetuar Reserva", tendo o sistema avisado que para fazer essa ação, o Henrique precisava de uma autenticação válida. Assim, o Henrique efetuou a autenticação no sistema, e visualizou o formulário de reserva desse *Surfcamp*, que preencheu na sua totalidade com os dados necessários para incluir a sua mulher e o tipo de quarto que pretendiam. No fim, após verificar mais uma vez que tudo estava preenchido sem erros e com a informação necessária, o Henrique selecionou a opção "Confirmar Reserva", e em seguida clicou "Sim" na caixa de confirmação que apareceu a seguir, tendo então visualizado a mensagem de *feedback* a avisar que a sua reserva tinha sido efetuada.

#### **Tarefa 4 – Efetuar a avaliação da estadia**

A Catarina, surfista de 29 anos, pretende avaliar a sua estadia no *Surfcamp* de Peniche após ter estado lá por três noites. Desta forma, entrou no sistema e efetuou a autenticação. Em seguida selecionou a opção "Mensagens" que a redirecionou para uma página com todas as mensagens pendentes que tinha da aplicação. Foi aqui que visualizou a mensagem correspondente à avaliação da sua estadia, pelo que selecionou a opção "Ver", e em seguida, preencheu o formulário de avaliação de estadia consoante a experiência que teve. Por fim, clicou "Submeter" após verificar que todos os campos tinham sido preenchidos e visualizou uma mensagem de *feedback* que a informou que a sua avaliação tinha sido submetida com sucesso.

#### **Tarefa 5 – Editar informações do perfil**

A Odete, surfista de 43 anos, pretende alterar o seu e-mail de registo no "Sistema de Marcação de Estadias em *Surfcamps*". Desta forma, entrou no sistema e efetuou a autenticação. Em seguida, selecionou a opção "Perfil" que a redirecionou para uma página onde lhe era possível alterar os dados de autenticação e os dados pessoais de utilizador. Assim, a Odete preencheu os campos relativos à alteração do e-mail, e selecionou a opção "Guardar". Por fim, visualizou a mensagem de *feedback* com a informação de que o seu email tinha sido alterado com sucesso.

#### **Tarefa 6 - Efetuar o registo do** *Surfcamp* **no sistema**

#### *5.7. CENÁRIOS DE INTERAÇÃO* 51

O Luis, responsável do *Surfcamp* de Peniche, pretende registar o *Surfcamp* no "Sistema de Marcação de Estadias em *Surfcamps*". Desta forma, acedeu à página *web* e selecionou a opção "Registar (*Surfcamp*)" no canto superior direito que o levou para uma página com o formulário de registo e todos os seus respetivos campos pelo que prosseguiu ao seu preenchimento na totalidade. Após verificar mais uma vez que tudo estava preenchido sem erros, o Luis selecionou a opção "Confirmar", aparecendo-lhe então uma mensagem de *feedback* do registo a dizer que ela acabou de efetuar o seu registo, e para aguardar futuro contacto do administrador do sistema, de forma a validar a conta.

#### **Tarefa 7 - Criar um** *Surfcamp* **no sistema.**

O José, responsável do *Surfcamp* da Costa da Caparica, pretende criar esse *Surfcamp* no sistema. Dessa forma, entrou no sistema e efetuou a autenticação. Em seguida, selecionou a opção "Os Meus *Surfcamps*"no menu o que o redirecionou para uma página onde lhe era possível criar *Surfcamps* sendo eles depois apresentados numa lista. Assim, o David selecionou a opção "Criar *Surfcamp*"o que o levou para uma página onde teve de preencher um longo formulário com todas as informações do seu *Surfcamp*. Por fim, selecionou a opção "Adicionar"e visualizou a mensagem de *feedback* que o informou que o seu *Surfcamp* tinha sido criado com sucesso.

#### **Tarefa 8 - Disponibilizar alojamentos disponíveis para reserva**

A Cristina, responsável do *Surfcamp* da Figueira da Foz, pretende disponibilizar os alojamentos desse *Surfcamp* para clientes no sistema. Desta forma, entrou no sistema e efetuou a autenticação. Em seguida, selecionou a opção "Os Meus *Surfcamps*"no menu, o que a redirecionou para a página onde lhe é possível visualizar os *Surfcamps* que tem adicionados no sistema. Assim, selecionou "Mais Detalhes"no *Surfcamp* da Figueira da Foz e visualizou a página com as informações do seu *Surfcamp*. Em seguida, selecionou "Adicionar Quarto"o que a levou para a página de adição de um quarto ao *Surfcamp*, pelo que preencheu o respetivo formulário por completo com variadas informações como o nome do Quarto ou o Preço, antes de selecionar a opção "Gravar". Por fim, visualizou de novo a página com as informações do seu *Surfcamp*, e que incluía agora, na seção dos Quartos, um pequeno quadro com as informações do seu novo quarto adicionado.

#### **Tarefa 9 - Gerir reservas de estadias no** *Surfcamp*

O David, responsável do *Surfcamp* da Costa da Caparica, pretende cancelar a reserva de um cliente específico que a efetuou por engano. Desta forma, entrou no sistema e efetuou a autenticação. Em seguida, selecionou a opção "Os Meus *Surfcamps*"no menu, onde lhe foi possível visualizar todos os seus *Surfcamps*. No *Surfcamp* da Costa da Caparica, clicou em "Reservas", o que o levou para uma página onde conseguiu visualizar um quadro com todas as reservas feitas para esse *Surfcamp*. Na reserva do cliente em causa, clicou no *link* "Cancelar", e por fim visualizou a mensagem de *feedback* que lhe disse que o cancelamento da reserva foi efetuado com sucesso, tal como o quadro das reservas onde podia visualizar-se a mudança do estado da reserva para "Cancelado".

#### **Tarefa 10 - Validar registos dos gerentes de** *Surfcamps*

O Francisco, administrador do "Sistema de marcação de Estadias em *Surfcamps*", pretende validar o registo do *Surfcamp* de Peniche, após ter falado com o responsável por telefone. Desta forma, entrou no sistema a partir da página de administração e efetuou a autenticação. Em seguida, selecionou a opção "Gerentes/*Surfcamps*"no menu que o redirecionou para a página onde lhe é possível verificar todos os *Surfcamps* que se encontram no sistema e os seus respetivos Gerentes. Assim, o Francisco selecionou a opção "Gerentes"e verificou a lista de Gerentes no sistema, inclusive aqueles que ainda não tinham sido aprovados. Ao ver o nome do Gerente de Peniche, o Francisco clicou no *link* "Clique para dar permissão"de forma a validar o seu registo. Por fim, o Francisco visualizou a mensagem de *feedback* que o informou que

a validação do registo tinha sido concluída com sucesso, tal como a respetiva alteração no quadro.

#### **Tarefa 11 - Editar informações acerca de clientes,** *Surfcamps* **ou reservas**

A Rosa, administradora do "Sistema de Marcação de Estadias em *Surfcamps*", pretende editar a informação acerca de um determinado cliente que se enganou no seu registo. Desta forma, entrou no sistema a partir da página de administração e efetuou a autenticação. Em seguida, selecionou a opção "Clientes"no menu e foi redirecionada para uma página com todos os clientes do sistema, sendo que selecionou a opção "Ver Informações"no cliente pretendido, o que lhe permitiu ver uma página com todos os dados do registo desse mesmo cliente. Assim, a Rosa selecionou a opção "Editar Informação"e corrigiu o erro dos dados no formulário que lhe foi disponibilizado. Após essa ação, selecionou a opção "Gravar". Por fim, a Rosa visualizou a mensagem de *feedback* que a informou que as alterações que efetuou foram efetuadas com sucesso.

De notar que esta análise de tarefas/cenários trata-se de uma proposta que se realizou nesta fase de desenho, sendo que mais tarde, na parte de Implementação, irá encontrar-se várias diferenças que serão justificadas nessa parte.

# **5.8 Protótipo Não Funcional**

No protótipo não funcional encontra-se todo o desenho realizado para a aplicação através de *Storyboards* e *Wireframes*. Os *Storyboards* tratam-se de sequências de ecrãs para dar a ideia de como uma pessoa deve realizar a tarefa, onde não é preciso muito detalhe. Os *Wireframes* são ilustrações semelhantes ao *layout* que será depois produzido com elementos fundamentais da interface, tratando-se assim de uma espécie de esqueleto do *website* pois mostra-nos os requisitos funcionais do sistema. A seguir são apresentados os *Storyboards* e *Wireframes* desenvolvidos para cada tarefa.

#### **5.8.1** *Storyboards*

#### **Tarefa 1 - Efetuar o registo no sistema** (Figura 5.7)

É selecionada a opção "Registar (Cliente)", em seguida é preenchido o formulário de registo que aparece, clicando depois em "Confirmar". Aparece a mensagem de *feedback* de forma a que o utilizador use o seu E-mail de forma a visualizar o mail enviado pela aplicação e clicar no *link* que é dado, para que este o leve para o ecrã que confirma a validação do registo.

#### **Tarefa 2 - Consultar informações acerca dos** *Surfcamps* **disponíveis** (Figura 5.8)

É selecionada a barra de pesquisa de forma a pesquisar os resultados pretendidos e clica-se no botão de pesquisa. Em seguida, seleciona-se a opção "Ver Informações" no *Surfcamp* escolhido para que isto o leve para o ecrã com as informações específicas do *Surfcamp*.

#### **Tarefa 3 - Efetuar a reserva de estadias/aulas num** *Surfcamp* (Figura 5.9)

É selecionada a barra de pesquisa de forma a pesquisar os resultados pretendidos e clica-se no botão de pesquisa. Em seguida, seleciona-se a opção "Ver Informações" no *Surfcamp* pretendido, e depois clica-se no botão de "Efetuar Reserva". Após preencher o campo de utilizador e *password*, seleciona-se a opção "Entrar" e preenche-se o formulário de reserva antes de confirmar a mesma com o botão "Confirmar Reserva". Por fim, seleciona-se "Sim" na caixa de confirmação e visualiza-se o *feedback* de sucesso da

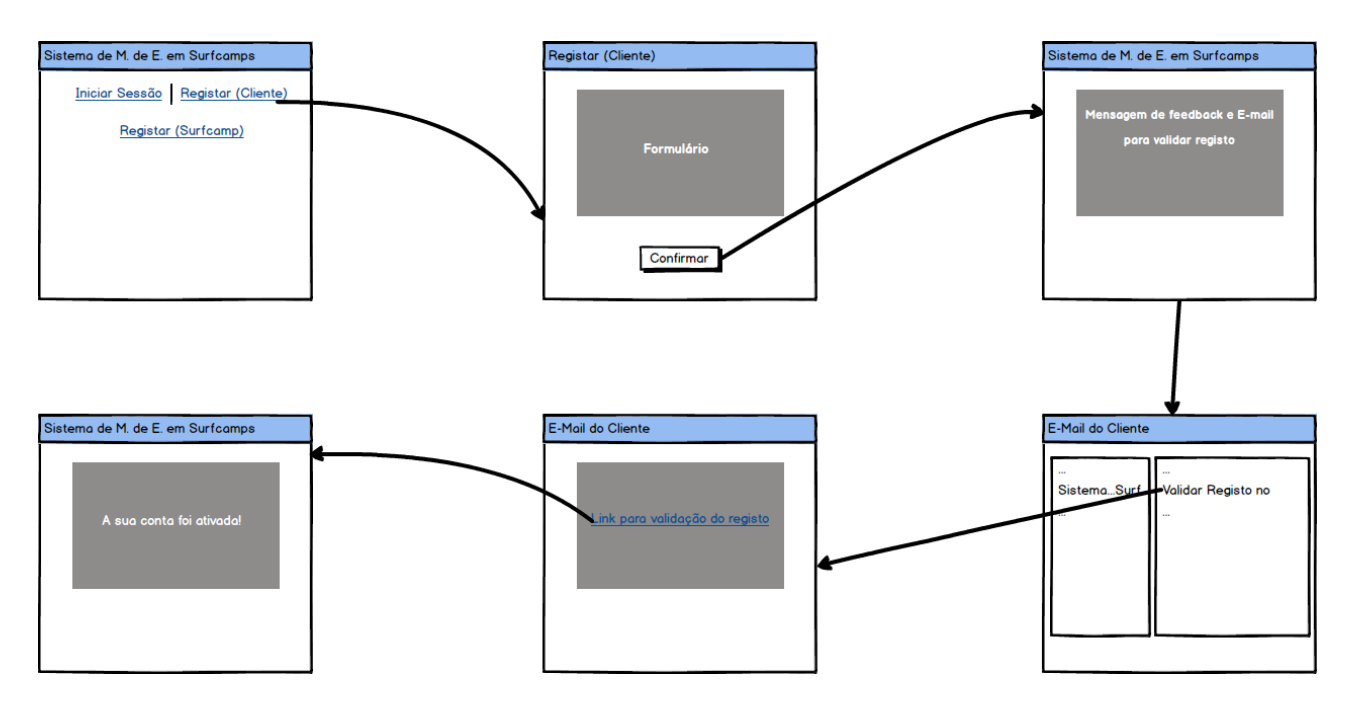

Figura 5.7: *Storyboard*/Efetuar o registo no sistema

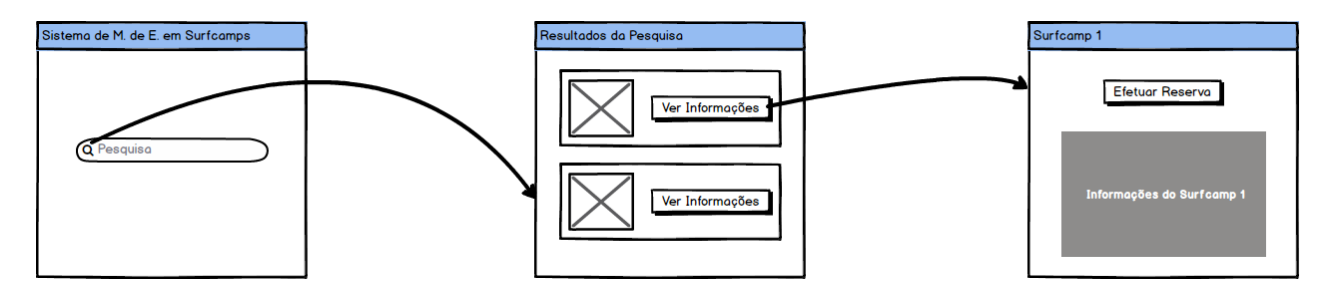

Figura 5.8: *Storyboard*/Consultar informações acerca dos *Surfcamps* disponíveis

reserva.

### **Tarefa 4 – Efetuar a avaliação da estadia** (Figura 5.10)

Depois de preencher o campo de utilizador e *password*, seleciona-se a opção de "Entrar". Em seguida seleciona-se a opção de "Mensagens" no menu e a seguir a de "Ver" na mensagem correspondente, preenchese o formulário de avaliação de estadia e clica-se "Submeter". Por fim, visualiza-se a mensagem de *feedback* acerca da submissão da avaliação da estadia.

#### **Tarefa 5 – Editar informações do perfil** (Figura 5.11)

Depois de preencher o campo de utilizador e *password*, seleciona-se a opção de "Entrar" e em seguida a de "Perfil". Aqui, faz-se as alterações que o utilizador desejar, como alterar o e-mail de registo e clica-se "Gravar". Por fim, visualiza-se a mensagem de *feedback* acerca das alterações ao perfil com sucesso.

#### **Tarefa 6 - Efetuar o registo do** *Surfcamp* **no sistema** (Figura 5.12)

É selecionada a opção "Registar (*Surfcamp*)", em seguida é preenchido o formulário de registo que aparece, clicando depois em "Confirmar". Aparece a mensagem de *feedback* de forma a que o utilizador seja informado de que irá ser contactado por um administrador do sistema para que o seu registo seja validado.

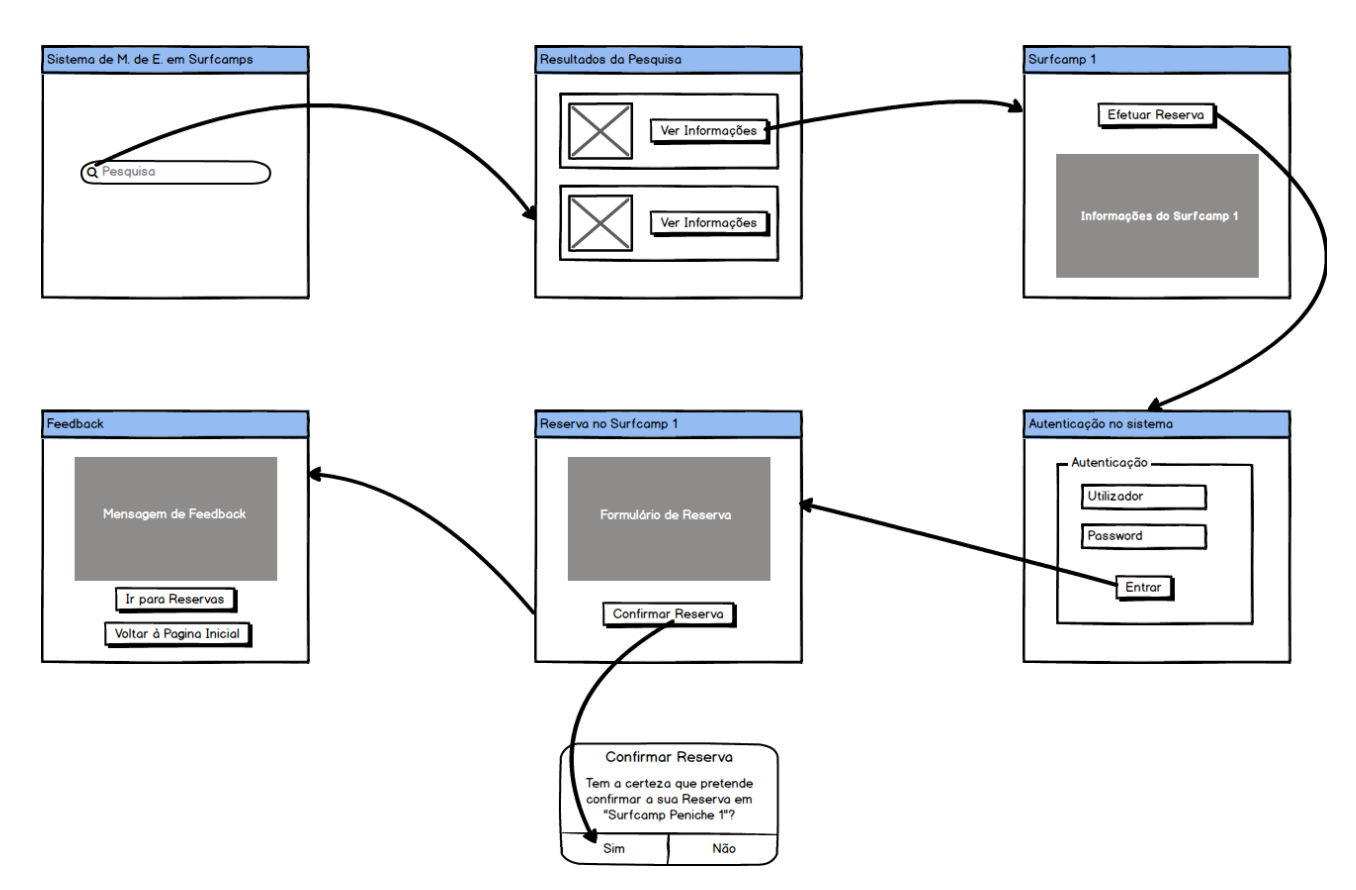

Figura 5.9: *Storyboard*/Efetuar a reserva de estadias/aulas num *Surfcamp*

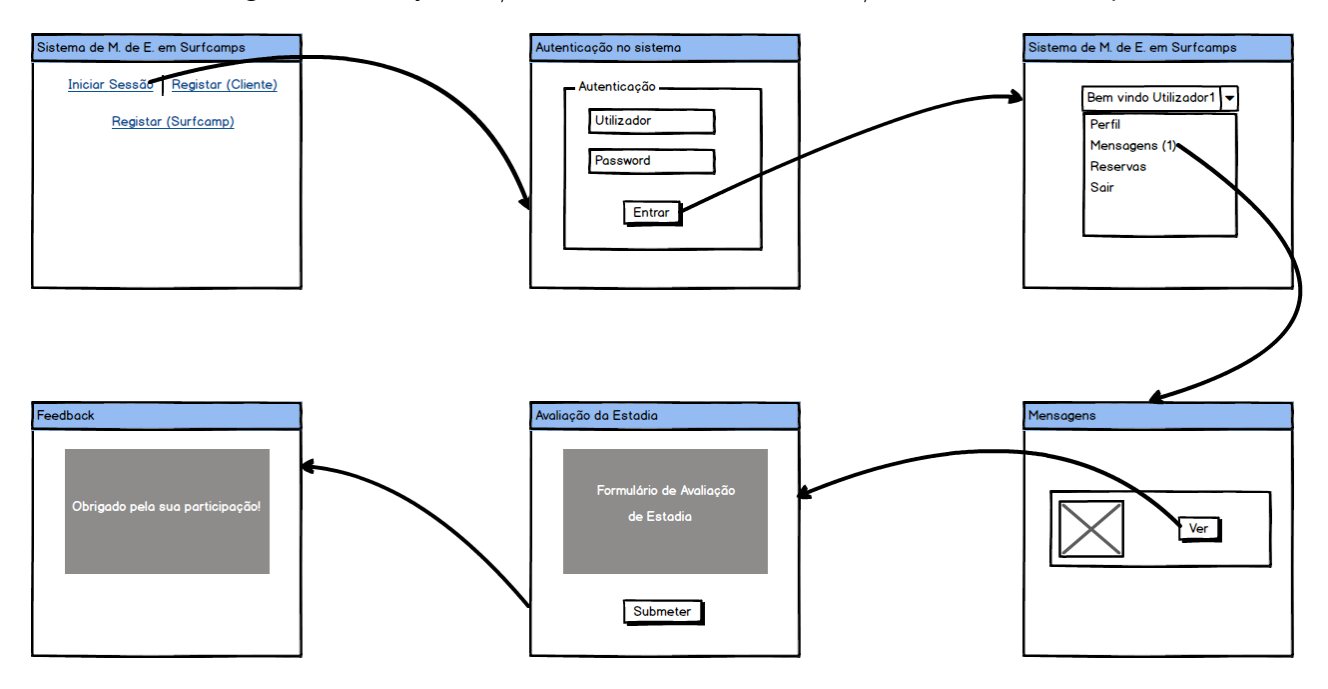

Figura 5.10: *Storyboard*/Efetuar a avaliação da estadia

#### **Tarefa 7- Criar um** *Surfcamp* **no sistema**(Figura 5.13)

Depois de preencher o campo de utilizador e *password*, seleciona-se a opção de "Entrar" e em seguida a de "Os Meus *Surfcamps*" no menu. Em seguida, seleciona-se a opção "Criar *Surfcamp*"e é preenchido

#### *5.8. PROTÓTIPO NÃO FUNCIONAL* 55

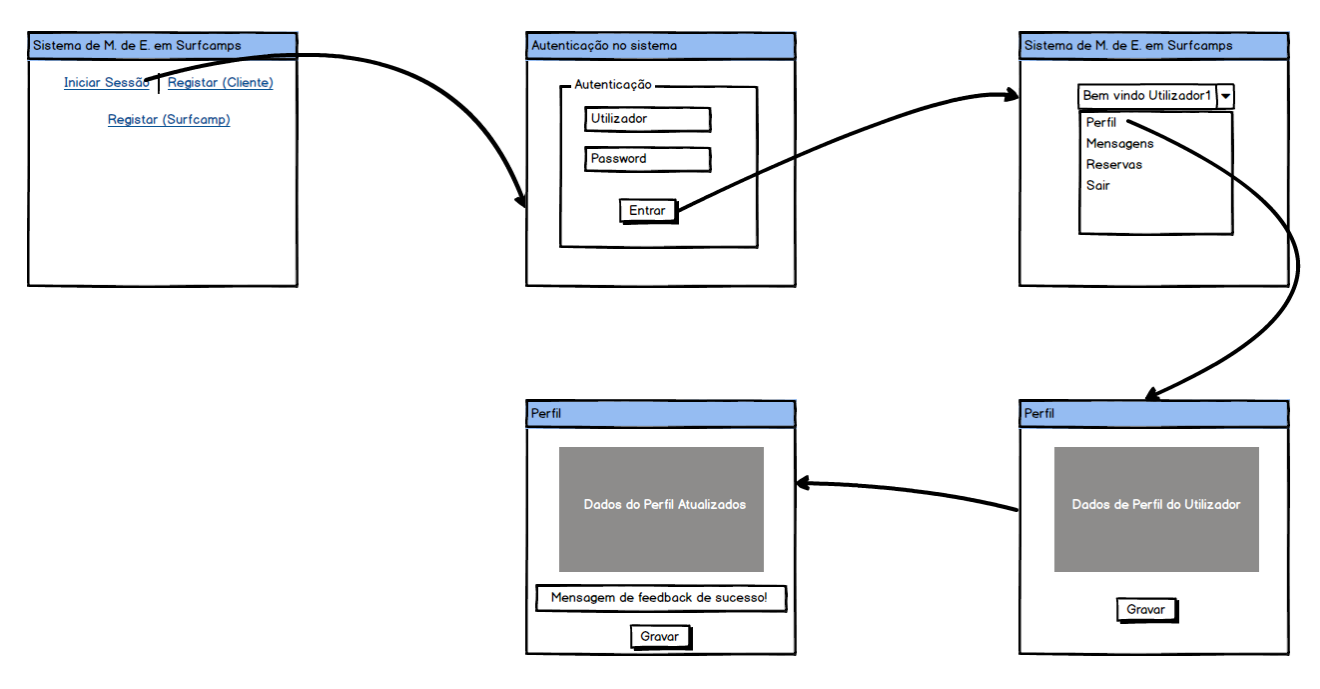

Figura 5.11: *Storyboard*/Editar informações do perfil

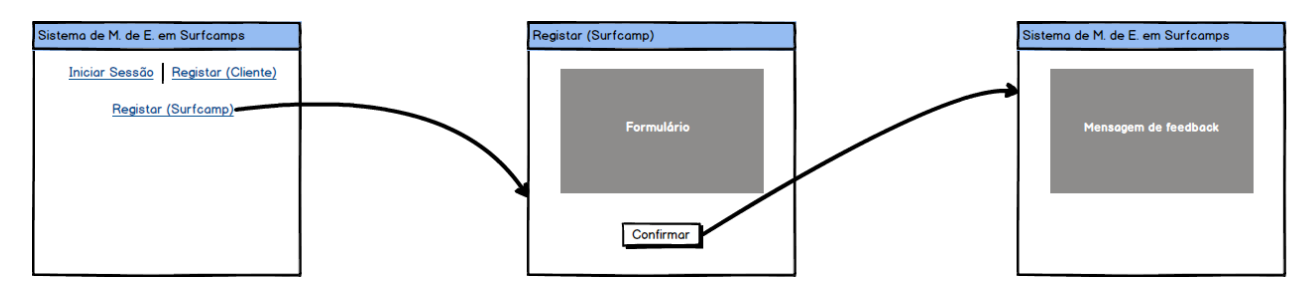

Figura 5.12: *Storyboard*/Efetuar o registo do *Surfcamp* no sistema

o formulário de adição de *Surfcamp*, sendo que no fim seleciona-se "Adicionar". Por fim visualiza-se a mensagem de sucesso acerca da criação do *Surfcamp* e as informações relativas ao mesmo.

#### **Tarefa 8 - Disponibilizar alojamentos disponíveis para reserva** (Figura 5.14)

Depois de preencher o campo de utilizador e *password*, seleciona-se a opção de "Entrar" e em seguida a de "Os Meus *Surfcamps*" no menu. Após esta ação tem-se ainda de selecionar a opção "Mais Detalhes"e depois a opção "Adicionar Quarto". Em seguida, é preenchido o formulário de adição de um quarto antes de selecionar a opção "Gravar". Por fim, visualiza-se o quadro com o novo quarto adicionado.

#### **Tarefa 9 - Gerir reservas de estadias no** *Surfcamp* (Figura 5.15)

Depois de preencher o campo de utilizador e *password*, seleciona-se a opção de "Entrar" e em seguida a de "Os Meus *Surfcamps*" no menu. Em seguida, seleciona-se "Reservas" no *Surfcamp* pretendido, e depois no *link* "Cancelar"na reserva em causa. Por fim, visualiza-se a mensagem de sucesso, tal como o quadro com a alteração de estado.

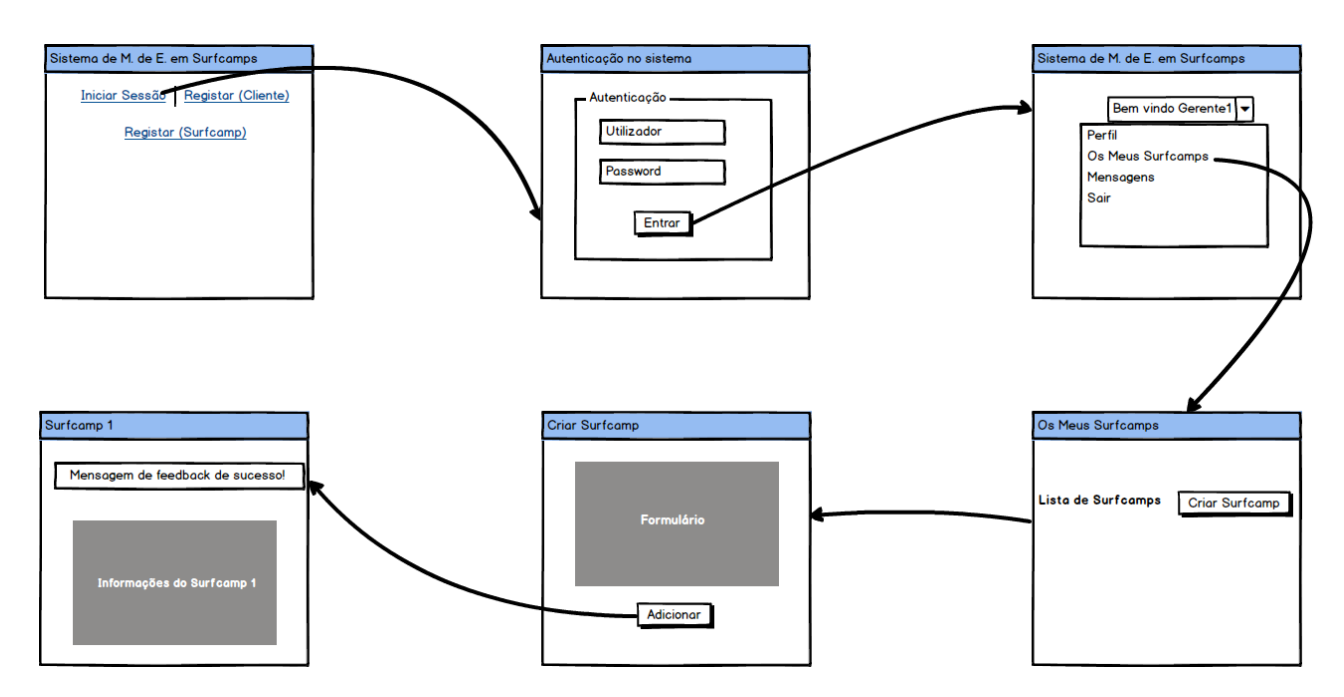

Figura 5.13: *Storyboard*/Criar um *Surfcamp* no sistema

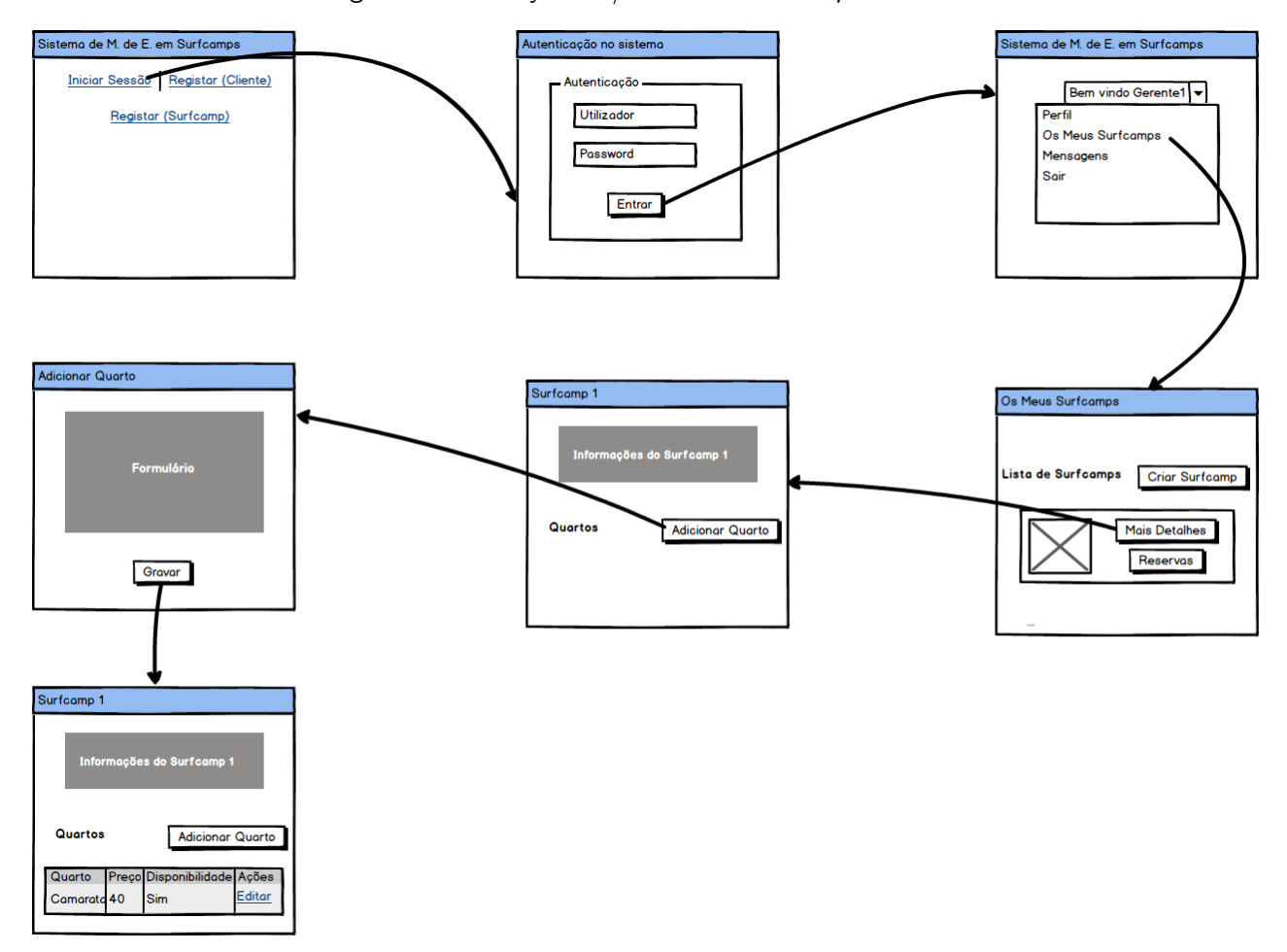

Figura 5.14: *Storyboard*/Disponibilizar alojamentos disponíveis para reserva

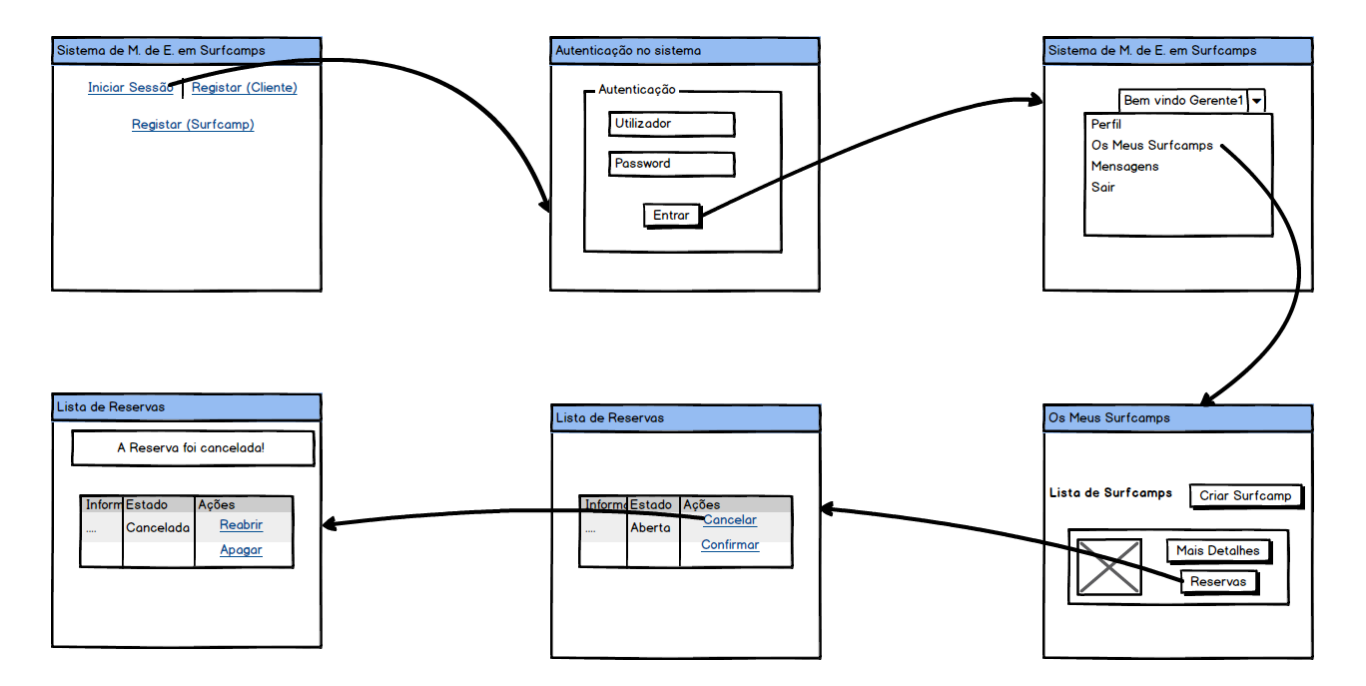

Figura 5.15: *Storyboard*/Gerir reservas de estadias no *Surfcamp*

#### **Tarefa 10 - Validar registos dos gerentes de** *Surfcamps* (Figura 5.16)

Depois de preencher o campo de utilizador e *password*, seleciona-se a opção "Entrar" e em seguida a de "Gerentes/*Surfcamps*". A seguir, clica-se em "Gerentes" e no *link* "Clique para dar permissão"no Gerente pretendido. Por fim, visualiza-se a mensagem de sucesso da validação do registo.

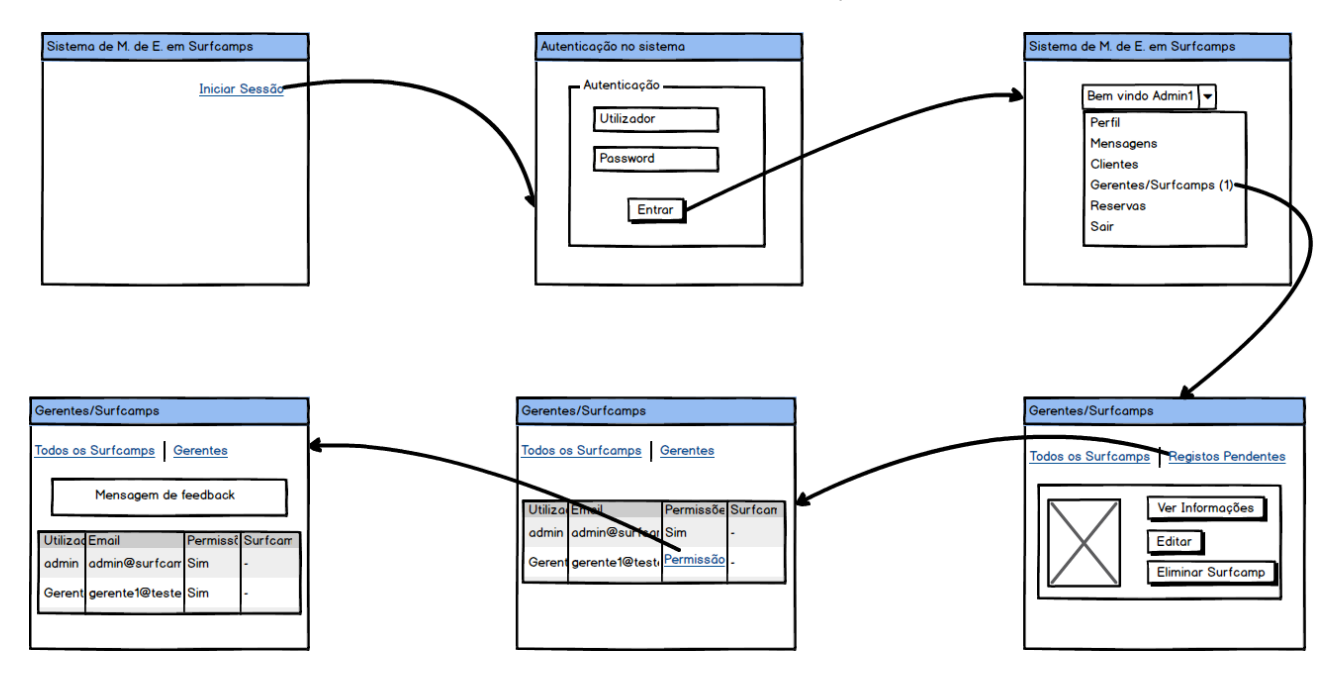

Figura 5.16: *Storyboard*/Validar registos dos gerentes de *Surfcamps*

#### **Tarefa 11 - Editar informações acerca de clientes,** *Surfcamps* **ou reservas** (Figura 5.17)

Depois de preencher o campo de utilizador e *password*, seleciona-se a opção "Entrar" e em seguida a de "Clientes" no menu. A seguir, clica-se em "Ver Informações" no cliente pretendido e em "Editar Informação". Aqui, preenche-se o formulário com as alterações desejadas antes de clicar em "Gravar". Por fim, visualiza-se a mensagem de sucesso das alterações efetuadas.

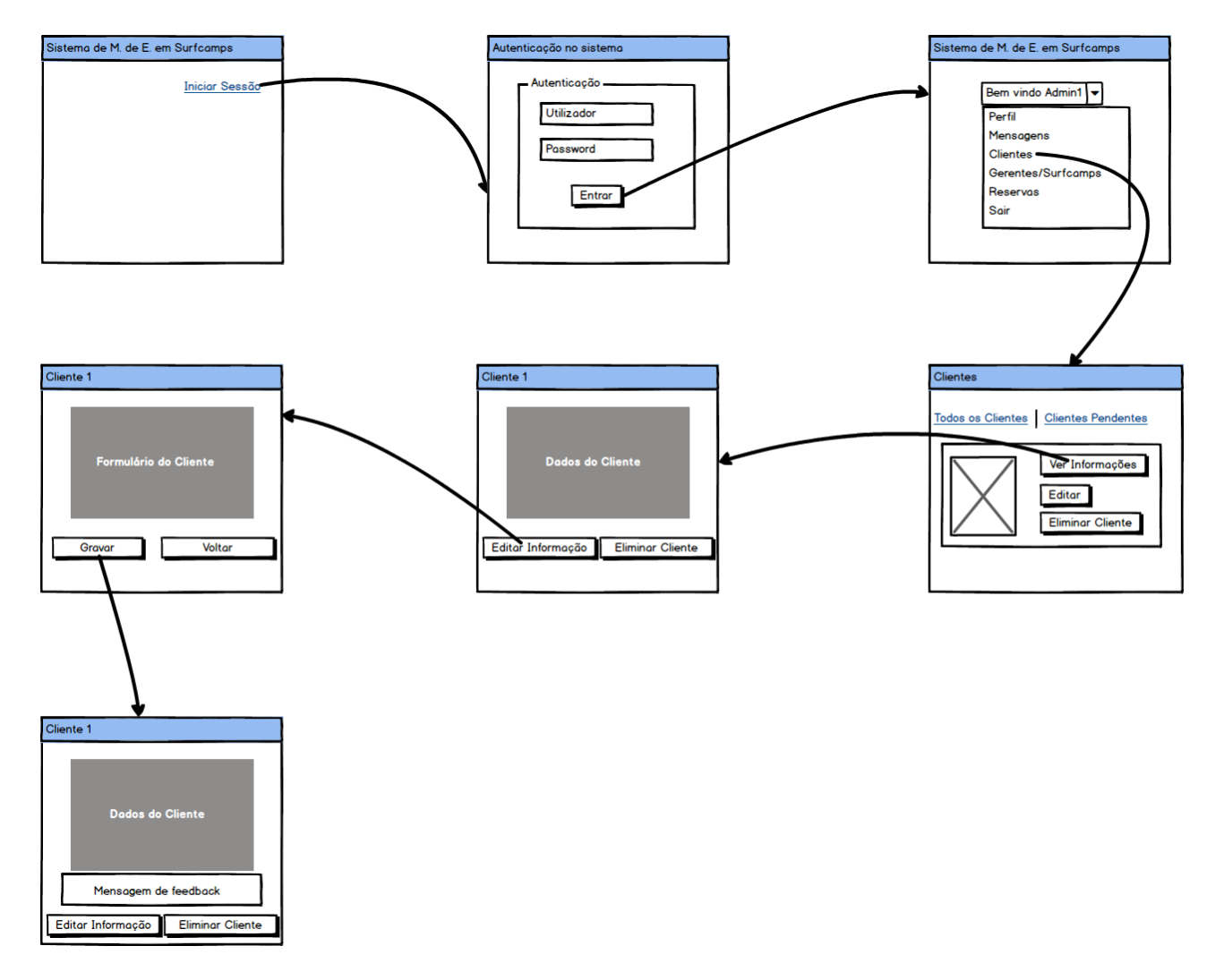

Figura 5.17: *Storyboard*/Editar informações acerca de clientes, *Surfcamps* ou reservas

#### **5.8.2** *Wireframes*

Estes ecrãs representam *templates* que servirão como base para ser mais tarde implementados no âmbito deste projeto. Numa fase inicial, foram usados os Storyboards para um primeiro estudo sobre os ecrãs e navegação entre os mesmos, sendo posteriormente utilizados os Wireframes para um estudo mais detalhado do conteúdo dos ecrãs. Foi utilizado o **Balsamiq** como ferramenta de desenho.

```
Tarefa 1 - Efetuar o registo no sistema (Figuras 5.18, 5.19 e 5.20)
```
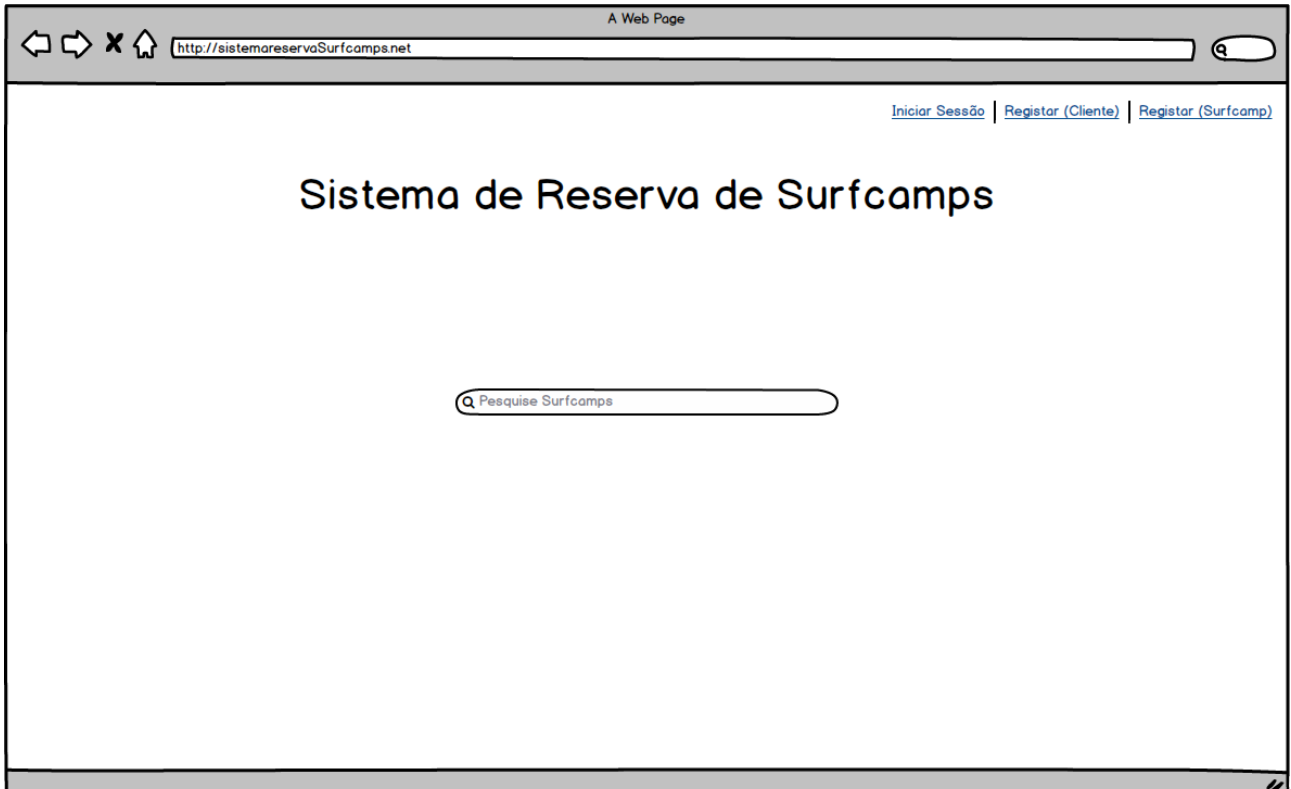

Figura 5.18: *Wireframe* 1/Efetuar o registo no sistema

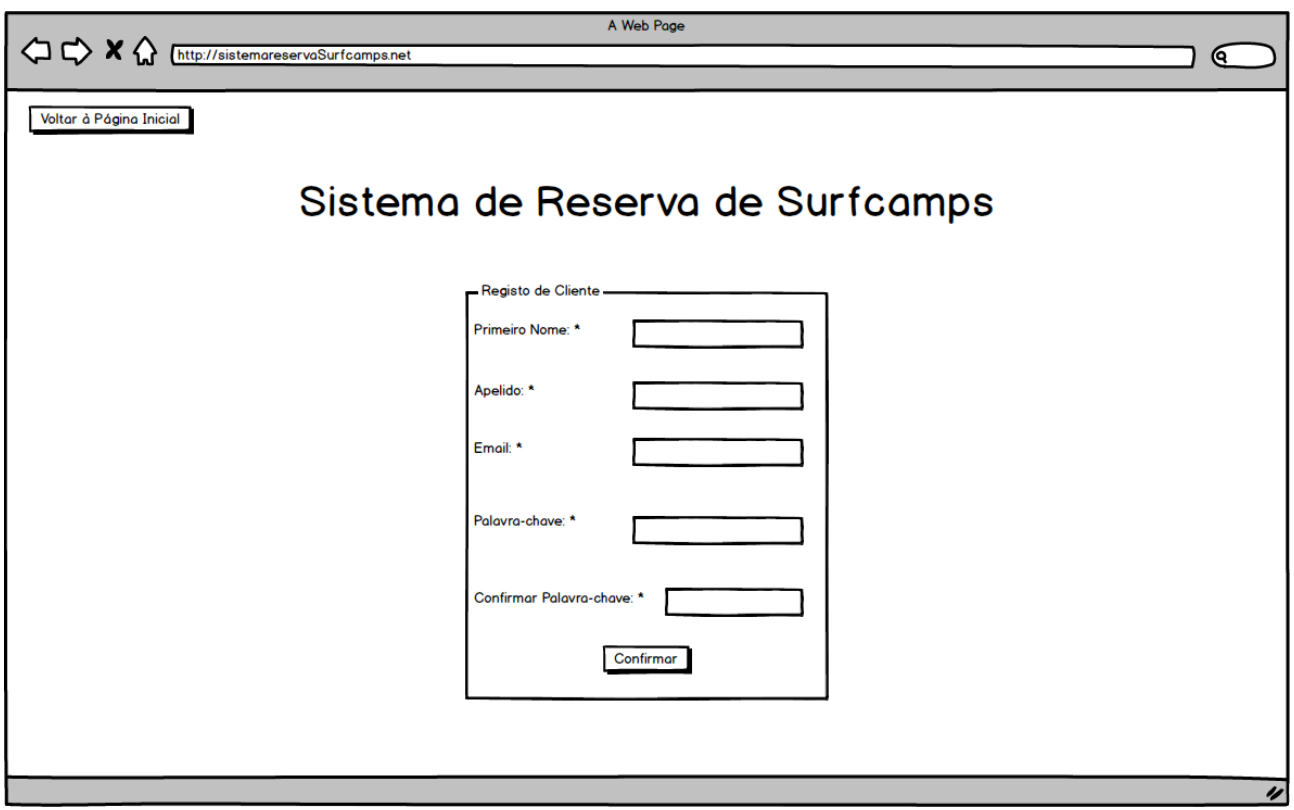

Figura 5.19: *Wireframe* 2/Efetuar o registo no sistema

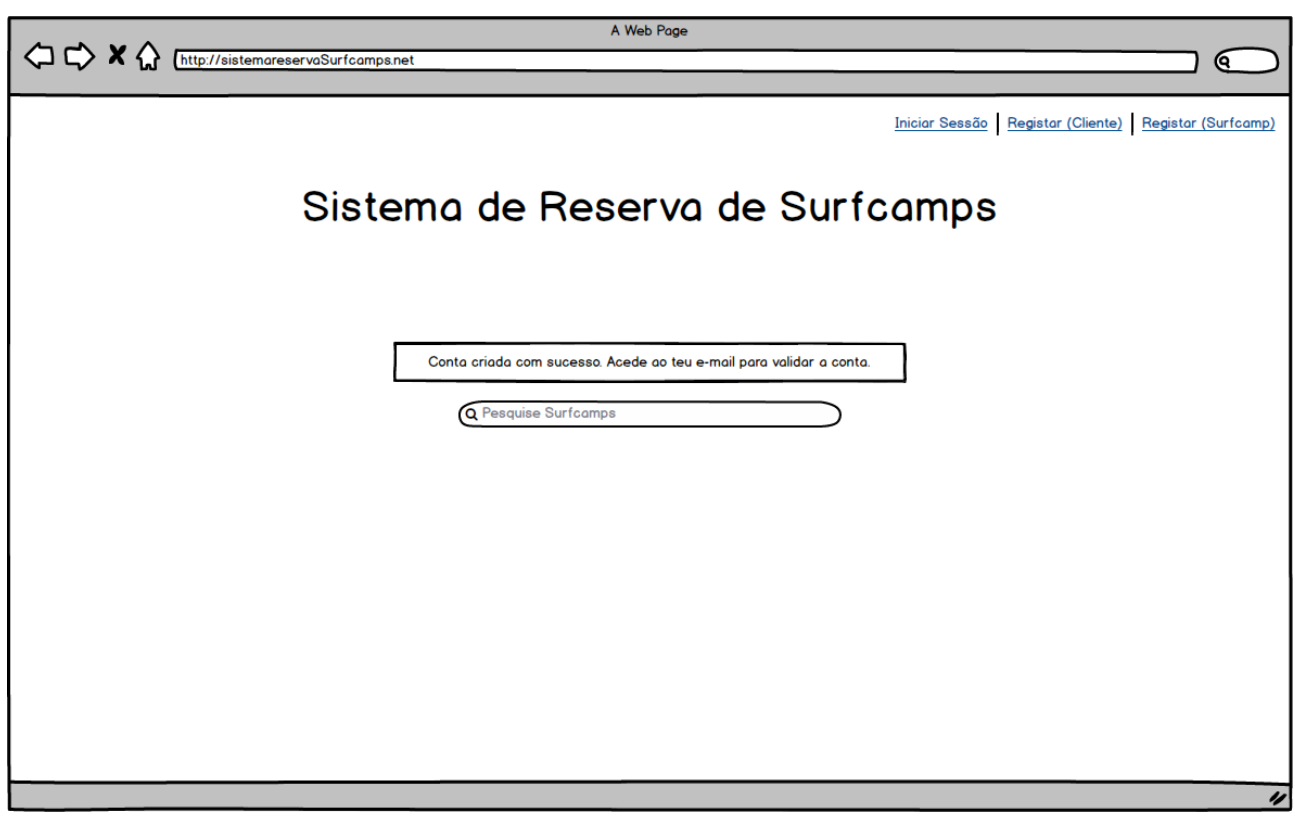

Figura 5.20: *Wireframe* 3/Efetuar o registo no sistema

De forma a visualizar os *Wireframes* referentes às outras tarefas, deverá consultar o **Apêndice E –** *Wire-Frames*, na secção dos Apêndices.

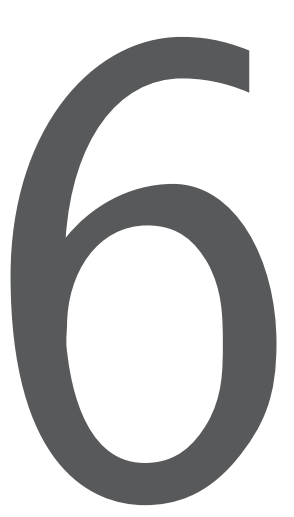

# Desenvolvimento do Protótipo **Funcional**

Neste ponto é explicado todo o método que se utilizou para o desenvolvimento da aplicação que é apresentada. Nos seguintes pontos vamos falar da linguagem e tecnologias escolhidas, da arquitetura do sistema, do diagrama de entidades e relações, do modelo físico da base de dados e por fim das características e detalhes do sistema na sua implementação.

# **6.1 Linguagem e Tecnologias Escolhidas**

A implementação do sistema foi feito na linguagem **Python**, utilizando a *framework* **Django**, e como sistema de base de dados o **SQLite**. O Django possui uma biblioteca chamada **Crispy Forms**[1](#page-88-0) , que foi também utilizada por forma a, não só facilitar, mas também sofisticar a criação de formulários na

<span id="page-88-0"></span><sup>&</sup>lt;sup>1</sup>https://simpleisbetterthancomplex.com/tutorial/2018/11/28/advanced-form-rendering-with-django-crispy-forms.html, consultado em 14-05-2019.

aplicação. Foram também utilizadas outras tecnologias como o **Bootstrap**[2](#page-89-0) de forma a ajudar no *design* dos *templates*, para simplificar o HTML e CSS.

A utilização da *framework* Django teve como objetivo simplificar vários processos no processo de desenvolvimento do projeto. A arquitetura do Django permite que cumprindo as regras definidas, criar aplicações rapidamente sem grande esforço. A quantidade de código criado para ter uma página pode ser muito pequeno e consegue fazer-se uma separação clara do modelo de dados, da lógica da aplicação e do interface com o utilizador (páginas HTML).

O modelo de dados é representado como classes, o que simplifica bastante a construção do modelo físico de dados e das relações entre as várias entidades.

Para a lógica da aplicação existem Forms e Views, que são classes que gerem, respetivamente, os formulários existentes na aplicação, e ligação entre a interface visual e o modelo de dados. O Django permite que seja utilizada um modelo orientado a objetos ou funcional. Foi optado o modelo orientado a objetos por permitir uma melhor organização do código e com os conceitos de herança, permitiram construir classes com muita lógica pronta, o que permitiu ter Views bastante simples, em que é quase só necessário construir a interface visual (*template* HTML).

#### **6.1.1 Ambientes Virtuais**

De forma a realizar o projeto, foi criado um ambiente virtual<sup>[3](#page-89-1)</sup> em Python. A principal vantagem dos ambientes virtuais é que permitem a criação de um ambiente isolado para cada projeto de Python. Isto é importante, visto que elimina problemas com dependências.

Normalmente, todos os projetos de Python no nosso sistema iriam usar as mesmas bibliotecas com as mesmas versões, o que pode não parecer um problema à primeira vista, mas na verdade pode mesmo ser. Por exemplo, se tivermos dois projetos, sendo estes o **Projeto1** e o **Projeto2**, em que ambos tenham dependências de uma mesma biblioteca (**Projeto3**), pode surgir um problema caso os projetos necessitem de versões diferentes do Projeto3, sendo que o **Projeto1** pode precisar da versão 3.0, enquanto que o **Projeto2** precisa da 4.0.

Assim, neste caso, é necessário ter um ambiente virtual, para que cada projeto tenha as suas próprias dependências, sem se preocupar com as dependências de que outros projetos possam ter. A grande vantagem da utilização dos ambientes virtuais é que não existem limites para o número de ambientes que se podem ter, para além de serem facilmente criados através do *package virtualenv* (que pode ser instalado de modo global com *pip install virtualenv*).

Na pasta onde se pretende criar o ambiente virtual, executa-se o comando *python -m venv env*. A partir deste ponto, para ativar o ambiente virtual e trabalhar no mesmo, supondo que a pasta do ambiente virtual se chama "env", era necessário correr o comando *env\Scripts\Activate.bat* na linha de comandos (em Windows).

# **6.2 Arquitetura do Sistema**

O sistema foi dividido em duas aplicações distintas, sendo que a primeira (**Sistema de Marcação de Estadias em** *Surfcamps*) trata-se da aplicação principal, onde todos os utilizadores do sistema (Clientes,

<span id="page-89-0"></span> $^{2}$ https://startbootstrap.com/themes/, consultado em 14-05-2019.

<span id="page-89-1"></span> $^3$ https://realpython.com/python-virtual-environments-a-primer/, consultado em 03-06-2019.

Gerentes e Administradores) possuem acesso consoante o seu nível de permissões. A segunda aplicação é o **sistema de administração** e trata-se de uma aplicação fornecida, de raiz pelo Django e que facilita a gestão da base de dados e das permissões existentes. A aplicação principal está de acordo com o modelo **MVC** (Model-View-Controller). A seguir, na Figura 6.1, é apresentado o diagrama para ilustrar a arquitetura do sistema implementado.

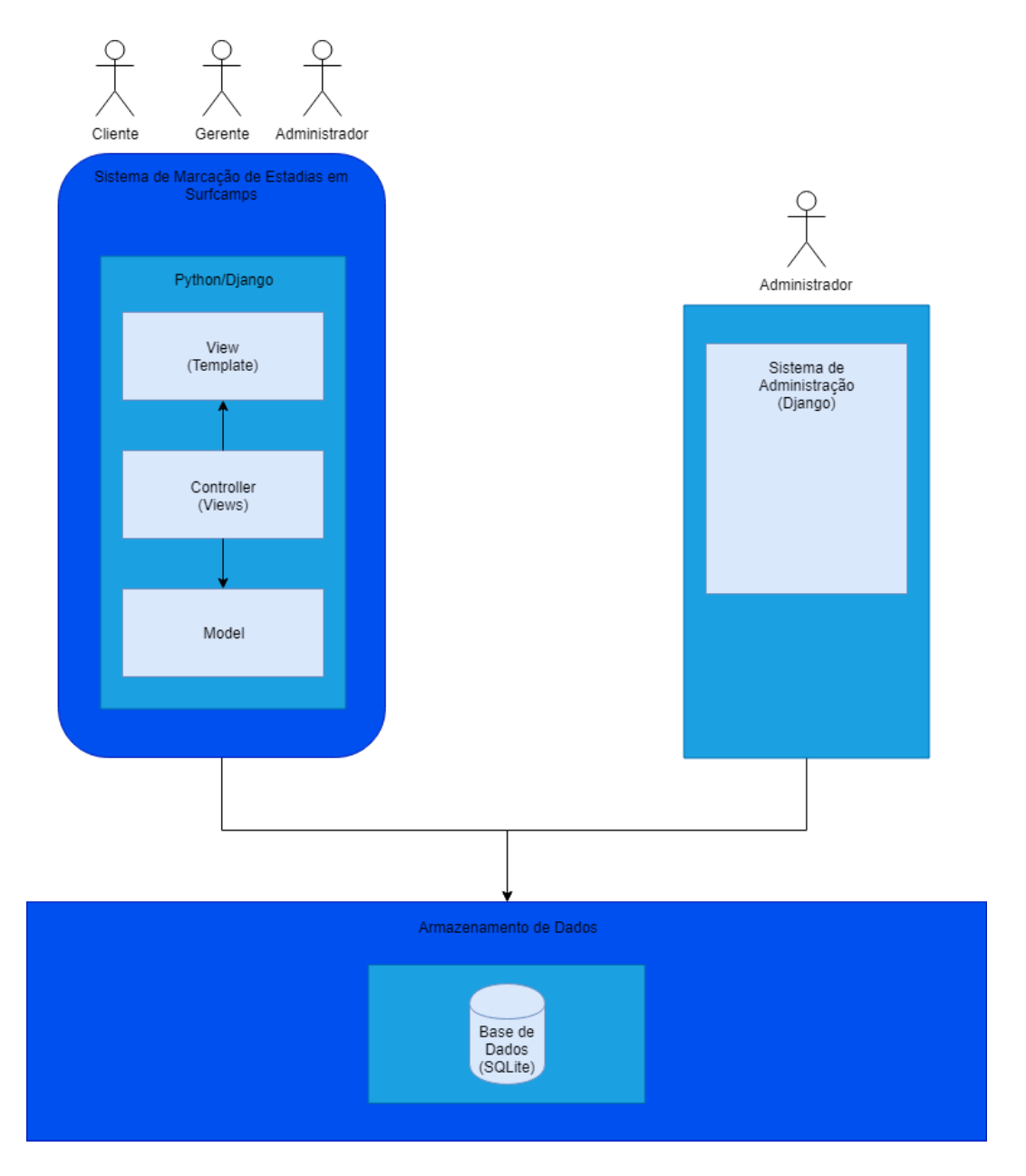

Figura 6.1: Arquitetura do Sistema

# **6.3 Diagrama de Entidades e Relações**

A Figura 6.2 (Diagrama de Entidades e Relações) representa um modelo de dados para descrever os dados ou aspetos de informação de um domínio de negócio ou os seus requerimentos de processo e apresenta as entidades e relações que possui o Sistema.

Como é possível observar, existem 9 entidades (User, Reservation, Photo, Surfcamp, Room, Instructor, Modality, Price e Language) que irão constituir as tabelas da Base de Dados e que estabelecem relações de 1 para n (Um para muitos) ou de N para N entre elas.

Na leitura do diagrama, verifica-se que nas ligações de N para N (entre **Instructor** e **Language**; entre **Instructor** e **Modality**; entre **User** e **Reservation**) não é representada nenhuma entidade intermédia no diagrama, pois estas são criadas automaticamente e geridas pela aplicação. Estas não são apresentadas por forma a facilitar a leitura do diagrama. A entidade **Surfcamp** é uma das principais pois estabelece relações com várias tabelas, tal como a **Reservation**, e estas ligações vão representar várias funcionalidades explicadas mais à frente.

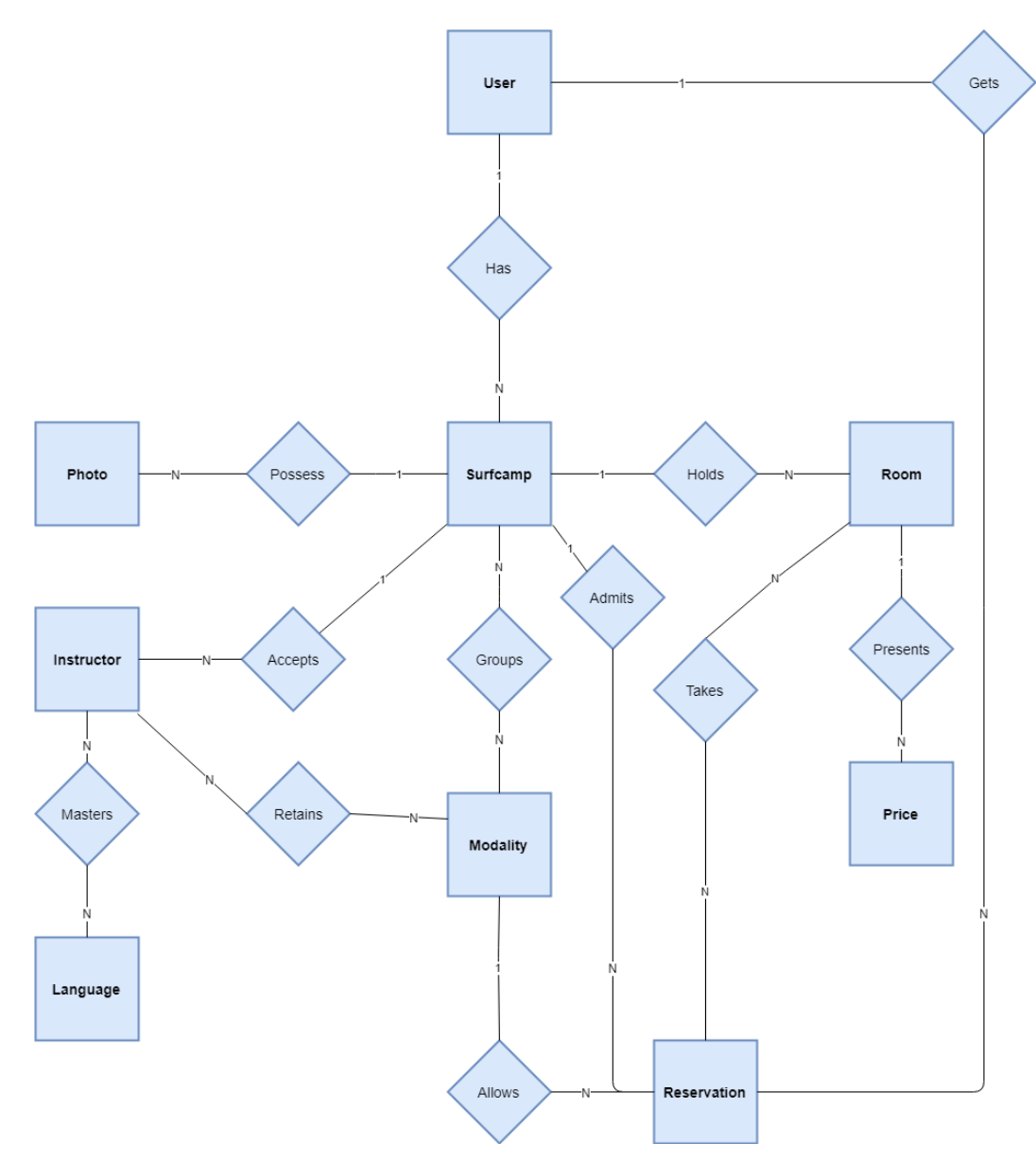

Figura 6.2: Diagrama de Entidades e Relações

De forma a criar este diagrama no Django foram utlizadas classes (Models) para representar o modelo físico da base de dados no sistema. Este modo de representar as entidades permite que o processo de criação do modelo seja automático, sem ser necessário criar código SQL. Caso hajam alterações, o próprio Django suporta migrações de base de dados, de modo a alterar o modelo, sem perca de dados.

Como as entidades são representadas através de classes, é possível adicionar alguma lógica nos próprios modelos, como por exemplo na **Reservation** e **Room**. Na **Reservation** foi criada uma propriedade que faz o cálculo automático do custo da reserva. Do mesmo modo, no modelo **Room** é possível calcular o preço dando uma data específica, e este método procura na base de dados o preço do quarto válido para a data indicada.

# **6.4 Modelo Físico da Base de Dados**

Para o funcionamento correto do Sistema de Marcação de Estadias em *Surfcamps*, existe um modelo físico da base de dados (tal como está representado na Fig.6.3) com 9 tabelas (sendo que o sistema acrescentou depois mais 4 tabelas resultantes das ligações de Muitos para Muitos que existem). Este modelo físico foi criado automaticamente a partir das classes definidas no Django através do comando:

*python manage.py makemigrations*

#### *python manage.py migrate*

É de destacar as seguintes relações presentes neste diagrama:

- A tabela "User"possui um atributo booleano chamado "request\_manager\_access"que é o que permite que seja feito o pedido para poder gerir *Surfcamps*. Posteriormente um Administrador pode dar acesso de Gestor a este utilizador, que passará a pertencer ao grupo dos "Managers". Esta relaciona-se com o "Surfcamp"pois cada utilizador (que seja Gerente...) pode gerir um ou mais *Surfcamps* no sistema.

- As tabelas "Modality"e "Language"têm como objetivo ser preenchidas antes do sistema estar em funcionamento e possuir, várias modalidades e linguagens que podem ser depois associadas, no primeiro caso, aos *Surfcamps*, reservas e instrutores, e no segundo caso somente aos instrutores, que são representados na tabela "Instructor".

- Na tabela "Room"encontra-se os dados dos quartos que os gerentes podem criar e associar aos seus *Surfcamps*. Estes possuem vários "Price", que possibilita ter preços diferentes ao longo do ano, e associamse à "Reservation"pois os clientes escolhem os quartos que pretendem reservar. É aqui que aparece a tabela "RoomReservation", onde é ainda acrescentado o atributo "quantity"de forma a saber a quantidade reservada de quartos de cada tipo específico por um cliente.

- A tabela "Reservation"é também responsável por gerir a disponibilidade dos quartos que são reservados através dos atributos de "date\_start"e "date\_end"que vão fazer essa gestão e assim impedir que dois clientes reservem os mesmos quartos durante as mesmas alturas.

- Existe ainda a tabela "Photo", que é onde estão guardados os dados das fotos associados aos *Surfcamps* e que podem ser carregadas para o sistema pelo Gerente. Embora o atributo "image"esteja descrito como varchar, o Django possui um atributo próprio de imagem, que permite fazer a seleção do ficheiro pretendido.

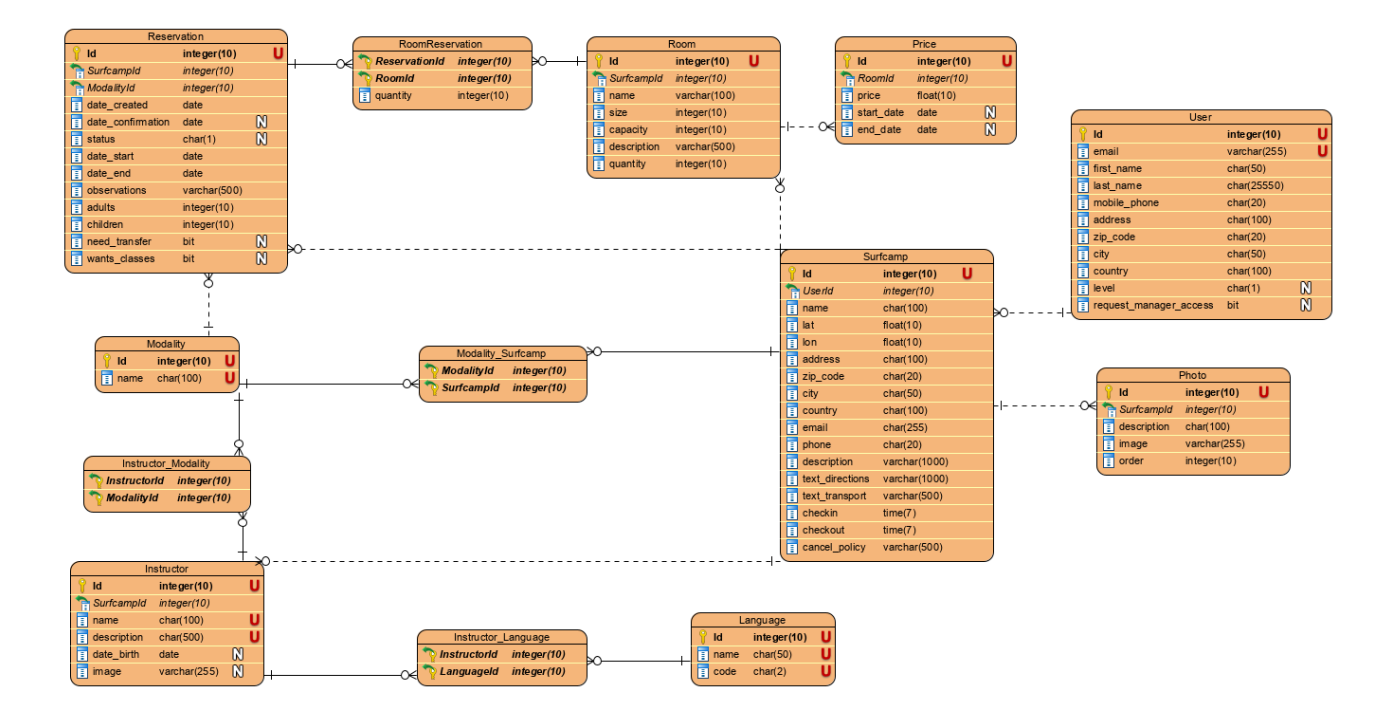

Figura 6.3: Modelo Físico da Base de Dados

# **6.5 Características Específicas do Sistema**

#### **1 - Modelo de dados**

Ainda em relação ao modelo de dados, é importante referir que foram criados três ficheiros, que devem ser corridos inicialmente na instalação do sistema, chamados *createadmin.py*, *createmanagers.py* e *populatedb.py*.

O primeiro ficheiro trata da criação de um administrador do sistema com a palavra-chave "admin"e com o email que é dado como o email de administrador no ficheiro *settings.py*.

O segundo, cria o grupo dos **Managers** e a permissão para estes poderem criar *Surfcamps*. É neste grupo que são associados os utilizadores que serão Gerentes dos *Surfcamps*, quando lhe forem dadas permissões para tal.

Por fim, o terceiro, cria as **modalidades** e **idiomas** na base de dados. Estas podem depois ser associadas às entidades que necessitarem delas.

#### **2 - Envio de emails**

Para enviar emails através do Django é necessário um servidor SMTP. Para simplificar este processo, foi utilizada uma conta Gmail. As definições de acesso estão no ficheiro *settings.py*. Por razões de segurança foi criada uma *password* de aplicações, como é recomendado pela Google (https://myaccount.google.com/security)

De modo a não misturar as mensagens de email enviadas, foram criados *templates* das mensagens de email enviados. Assim se for necessário alterar o conteúdo de um email, basta alterar um destes *templates*, sem ser necessário alterar o código.

Foram criados **6** *templates* de envio de emails na aplicação:

- Mensagem de "Contacts"enviada para o administrador ;
- Aviso da reserva ter sido realizada ao utilizador;
- Confirmação da reserva ao utilizador;
- Confirmação da permissão para ser gerente de *Surfcamp* ao utilizador;
- Pedido de permissão para ser gerente de *Surfcamps* ao administrador;
- Notificação de uma nova reserva ao gerente do *Surfcamp*.

3 - Tarefas concluídas e alterações ao Desenho

A "**Tarefa 1 - Efetuar o registo no sistema**"e a "**Tarefa 6 - Efetuar o registo do Gerente no sistema**"sofreram algumas alterações em relação ao desenho inicial. Na fase do desenho, pensou-se em ter dois *links* que apontariam para registos separados entre o Cliente e o Gerente de *Surfcamps*, mas acabou por ser implementado de uma forma diferente. O registo é igual para qualquer um dos atores do sistema, sendo que quando um utilizador é registado, fica como Cliente no sistema. Se pretender gerir *Surfcamps* (ou seja, tornar-se Gerente de *Surfcamps* no sistema...), deverá pedir essa permissão. Para isso, deve aceder ao seu perfil, e assinalar com uma cruz na permissão para gerir *Surfcamps*, sendo-lhe dado depois um aviso para ficar à espera de *feedback* do administrador, tal como pode ser observado na Figura 6.4.

Desta forma, eliminamos os formulários de registos separados e torna-se também mais fácil gerir as permissões dos utilizadores.

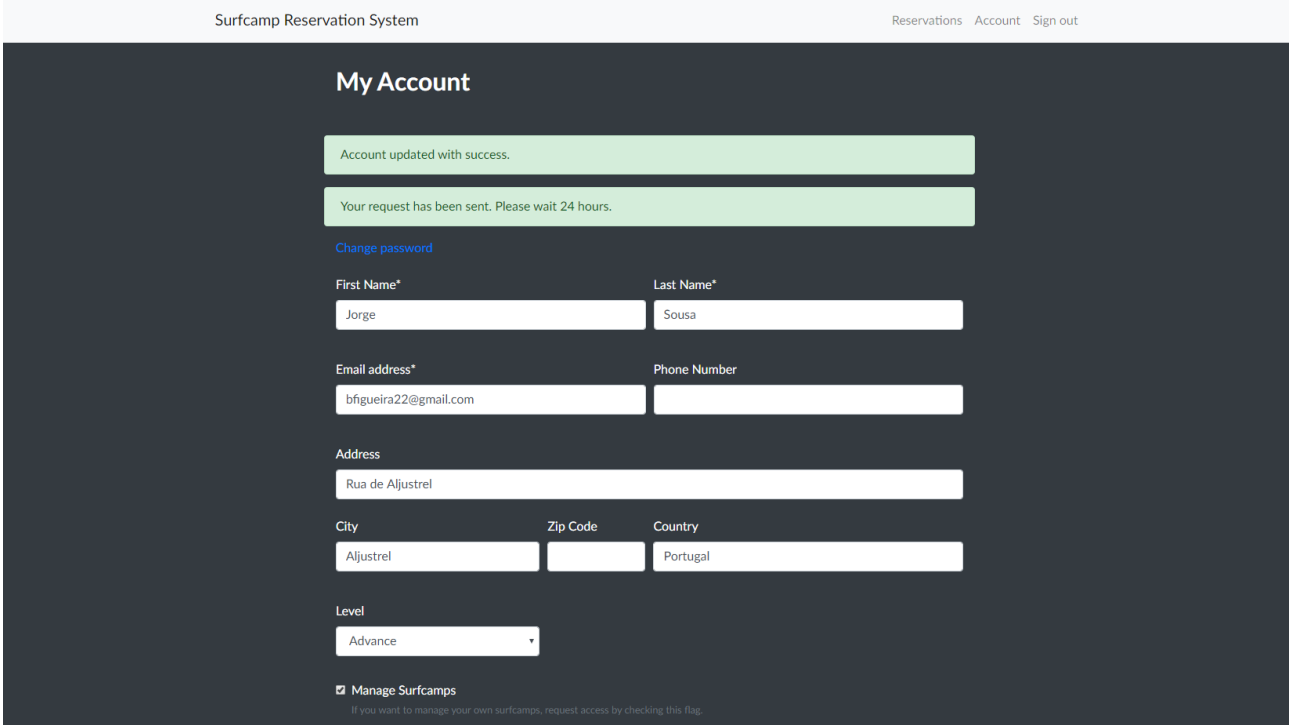

Figura 6.4: Permissão para a Gestão de *Surfcamps*

Quanto à "**Tarefa 2 - Consultar informações acerca dos** *Surfcamps* **disponíveis**"e a "**Tarefa 3 - Efetuar a reserva de estadias/aulas num** *Surfcamp*", estas não sofreram praticamente nenhuma alteração em relação ao Desenho, com exceção dos ecrãs de confirmações, que apresentavam alguns problemas na transferência da informação entre páginas e nos pagamentos, que tendo em conta que não foram implementados, acabou por se retirar o método de pagamento na implementação final. É permitido aos clientes visualizar a página de detalhes dos *Surfcamps* e efetuar reservas de quartos. Veja-se as Figuras 6.5 e 6.6, abaixo.

Surfcamp Reservation System

# Surfcamp de Peniche

#### **Photos**

Venha apanhar as melhores ondas de Portugal aqui em Peniche!!! O surfcamp transfer, este será dirigido ao aeroporto. Etc. etc. etc.

My Surfcamps Account Sign out

#### **Modalities**

- $\cdot$  Surf
- Wind Surf
- · Kite Surf

 $+$  Add photo

 $\blacktriangleright$  Edit

#### **Rooms**

 $+$  Add room

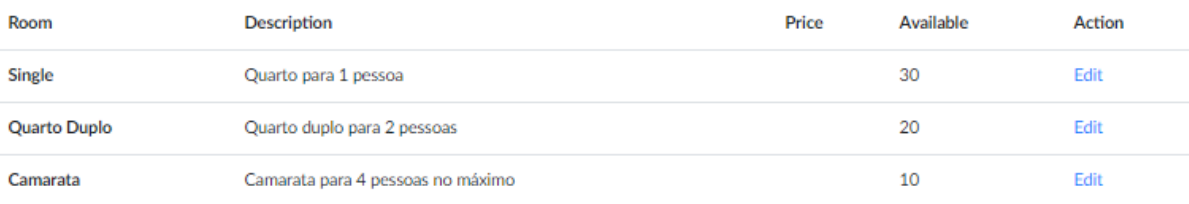

Figura 6.5: Página de um *Surfcamp*

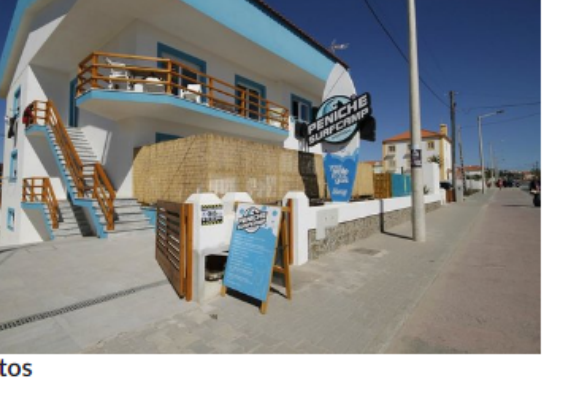

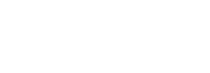

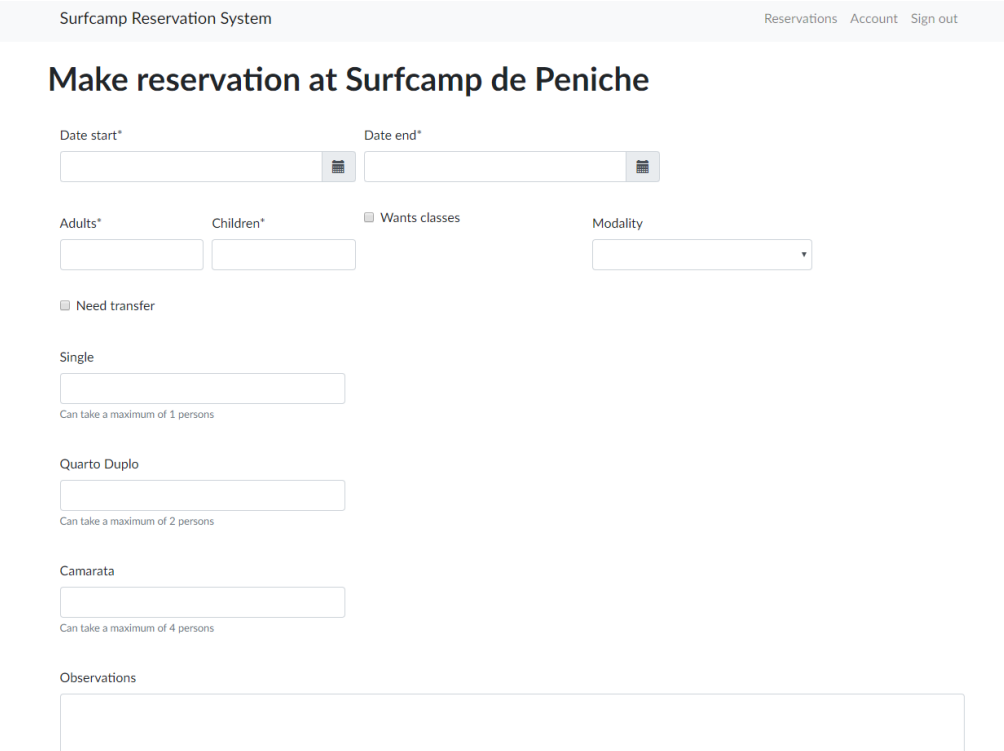

Figura 6.6: Formulário de Reserva de *Surfcamps*

Ainda em relação à **Tarefa 3**, foram efetuadas variadas validações no formulário, por exemplo, de forma a que a reserva inclua reserva de quartos suficientes para o número de pessoas em causa, contudo, não se chegou a implementar a validação das vagas relativamente às reservas efetuadas. Para isso, teria que se ir buscar todas as reservas com data de início anterior à data de fim e data de fim posterior à data de início. Depois, verificar para cada quarto da reserva, comparar com um quarto igual das reservas e verificar se há uma reserva entre as datas da nova reserva, e depois fazer a contagem, por dia. Por fim, validar se a contagem é inferior ao número de quartos disponíveis. Em caso negativo, indicar que a reserva não pode ser efetuada.

A "**Tarefa 4 – Efetuar a avaliação da estadia**"não foi implementada, pois acabou por não se implementar o Sistema de Mensagens Interno, sendo isto um melhoramento sugerido para o futuro. A "**Tarefa 5 – Editar informações do perfil**"foi implementada, sendo que a maior diferença para o desenho é haver uma página diferente para as informações de alteração da autenticação. Tal como podemos observar na Figura 1, existe um *link* com "Change Password"a que se deve aceder se se pretender alterar a *password*.

As "**Tarefas 7 - Criar um** *Surfcamp* **no sistema**", "**Tarefa 8 - Disponibilizar alojamentos disponíveis para reserva**", "**Tarefa 9 - Gerir reservas de estadias no** *Surfcamp*", e "**Tarefa 10 - Validar registos dos gerentes de** *Surfcamps*"foram todas implementadas com sucesso, não desviando muito daquilo que foi produzido no Desenho. Em seguida, pode-se verificar algumas Figuras (6.7 à 6.10) da aplicação representantes destas quatro tarefas.

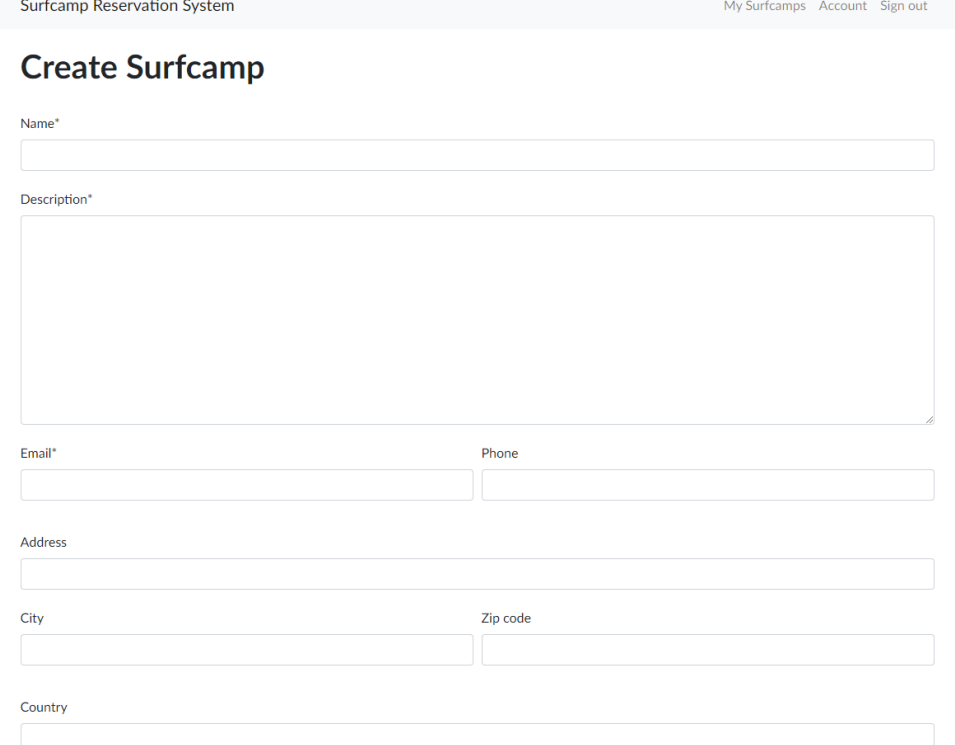

# Figura 6.7: Criação de um *Surfcamp*

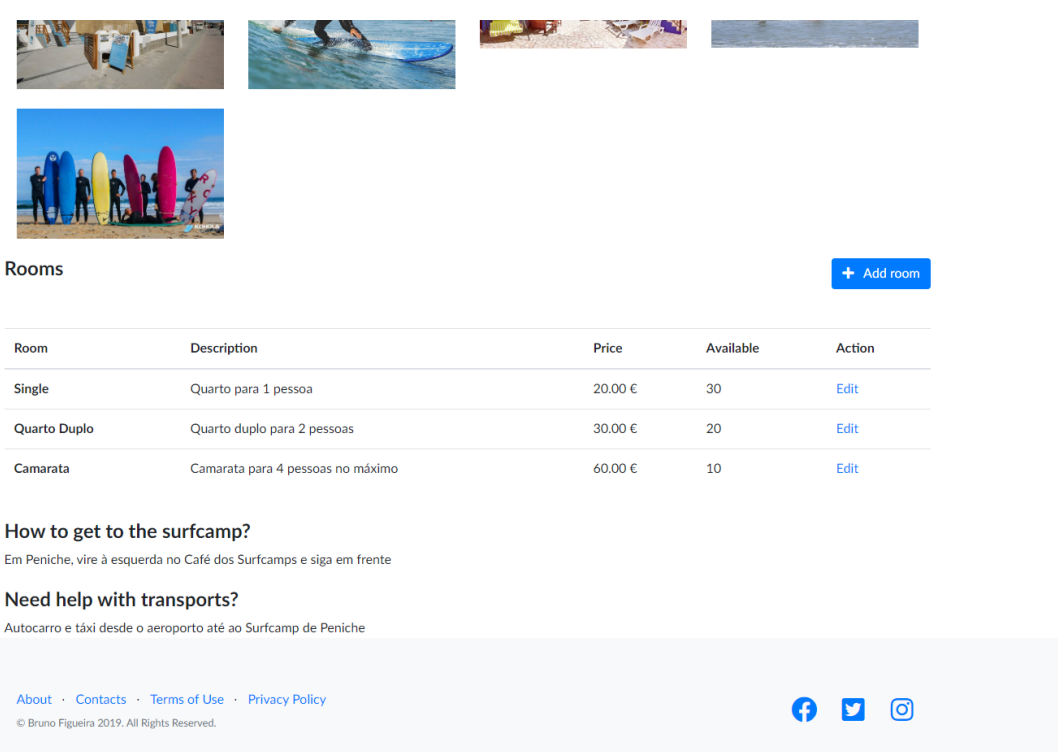

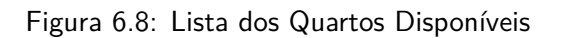

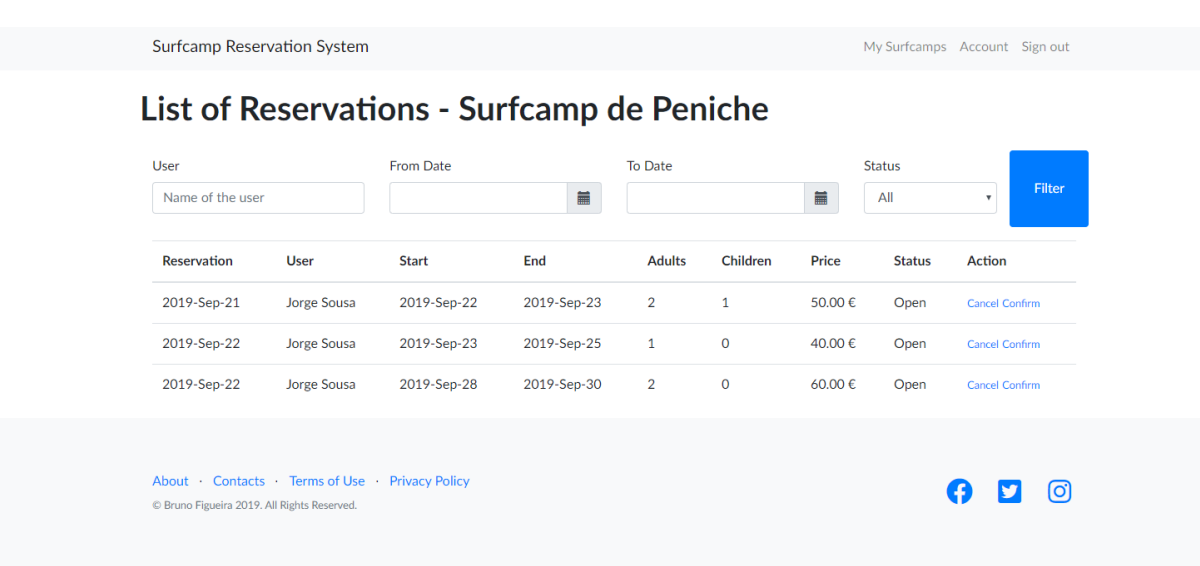

Figura 6.9: Lista de Reservas Efetuadas num *Surfcamp*

#### *6.5. CARACTERÍSTICAS ESPECÍFICAS DO SISTEMA* 75

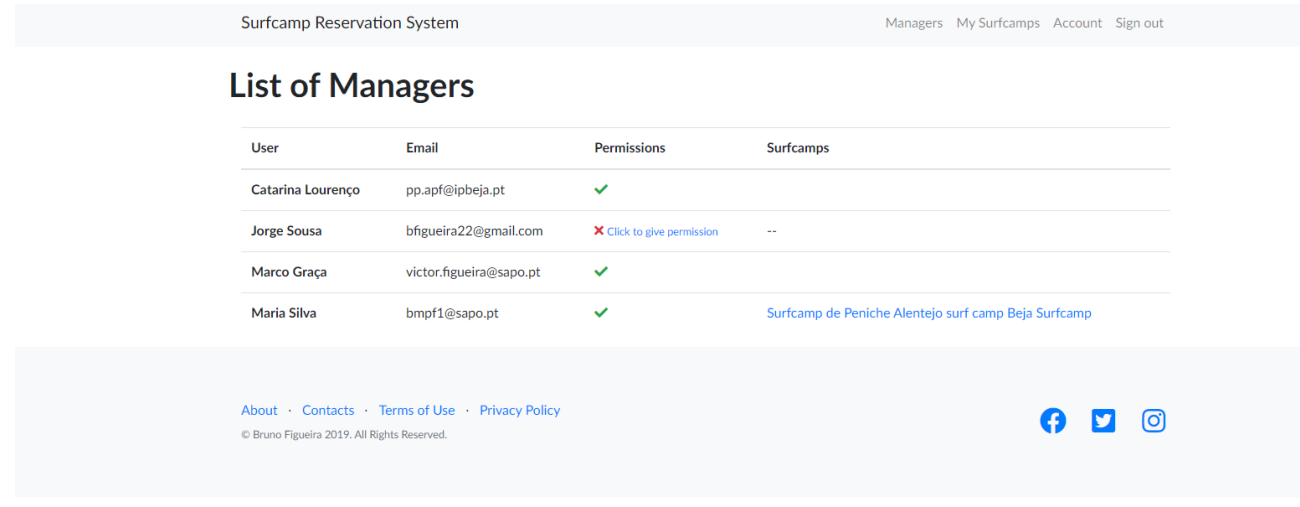

Figura 6.10: Lista de Managers Com e Sem Permissões

Quanto à "**Tarefa 11 - Editar informações acerca de clientes,** *Surfcamps* **ou reservas**", esta é possível de ser realizada, embora não da forma que foi proposta no Desenho. Tal como foi apresentado anteriormente na **Arquitetura do Sistema**, o projeto está dividido em duas aplicações distintas, sendo que uma delas trata-se de um sistema de administração fornecido pelo Django, e que só por si já faz a gestão da base de dados, pelo que tornava-se irrelevante criar um painel de administração na aplicação principal para fazer estas alterações, pelo que foi tomada a decisão de não o fazer. Neste painel de administração à parte, o administrador do sistema pode prosseguir a todas essas alterações que sejam necessárias, tal como podemos ver na Figura 6.11.

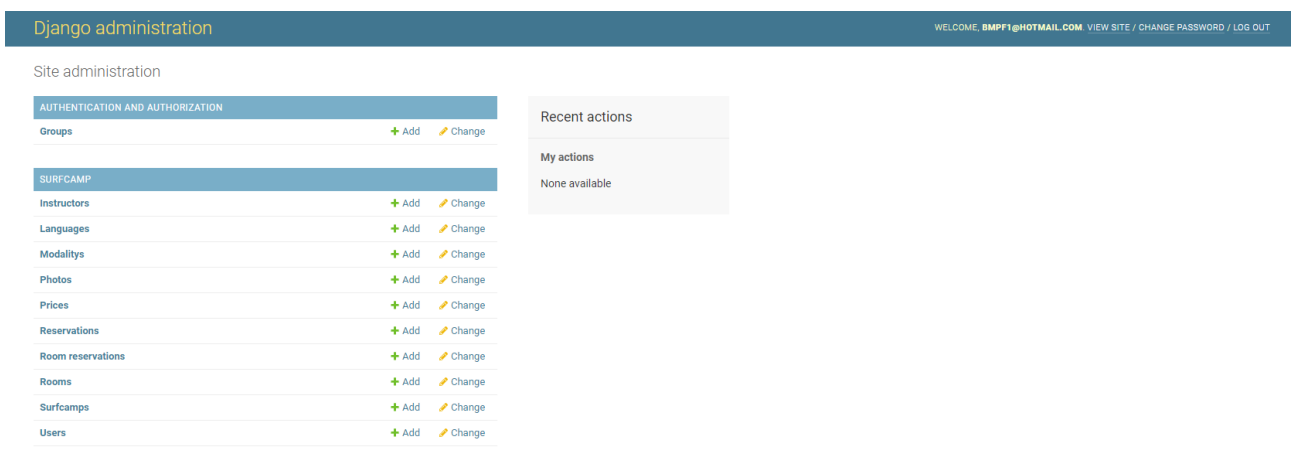

Figura 6.11: Sistema de Administração Django

# **6.6 Detalhes de Implementação**

De modo a perceber como está organizado e foi desenvolvido o código da aplicação com recurso à *framework* Django, far-se-á um pequeno resumo de como foi implementada a aplicação. Atenda-se à Figura 6.12.

Esta é a estrutura de diretorias onde foram organizados os ficheiros necessários para desenvolver a aplicação *Surfcamp*.

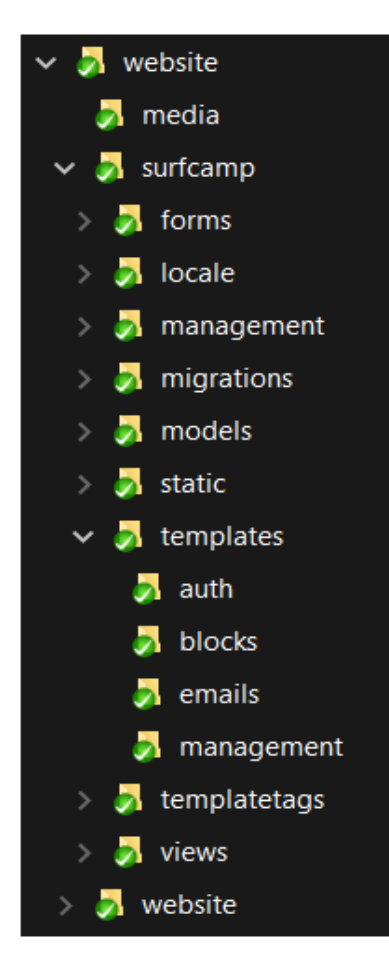

Figura 6.12: Estrutura das Pastas da Aplicação

**website/website/** Pasta principal onde está o ficheiro *settings.py* com as definições da aplicação

**website/surfcamp/** Pasta onde ficam todos os ficheiros da aplicação *Surfcamp*. Nesta pasta tem o ficheiro *urls.py*, onde são definidos todos os *urls* possíveis da aplicação e qual a *view* que irá processar o pedido.

**website/surfcamp/views/** Onde estão todas a classes que tratam da lógica entre o modelo de dados e os *templates*. Mais à frente mostrar-se-á alguns exemplos.

**website/surfcamp/templates/** Ficheiros do *templates*, em que o seu conteúdo é quase HTML, mas permite criar extensões entre *templates*, de modo a não repetir código entre *templates* (por exemplo o menu do topo) e alguns "blocos" (dentro da pasta *blocks*) de HTML que podem ser reutilizados em vários *templates*.

**website/surfcamp/templates/emails/** Onde estão os *templates* de email.

**website/surfcamp/static** Onde devem ser colocados os ficheiros CSS, Javascript e imagens que são

utilizadas nos vários *templates*.

**website/surfcamp/models** Onde são definidas as classes do modelo de dados.

**website/surfcamp/migrations** Pasta criada automaticamente com o código para gerar o modelo de dados. **website/surfcamp/management** Onde estão comandos para criarem os dados iniciais na base de dados. **website/surfcamp/locale** Pasta com os ficheiros de tradução.

**website/surfcamp/forms** Onde estão as classes dos vários formulários utilizados.

#### **6.6.1 Exemplo de Modelo de Dados**

Para exemplificar a facilidade na definição de modelos com a plataforma Django, a seguir é mostrado o código para criar a tabela "Surfcamp", e as respetivas relações com as entidades "User"e "Modality"(Figura 6.13).

```
class Surfcamp(models.Model):
    name = models.CharField(max_length=100, blank=False, null=False)
    lat = models.FloatField(('Latitude'), blank=False)
    lon = models.FloatField( ('Longitude'), blank=False)
    address = models.CharField(max_length=100, blank=True, null=False)
    zip code = models. CharField(max length=20, blank=True, null=False)
    city = models.CharField(max_length=50, blank=True, null=False)
    country = models. CharField (max_length=100, blank=True, null=False)
    email = models.EmailField(blank=False, null=False)
    phone = models. CharField(max length=20, blank=True, null=False)
    description = models. TextField(('Description'), max_length=1000, bla
nk=False, null=False)
    text directions = models. TextField( ('Directions'), max length=500, b
lank=True, null=False)
    text_transport = models.TextField( ('Transports'), max_length=500, bla
nk=True, null=False)
    checkin = modelsimeefield()check = models. TimeField()
    cancel_policy = models. TextField(max_length=500, blank=False, null=Fa
lse)
    sports modalities = models.ManyToManyField(Modality)
    user = models.ForeignKey(User, on_delete=models.CASCADE)
```
#### Figura 6.13: Código da Tabela *Surfcamp*

Este exemplo cria uma nova classe que estende da classe "Model". Cada um dos atributos da classe é um campo e são definidas as propriedades de cada coluna no modelo de dados, bem como quais os campos que podem ser opcionais ou não (se *blank=False*, é porque é obrigatório). Não é definido nenhum campo para a chave primária, pois é criado automaticamente um campo "Id", auto incremental com chave primária de cada entidade.

A relação com outras entidades pode ser N para 1, como é no caso do "User", e para isso é utilizado

"ForeignKey", que cria automaticamente a relação entre as duas entidades. No caso de relações N para N, "ManyToManyField" faz essa relação e trata da criação da tabela intermédia que irá conter a relação entre as entidades.

Além disso e de modo a garantir que se podem traduzir todos os textos da aplicação para outro idioma, a função \_() recebe como parâmetro um texto que poderá ser mais tarde traduzida com o mecanismo automático de tradução do Django.

#### **6.6.2 Exemplo de** *Template*

Os *templates* são a parte visual e são maioritariamente HTML, no entanto é possível criar *templates* base, que serão depois utilizados por outros de modo a não repetir o que é sempre igual entre *templates* (Figura 6.14).

```
{% extends 'base.html' %}
{% load i18n %}
{% load crispy forms tags %}
{% block title %}
{% trans "Surfcamp - Contacts" %}
{% endblock %}
{% block content %}
<section class="bg-dark text-white">
    <div class="container col-md-5">
      <h2 class="mb-5">{% trans "Contact us" %}</h2>
      {% include 'blocks/msgs.html' %}
      {% crispy form %}
    \langle/div>
</section>
{% endblock %}
```
Figura 6.14: Código de *Template* Base

Este *template* representa a página de contactos. Ao contrário do que seria esperado, o seu conteúdo é bastante reduzido, por grande parte do seu conteúdo estar definido no *template* que serve de base, que é o "base.html" e o form, que tem o formulário que pode ser preenchido na página de contactos.

Assim o comando *extends*, permite que este *template* herde tudo o que está definido no ficheiro "base.html". Foram definidos 2 áreas (block) nas quais se podem alterar o conteúdo, que são o title e content. No title, é o título da página que aparece no *browser* no título da janela. O content é onde deve ser colocado o conteúdo do HTML do *template*, que irá ficar já com o menu antes e o footer depois.

Para simplificar o processo de mostrar mensagens nas várias páginas, foi criada uma parte de um *template* "msgs.html", que sempre que for necessário mostrar uma mensagem, basta inclui-lo onde se quer que estas sejam mostradas (Figura 6.15).

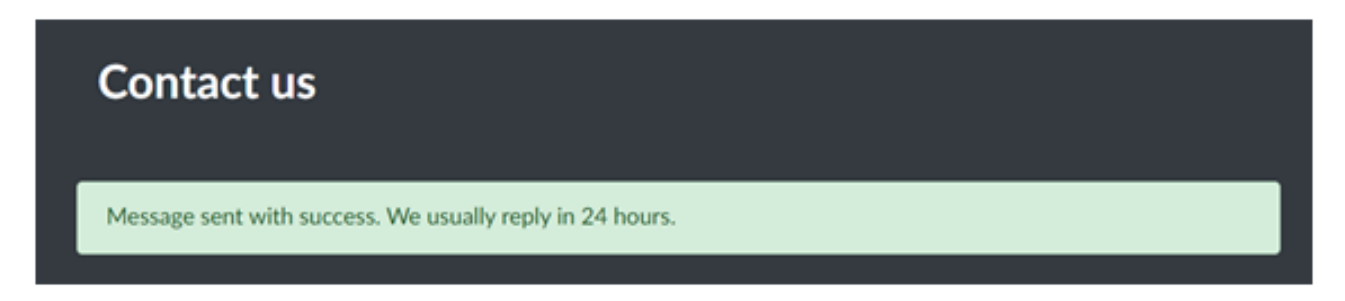

Figura 6.15: Exemplo de Mensagem do Sistema

O comando *crispy* gera o HTML do formulário utilizando o CSS do Bootstrap. Também para garantir que todos os textos podem ser traduzidos, é utilizado o comando *trans*, que garante que o texto dado como parâmetro pode ser traduzido para outro idioma.

#### **6.6.3 Exemplo de Form**

A classe form permite definir quais os campos que podem ser editados no *Surfcamp* e quais os *widgets* HTML que serão utilizados para cada campo. As entidades que estão relacionadas são automaticamente preenchidas para poderem ser escolhidas no formulário (Figura 6.16), como no caso apresentado abaixo, nas "Modality"(sports\_modalities).

```
class SurfcampForm(forms.ModelForm):
   class Meta:
       model = Surfacefields = ('name', 'address', 'city', 'zip_code', 'country',
                  'lat', 'lon', 'email', 'phone', 'description',
                  'text directions', 'text transport', 'checkin', 'checko
ut',
                  'cancel_policy', 'sports_modalities')
       widgets = \{'email': forms.EmailInput(),
            'description': forms. Textarea(),
            'text_directions': forms.Textarea(),
            'text_transport': forms.Textarea(),
            'cancel policy': forms. Textarea(),
            'checkin': forms. Time Input(),
            'checkout': forms. TimeInput(),
            'sports_modalities': forms.CheckboxSelectMultiple()
       ₹
   def init (self, *args, **kwargs):
       super(). init (*args, **kwargs)
       self.helper = FormHelper()self.helper.form method = 'post'
       self.helper.layout = Layout(
            'name',
            'description',
            Row (
                Column('email', css_class='form-group col-md-6'),
                Column('phone', css_class='form-group col-md-6'),
                css_class='form-row'
            ),
            'address'.
```

```
Row (
                Column('city', css_class='form-group col-md-6'),
                Column('zip_code', css_class='form-group col-md-6'),
                 css class='form-row'
            ),
             'country',
            Row (
                Column('lat', css_class='form-group col-md-2'),
                Column('lon', css class='form-group col-md-2'),
                 css_class='form-row'
            ),Row (
                 Column('text_directions', css_class='form-group col-md-
6'),
                 Column('text_transport', css_class='form-group col-md-
6'),
                 css class='form-row'
            ),
            Row (
                 Column('checkin', css_class='form-group col-md-1'),
                 Column('checkout', css_class='form-group col-md-1'),
                 css class='form-row'
            ),
             'cancel_policy',
             'sports modalities'
        \lambda
```
Figura 6.16: Código de Formulário de Criação de um *Surfcamp*
Na função que inicializa o form é definido como é que visualmente vai ser criado o form, e as classes CSS a utilizar, de modo a que o formulário fique bem visualmente e neste caso com o aspeto disponibilizado pela *framework* Bootstrap.

### **6.6.4 Exemplo de View**

As views são o elo de ligação entre os formulários. Como existem várias classes já definidas que simplificam o processo de criação das views. Neste caso a view que permite editar um *Surfcamp* é apenas composta pelas seguintes 10 linhas de código, pois a complexidade está nas classes das quais ela estende (Figura 6.17).

```
class SurfcampEditView(LoginRequiredMixin, PermissionRequiredMixin, MySur
fcampMixin, UpdateView):
   template name = 'surfcamp edit.html'
   model = Surfaceform class = SurfcampEditForm
   login url = reverse lazy('login')permission required = 'surfcamp.manage' # Só para managers
   surfcamp arg name = 'pk' # Argumento que define o ID do surfcamp
   def get success url(self):
       return reverse('surfcamp_details', args=[self.object.pk])
```
Figura 6.17: Código da View de Edição de *Surfcamp*

Uma breve descrição do propósito de cada classe:

**LoginRequiredMixin**: Esta classe garante que esta *view* só pode ser vista por utilizadores que estejam autenticados no sistema. E caso não estejam são redirecionados para a página definida no atributo login\_url.

**PemissionRequiredMixin**: Esta classe garante que para aceder a esta *view* o utilizador tenha a permissão que está definida no atributo *permission\_required*, que neste caso é *surfcamp.manage*, que garante que o utilizador é um gestor de *Surfcamps*.

**MySurfcampMixin**: Esta classe garante que quem acede a esta página é o gestor do *Surfcamp*. Para isso verifica se o "Id"passado no atributo 'pk' no URL é de facto um *Surfcamp* no qual o utlizador é responsável. Esta classe foi desenvolvida para este projeto e não faz parte da *framework* Django.

**UpdateView**: Esta classe simplifica a criação de páginas para edição de entidades. Para isso basta definir qual o modelo a alterar (model), o template a utilizar (template\_name) e qual o formulário que irá ser utilizado (form\_class)

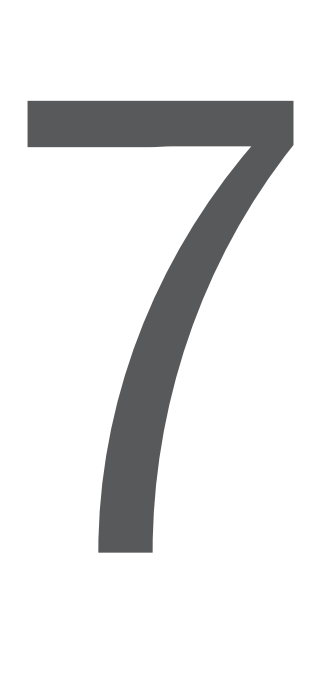

# Testes com Utilizadores ao Protótipo **Funcional**

Para avaliar o sistema desenvolvido, foram realizados testes com utilizadores. Foi decidido realizar os testes apenas para três das tarefas desenvolvidas, por forma a gerir prioridades no trabalho. Em seguida apresenta-se a metodologia seguida, métricas de avaliação, a execução e resultados obtidos.

# **7.1 Metodologia de Avaliação**

Para o planeamento dos testes, foram tidas em consideração 8 questões importantes de forma a determinar o melhor plano de desenvolvimento dos testes. Em seguida são apresentadas as questões que foram utilizadas:

- 1. Objetivos e questões que se pretendem ver respondidas?
- 2. Onde, quando, duração, material/equipamento, outros recursos?
- 3. Participantes, métricas de desempenho e satisfação, quem conduz os testes?
- 4. Quais são as tarefas?
- 5. Comportamento a pedir aos utilizadores?
- 6. Métodos de registo de dados da observação?
- 7. Qual é o protocolo da experiência: procedimentos antes, durante e após o teste?
- 8. Ajuda e documentação?

A seguir são apresentadas as respostas dadas para cada uma das questões.

#### **Objetivos e Questões que se pretendem ver respondidas?**

- Grau de satisfação da pessoa a utilizar o sistema;
- Que dificuldades existiram na utilização do sistema;
- Se as tarefas foram desenvolvidas com sucesso.

#### **Onde, quando, duração, material/equipamento, outros recursos?**

Onde: Numa sala de estudo.

Quando: Entre o dia 22 e 24 de setembro de 2019.

Duração: O teste terá uma duração máxima de 10 minutos.

Material/Equipamento: Computador; caneta; guião com as tarefas; questionário.

#### **Participantes, métricas de desempenho e de satisfação, quem conduz os testes?**

Os participantes devem ser possíveis clientes da aplicação e gerentes de *Surfcamps*.

Métricas de desempenho e satisfação: Eficiência e qualidade do sistema, tal como a tolerância a falhas; Grau de Satisfação ao utilizar o sistema.

Os testes são conduzidos por um avaliador com total conhecimento do sistema.

#### **Quais são as tarefas?**

**Tarefa 1** - Efetuar a reserva de estadias/aulas num *Surfcamp* (Clientes).

- 1. Faça login no sistema com o email "bfigueira22@gmail.com"e a palavra-passe "cliente";
- 2. Pesquise "Peniche"na barra de pesquisa da aplicação e aceda à página principal do único *Surfcamp* que encontrar nos resultados;
- 3. Efetue uma reserva, preenchendo o formulário como entender;
- 4. Submeta a reserva e verifique que a mensagem de *feedback* da aplicação representa a conclusão da tarefa com sucesso.

**Tarefa 2** – Criar um *Surfcamp* no sistema (Gerentes de *Surfcamps*).

- 1. Faça login no sistema com o email "bmpf1@sapo.pt" e a palavra-passe "gerente";
- 2. Aceda a "Os Meus *Surfcamps*"e crie um *Surfcamp*, preenchendo o formulário como entender;
- 3. No fim, clique em "Adicionar"e verifique que a mensagem de *feedback* da aplicação representa a conclusão da tarefa com sucesso.

**Tarefa 3** – Validar registos dos gerentes de *Surfcamps* (Administradores).

- 1. Faça login no sistema com o email "bmpf1@hotmail.com" e a palavra-passe "admin";
- 2. Aceda a "Gerentes/*Surfcamps*", onde pode encontrar um quadro representativo das permissões de cada um;
- 3. Dê permissão ao "Marco Graça"ou a "Catarina Lourenço"para aceder à aplicação e poder criar *Surfcamps*, e visualize a mensagem de feedback de sucesso.

#### **Comportamento a pedir aos utilizadores?**

- Pensar em voz alta;

- Estimular comentários sobre as dificuldades sentidas durante a realização das tarefas, de forma a haver comunicação com o avaliador.

#### **Métodos de registo de dados da observação?**

Anotações em papel acerca de todas as métricas a avaliar durante o teste.

#### **Qual é o protocolo da experiência: procedimentos antes, durante e após o teste?**

Procedimentos antes: Dar as boas vindas aos utilizadores, explicar o procedimento e entrega do guia de tarefas;

Durante: Responder a dúvidas referentes ao sistema caso o utilizador tenha dificuldades na sua realização e efetuar pequenas ações descritas no guia de tarefas referentes ao avaliador;

Após o teste: Entrega de um breve questionário para anotar o grau de satisfação e algumas sugestões para melhoramento do sistema e agradecer a todos pela sua participação.

#### **Ajuda e documentação?**

Os utilizadores serão apoiados por um guião com as tarefas que vão efetuar, e terão um questionário no final do teste.

# **7.2 Métricas de Avaliação**

De forma a avaliar e testar a aplicação concebida, é necessário ter métricas para os mesmos testes, que devem ser determinadas consoante as prioridades do sistema em causa. Em seguida apresenta-se as métricas a serem analisadas.

#### **1 – Tempo**

A métrica mais importante na criação do sistema é o tempo, pois pretende-se realizar um sistema que seja familiar aos utilizadores e que lhes permita chegar às opções pretendidas no menor tempo possível. É esperado que o tempo despendido na realização das tarefas não ultrapasse aquele referido na pergunta "Quais as restrições de tempo impostas?" que se encontra nas 11 questões fundamentais e que seja, preferencialmente, inferior ao tempo despendido a realizar as tarefas com o sistema atual.

#### **2 – Número de cliques**

Também diretamente relacionado com o tempo está o número de cliques que cada utilizador efetua até chegar ao resultado que pretende, pelo que para efetuar determinada tarefa espera-se que um utilizador efetue um determinado número de cliques, sendo que mais do que esse número significará que talvez o sistema esteja demasiado complexo e o utilizador terá precisado de seguir por muitos caminhos antes de chegar ao que pretende.

#### **3 – Páginas Abertas**

Juntamente com o número de cliques, vamos também analisar quantas páginas foram abertas durante a utilização do sistema para poder avaliar de melhor forma se o utilizador usou o sistema de forma correta ou se precisou de abrir demasiadas páginas de forma a concluir a tarefa desejada.

#### **4 – Grau de Satisfação**

A quarta e última métrica utilizada será a escala de satisfação do utilizador após a utilização do sistema. Para isto, será perguntado ao utilizador no fim do teste para que indique um número na escala de 1 a 5, em que 1 significa que se sentiu "Muito insatisfeito" e 5 significa que se sentiu "Muito satisfeito". Será esperado que no fim da realização dos testes, a média de satisfação seja no mínimo de 4, caso contrário poderá concluir-se que o sistema não cumpre os requisitos que seriam pretendidos.

### **7.3 Execução dos Testes**

A execução dos testes passa pelo guião das tarefas, que será apresentado ao utilizador para que este se possa guiar durante o teste e saber aquilo que deve efetuar consoante a sua condição (Cliente, Gerente ou Administrador) e que será também o período em que o avaliador estará a apontar as métricas destacadas anteriormente de forma a poder no fim apresentar os resultados. Em seguida, quando o teste terminar, é apresentado o questionário, que pretende saber a opinião dos utilizadores perante o sistema, através de algumas questões, nomeadamente qual o grau de satisfação do utilizador, a facilidade a utilizar o sistema ou o aspeto da página principal. No **Apêndice F – Documentos Relativos aos Testes**, são apresentados os modelos de ambos os documentos referidos.

### **7.4 Resultados**

Com base nos testes efetuados, foram elaboradas tabelas para cada tarefa, ilustrando os resultados obtidos, através das métricas de avaliação que se propuseram estudar. Para cada tarefa, foram feitos dois testes com utilizadores diferentes e foi calculada a média para o Tempo, Número de cliques e Páginas abertas. A seguir apresentam-se as tabelas 7.1 a 7.4 com os estudos efetuados.

### *7.4. RESULTADOS* 89

| Tarefa 1 | <b>Tempo</b>              | Número de Cliques   Páginas Abertas |  |
|----------|---------------------------|-------------------------------------|--|
|          | Cliente $1 \mid 2m e 33s$ |                                     |  |
|          | Cliente $2 \mid 2m e 57s$ |                                     |  |
| Média    | $\vert$ 2m e 45s          | 20                                  |  |

Tabela 7.1: Resultados da Tarefa 1

Tabela 7.2: Resultados da Tarefa 2

| Tarefa 2  | Tempo      | Número de Cliques | <b>Páginas Abertas</b> |
|-----------|------------|-------------------|------------------------|
| Gerente 1 | 4m e 7s    | 14                |                        |
| Gerente 2 | 5m e 9s    |                   |                        |
| Média     | 4m e 46.5s | 23                |                        |

Tabela 7.3: Resultados da Tarefa 3

| Tarefa 3 | Tempo                   | Número de Cliques   Páginas Abertas |  |
|----------|-------------------------|-------------------------------------|--|
| Admin 1  | 1m e 9s                 |                                     |  |
|          | Admin $2 \mid 1m e 17s$ |                                     |  |
| Média    | 1m e 13s                |                                     |  |

Tabela 7.4: Resultados do Questionário de Satisfação

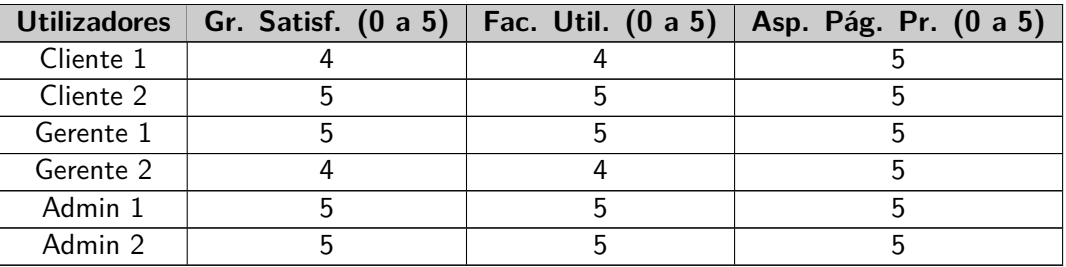

Todos os utilizadores concluíram as tarefas com sucesso. A variação de cliques que acontece nas duas primeiras tarefas deve-se apenas ao facto dessas tarefas incluírem formulários de preenchimento onde certos clientes podem clicar em mais ou menos campos consoante aquilo que é obrigatório ou não. A diferença de páginas abertas entre os clientes na Tarefa 1 é devido ao Cliente 1 ter momentaneamente acedido a outro menu fora do trajeto devido, contudo, percebeu o que tinha feito mal e concluiu a tarefa com sucesso. Não foram sugeridas alterações.

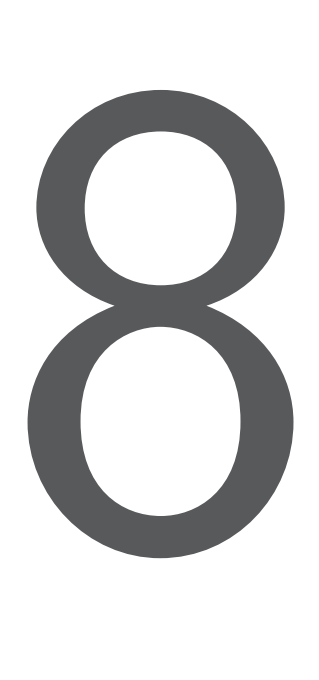

# Conclusões

Neste ponto vão ser referenciadas as principais conclusões retiradas do trabalho realizado e vão ser também enumerados alguns pontos a abordar para o futuro desenvolvimento do sistema realizado no âmbito da tese aqui apresentada.

### **8.1 Objetivos Alcançados**

No planeamento deste trabalho definiram-se três grandes partes para a elaboração desta tese: a primeira, destinada ao seu enquadramento teórico onde foi feita uma análise e pesquisa intensa sobre a área para a qual se iria usar esta aplicação; a segunda, onde foi feita a análise e o desenho do sistema proposto e a terceira, que incluiu o necessário trabalho de aplicação prática, onde foi criado o protótipo funcional. Em cada uma destas fases foram envolvidas várias tarefas, envolvendo estudos exploratórios, especificações detalhadas, aquisição de novos conhecimentos, desenvolvimento tecnológico, construção de protótipos e testes. Para cada uma das tarefas concluídas foi-se realizando um relatório com estudo das competências e conhecimentos adquiridos com objetivo de facilitar a realização deste relatório final.

Face ao problema inicialmente proposto com vista à construção de um protótipo funcional tendo em vista a melhoria da procura e das funcionalidades ligadas ao negócio do *surf* em Portugal, creio terem sido atingidos os objetivos definidos para o mesmo. Foi dado um contributo na implementação do sistema que se focou nos objetivos do trabalho e que estão em funcionalidade plena, o que permite, desde logo a criação de *Surfcamps* num só "espaço", reduzindo a dispersão que atualmente existe quando da sua pesquisa e, ao mesmo tempo, é possível fazer uma reserva, tendo em vista os parâmetros propostos.

Relativamente à avaliação do sistema, é possível referir que a linguagem Python utilizada e todas as ferramentas tecnológicas evidenciadas corresponderam à natureza das tarefas e funcionalidades que se pretenderam desenvolver para um sistema desta natureza. Para além disto, o protótipo realizado possui um *design* responsivo de forma a que a sua utilização seja mais prática para todo o tipo de utilizadores, quer utilizem computador, smartphone ou tablet. A utilização do Django facilitou a criação das classes, tal como a escolha das bibliotecas utilizadas, como o Crispy Forms, permitiu também maior acessibilidade na criação de formulários. Através dos testes, foi possível avaliar que a aplicação está intuitiva e fiável para os utilizadores, tendo dado uma boa resposta na realização das tarefas, visto que não houve casos graves de confusões com os menus e opções apresentadas, para além de mostrar que estas são, no geral, passíveis de serem realizadas num curto espaço de tempo.

Contudo, um trabalho desta natureza, é sempre um trabalho inacabado, na sua génese, em virtude da dinâmica que o mesmo envolve e porque a melhoria do sistema pode ser constante, quer pelo aperfeiçoamento do seu modo de funcionamento ou operacionalização, quer pela introdução de novos interfaces ou mesmo através do próprio desenvolvimento tecnológico e do aparecimento de novas tecnologias que possam, de alguma forma, ajudar na sua consolidação.

## **8.2 Limitações**

Durante o desenvolvimento deste trabalho foram aparecendo algumas dificuldades, nomeadamente na escolha da linguagem a utilizar, dado que muitas delas apresentam diferentes vantagens e inconvenientes e, por isso, muitas vezes, apenas quando iniciamos a sua conceção, temos a noção real se a escolha foi, ou não, a mais eficiente. Por outro lado, existe a consciência de que o nosso conhecimento é limitado e que a complexidade de qualquer uma delas, leva a uma necessidade de definir objetivos que nos permita finalizar um trabalho desta natureza, com persistência, muito trabalho e dedicação.

Também o facto de não conhecer, em profundidade, a atividade do *Surf* e de querer deixar alguns contributos para a melhoria futura deste trabalho, levou a que fosse um pouco mais além do que o normal trabalho de pesquisa do *Surf*, tendo para isso realizado o estudo exploratório sobre as variáveis Gerais, Técnicas e Comerciais e o Inquérito por Questionário, que nos dão pistas sobre o interesse e a melhor forma de estruturar a informação a colocar num *site* de um qualquer *Surfcamp*.

Embora o Django simplifique muito o processo de desenvolvimento e o código necessário não seja muito extenso, mas como a sua documentação é muito extensa e existem várias maneiras de fazer a mesma coisa, conseguir fazer o desenvolvimento de modo correto demorou algum tempo de modo a garantir que o código se mantinha pequeno e de acordo com a arquitetura definida pela *framework*. Apesar disso, foi um projeto interessante no qual se descobriu e se aprendeu a utilizar uma *framework* que nunca tinha utilizado, mas que no final mostrou como se pode fazer uma aplicação mais complexa de modo simples e rápido.

Apesar de ficar preparado para tal, não se conseguiu colocar em funcionamento a funcionalidade das Traduções na aplicação, tendo a mesma ficado com a língua inglesa por defeito. Da mesma forma, acabou por não se implementar a contagem das vagas no processo de reservas, apesar de ficar explicado o algoritmo para tal operação.

Tudo isto levou, necessariamente, a uma pesquisa e revisão de literatura nesta área o que acabou por provocar alguns atrasos em algumas tarefas, mas que se tornou muito gratificante pela aquisição de novos conhecimentos.

## **8.3 Trabalho Futuro**

O desenvolvimento deste sistema não termina com a entrega oficial desta Dissertação, visto que o sistema em si ainda se encontra em fase de desenvolvimento. Desta forma, alguns dos serviços desenvolvidos foram já preparados para lidar com alterações mas, teve-se sempre em consideração a possibilidade de adição de novos componentes e módulos. Posteriormente também deverá ser necessário a inclusão de mais serviços no sistema, estando a arquitetura preparada para isso.

Existe uma parte que será da responsabilidade de cada um dos responsáveis dos *Surfcamps* e que passa pela criação de parcerias efetivas com unidades de alojamento que possam integrar a oferta em cada um dos *Surfcamps*; a definição exata de aulas e horários em que o *Surfcamp* garante o seu funcionamento; a possível parceria a efetuar com operadores no sentido da garantia de transfers dos clientes, entre muitos outros.

Outra parte, e para o efeito pretendido do negócio do *surf*, e atendendo às expetativas dos inquiridos, umas das aplicações que é importante o seu desenvolvimento futuro, mais imediato, será a "forma de pagamento". Embora exista facilidade de o fazer *online* através das agências bancárias, face ao sistema criado, crê-se que providenciar os meios seguros de pagamento, poderá ser um contributo importante para facilitar o negócio.

Também é pretensão futura, realizar mais testes com os potenciais interessados, entre eles, algumas das empresas que responderam ao inquérito e que se mostraram interessadas, bem como a FPS e outras entidades Associativas na área, no sentido de auscultar sobre o seu interesse no desenvolvimento, participação e continuidade deste trabalho.

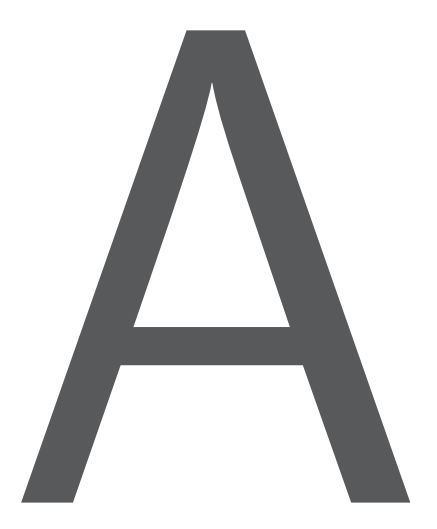

# Informação Geral em *Surfcamps*

| Empresa/Variável | Vg1          | Vg2      | Vg3      | Vg4          | Vg5                      | Vg6                      | Vg7                      | Vg8                      | Vg9 | Vg10                     | Vg11                     | Vg12     |
|------------------|--------------|----------|----------|--------------|--------------------------|--------------------------|--------------------------|--------------------------|-----|--------------------------|--------------------------|----------|
| Empresa $#1$     | X            |          | X        | $\times$     | $\times$                 |                          |                          | -                        |     |                          |                          |          |
| Empresa $#2$     | X            | X        | X        | $\times$     | $\times$                 |                          | $\times$                 | $\overline{\phantom{a}}$ |     | X                        |                          |          |
| Empresa $#3$     | $\times$     | $\times$ | X        | $\times$     | $\times$                 | $\times$                 |                          | X                        |     | $\overline{\phantom{a}}$ |                          |          |
| Empresa $#4$     | $\mathsf{x}$ |          | $\times$ | $\times$     | $\times$                 | $\qquad \qquad -$        | $\overline{\phantom{0}}$ | $\qquad \qquad$          |     | $\qquad \qquad$          | $\overline{\phantom{0}}$ |          |
| Empresa $#5$     | $\times$     |          | $\times$ | $\times$     | $\times$                 |                          |                          | -                        | X   | X                        | ۰                        |          |
| Empresa $#6$     | X            |          | X        | $\times$     | $\times$                 |                          |                          | $\overline{\phantom{0}}$ |     |                          | $\times$                 |          |
| Empresa $#7$     | X            |          | X        | X            | $\times$                 | $\overline{\phantom{0}}$ | $\times$                 | $\overline{\phantom{a}}$ |     | X                        | $\times$                 | $\times$ |
| Empresa $#8$     | X            |          | $\times$ | $\mathsf{x}$ | $\overline{\phantom{a}}$ |                          |                          | -                        |     |                          | $\times$                 |          |
| Empresa $#9$     | $\times$     |          | $\times$ | $\times$     | $\times$                 | $\overline{\phantom{a}}$ |                          | $\qquad \qquad$          |     | $\times$                 | $\times$                 |          |
| Empresa $#10$    | $\times$     | $\times$ | X        | X            | $\times$                 | $\times$                 |                          | $\overline{\phantom{a}}$ |     | X                        | $\times$                 | X        |
| Empresa $#11$    | $\times$     |          | X        | $\times$     | $\times$                 |                          |                          | $\overline{\phantom{0}}$ |     | X                        | $\times$                 |          |
| Empresa $#12$    | X            |          | X        | X            |                          |                          |                          |                          |     |                          |                          |          |

Tabela A.1: Identificação de variáveis gerais em *Surfcamps*

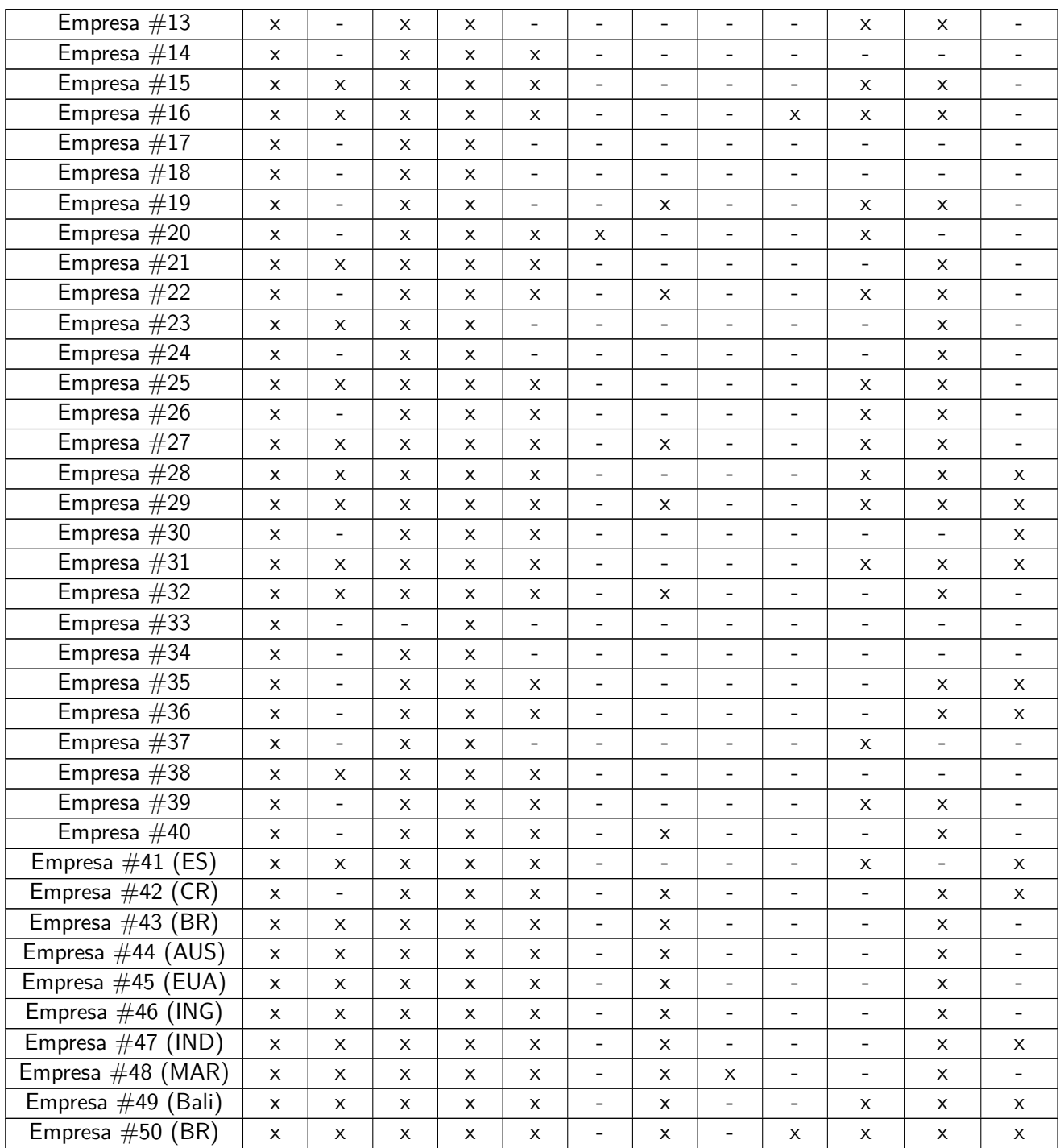

# Listagem de variáveis gerais

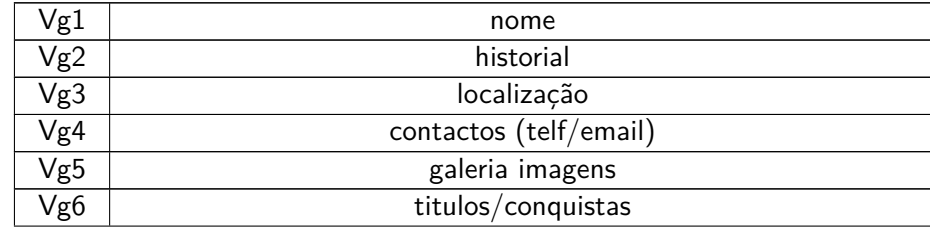

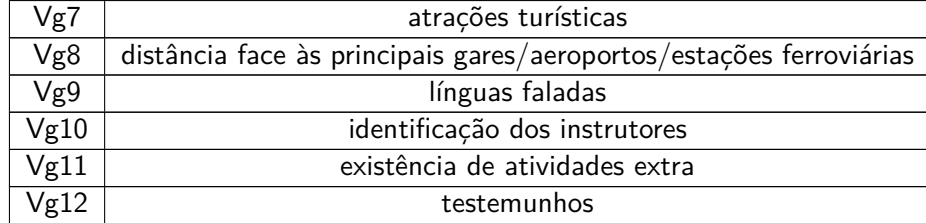

# Legenda

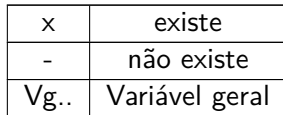

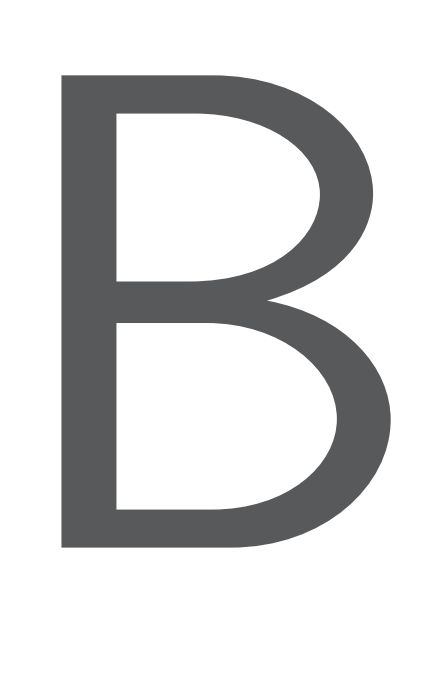

# Informação Técnica em *Surfcamps*

| Empresa/Variável | Vt1      | Vt2      | Vt3      | Vt4      | Vt5 | Vt6      | Vt7 | Vt8 | Vt9 |
|------------------|----------|----------|----------|----------|-----|----------|-----|-----|-----|
| Empresa $#1$     | $\times$ | X        | $\times$ |          |     |          |     | X   |     |
| Empresa $#2$     | X        | X        | X        | $\times$ | X   | X        |     |     |     |
| Empresa $#3$     | X        | X        | X        |          |     |          |     |     |     |
| Empresa $#4$     | X        | X        | $\times$ |          |     |          |     |     |     |
| Empresa $#5$     | $\times$ | $\times$ | $\times$ |          |     |          |     |     |     |
| Empresa $#6$     | X        | X        | X        |          |     | X        |     |     |     |
| Empresa $#7$     | $\times$ |          |          |          |     |          |     |     |     |
| Empresa $#8$     | $\times$ |          | $\times$ |          |     |          |     |     |     |
| Empresa $#9$     | $\times$ | X        | X        |          |     | $\times$ |     |     |     |
| Empresa $#10$    | $\times$ | $\times$ | X        | $\times$ |     |          |     |     |     |
| Empresa $#11$    | X        | X        | $\times$ |          |     |          |     |     |     |
| Empresa $#12$    | X        | X        | X        |          |     | X        |     |     |     |

Tabela B.1: Identificação de variáveis técnicas em *Surfcamps*

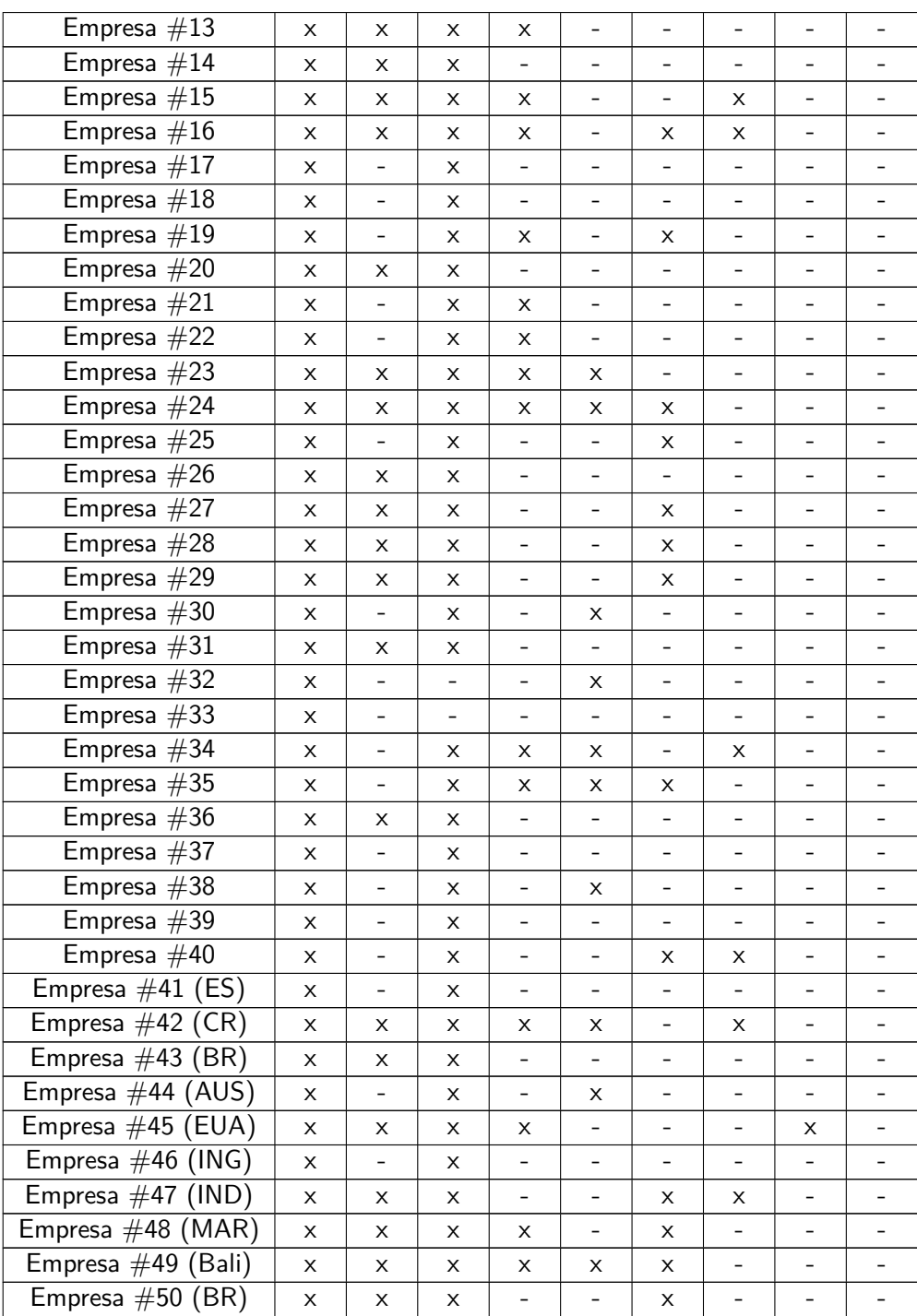

# Listagem de variáveis técnicas

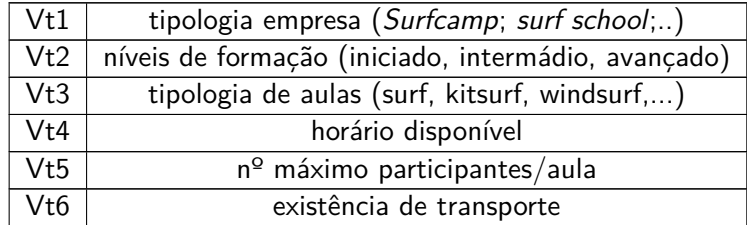

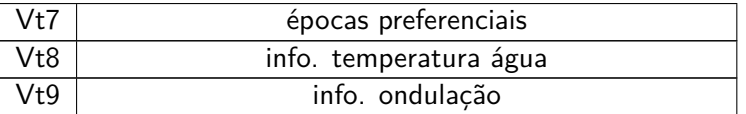

# Legenda

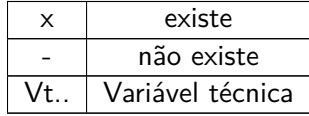

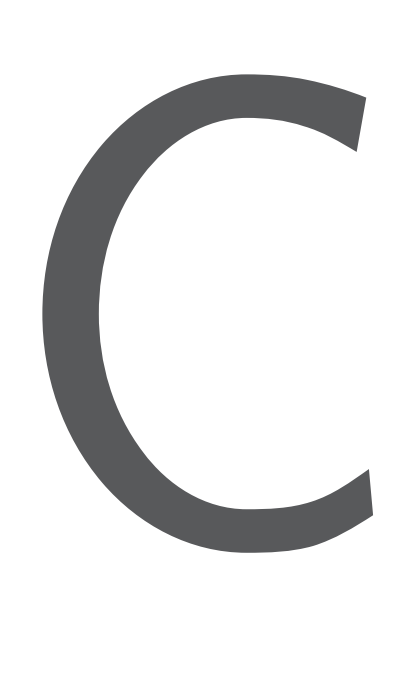

# Informação Comercial em *Surfcamps*

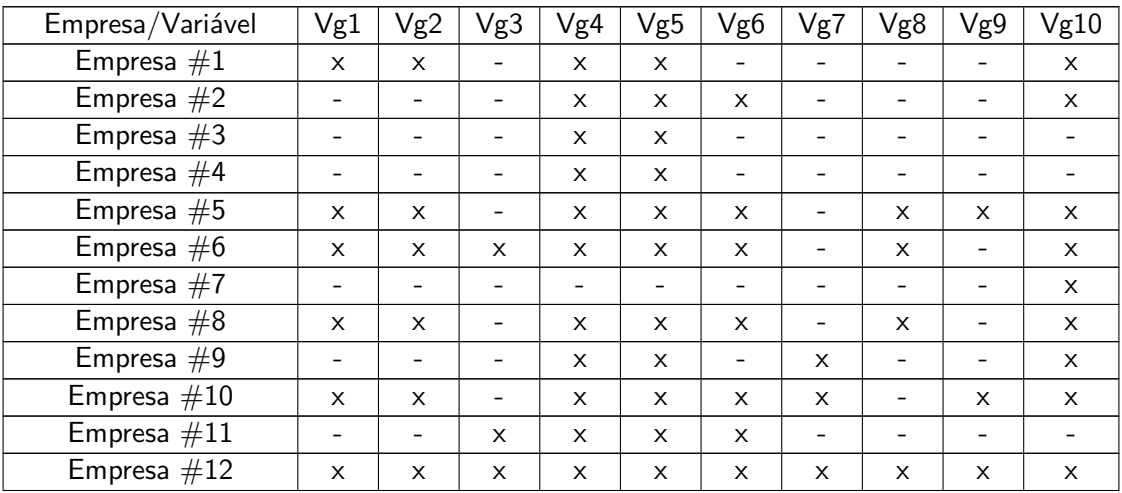

Tabela C.1: Identificação de variáveis comerciais em *Surfcamps*

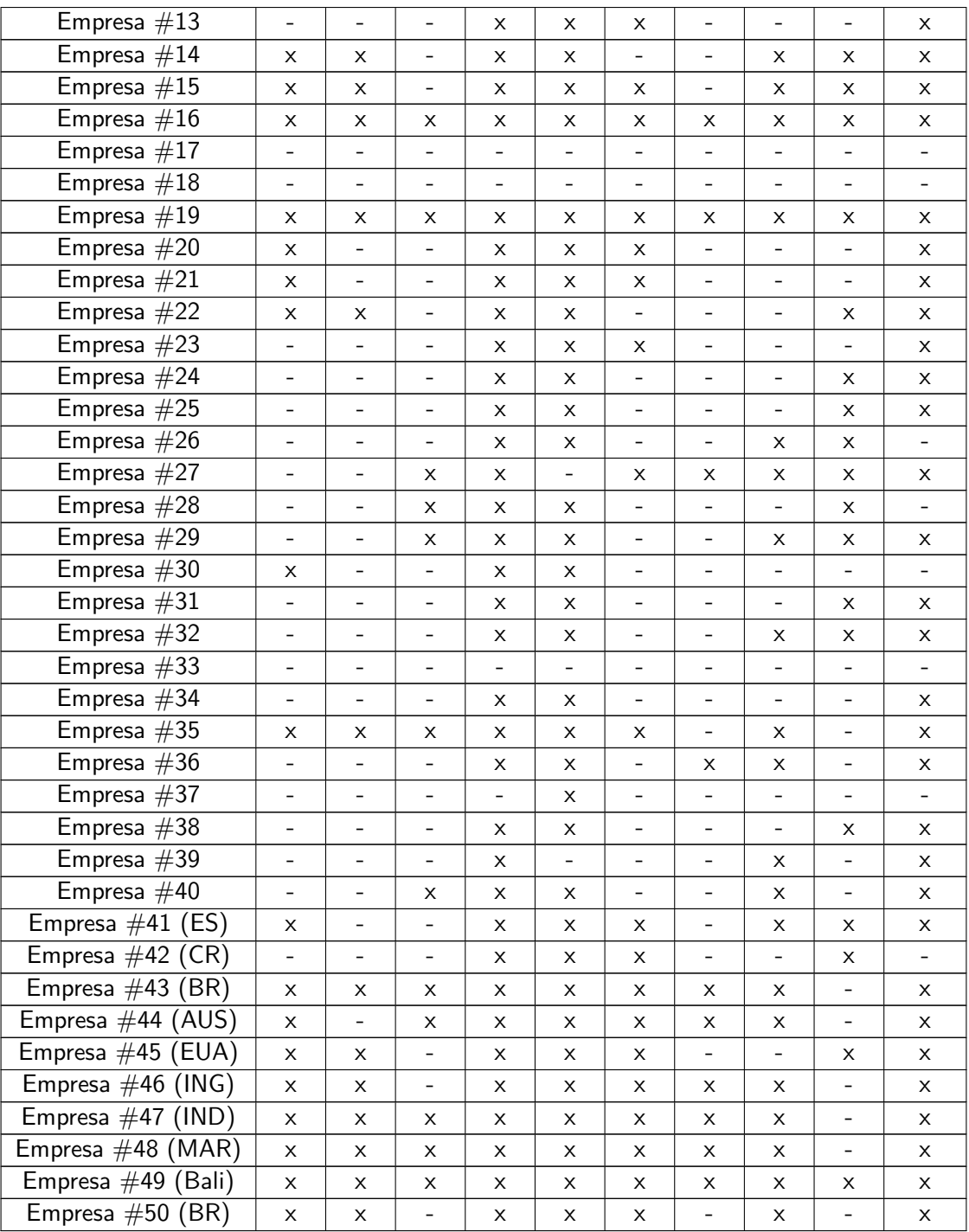

## Listagem de variáveis comerciais

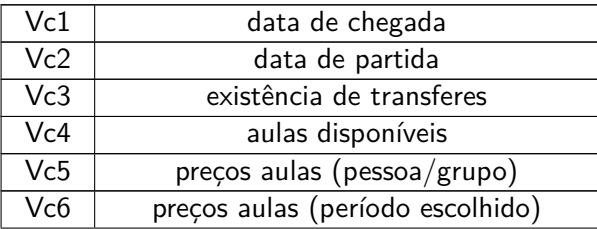

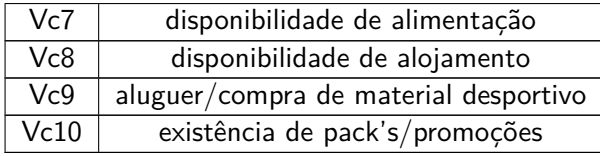

### Legenda

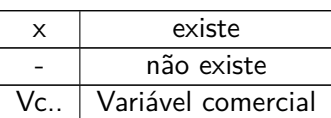

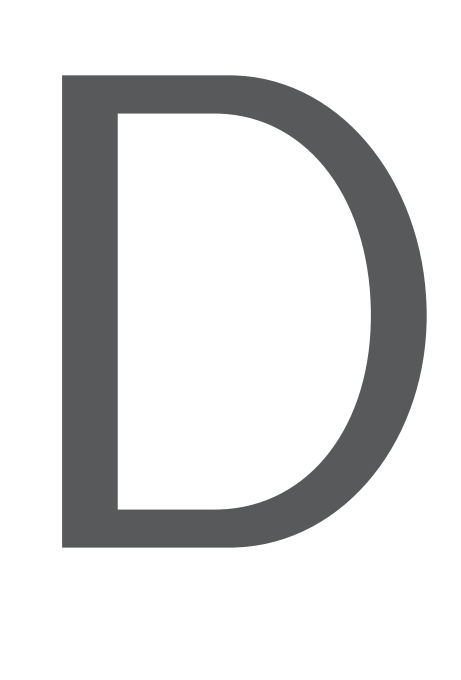

# Guião do Questionário *Online*

11/08/2019

Questionário Surfcamps

# Questionário Surfcamps

O presente questionário insere-se no âmbito da tese de Mestrado em Engenharia Informática da Universidade de Évora, sobre o tema: «Sistema de Marcação de Estadias em Surfcamps». A investigação terá em conta as respostas obtidas, fazendo-se apelo à sua experiência enquanto actores principais no negócio do surf, pois, conhecendo melhor a realidade, é possível melhorar os sistemas que o operacionalizam. A confidencialidade dos dados e o anonimato são garantidos e utilizados apenas para efeitos de pesquisa.

#### \*Obrigatório

1. 1. Considera importante a existência de um sistema onde os clientes possam obter uma informação geral e específica sobre os surfcamps existentes em Portugal? Marcar apenas uma oval.

Sim Não

- 2. Comentário (Opcional)
- 3. 2. Qual entende ser o tipo de informação mais requerida pelos clientes quando procuram uma estadia num surfcamp?

Marcar apenas uma oval.

- Informação Geral designação da empresa, localização, contactos, etc.
- Informação Técnica tipologia de aulas, horários, níveis de formação, etc.
- Informação Comercial preços, disponibilidade de aulas, reservas de alojamento, etc.

#### 4. Comentário (Opcional)

5. 3. Qual entende ser o tipo de informação menos requerida pelos clientes quando procuram uma estadia num surfcamp?

Marcar apenas uma oval.

- Informação Geral designação da empresa, localização, contactos, etc.
- Informação Técnica tipologia de aulas, horários, níveis de formação, etc.
- Informação Comercial preços, disponibilidade de aulas, reservas de alojamento, etc.
- 6. Comentário (Opcional)

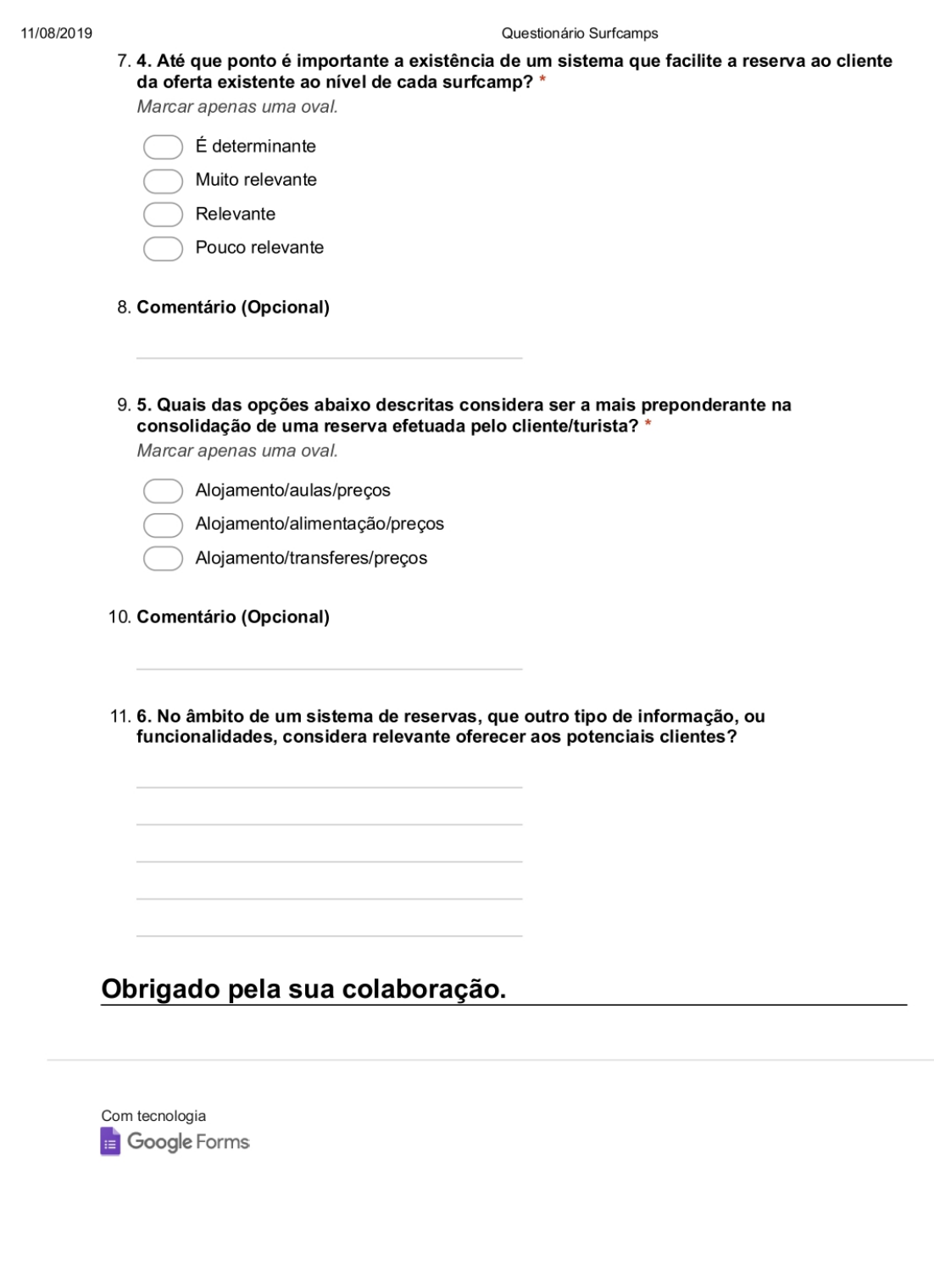

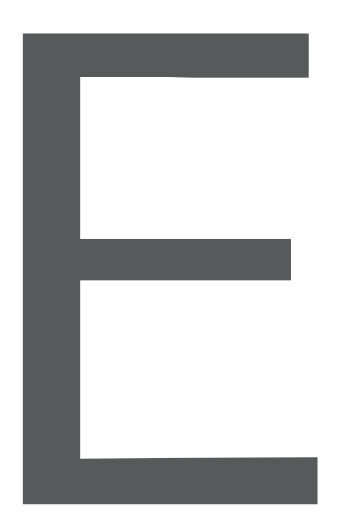

Wireframes

# Tarefa<sub>2</sub>

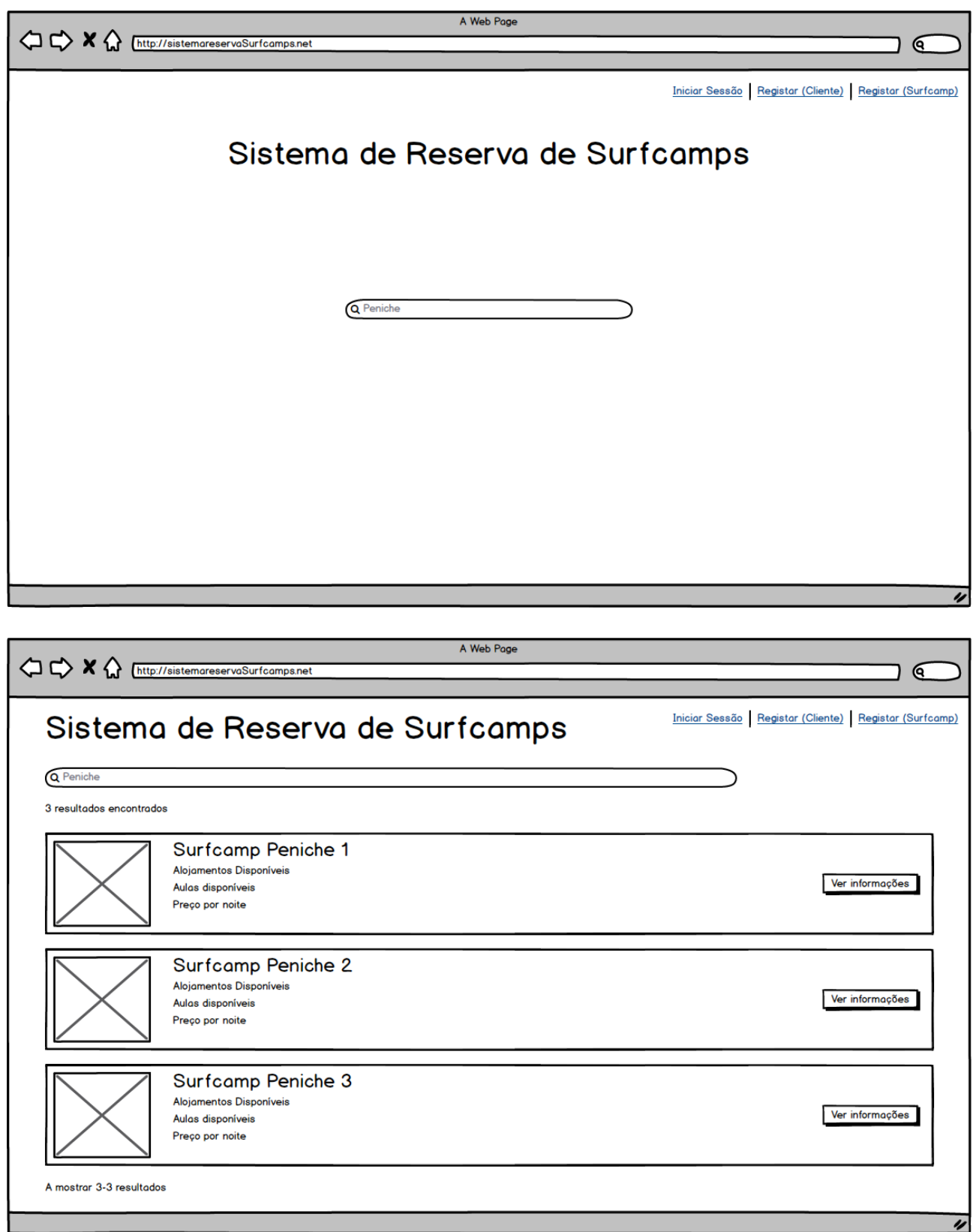

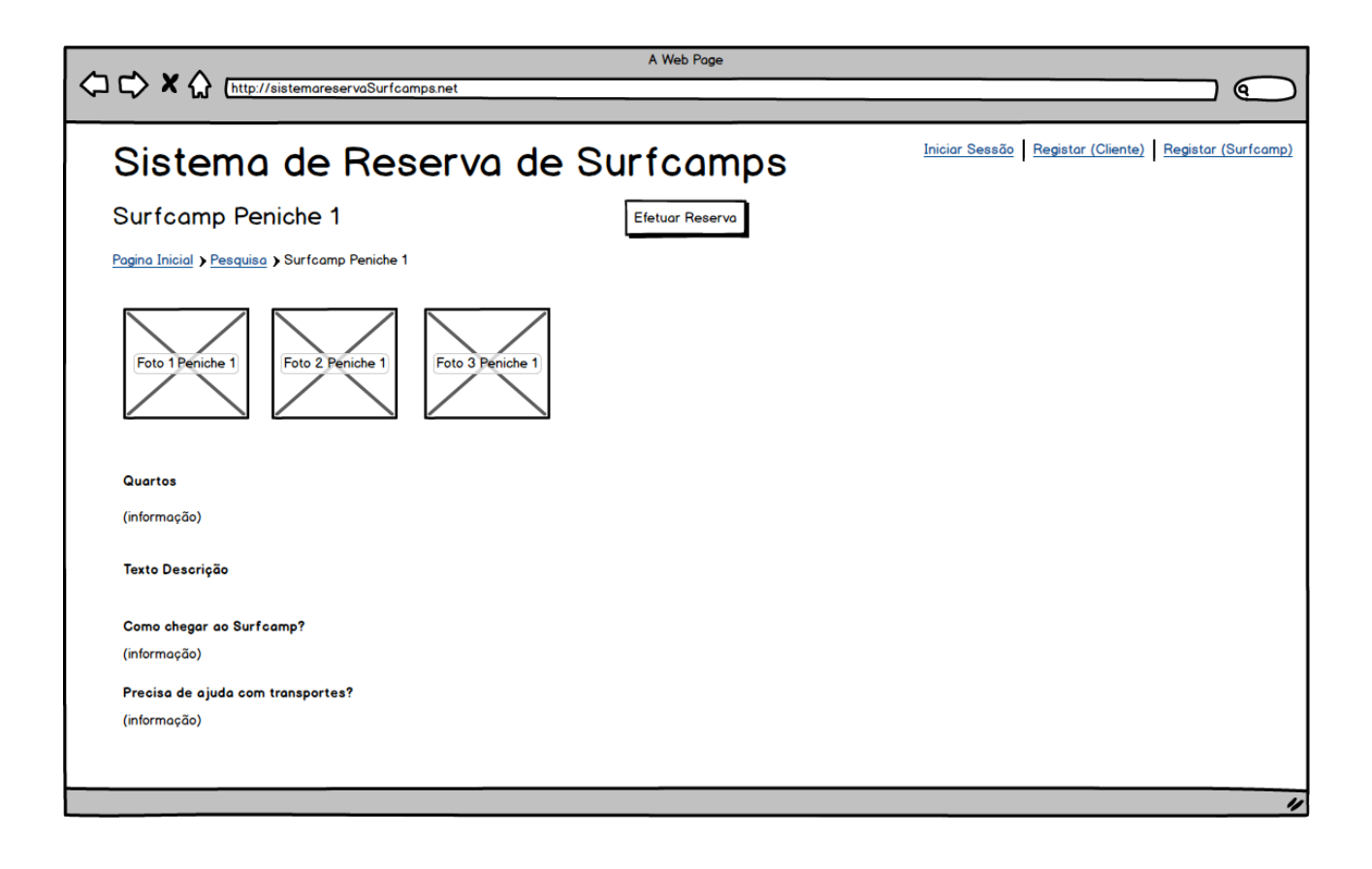

# Tarefa<sub>3</sub>

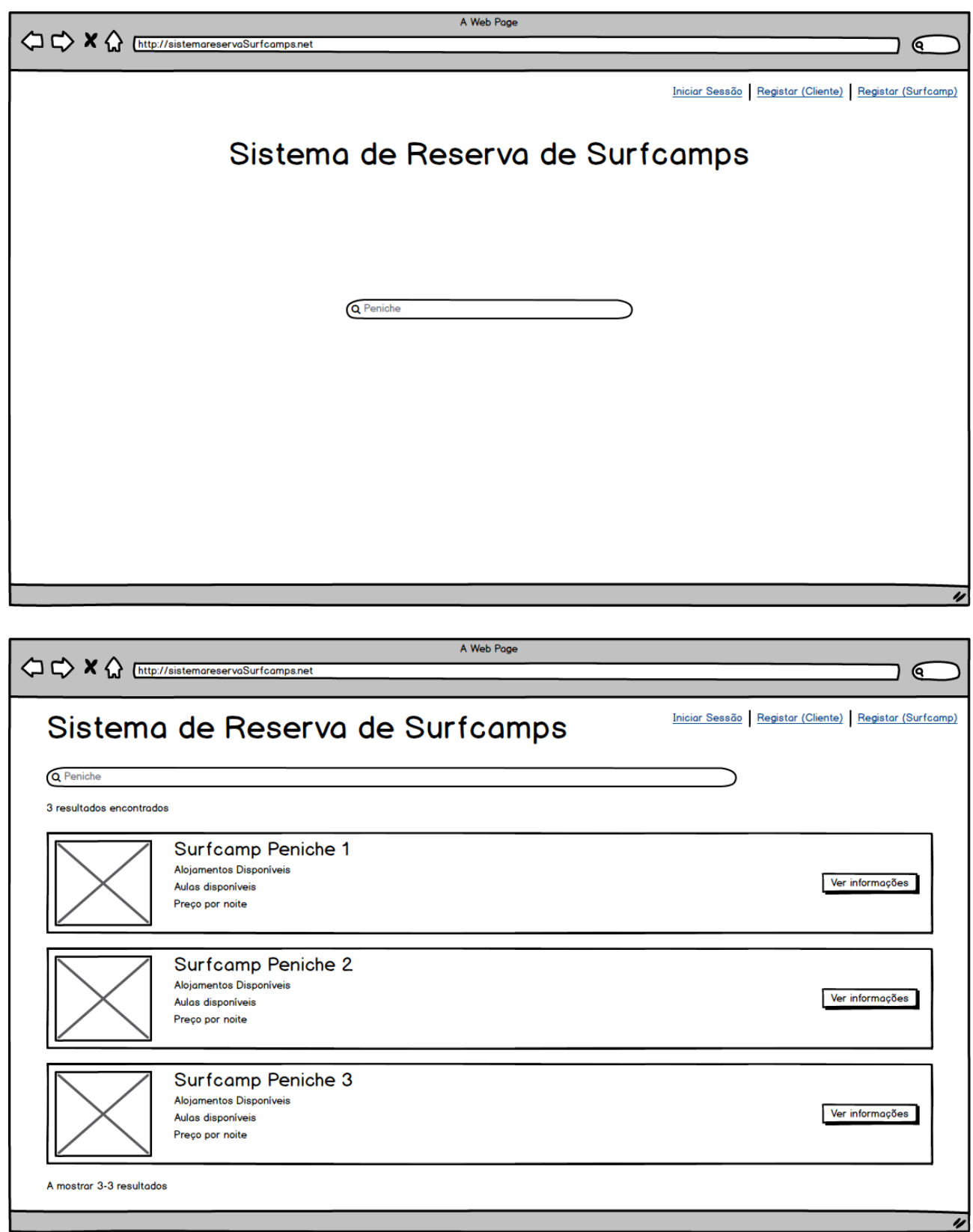

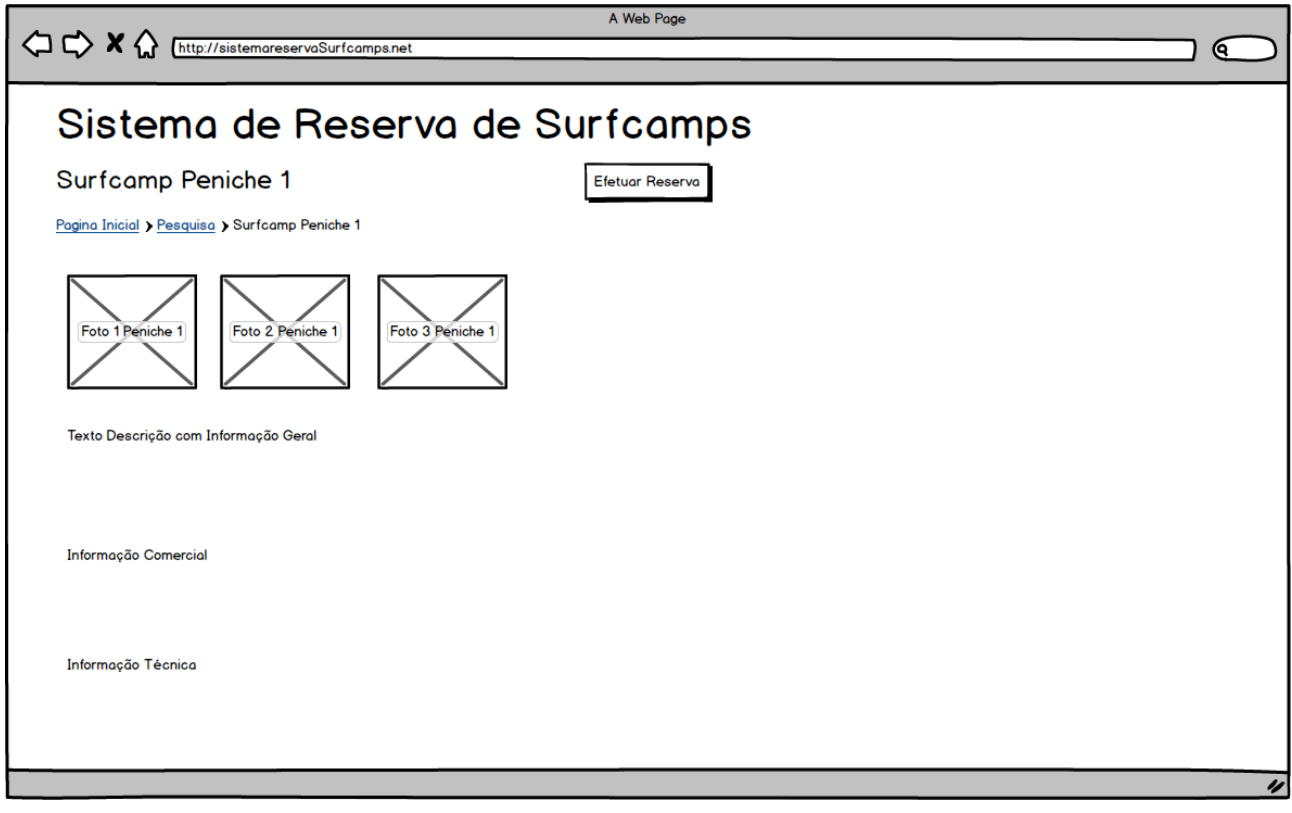

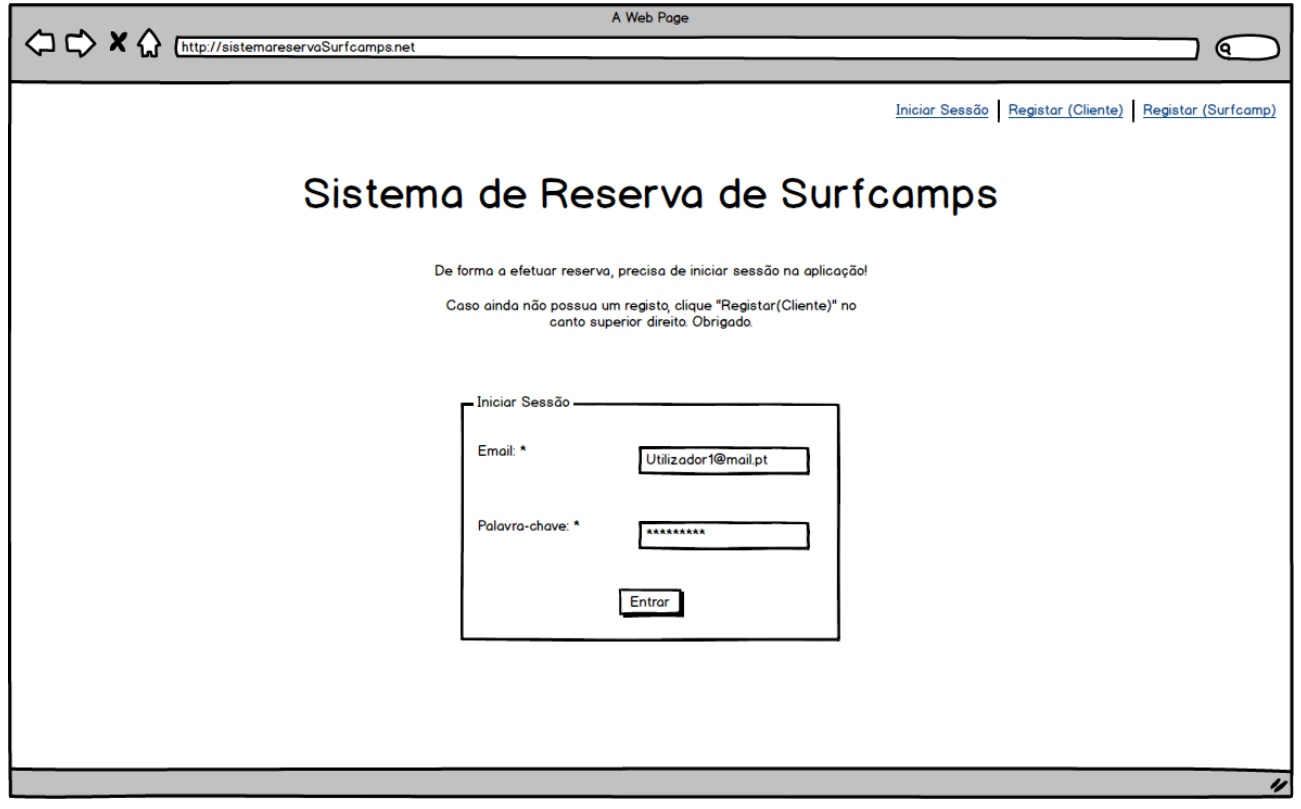

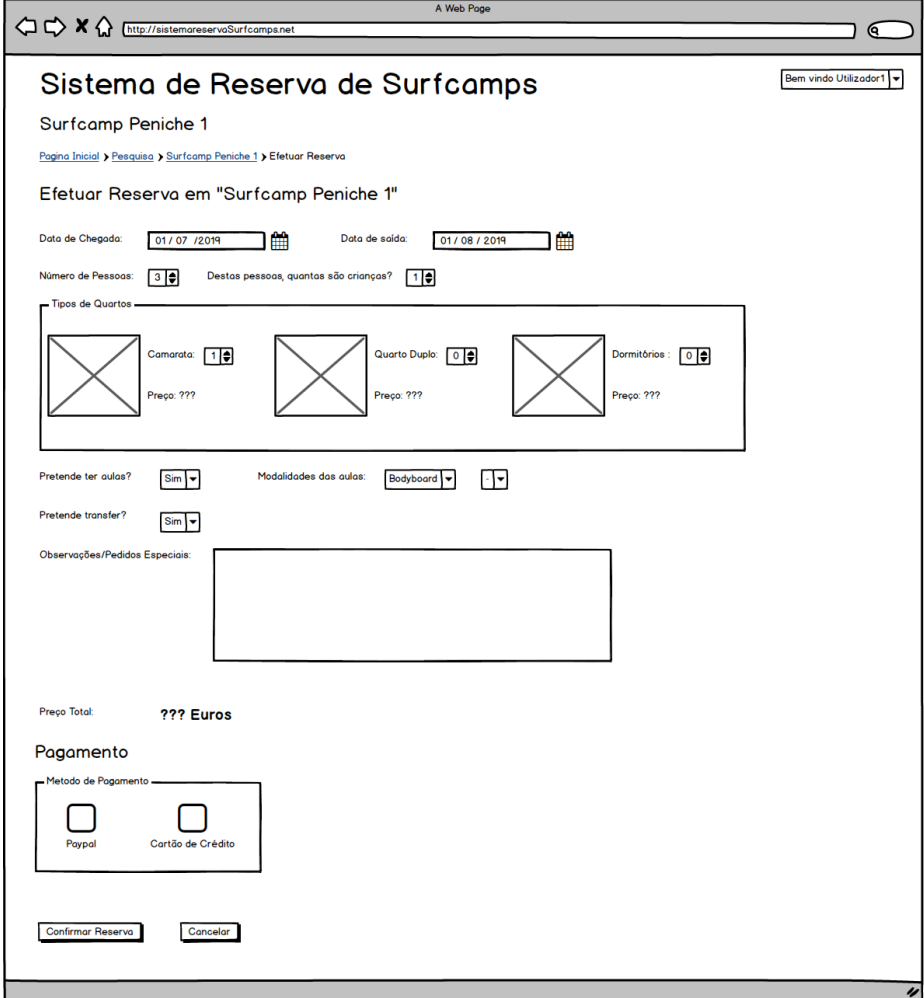

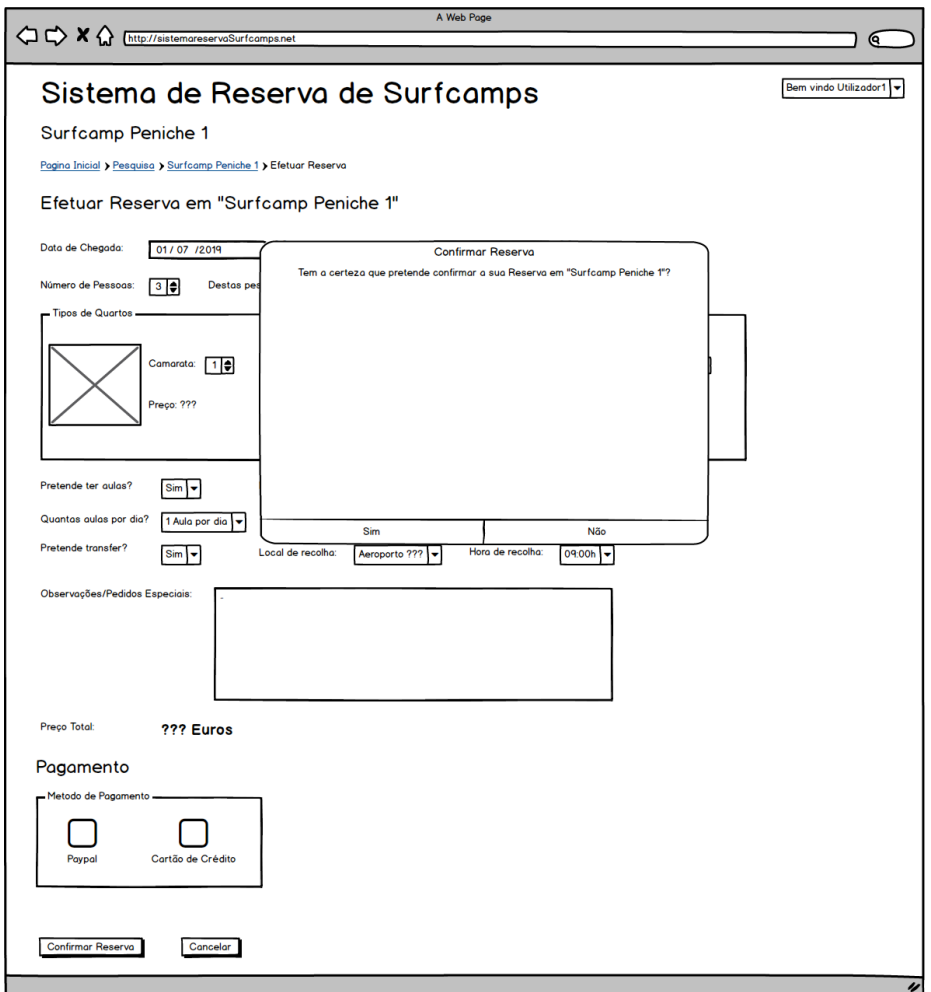

# Tarefa 4

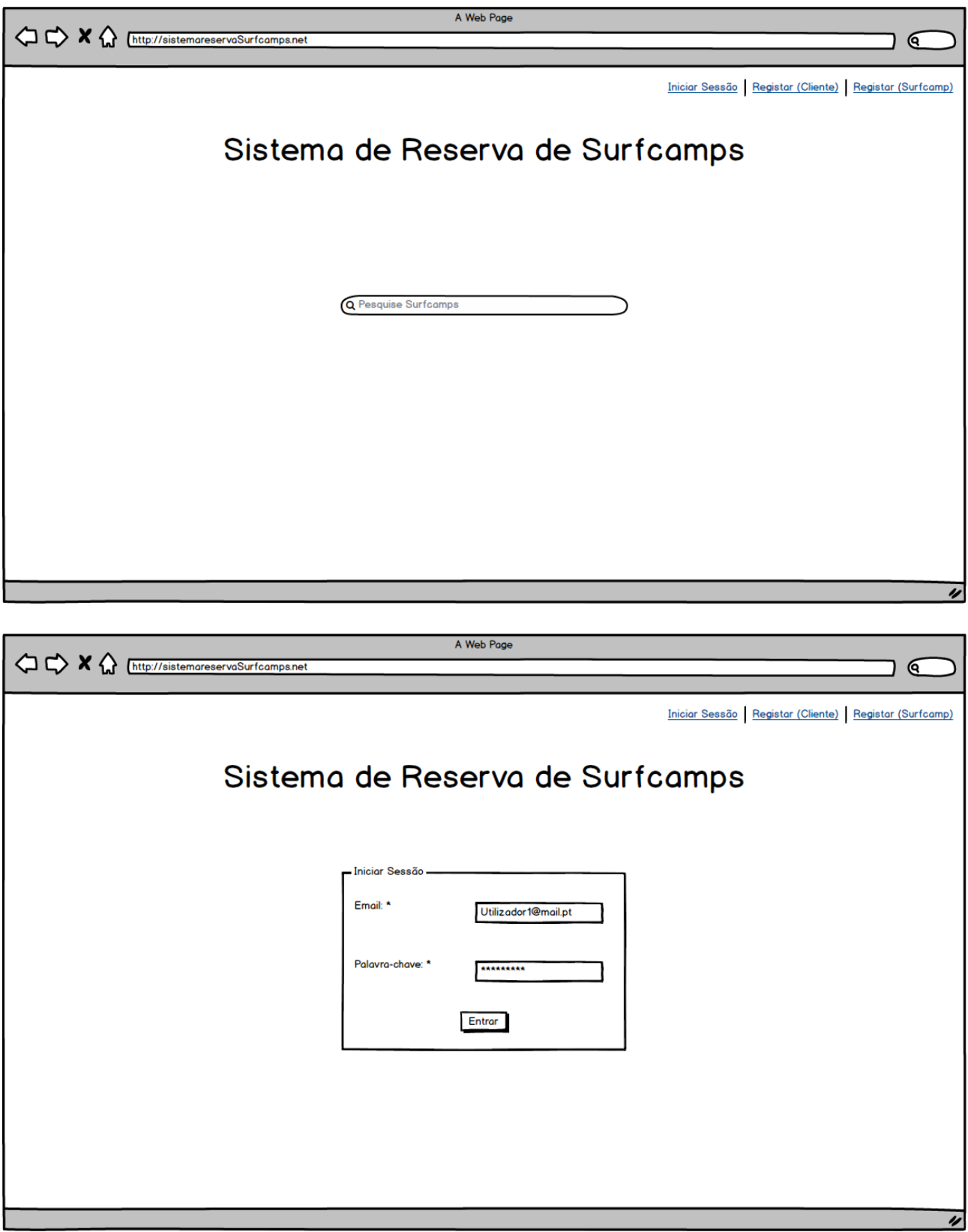
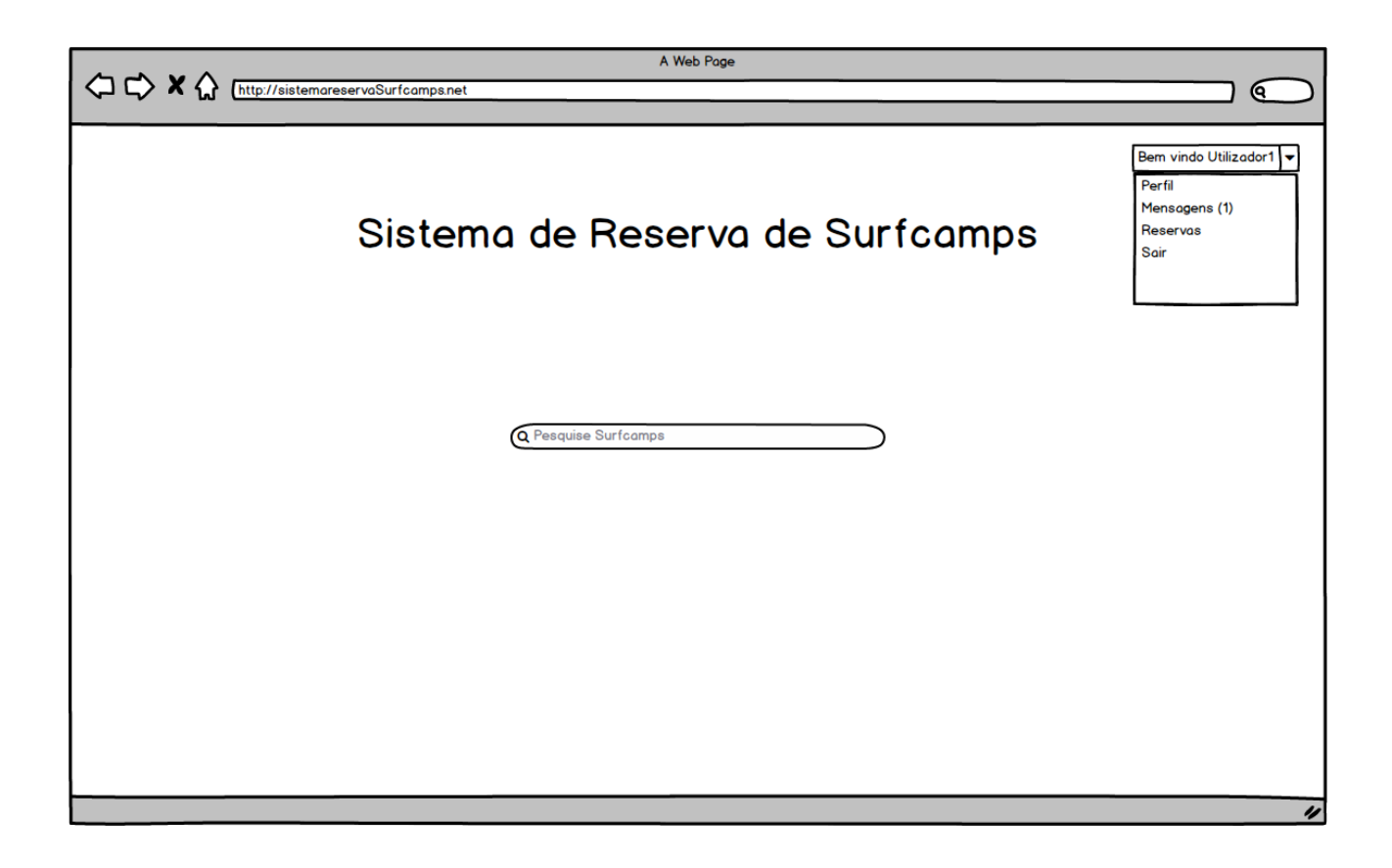

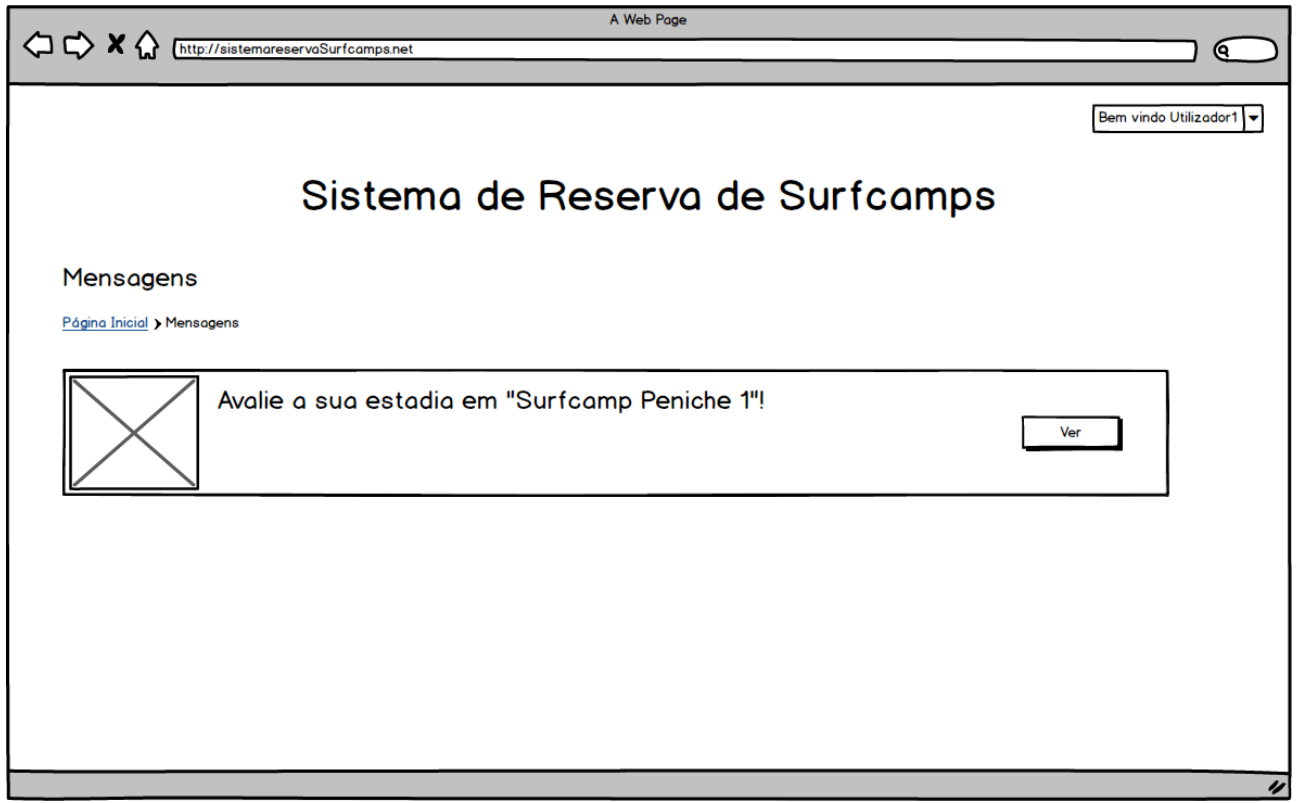

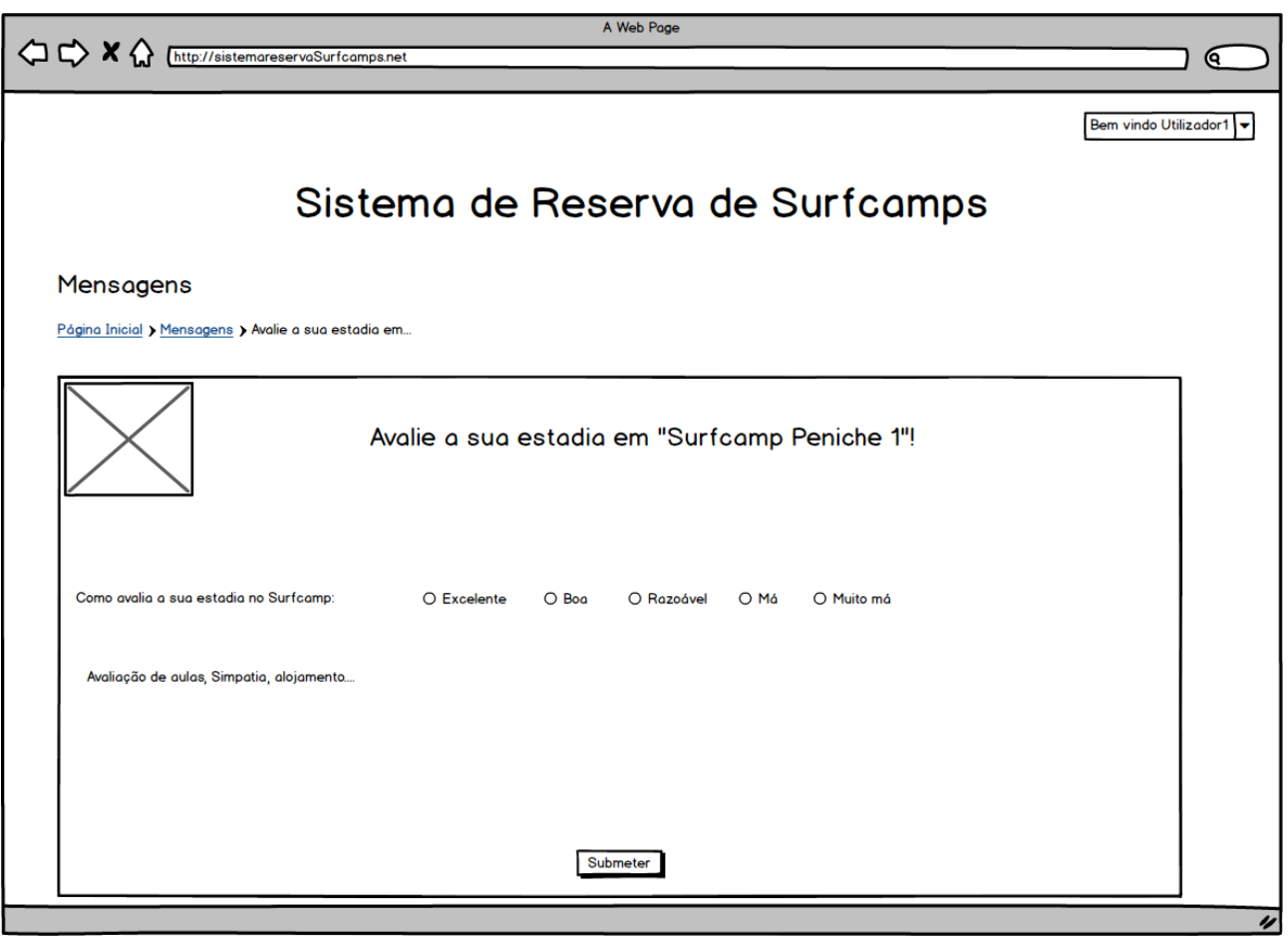

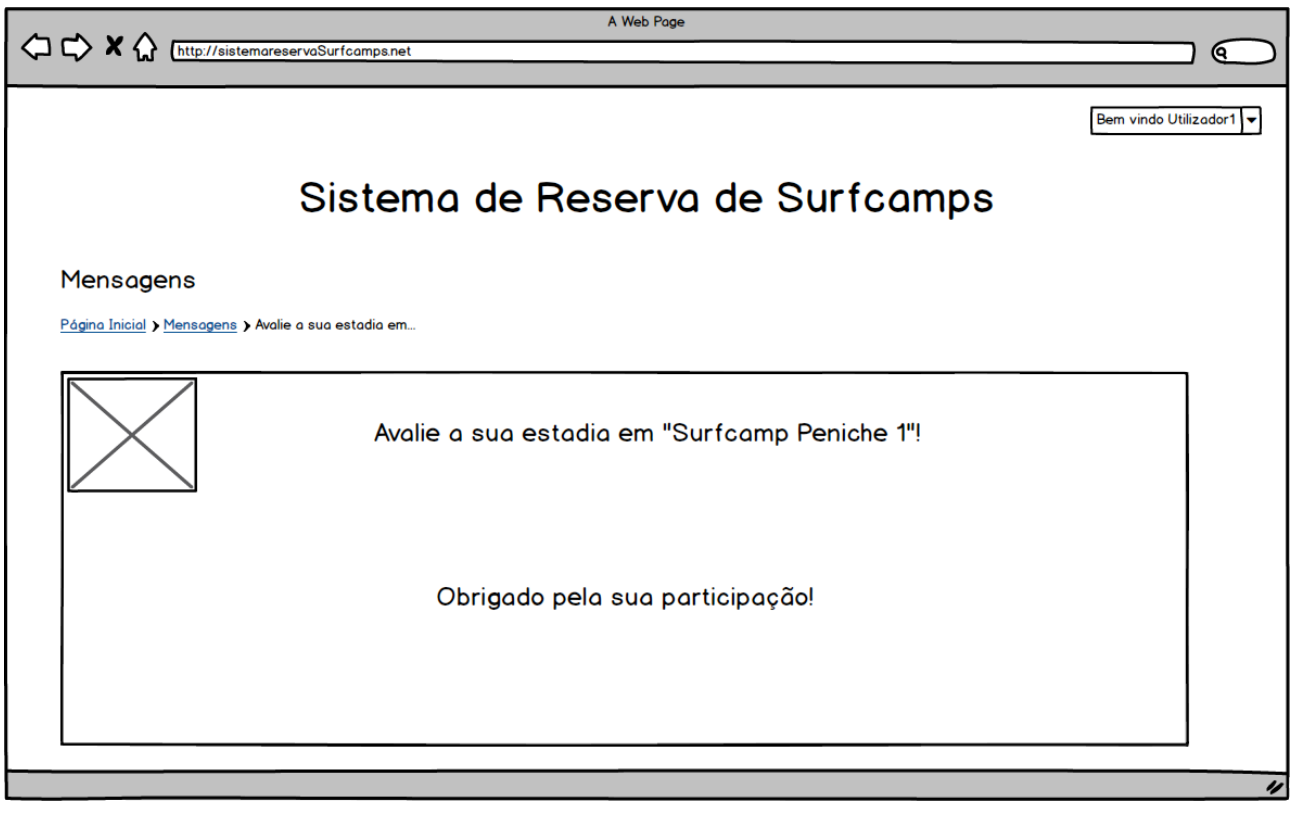

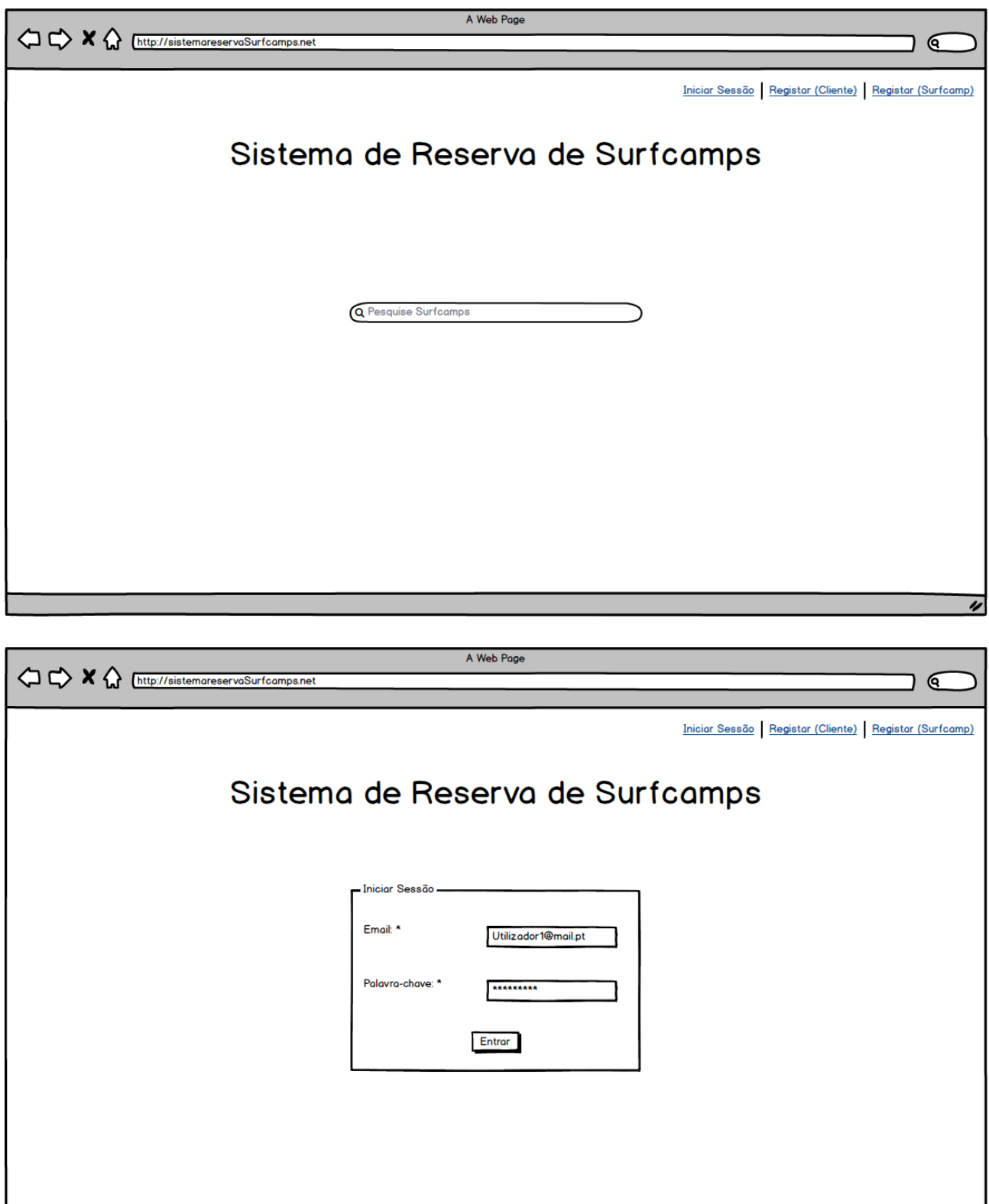

 $\overline{\nu}$ 

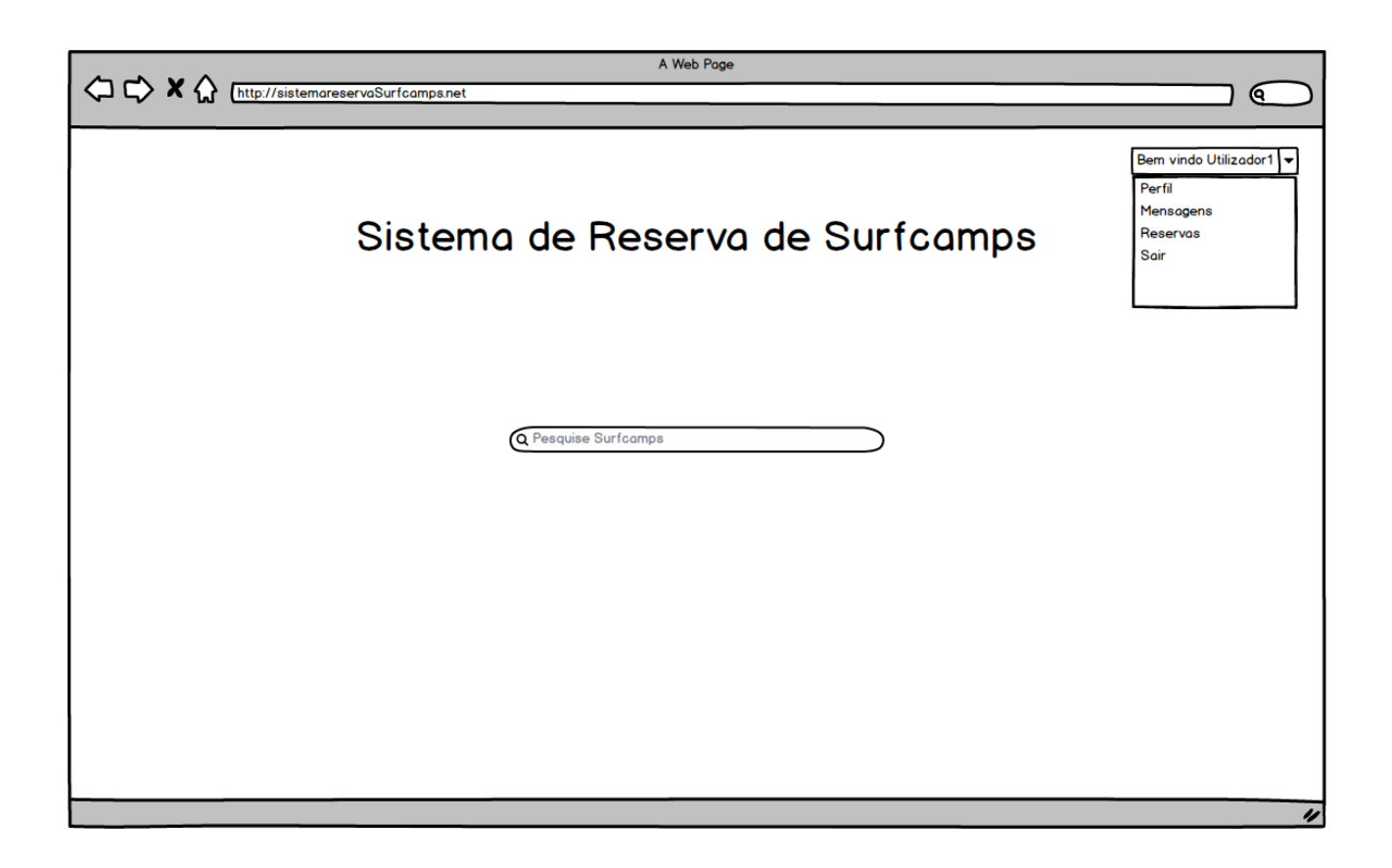

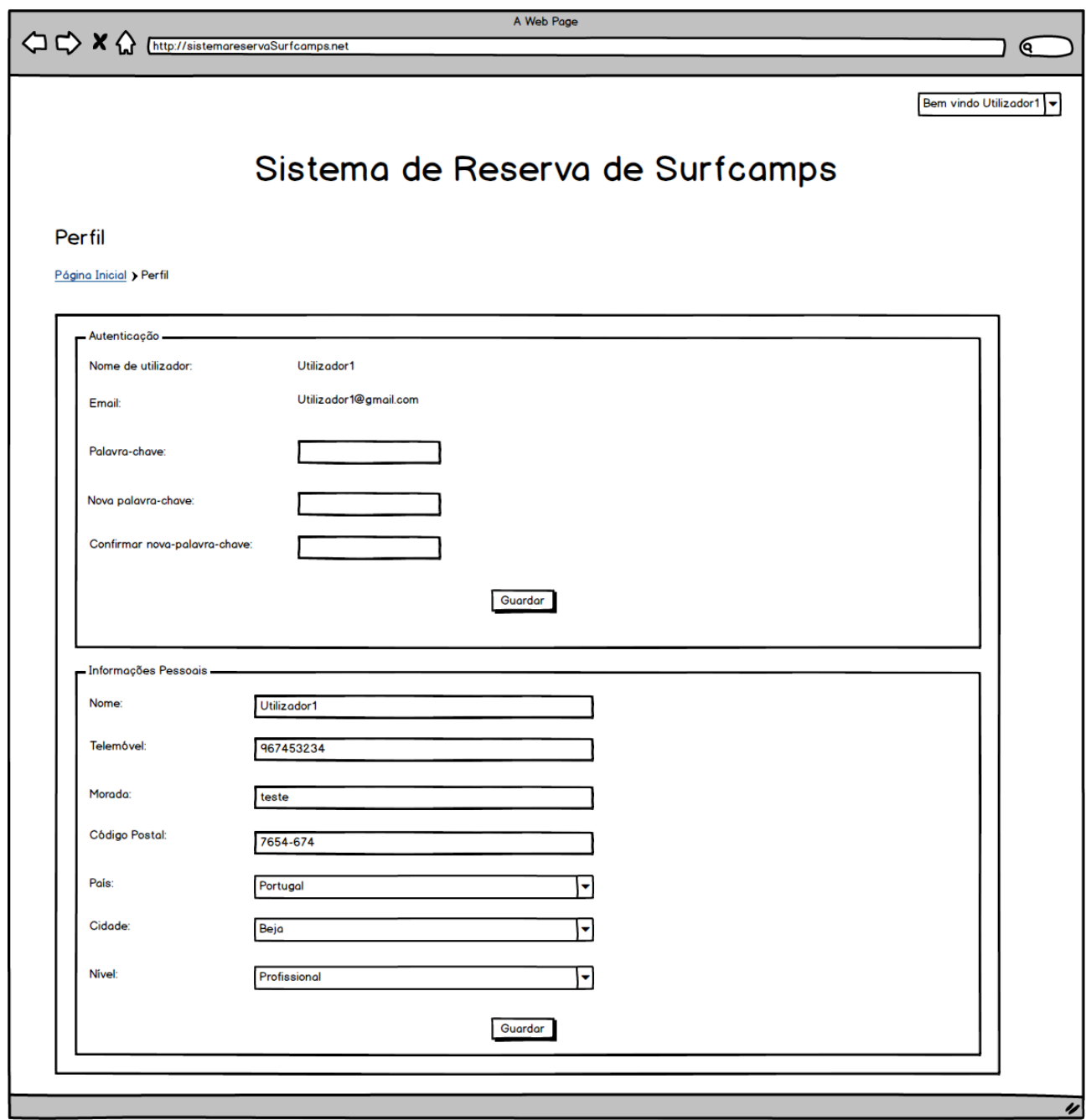

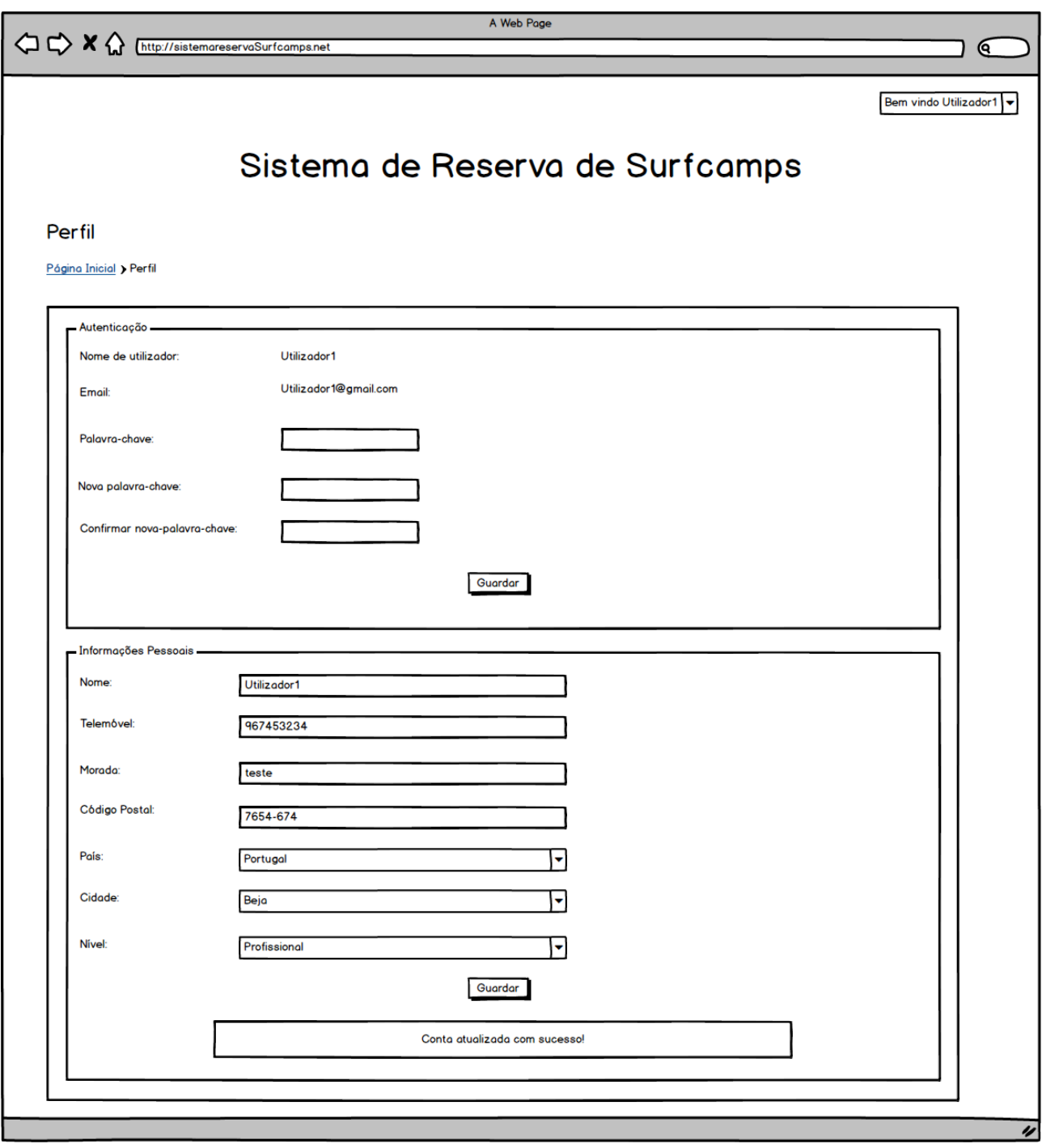

# Tarefa<sub>6</sub>

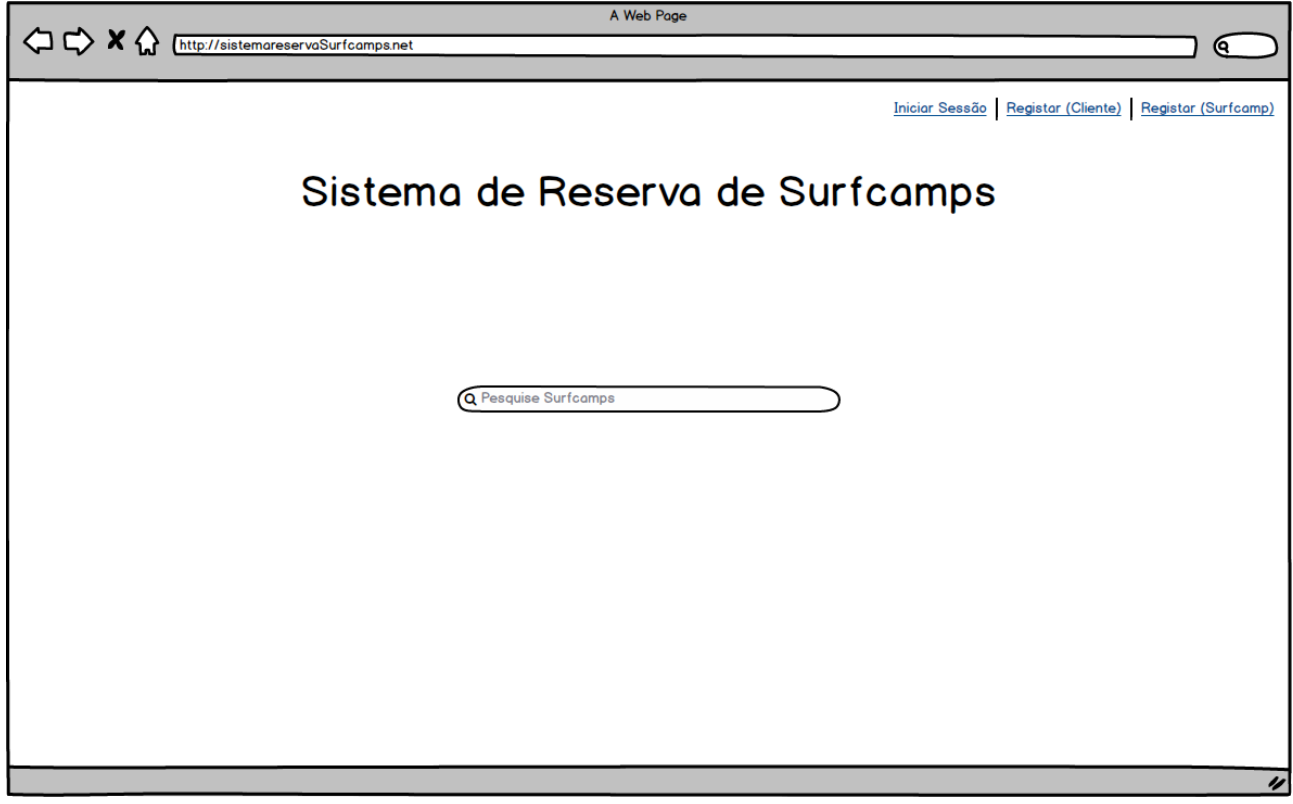

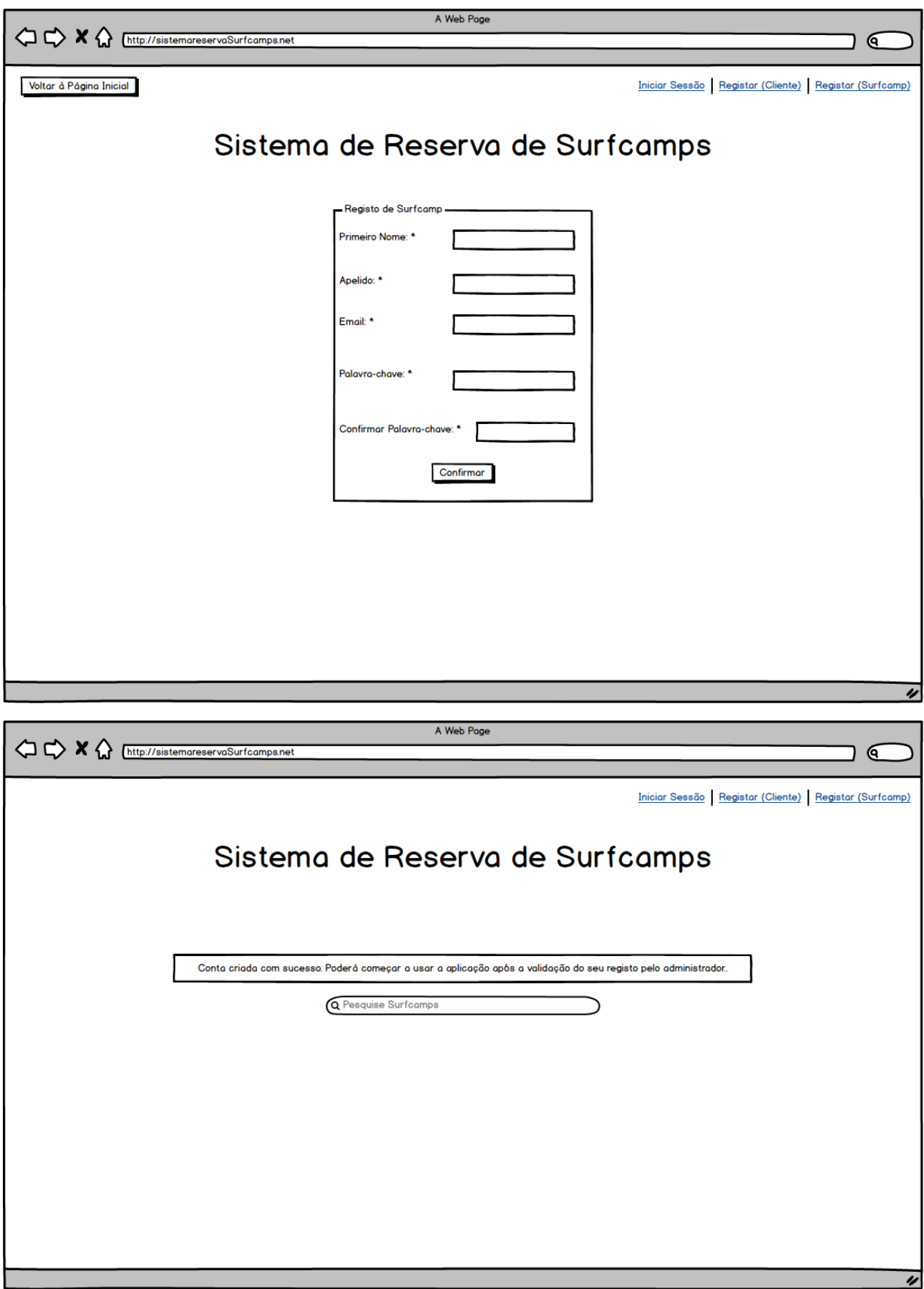

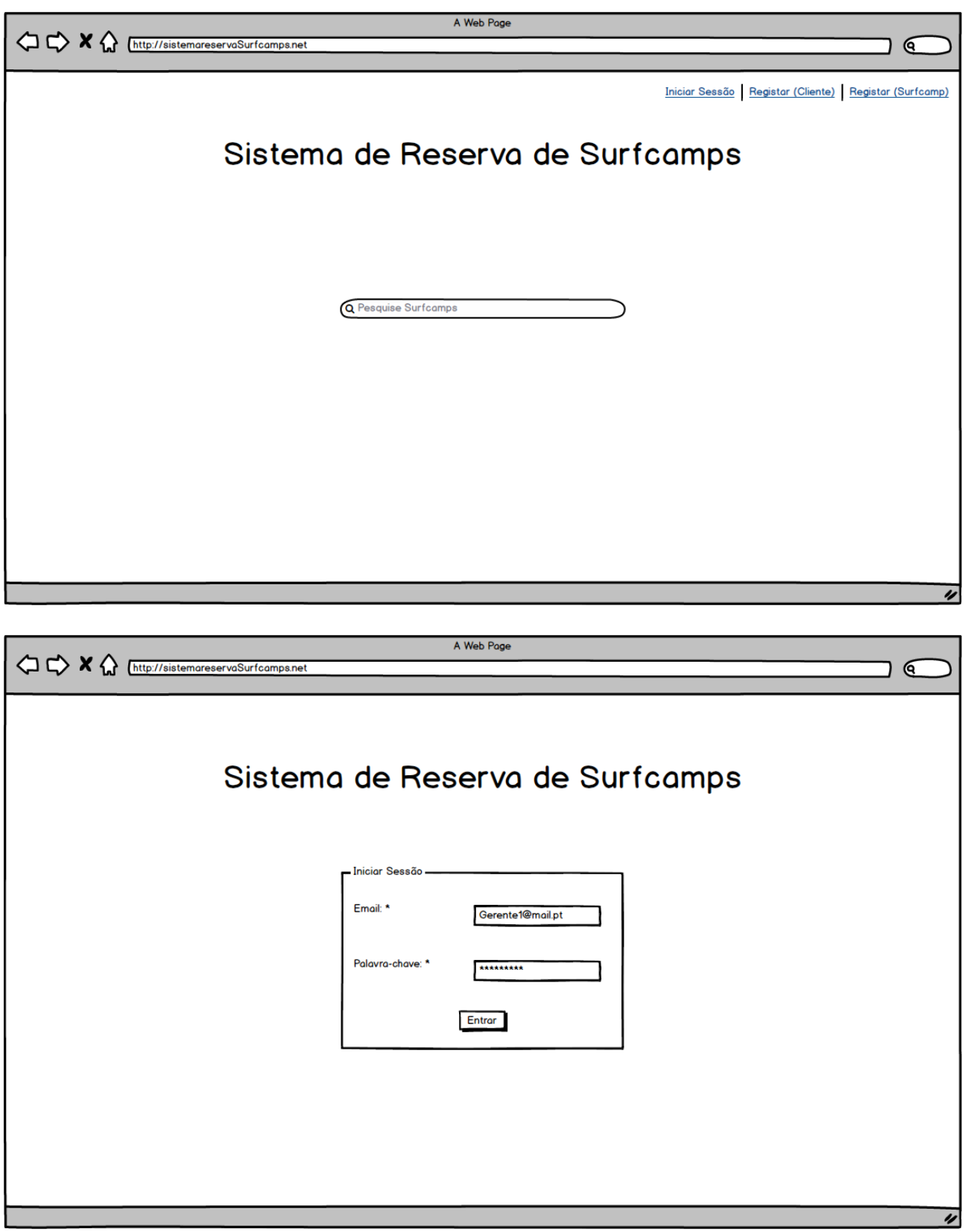

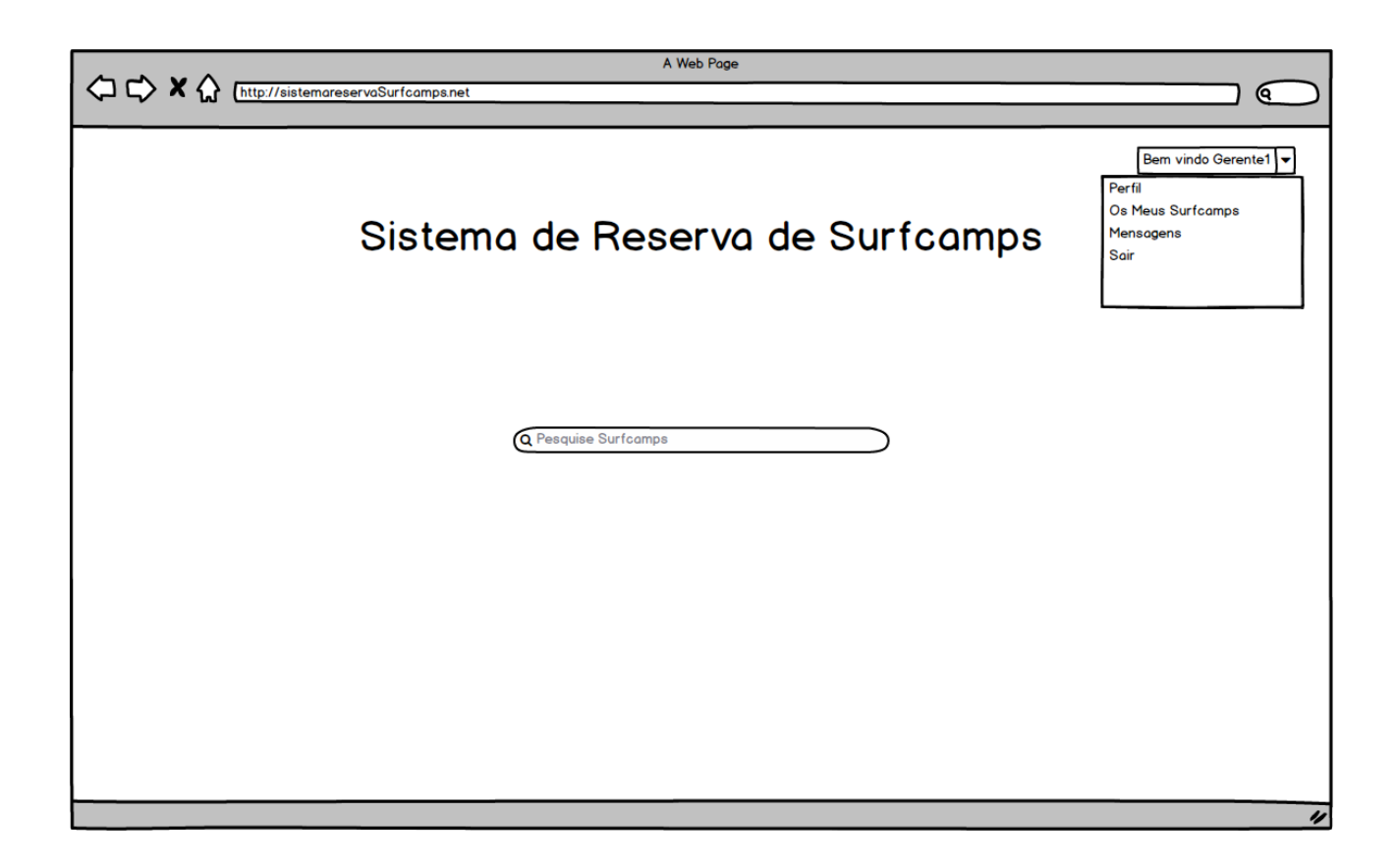

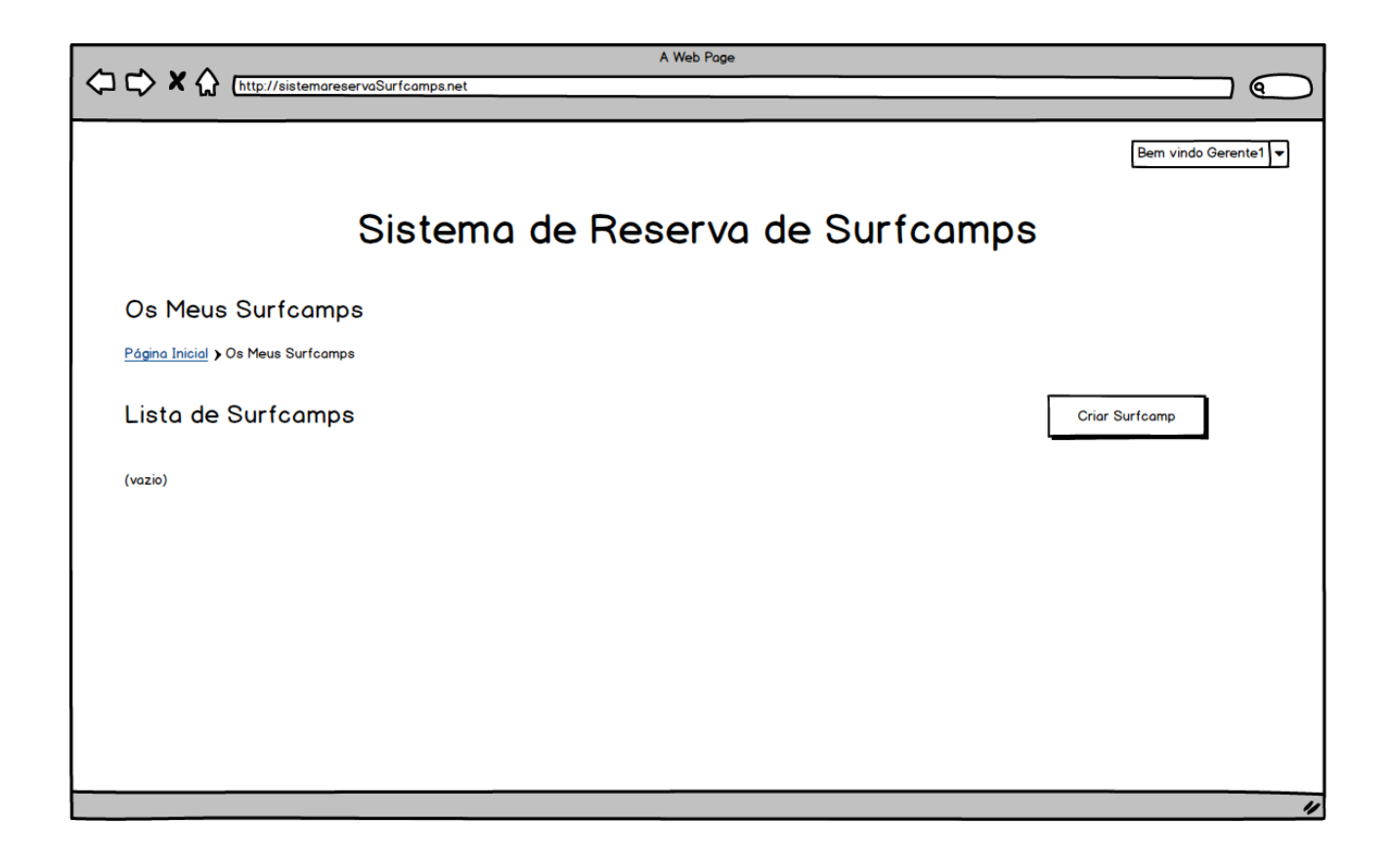

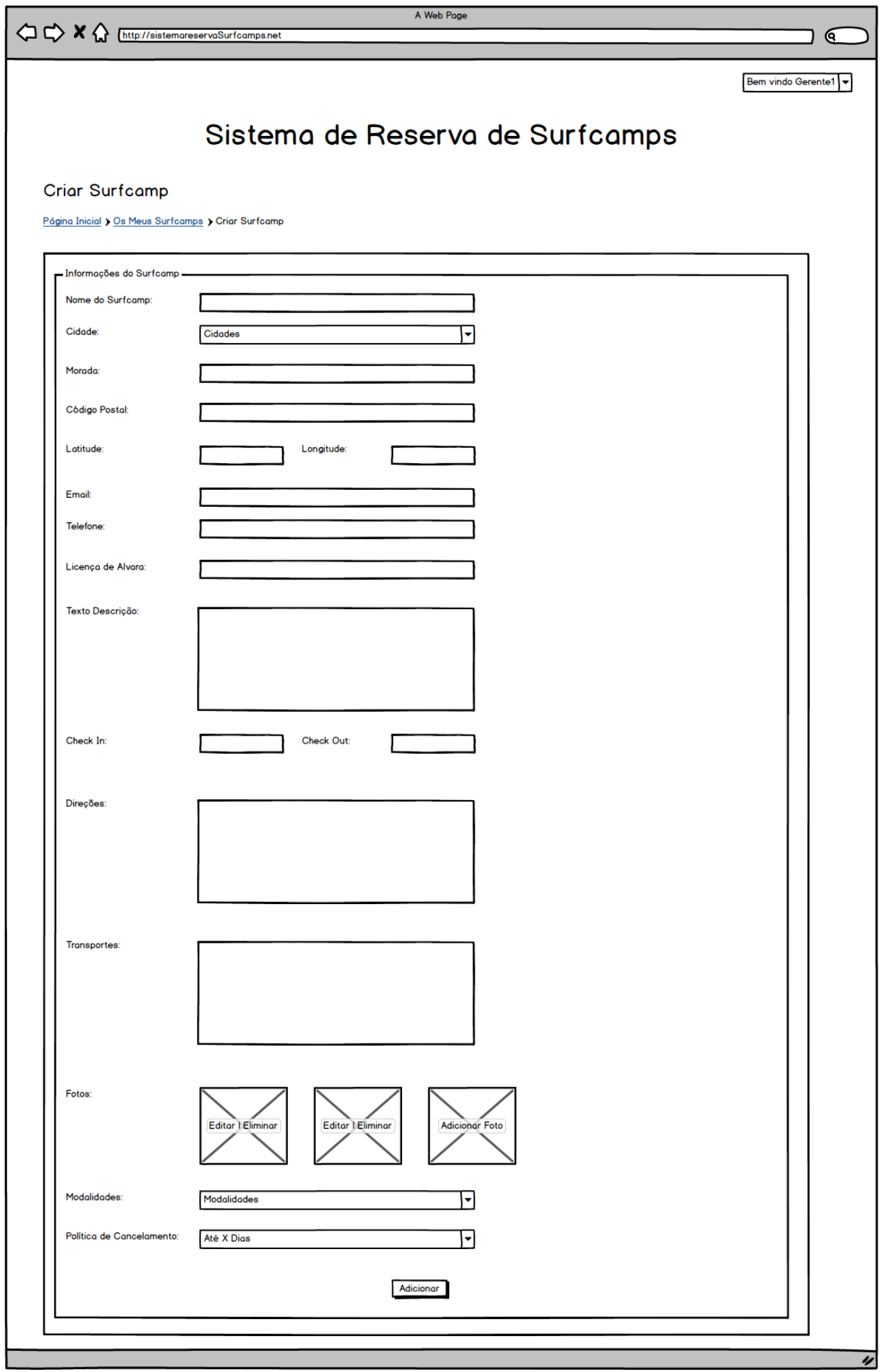

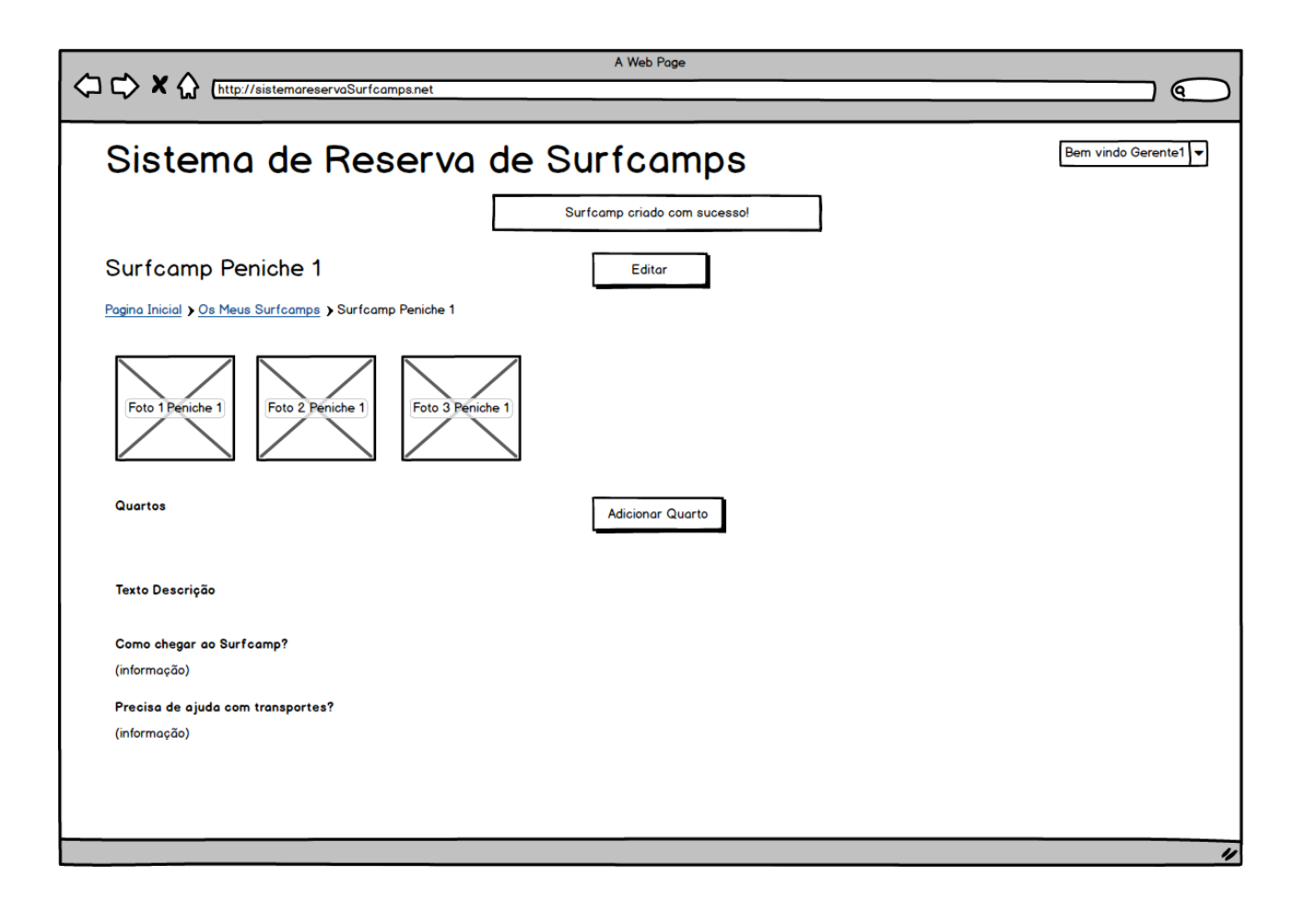

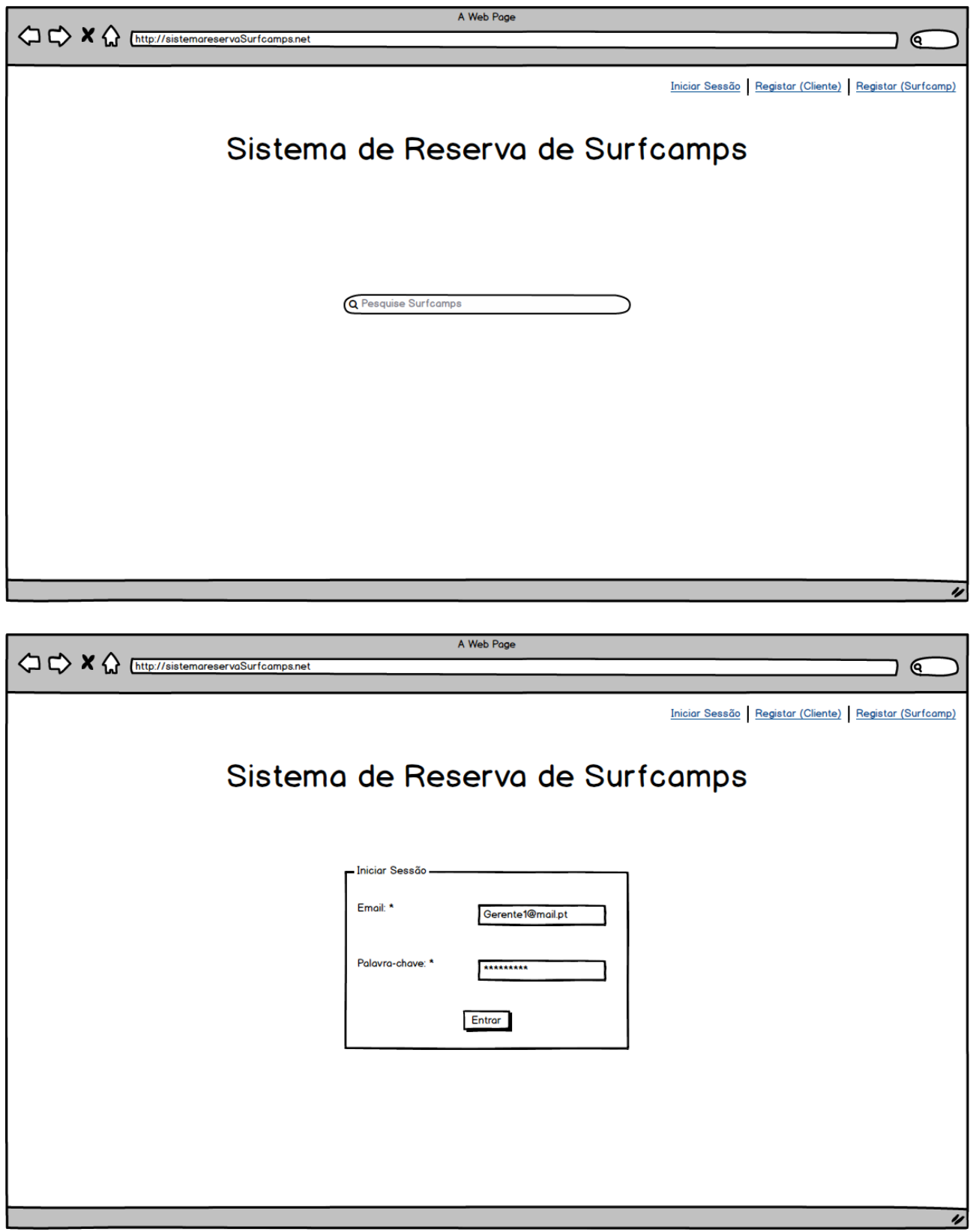

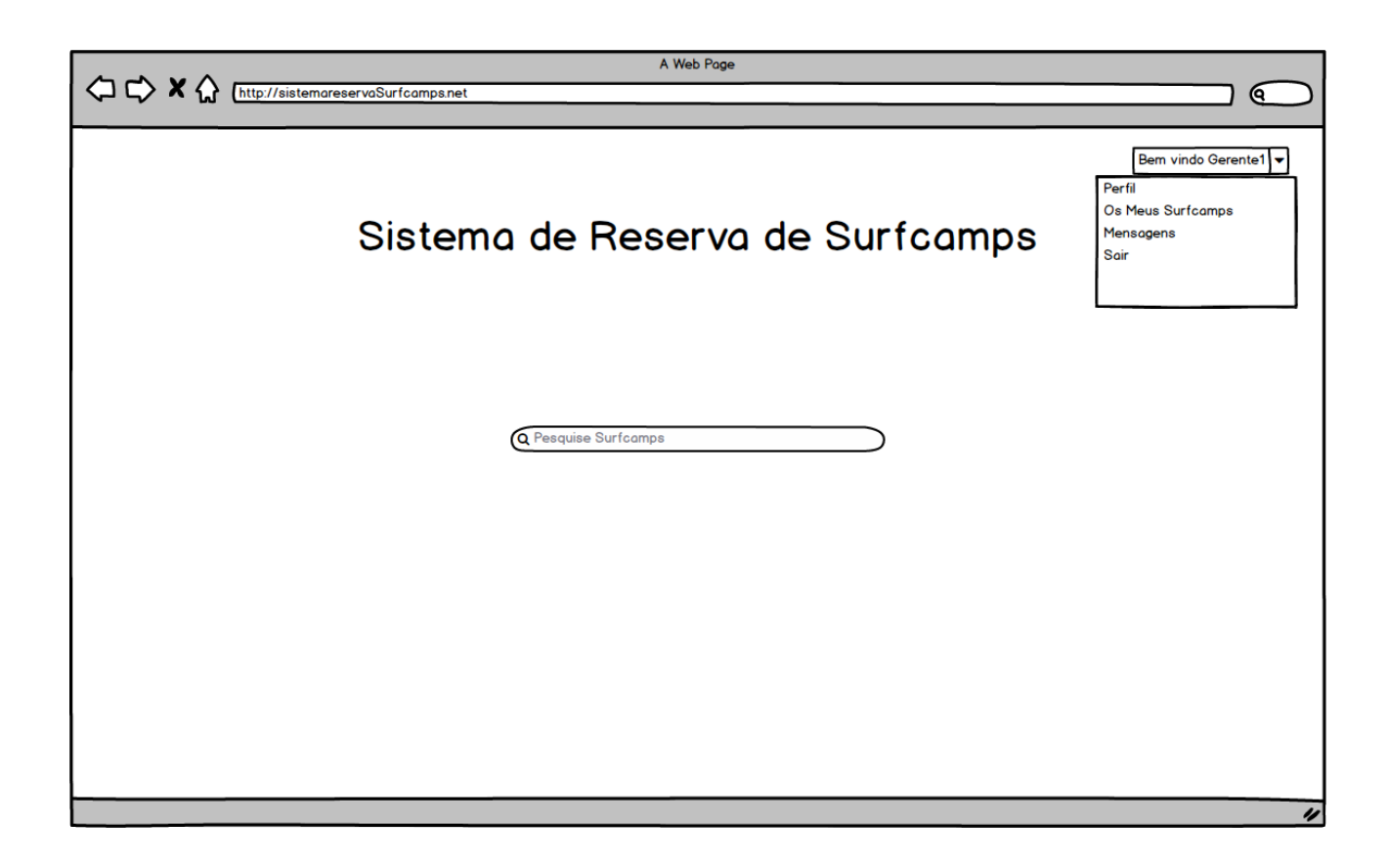

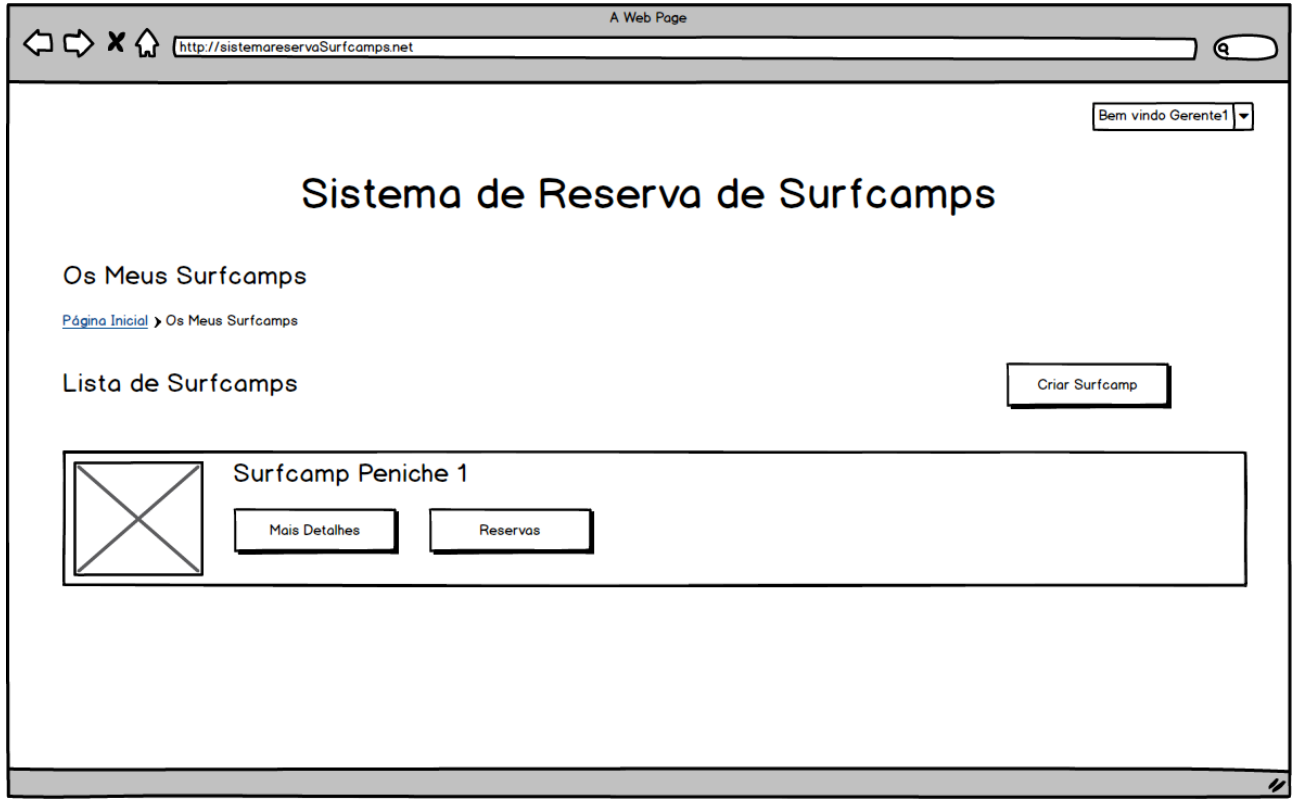

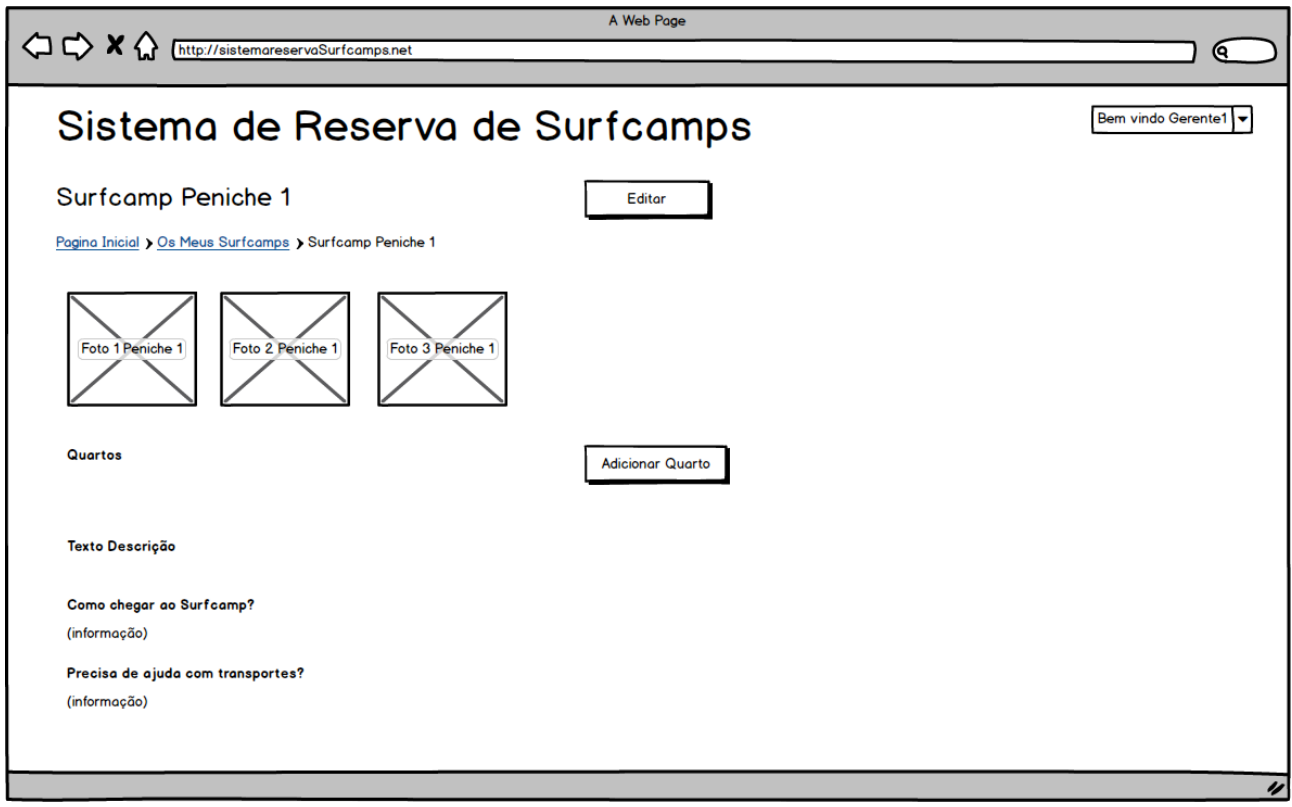

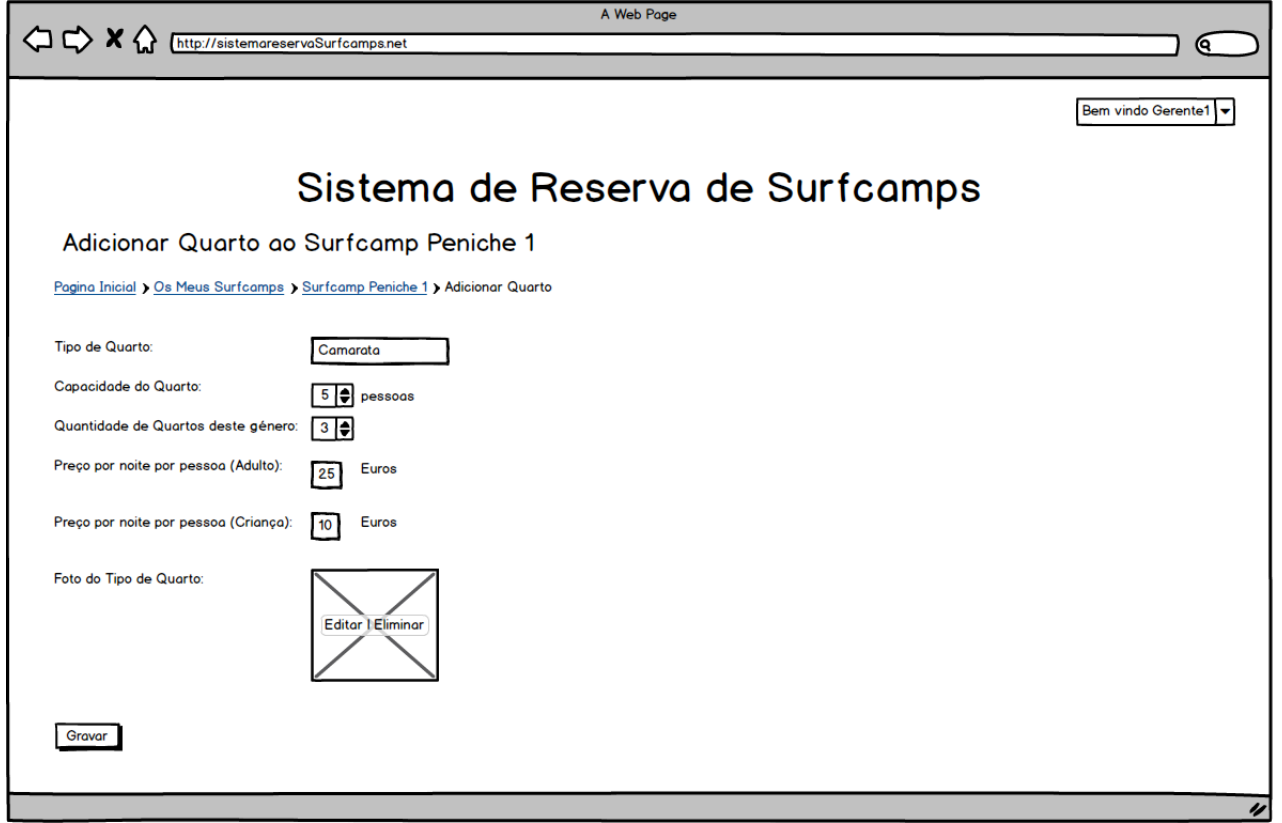

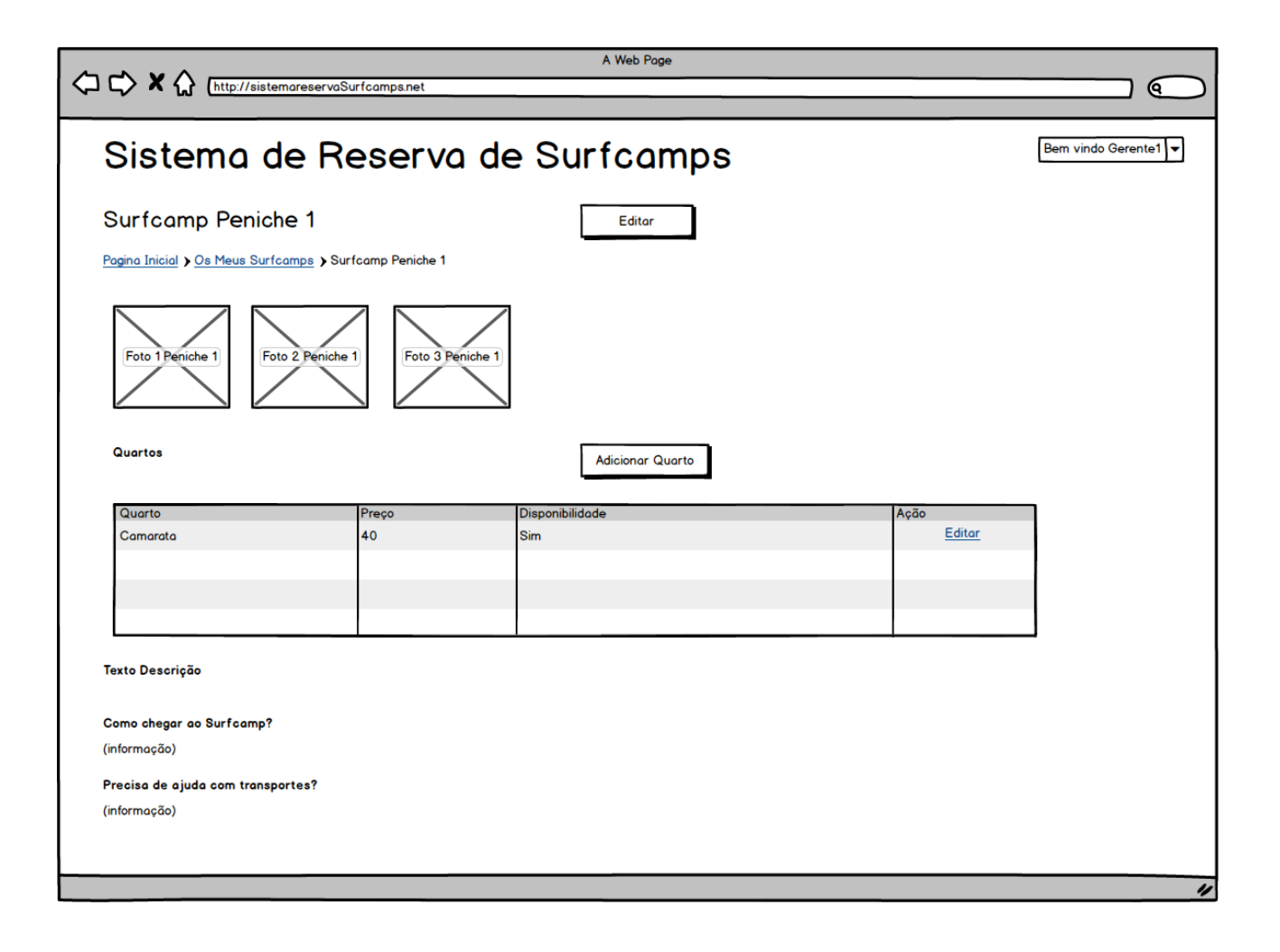

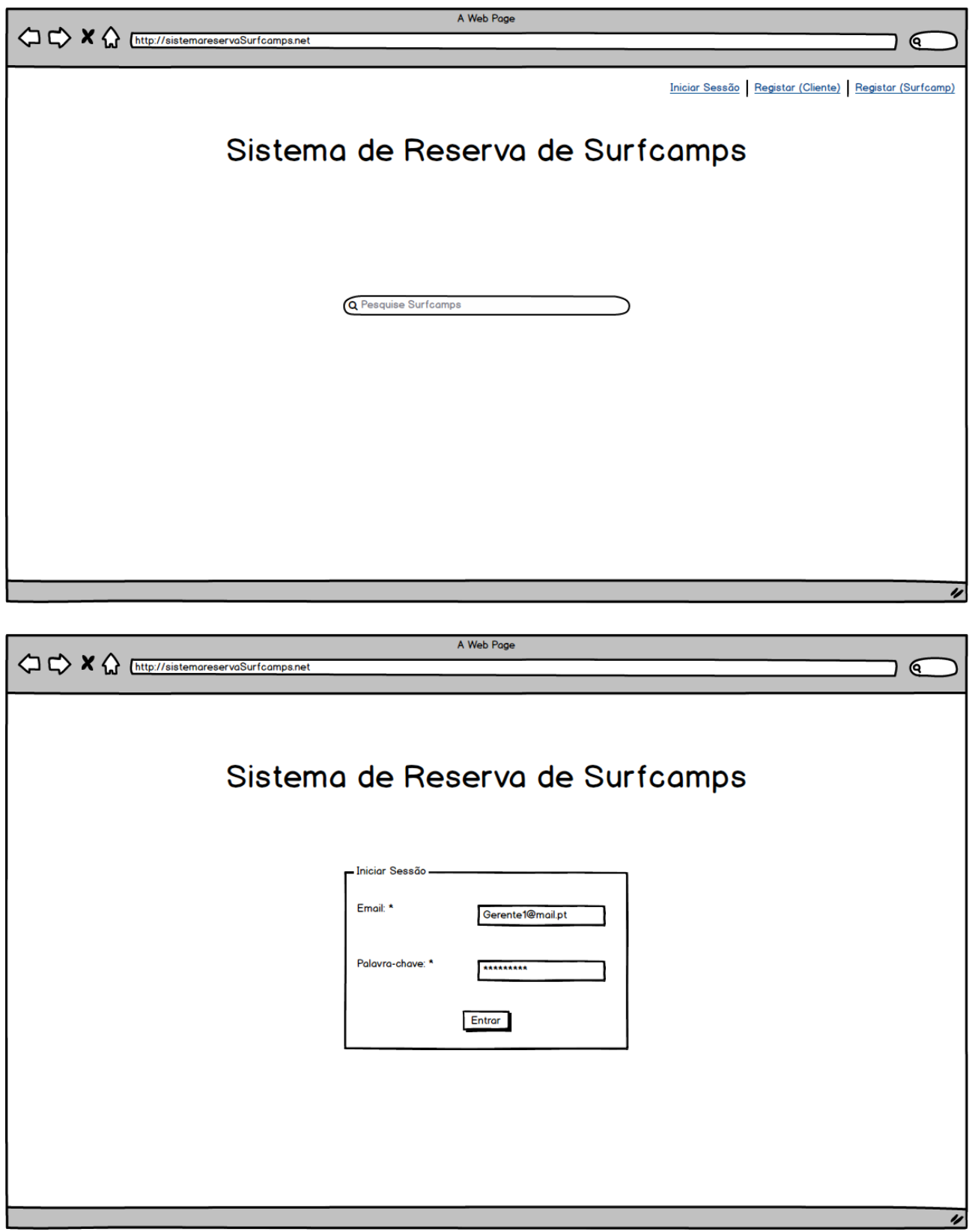

the contract of the contract of the contract of the contract of the contract of the contract of the contract of

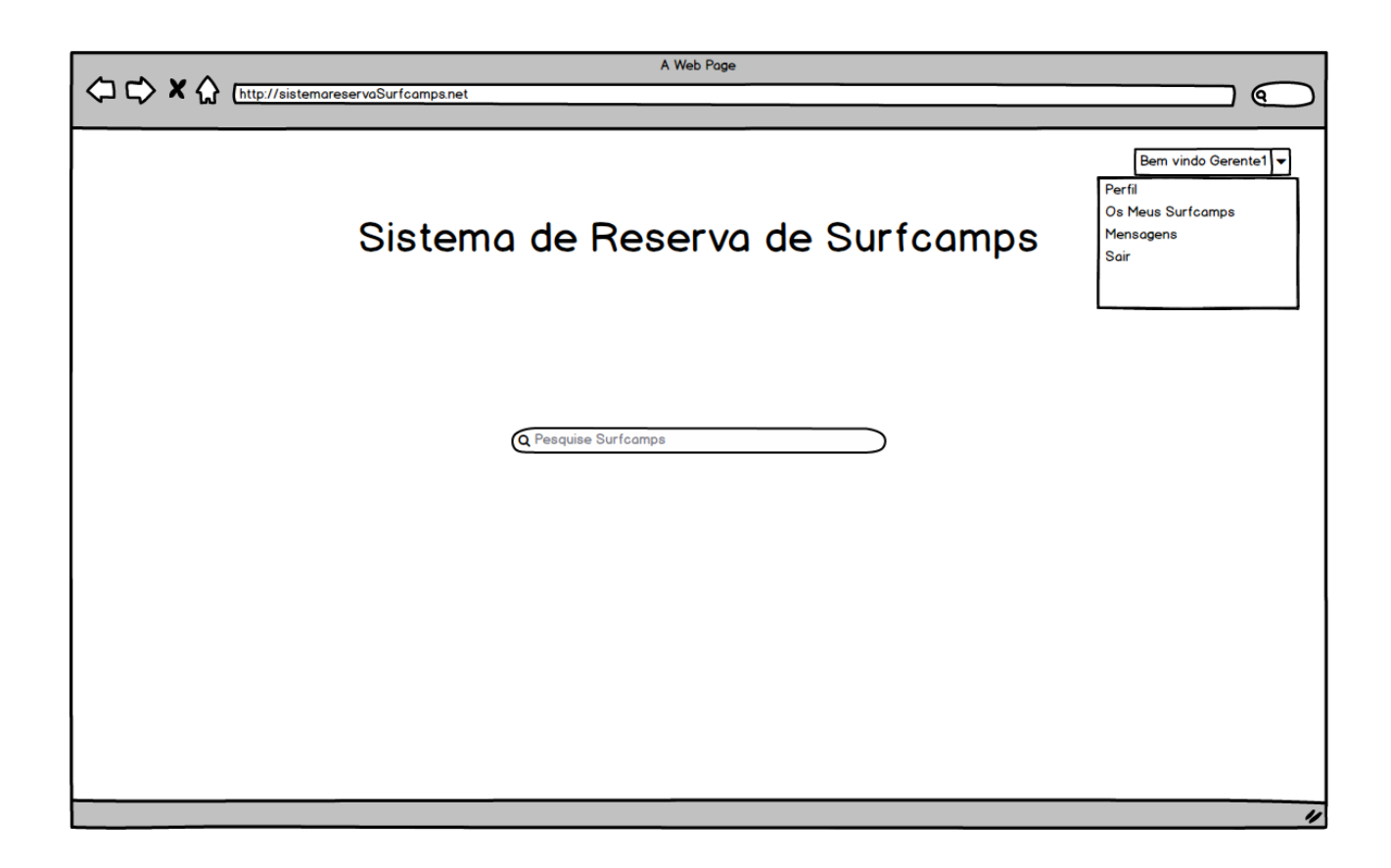

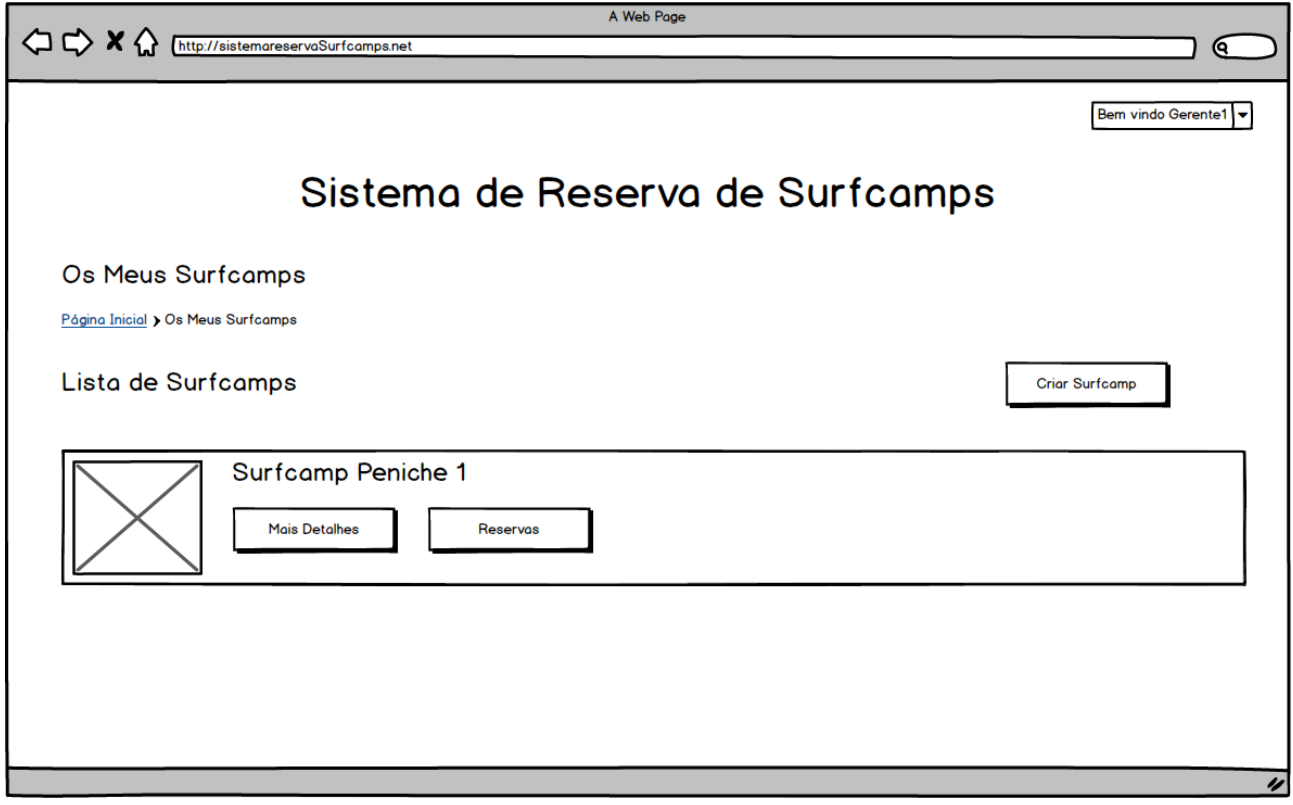

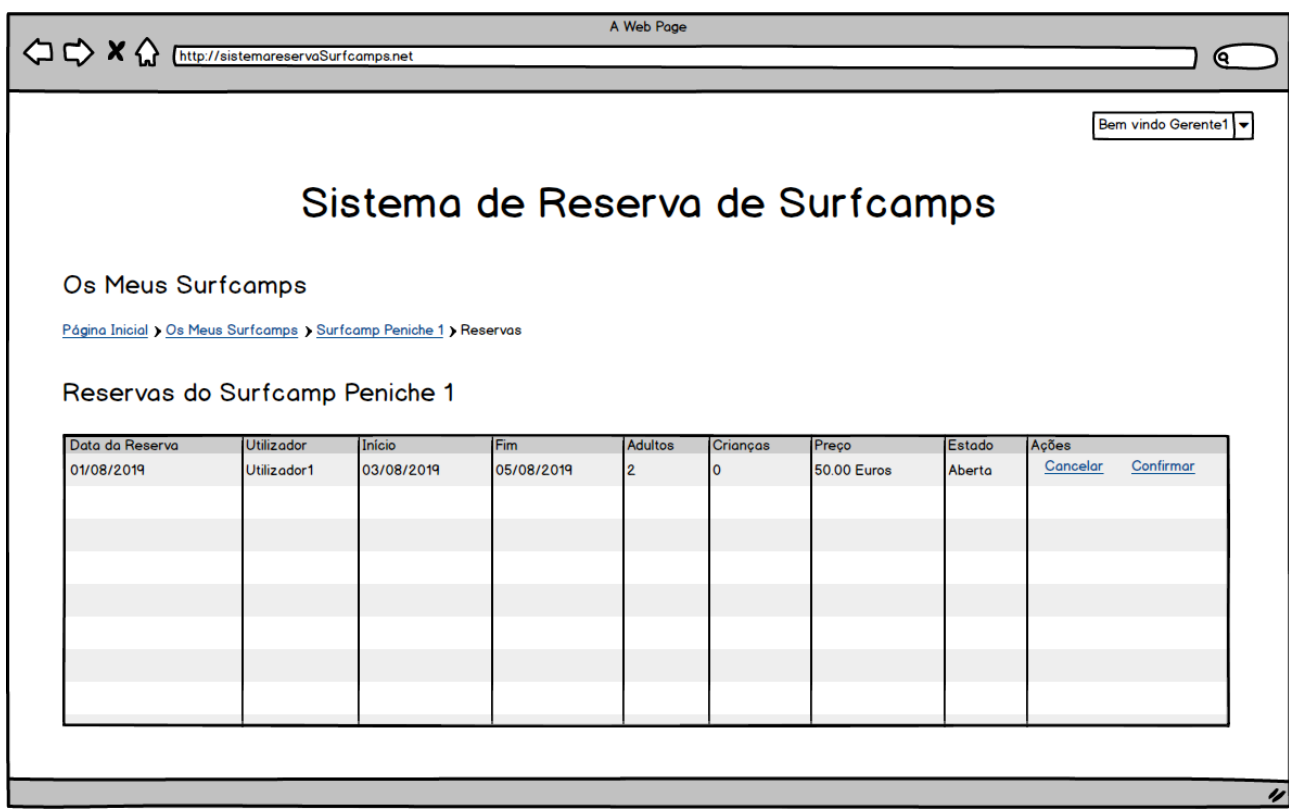

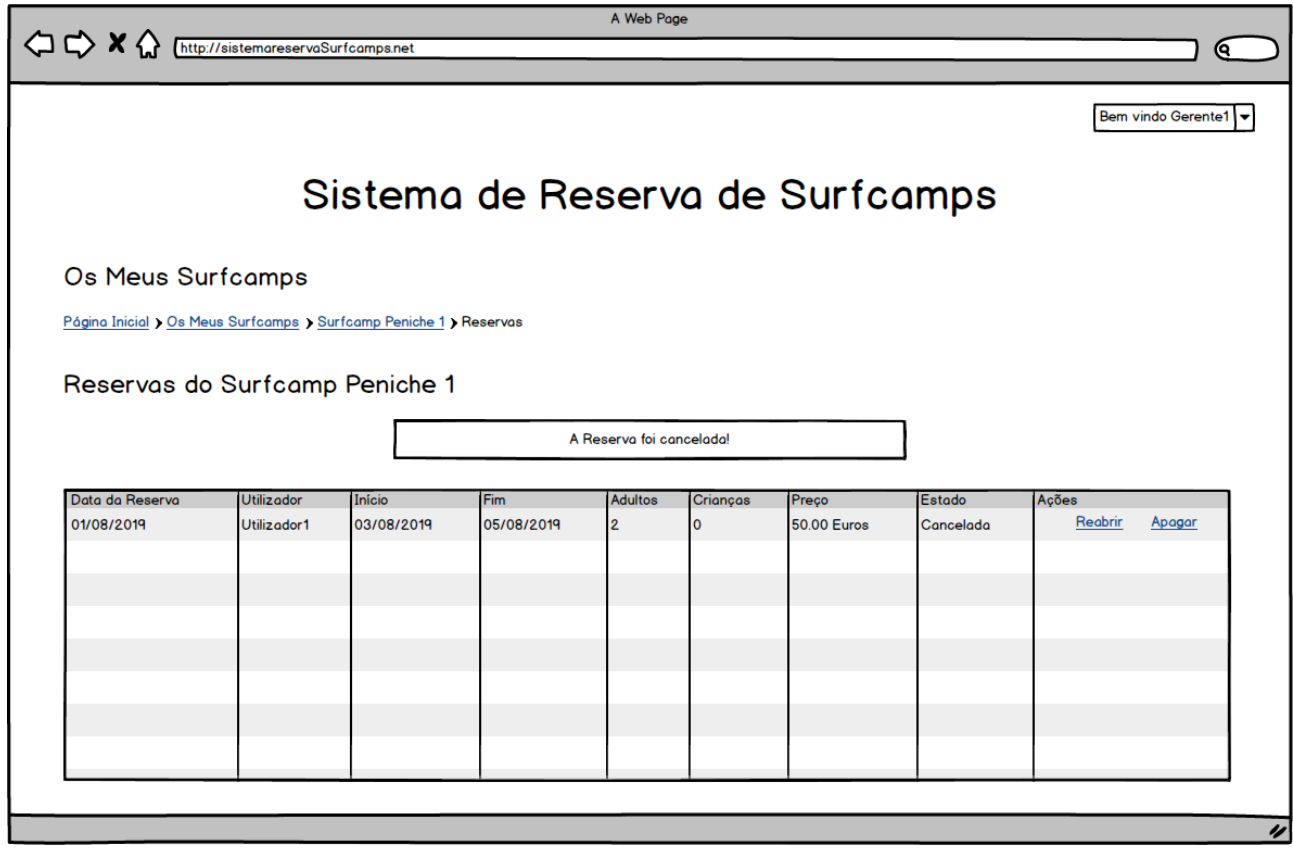

 $\overline{\nu}$ 

# Tarefa 10

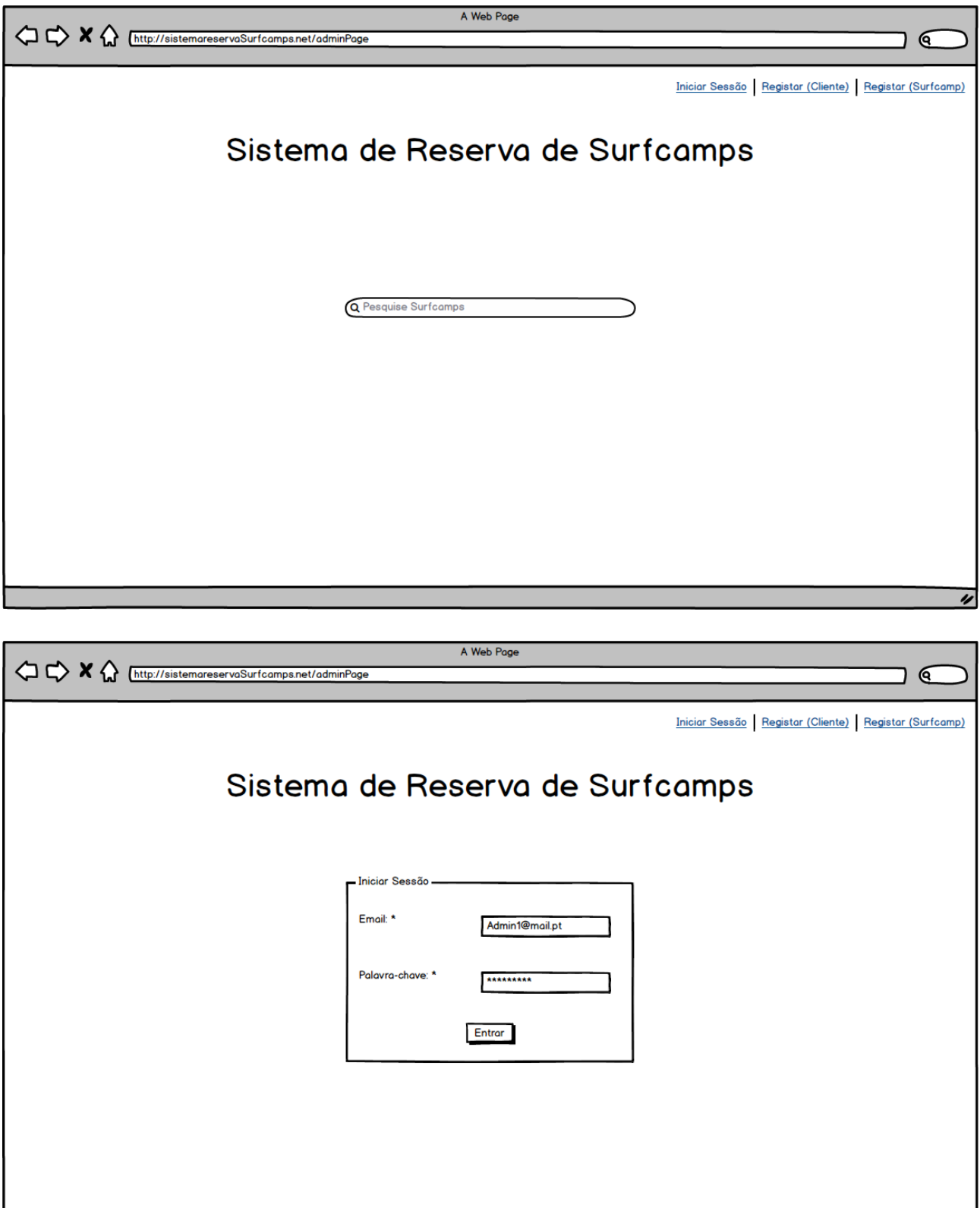

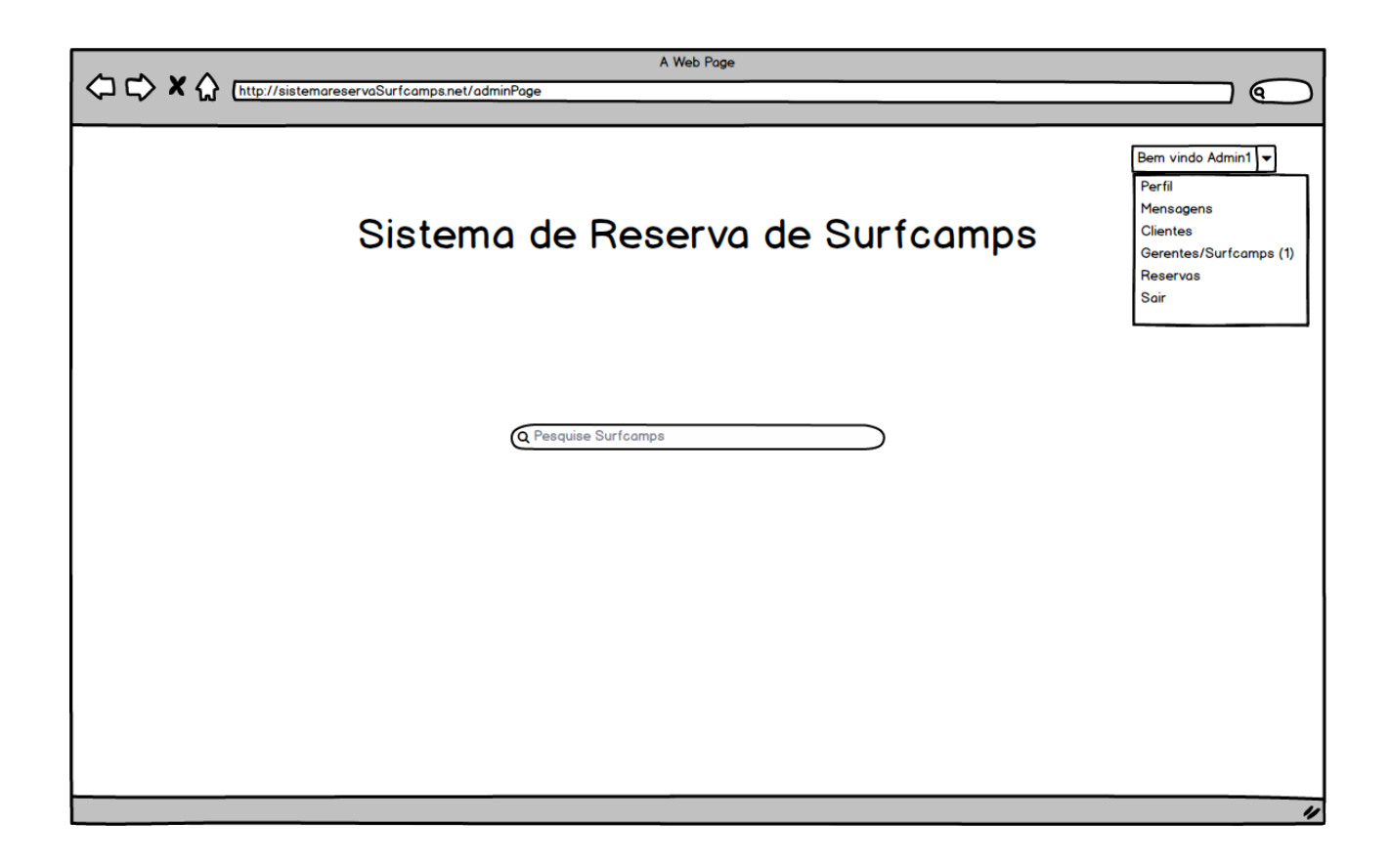

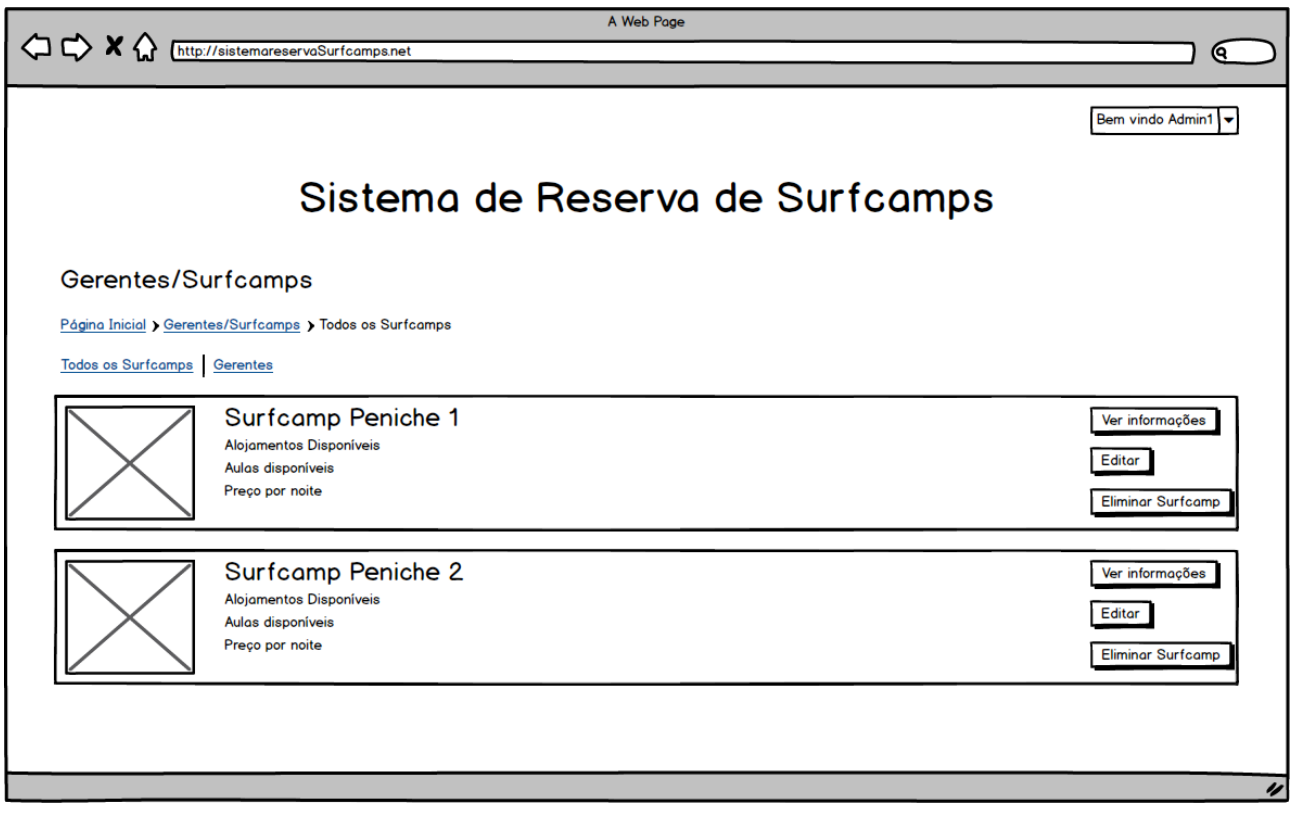

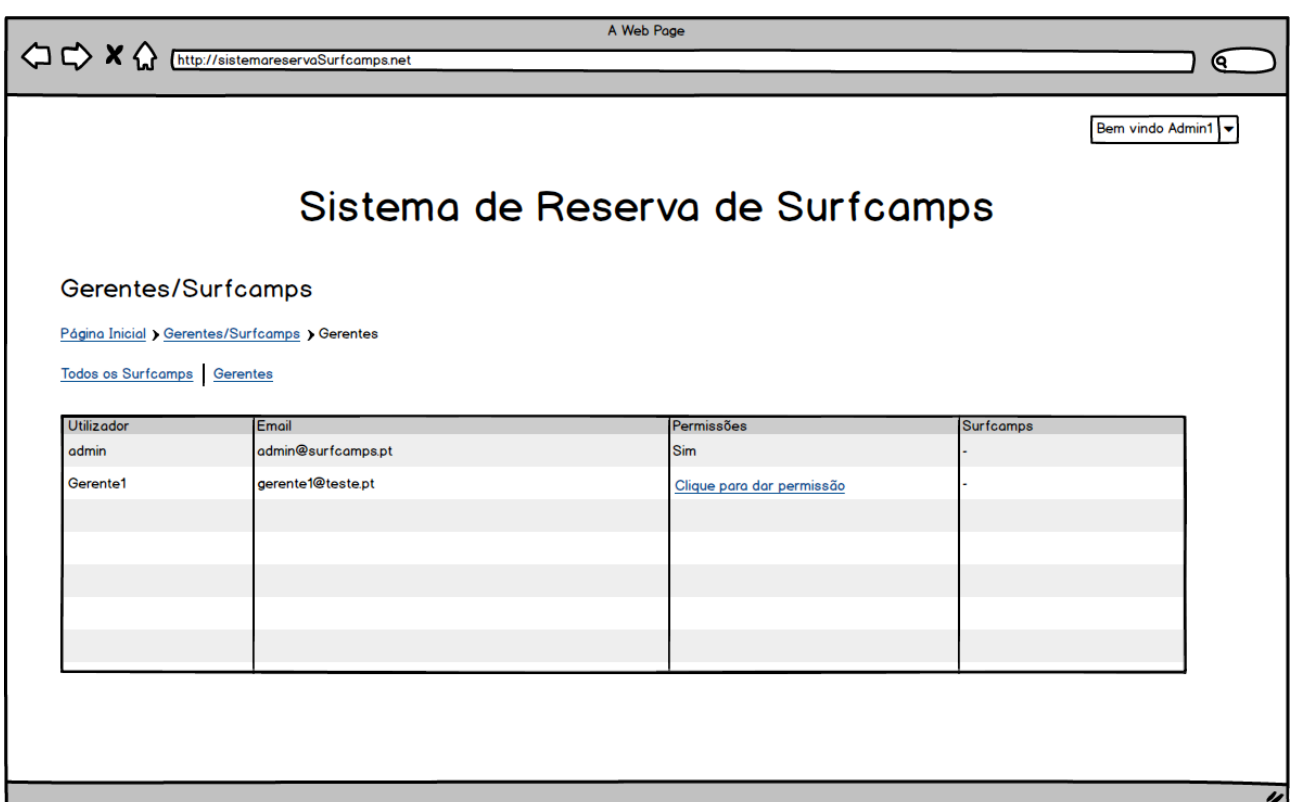

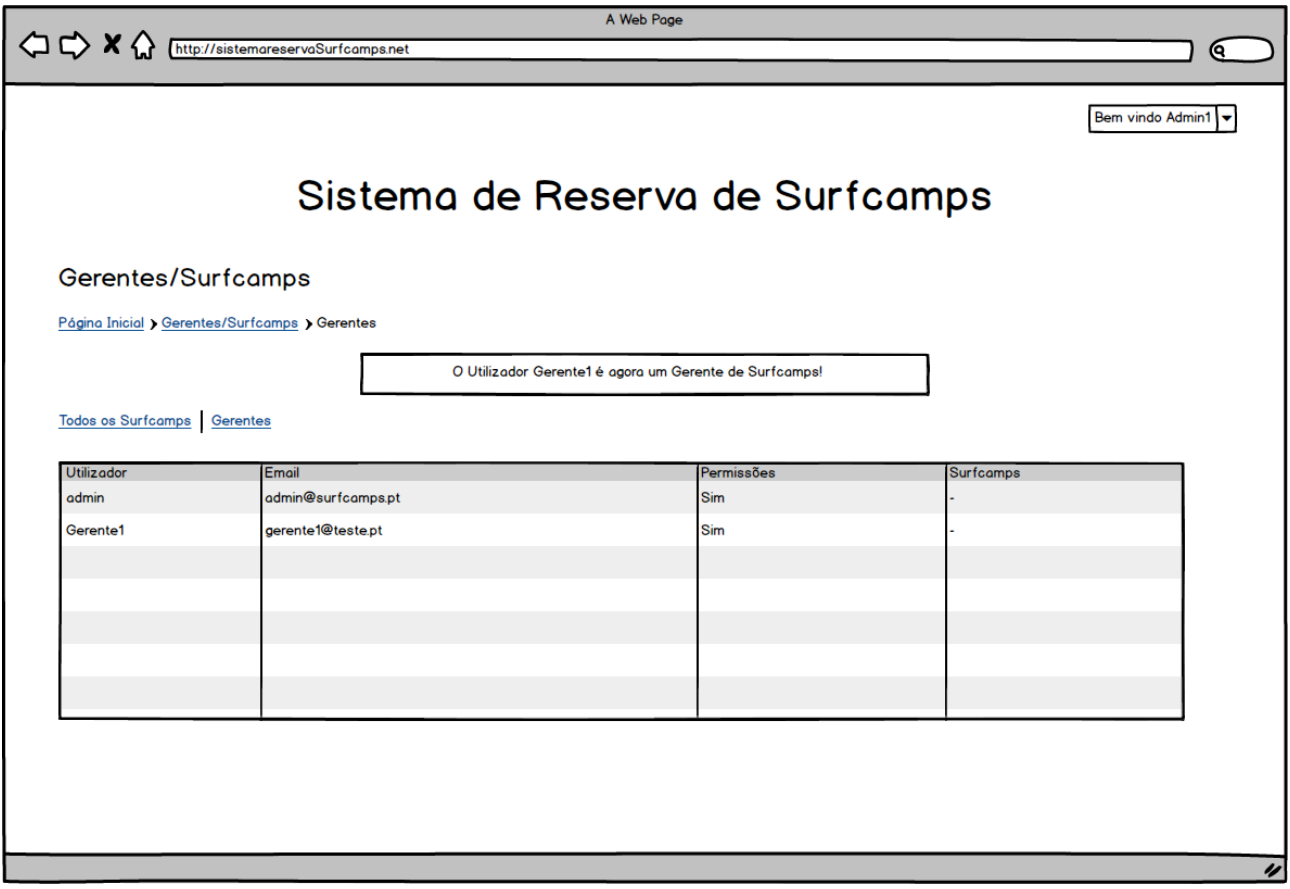

ł

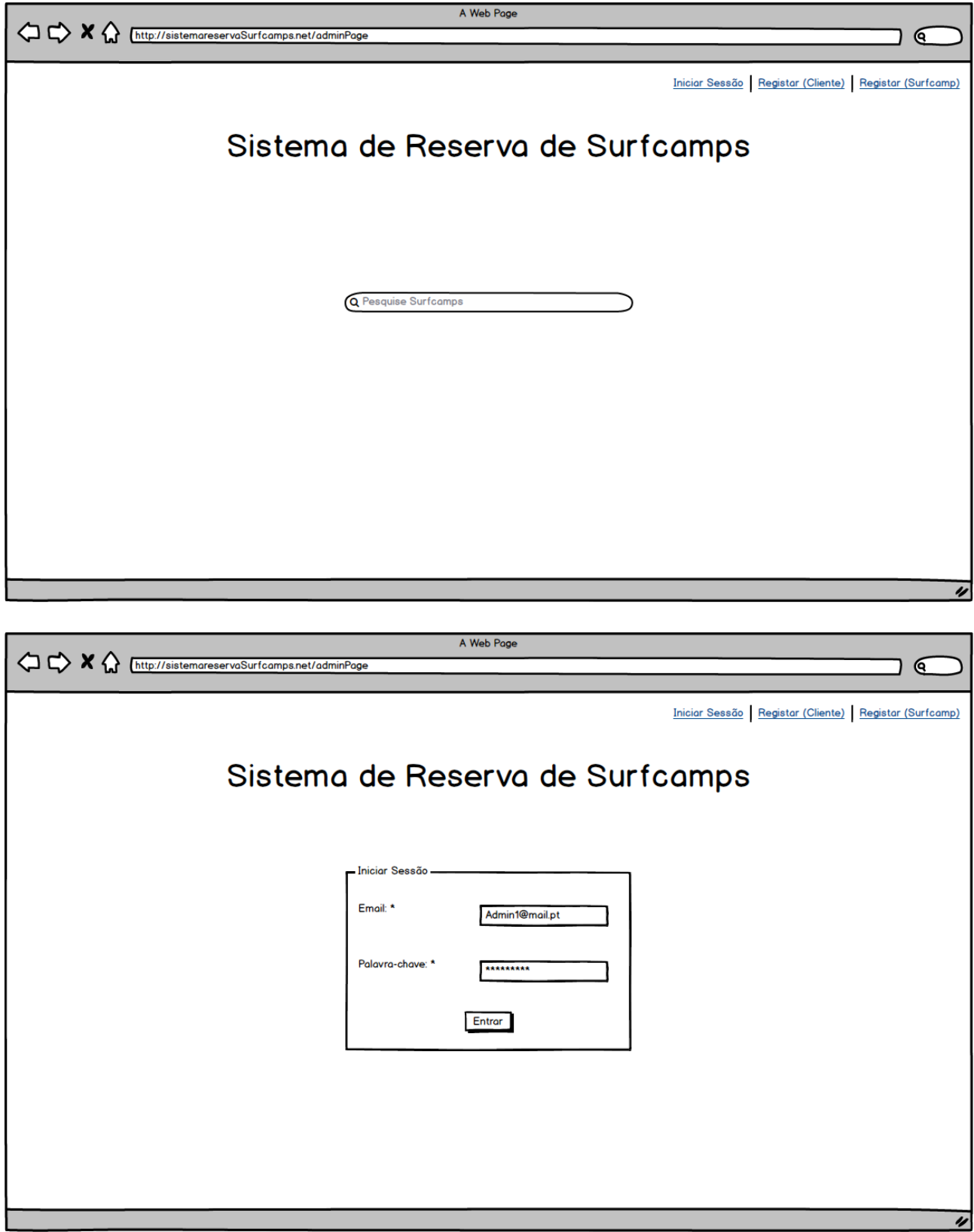

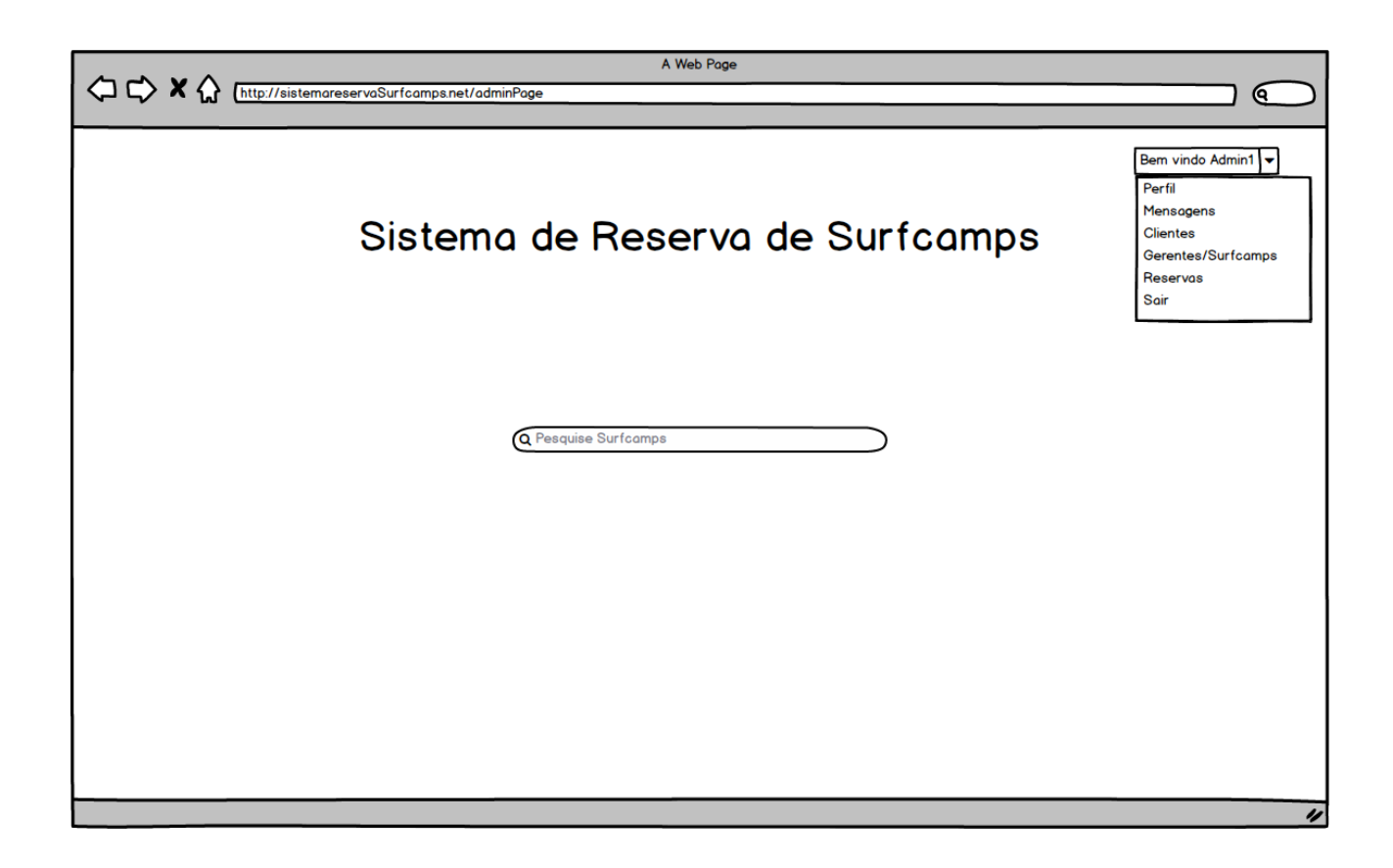

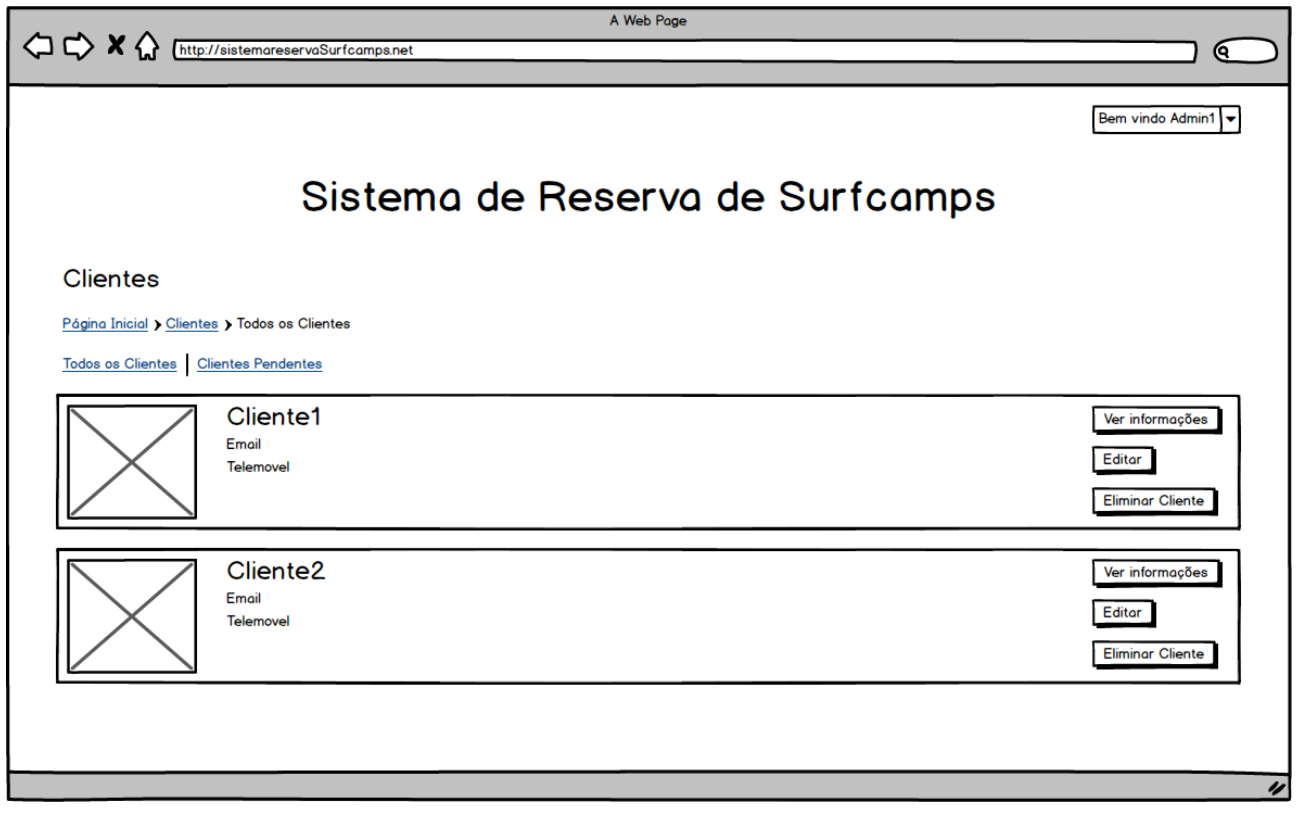

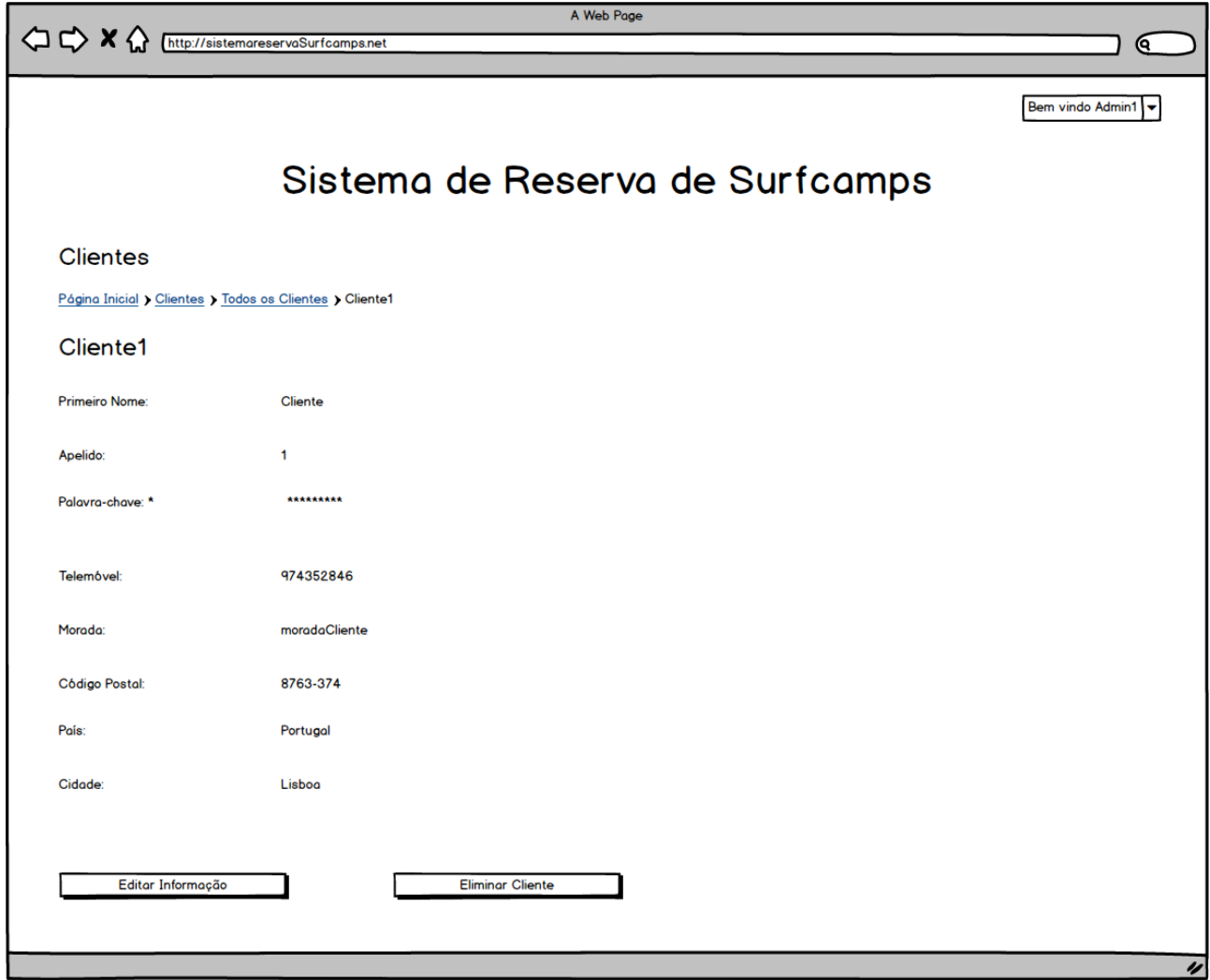

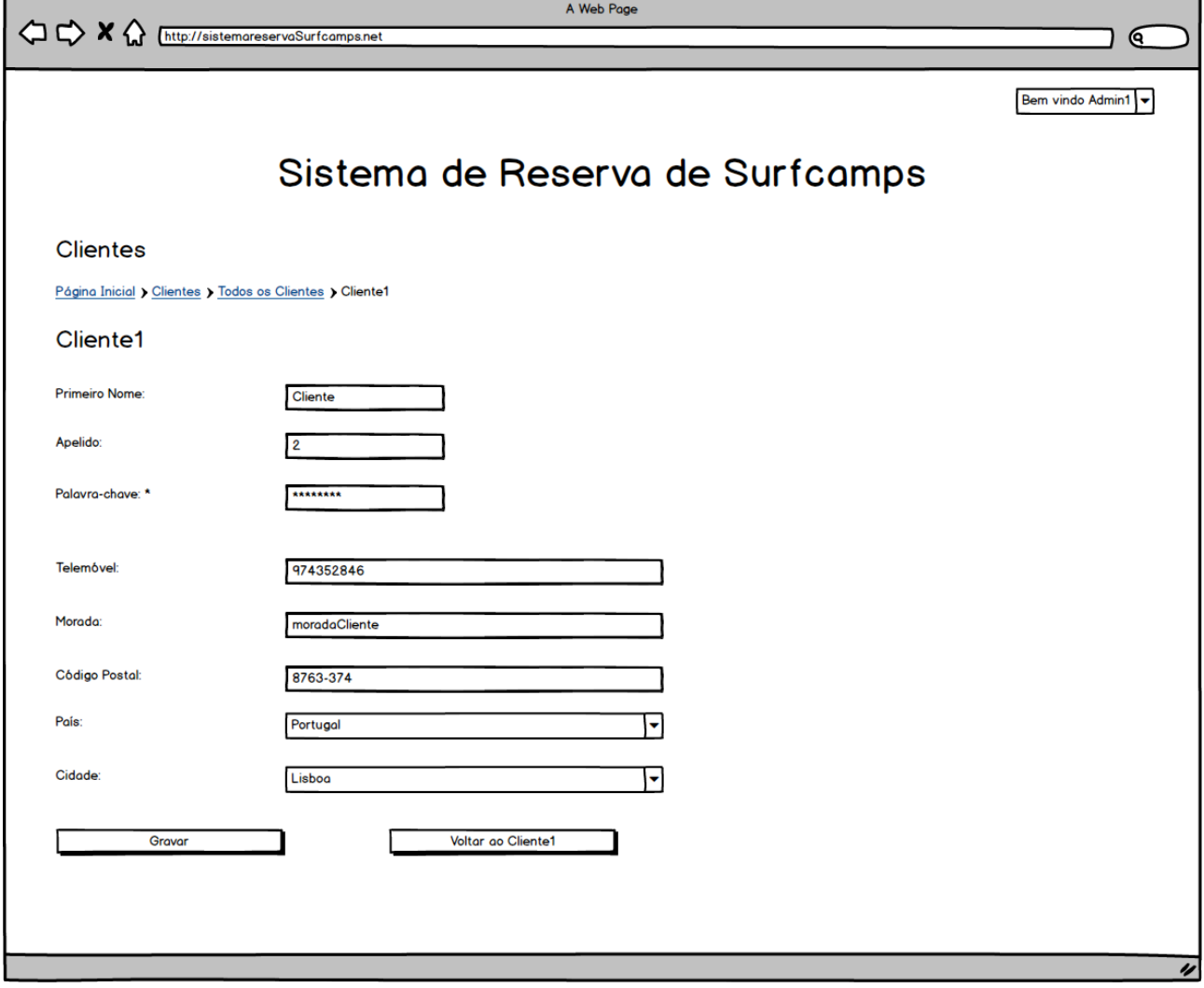

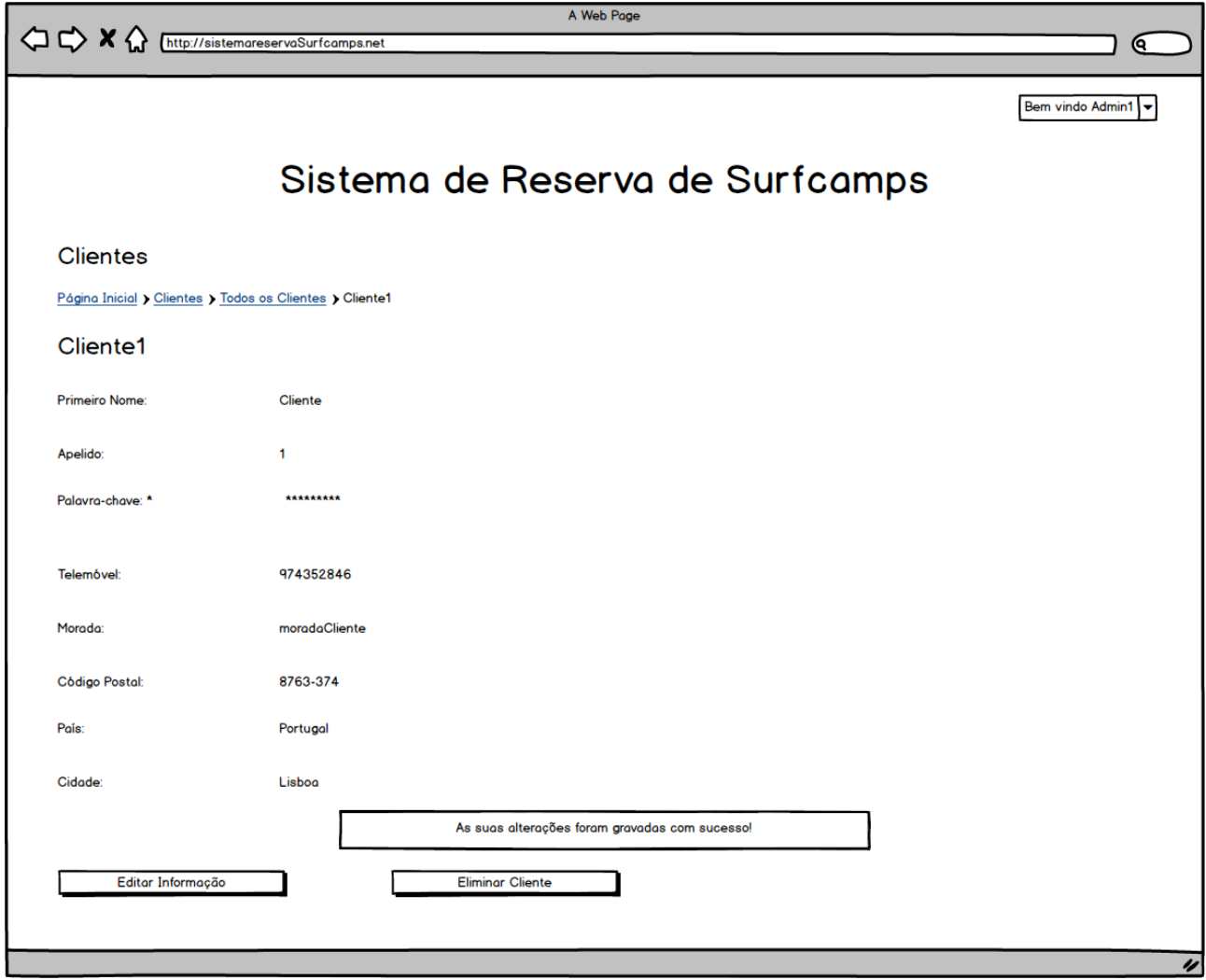

F

# Documentos Relativos aos Testes

#### **F.0.1 Documento 1 - Guião das Tarefas**

Este teste terá a duração máxima de 10 minutos e pretende testar o protótipo desenvolvido para o sistema de marcação de estadias em *Surfcamps*, através de algumas tarefas que serão desempenhadas. A partir deste ponto deverá partir para a seção que lhe corresponde (no caso de se tratar de um Sócio, Gerente ou Administrador). Durante a realização do teste, haverá um avaliador ao seu lado anotando algumas informações relativas ao seu teste, nomeadamente o tempo e o número de páginas abertas, para melhor se poder determinar a qualidade do protótipo desenvolvido. Estimulamos que pense em voz alta durante a execução do teste, pelo que se surgir alguma dúvida deverá falar com o avaliador. Após a conclusão destas tarefas, será entregue um questionário para saber o seu grau de satisfação durante a utilização do sistema.

#### **Clientes:**

**Tarefa 1** - Efetuar a reserva de estadias/aulas num *Surfcamp* (Clientes).

1. Faça login no sistema com o email "bfigueira22@gmail.com"e a palavra-passe "cliente";

- 2. Pesquise "Peniche"na barra de pesquisa da aplicação e aceda à página principal do único Surfcamp que encontrar nos resultados;
- 3. Efetue uma reserva, preenchendo o formulário como entender;
- 4. Submeta a reserva e verifique que a mensagem de feedback da aplicação representa a conclusão da tarefa com sucesso.

### **Gerentes de Surfcamps:**

**Tarefa 2** – Criar um *Surfcamp* no sistema (Gerentes de Surfcamps).

- 1. Faça *login* no sistema com o email "bmpf1@sapo.pt" e a palavra-passe "gerente";
- 2. Aceda a "Os Meus *Surfcamps*"e crie um *Surfcamp*, preenchendo o formulário como entender;
- 3. No fim, clique em "Adicionar"e verifique que a mensagem de *feedback* da aplicação representa a conclusão da tarefa com sucesso.

#### **Administradores:**

**Tarefa 3** – Validar registos dos gerentes de *Surfcamps* (Administradores).

- 1. Faça *login* no sistema com o email "bmpf1@hotmail.com" e a palavra-passe "admin";
- 2. Aceda a "Gerentes/*Surfcamps*", onde pode encontrar um quadro representativo das permissões de cada um;
- 3. Dê permissão ao "Marco Graça"ou a "Catarina Lourenço"para aceder à aplicação e poder criar *Surfcamps*, e visualize a mensagem de *feedback* de sucesso.

#### **F.0.2 Documento 2 - Questionário para Avaliação do Sistema de Gestão de Estadias em** *Surfcamps*

21/09/2019

#### Questionário para Avaliação do Sistema de Gestão de Estadias em Surfcamps

Este questionário pretende recolher a sua opinião em relação ao sistema de gestão de estadias que<br>foi testado

\*Obrigatório

1. A que ator você corresponde no sistema? \*

Marcar apenas uma oval.

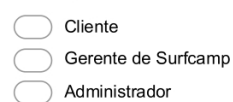

#### 2. Qual o seu grau de satisfação ao utilizar o sistema? \*

Use a escala de 5 pontos onde 1 significa "Muito insatisfeito", 3 significa "Neutro" e 5 "Muito Satisfeito" Marcar apenas uma oval.

 $\begin{array}{c}\n\bigcirc \\
\bigcirc \\
\bigcirc \\
\bigcirc \\
\bigcirc\n\end{array}$ 

 $\bigcirc$  4

 $\bigcirc$  5

#### 3. Como classifica a acessibilidade aos menus do sistema? \*

Use a escala de 5 pontos onde 1 significa "Pouquíssimo", 3 significa "Neutro" e 5 "Muitíssimo acessível"<br>*Marcar apenas uma oval.* 

 $\bigcirc$  1  $\bigcirc$  2<br>3

 $\bigcirc$  4

 $\bigcirc$  5

#### 4. Como classifica o aspeto da página principal do sistema?

Use a escala de 5 pontos onde 1 significa "Horrível", 3 significa "Neutro" e 5 "Perfeita" Marcar apenas uma oval.

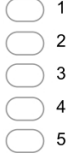

https://docs.google.com/forms/d/1yGzhZ3JV1M9nwLxpEERjP4C8IDwADUYHo7HZm7I21HA/edit

#### 150 *APÊNDICE F. DOCUMENTOS RELATIVOS AOS TESTES*

```
21/09/2019
                                                          Questionário para Avaliação do Sistema de Gestão de Estadias em Surfcamps
                  5. Como classifica a facilidade de utilização do sistema? *
                      Use a escala de 5 pontos onde 1 significa "Muito difícil", 3 significa "Neutro" e 5 "Muito fácil"
                      Marcar apenas uma oval.
                        \bigcirc 1
                       \begin{array}{c}\n\bullet \\
\bullet \\
\bullet \\
\bullet \\
\bullet\n\end{array}6. O teste de usabilidade no qual participou pareceu-lhe adequado? *
                      Use a escala de 5 pontos onde 1 significa "Muito inadequado", 3 significa "Neutro" e 5 "Muito
                      adequado"<br>adequado"<br>Marcar apenas uma oval.
                       \begin{array}{c}\n\begin{array}{c}\n1 \\
2 \\
3 \\
4\n\end{array}\n\end{array}7. Como classifica o local onde o teste de usabilidade foi efetuado? *
                      Use a escala de 5 pontos onde 1 significa "Muito inadequado", 3 significa "Neutro" e 5 "Muito adequado"
                      Marcar apenas uma oval.
                       \begin{array}{c}\n\begin{array}{c}\n\bullet \\
\bullet \\
\end{array} \\
\begin{array}{c}\n\bullet \\
\end{array} \\
\begin{array}{c}\n\bullet \\
\end{array} \\
\end{array} \\
\begin{array}{c}\n\bullet \\
\bullet \\
\end{array} \\
\end{array}\bigcirc 5
                  8. Que sugestões daria para melhorar o funcionamento do sistema?
```
#### Obrigado pela sua participação!

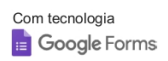

https://docs.google.com/forms/d/1yGzhZ3JV1M9nwLxpEERjP4C8IDwADUYHo7HZm7I21HA/edit

# **Bibliografia**

- [are] Surf lessons prices and booking portugal foz do arelho. [http://www.surfcamp-portugal.](http://www.surfcamp-portugal.eu/pt/prices-and-booking) [eu/pt/prices-and-booking](http://www.surfcamp-portugal.eu/pt/prices-and-booking) (28-11-2017.
- [Bal17] Liberios Vokorokos; Matús Uchnár & Anton Baláz. Mongo bd scheme analysis. *INES, International Conference on Intelligent Engineering Systems*, pages 67–70, 2017.
- [bea] Beachcam | beachcam. <http://beachcam.meo.pt/>. Acedido em: 03-01-2018.
- [bes] Best php framework for developing an e- commerce website in 2016. [https://www.agriya.com/](https://www.agriya.com/blog/2016/07/09/best-php-framework-for-developing-ecommerce-website-2016/) [blog/2016/07/09/best-php-framework-for-developing-ecommerce-website-2016/](https://www.agriya.com/blog/2016/07/09/best-php-framework-for-developing-ecommerce-website-2016/). Acedido em: 02-12-2017.
- [Bha12] Subhajit Bhattacharya. Management information system. http://www.snscourseware.org/snsrcas/files/CW<sub>5</sub>*d1c453385866/managementinformationsystem.pdf*, 20 15 *−* 12 *−* 2017*.*
- [bil] Billabong apresenta fatos de surf com a tecnologia mais avanÇada do mundo. [http://surftotal.com/noticias/industria/internacional/item/](http://surftotal.com/noticias/industria/internacional/item/9775-billabong-apresenta-fatos-de-surf-com-a-tecnologia-mais-avancada-do-mundo) [9775-billabong-apresenta-fatos-de-surf-com-a-tecnologia-mais-avancada-do-mundo](http://surftotal.com/noticias/industria/internacional/item/9775-billabong-apresenta-fatos-de-surf-com-a-tecnologia-mais-avancada-do-mundo). Acedido em: 03-01-2018.
- [Bro03] D. Kampion & B. Brown. Uma história da cultura do surf. *Los Angeles: Evergreen*, 2003.
- [Buc02] R. Buckley. Surf tourism and sustainable development in indo-pacific islands 1. the industry and the islands. journal of sustainable tourism, 10 (5). pages 405–424, 2002.
- [Buh03] D. Buhalis. *eTourism: Information Technology for strategic management*. Prentice Hall, 2003.
- [Bul04] M. Weed & C. Bull. *Sport tourism. Oxford Elsevier*. 2004.
- [cap] Lufi surf school escola de surf caparica horários e marcações. [http://www.lufisurfschool.com/](http://www.lufisurfschool.com/horarios-e-marcacoes-escola-de-surf-aulas/) [horarios-e-marcacoes-escola-de-surf-aulas/](http://www.lufisurfschool.com/horarios-e-marcacoes-escola-de-surf-aulas/). Acedido em: 28-11-2017.
- [car] Carcavelos surf school surf lessons in lisbon, surf days. [https://www.carcavelossurfschool.com/](https://www.carcavelossurfschool.com/aulas/) [aulas/](https://www.carcavelossurfschool.com/aulas/). Acedido em: 28-11-2017.
- [cas] Cascais surf school cascais surf camp surf lessons cascais, lisbon, pt. [http://www.surfcascais.com/](http://www.surfcascais.com/contacto) [contacto](http://www.surfcascais.com/contacto). Acedido em: 28-11-2017.
- [cod] Codeigniter web framework. <https://codeigniter.com/>. Acedido em: 02-12-2017.
- [Dai80] A. Kent H. Lancour & J. E. Daily. *Encyclopedia of Library and Information Science: Volume 30-Taiwan: Library Services and Development in the Republic of China to Toronto: University of Toronto Faculty of Library Science. Crc Press*. 1980.
- [Dan14] Richard Bemile; Akwasi Achampong & Emmanuel Danquah. Online hotel reservation system. *IJISET - International Journal of Innovative Science, Engineering & Technology*, 1(9):583–588, nov 2014.
- [Eco18a] Expresso Economia. Turismo de portugal investe €1 milhão em 2018 em provas de surf. [https://expresso.pt/economia/](https://expresso.pt/economia/2018-09-14-Turismo-de-Portugal-investe-1-milhao-em-2018-em-provas-de-surf) [2018-09-14-Turismo-de-Portugal-investe-1-milhao-em-2018-em-provas-de-surf](https://expresso.pt/economia/2018-09-14-Turismo-de-Portugal-investe-1-milhao-em-2018-em-provas-de-surf), sep 2018. Acedido em: 27-03-2019.
- [Eco18b] Jornal Económico. E se o surf fosse uma indústria em portugal? surf out portugal dá a resposta este fim de semana. [https://jornaleconomico.sapo.pt/noticias/](https://jornaleconomico.sapo.pt/noticias/e-se-o-surf-fosse-uma-industria-em-portugal-surf-out-portugal-da-a-resposta-este-fim-de-semana-354841) e-se-o-surf-fosse-uma-industria-em-portugal-surf-out-portugal-da-a-resposta-este-fim-de-seman sep 2018. Acedido em: 27-03-2019.
- [exa] 5 inovações no surf utilizadas por medina em pipeline | exame. [https://exame.abril.com.br/blog/](https://exame.abril.com.br/blog/inovacao-na-pratica/5-inovacoes-no-surf-utilizadas-por-medina-em-pipeline/) [inovacao-na-pratica/5-inovacoes-no-surf-utilizadas-por-medina-em-pipeline/](https://exame.abril.com.br/blog/inovacao-na-pratica/5-inovacoes-no-surf-utilizadas-por-medina-em-pipeline/). Acedido em: 03-01-2018.
- [Flu03a] S. Dolnicar & M. Fluker. Behavioural market segments among surf tourists: Investigating past destination choice. *Journal of Sport Tourism*, 8(3):186–196, 2003.
- [Flu03b] S. Dolnicar & M. Fluker. Behavioural market segments among surf tourists: Investigating past destination choice. journal of sport tourism, 8 (3). pages 186–196, 2003.
- [Fou19] Django Software Foundation, 2019.
- [foz] Surf'scool figueira marcações. <http://www.surfscoolfigueira.com/marcacoes.php>. Acedido em: 28-11-2017.
- [Gau15] Pooja Gautam. Online airline ticketing system. Centria University of Applied Sciences, Degree Program in Information Technology, sep 2015.
- [GIA16] Global Industry Analysts Inc. GIAI. Surfing- a global strategic business report (mcp-6536). [http://www.](http://www.strategyr.com/PressMCP-6536.asp) [strategyr.com/PressMCP-6536.asp](http://www.strategyr.com/PressMCP-6536.asp), 2016.
- [Gon09] Yoan Gutiérrez Vázquez & Julio Alfredo Telot González. Sistema automatizado de reservas de servicios hoteleiros (rsh). *Retos Turísticos*, 8(1):31–34, 2009.
- [Gor04] Cesar Ruiz Gorrochategui. Desarrollo para internet con tecnología java : Sistema de reservas para hoteles. Master's thesis, Universitat Oberta de Catalunya, 2004.
- [hon] Honula: the best surf courses and camps in the world! <https://www.honula.com/bookingsystem>. Acedido em: 30-11-2017.
- [imp] Impacts of technology surfing technology. [http://surfingtechnologychess.weebly.com/](http://surfingtechnologychess.weebly.com/impacts-of-technology.html) [impacts-of-technology.html](http://surfingtechnologychess.weebly.com/impacts-of-technology.html). Acedido em: 03-01-2018.
- [Kat16] Tsukasa Kudo; Masahiko Ishino; Kenji Saotome & Nobuhiro Kataoka. A proposal of transaction processing method for mongodb. *Procedia Computer Science*, pages 801–810, 2016.
- [Kus18] Gregorius Ongo & Gede Putra Kusuma. Hybrid database system of mysql and mongodb in web application development. *International Conference on Information Management and Techonology (ICIMTech)*, sep 2018.
- [lara] 10+ laravel php framework benefits 2017. [https://belitsoft.com/](https://belitsoft.com/laravel-development-services/10-benefits-using-laravel-php-framework) [laravel-development-services/10-benefits-using-laravel-php-framework](https://belitsoft.com/laravel-development-services/10-benefits-using-laravel-php-framework). Acedido em: 02-12-2017.
- [larb] Laravel the php framework for web artisans. <https://laravel.com/>. Acedido em: 02-12-2017.
- [Law08] D. Buhalis & R. Law. Progress in information technology and tourism management: 20 years on and 10 years after the internet-the state of etourism research. *Tourism Management*, 29(4):609–623, 2008. doi:10.1016/j.tourman.2008.01.005.
- [McK12] D. M. Kroenke & E. McKinney. *Processes, systems, and information: An introduction to MIS. Pearson Higher Ed*. 2012.
- [Men17] Can Li; Junjie Li; Hongxiang Cao & Zhan Meng. Design and implementation of online booking system of university sports venues. *GCMM 2016*, 2017.
- [Mohsd] Sajjad Mohsin. Business management informnation system. https://slideplayer.com/slide/7112194/, s/d. Acedida em: 02-12-2017.
- [OI10] E. Gunlu & Z.Oter O. Icoz. Sport tourism destinations as brand and factors affecting destination choices of soccer teams. in 5th international congress on business, economic and management. 2010.
- [php] 3 php frameworks compared: Symfony, laravel, and yii. [https://opensource.com/business/16/6/](https://opensource.com/business/16/6/which-php-framework-right-you) [which-php-framework-right-you](https://opensource.com/business/16/6/which-php-framework-right-you). Acedido em: 02-12-2017.
- [Pon09] J. Ponting. Projecting paradise: the surf media and the hermeneutic circle in surfing tourism. tourism analysis, 14(2). pages 175–185, 2009.
- [Pon13] D. O'Brien & J. Ponting. Sustainable surf tourism: A community centered approach in papua new guinea. journal of sport management, 27(2). pages 158–172, 2013.
- [Pu91] Avraham Leff & Calton Pu. A classification of transaction processing systems. *Computer*, 24(6):63–76, jun 1991.
- [Rau18] Raif Deari; Xhemal Zenuni; Jaumin Ajdari; Florije Ismaili & Bujar Raufi. Analysis and comparision of document-based databases with relational databases: Mongodb v mysql. *International Conference on Information Tecnologies*, sep 2018.
- [Rey12] R. Stair & G. Reynolds. *Principles of information systems. Cengage Learning*. 2012.
- [Rod11] Célia Ramos & Paulo Rodrigues. Os efeitos da internet na actividade turística. *Revista GEINTEC ISSN*, 1(2):64–83, 2011. D.O.I.:10.7198/S2237-07222011000200006.
- [Ron12] G. B. Shelly & H. J. Ronsenblatt. *Systems Analysis and Design*. 2012.
- [RS18] Milton Labanda-Jaramillo; Edison Coronel-Romero; Luis Chamba-Eras & Maria Roman-Sanchez. Patterns of modeling tree structures. case study: Mongodb database. *CISTI'2018 - 13th Iberian Conference on Information Systems and Technologies*, jun 2018.
- [SIM13] European Surf Industry Manufacturers SIMA. Le marché des sports de glisse dans le monde. [http:](http://www.eurosima.com) [//www.eurosima.com](http://www.eurosima.com), 2013.
- [Sot13] C. Barbieri & S. Sotomayor. Surf travel behavior and destination preferences: An application of the serious leisure inventory and measure. *Tourism management*, 35:111–121, 2013.
- [Sou15] Filipe P. Sousa. Criação de framework rest/hateoas open source para desenvolvimento de apis em node.js. Master's thesis, Faculdade de Engenharia/Universidade do Porto, 2015.
- [Su] J. Su. Booking management system: third year project report 2016. *School of Computer Science, University of Manchester*.
- [sura] Online booking system for surf camps. [https://www.surfholidays.com/](https://www.surfholidays.com/online-bookings-system-surf-camps) [online-bookings-system-surf-camps](https://www.surfholidays.com/online-bookings-system-surf-camps). Acedido em: 30-11-2017.
- [surb] Surfline.com | global surf reports, surf forecasts, live surf cams and coastal weather. [http://www.](http://www.surfline.com/home/index.cfm) [surfline.com/home/index.cfm](http://www.surfline.com/home/index.cfm). Acedido em: 03-01-2018.
- [Tho15] Sajan N. Thomas. Mis concepts. https://www.slideshare.net/sajanmarian/mis-concepts-49399093, 2015. Acedido em: 15-12-2017.
- [Tot] Surf Total. Cresce o número de empresas que operam na área do surf em portugal. [https://surftotal.com/noticias/nacionais/item/](https://surftotal.com/noticias/nacionais/item/10690-cresce-o-numero-de-empresas-que-operam-na-area-do-surf-em-portugal) [10690-cresce-o-numero-de-empresas-que-operam-na-area-do-surf-em-portugal](https://surftotal.com/noticias/nacionais/item/10690-cresce-o-numero-de-empresas-que-operam-na-area-do-surf-em-portugal). Acedida em: 27-03-2019.
- [Via17] Sapo Viagens. O que É que portugal tem para atrair cada vez mais surfistas? [https://viagens.sapo.pt/viajar/viajar-portugal/artigos/](https://viagens.sapo.pt/viajar/viajar-portugal/artigos/em-busca-das-melhores-ondas-surf-combate-turismo-sazonal-e-dinamiza-costa-portuguesa) [em-busca-das-melhores-ondas-surf-combate-turismo-sazonal-e-dinamiza-costa-portuguesa](https://viagens.sapo.pt/viajar/viajar-portugal/artigos/em-busca-das-melhores-ondas-surf-combate-turismo-sazonal-e-dinamiza-costa-portuguesa), mar 2017. Acedido em: 27-03-2019.
- [vik] Surfschool software online agenda booking / reservation system. [https://www.vikingbookings.](https://www.vikingbookings.com/surfschool-software/) [com/surfschool-software/](https://www.vikingbookings.com/surfschool-software/). Acedido em: 30-11-2017.
- [wav] Wavewrecker: Uma nova "tecnologia" wearable para surfar... sem prancha - multimédia - sapotek. [https://tek.sapo.pt/multimedia/artigos/](https://tek.sapo.pt/multimedia/artigos/wavewrecker-uma-nova-tecnologia-wearable-para-surfar-sem-prancha) [wavewrecker-uma-nova-tecnologia-wearable-para-surfar-sem-prancha](https://tek.sapo.pt/multimedia/artigos/wavewrecker-uma-nova-tecnologia-wearable-para-surfar-sem-prancha). Acedido em: 03- 01-2018.
- [Wib18] Suryadiputra Liawatimena; Edi Abdurahma; Ford Gaol; Harco Warnars; Benfano Soewito; Bahtiar Abbas; Agung Trisetyarso & Antoni Wibowo. Web framework software metrics measurement using radon and pylint. *The 1st 2018 INAPR International Conference (IEEE)*, pages 218–222, sep 2018.
- [Xia17] Li Liang; Ligu Zhu; Wenqian Shang; Dongyu Feng & Zida Xiao. Express supervision system based on nodejs and mongodb. *IEEE Computer Society*, pages 607–612, may 2017.
- [yii] Yii php framework: Best for web 2.0 development. <http://www.yiiframework.com/>. Acedido em: 02-12-2017.
- [You83] N. Young. *The history of surfing. Angourie, Australia: Palm Beach Press.* 1983.
- [Zon12] Wang Zongjiang. Railway online booking system design and implementation. *Physics Procedia*, pages 1217–1223, 2012.
- [LLS05] Ángel Luis Lozano Sánchez. Sistema de reservas hoteleras reshotel. Master's thesis, Universitat Oberta de Catalunya, 2005.
**Contactos:** Universidade de Évora Escola de Ciências e Tecnologia Colégio Luis António Verney, Rua Romão Ramalho, nº59 7000 - 671 Évora | Portugal Tel: (+351) 266 745 371 email: geral@ect.uevora.pt